## **DR289/99H-P2\_HA8UKLS\_Ukr**

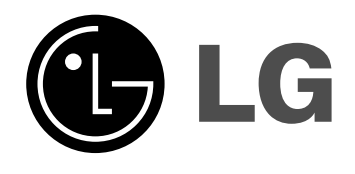

# **DVD РЕКОРДЕР ІНСТРУКЦІЯЗ** ЕКСПЛУАТАЦІЇ

**МОДЕЛЬ: DR788 / DR799 DRK789**

Перш ніж вмикати, використовувати чи настроювати цей пристрій, будь ласка, уважно прочитайте цю інструкцію.

**Інтернет адреса: http://ua.lge.com** Інформаційна служба LG: (380-44) 490-7777 Безкоштовна інформаційна лінія: 8-800-303-0000

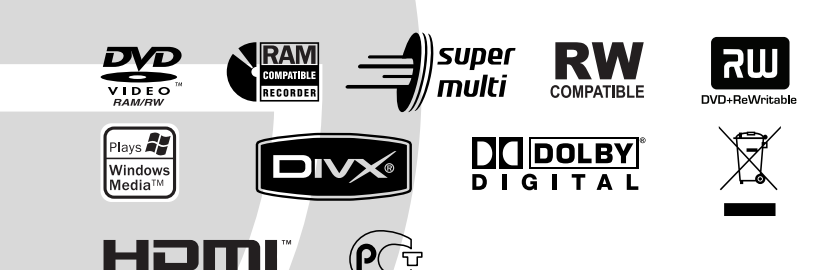

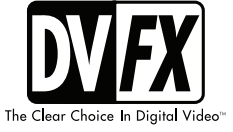

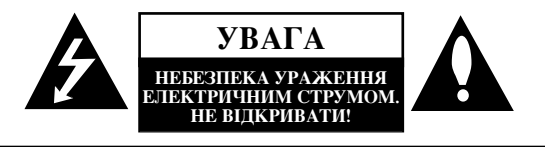

**УВАГА: ЩОБ УНИКНУТИ РИЗИКУ УРАЖЕННЯ** ЕЛЕКТРИЧНИМ СТРУМОМ, НЕ ЗНІМАЙТЕ КОРПУС(АБО ЗАДНЮ СТІНКУ) СПОЖИВАЧАМ ЗАБОРОНЯЄТЬСЯ РОБИТИ МОНТАЖ ТА ЗАМІНУ ЗАПЧАСТИН САМОСТІЙНО. ЗВЕРТАЙТЕСЬ ЛО КВАЛІФІКОВАНИХ СПЕШАЛІСТІВ.

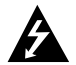

Знак блискавки зі стрілкою на кінці всередині рівностороннього трикутника використовується для попередження користувача про присутність напруги всередині корпусу виробу, величина якої може бути досить високою, щоб викликати ураження електричним струмом.

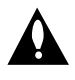

Знак оклику всередині рівностороннього трикутника використовується для попередження користувача про наявність важливих інструкцій для експлуатації обслуговування (догляду) у літературі, що поставляється разом з виробом.

ПОПЕРЕПЖЕННЯ: **ЛЛЯ ЗМЕНШЕННЯ НЕБЕЗПЕКИ** BUHUKHEHHA TO KE XI, YPA KEHHA ETEKTPU YHUM СТРУМОМ ЧИ УШКОДЖЕННЯ ВИРОБУ, УНИКАЙТЕ ПОПАДАННЯ НА ЦЕЙ АПАРАТ ДОЩУ ТА ВОЛОГИ.

ОБЕРЕЖНО: Не встановлюйте даний пристрій у закритих просторах, наприклад, у книжковій шафі або в подібних місцях.

#### **3ACTEPEЖEHHЯ ·**

Не загороджуйте вентиляційні отвори. Установіть пристрій згідно інструкцій виробника.

Прорізи й отвори в корпусі зроблені для вентиляції, забезпечення надійного функціонування виробу та для захисту від перегріву.

Не загороджуйте вентиляційні отвори шляхом установлення виробу на ліжко, диван, килим чи іншу подібну поверхню. Не встановлюйте і не розміщуйте цей пристрій у вбудованих меблях, книжкових шафах або в іншому обмеженому просторі, крім випадків коли там є належна вентиляція або це зазначено в інструкції виробника

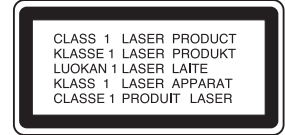

#### ЗАСТЕРЕЖЕННЯ:

ВИДИМЕ ТА НЕВИДИМЕ ЛАЗЕРНЕ ВИПРОМІНЮВАННЯ КЛАСУ ЗВ ПРИ ВІДКРИТТІ KOPIIYCY TA 3HATTI 3AXUCHUX EJEMEHTIB. УНИКАЙТЕ ПОТРАПЛЯННЯ ПІД ДІЮ ЛАЗЕРА.

#### ЗАСТЕРЕЖЕННЯ:

У цьому виробі застосовано лазер. Для забезпечення належної експлуатації цього пристрою, будь ласка, прочитайте уважно цю інструкцію до кінця та зберігайте цей порадник для подальших довідок. За обслуговуванням зверніться до авторизованого сервісного центру. Використання органів керування, або настроювання чи виконання процедур по іншому, ніж це зазначено тут, може призвести до небезпечного опромінення. Для запобігання безпосередній дії лазерного променя не намагайтеся відкривати корпус. Коли пристрій відкрито, виникає видиме лазерне випромінювання. НЕ ДИВІТЬСЯ НА ПРОМІНЬ.

УВАГА: Уникайте попадання води, крапель або бризок на пристрій, а також не ставте на пристрій предмети заповнені рідиною, наприклад, вази.

#### ЗАСТЕРЕЖЕННЯ щодо Шнуру Живлення

#### Більшість електроприладів рекомендовано підключати до окремої мережі:

Одна штепсельна розетка живить тільки один пристрій, вона не має додаткових розеток або мереж, підключених до неї. Перевірте сторінку-специфікацію цієї інструкції експлуатанії.

Не перевантажуйте штепсельні розетки. Перевантажені штепсельні розетки, незакріплені або ушкоджені штепсельні розетки, подовжувачі, зношені шнури живлення, та ушкоджена або тріснута ізоляція на дротах дуже небезпечні. Кожна з цих умов може призвести до ураження електричним струмом або пожежі. Час від часу перевіряйт шнур живлення Вашого пристрою, та якщо його вигляд указує на пошкодження або псування, від'єднайте його, припиніть використання виробу та замініть шнур живлення належним чином, звернувшись до авторизованого сервісного центру.

Захистіть шнур живлення від фізичного та механічного ушкодження, такого як сплітання, згинання, затискання, закривання дверима та наставання на нього ногами. Приділяйте особливу увагу електричним з'єднувачам, розеткам, та місцю де шнур виходить з виробу.

Для відключення живлення, витягніть електричний з'єднувач зі штепсельної розетки. Коли встановлюєте пристрій, треба забезпечити легкий доступ до штепсельної розетки.

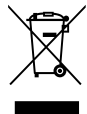

#### **Утилізація старого пристрою**

- 1. Символ на пристрою, що зображує перекреслений сміттєвий бак на колесах, означає, що на вироб поширюється Директива 2002/96€C.
- 2. Всі електричні вироби треба викидати не до звичайних муніципальних смітників, а ло спеціальних споруд, призначених державою або місцевою влалою.
- 3. Належна утилізація Вашого старого пристрою допоможе запобіганню потенційних негативних наслілків для навколишнього середовища та злоров'я люлей.
- 4. За більш детальною інформацією щодо утилізації старого пристрою звертайтесь до місцевої влади або крамниці, де Ви придбали пристрій.

Даний пристрій виготовлено у відповідності з **ДИРЕКТИВАМИ ЕЕС 89/336/ЕЕС, 93/68/ЕЕС та 2006/95/EC.**

## Зміст

 $\overline{\phantom{a}}$ 

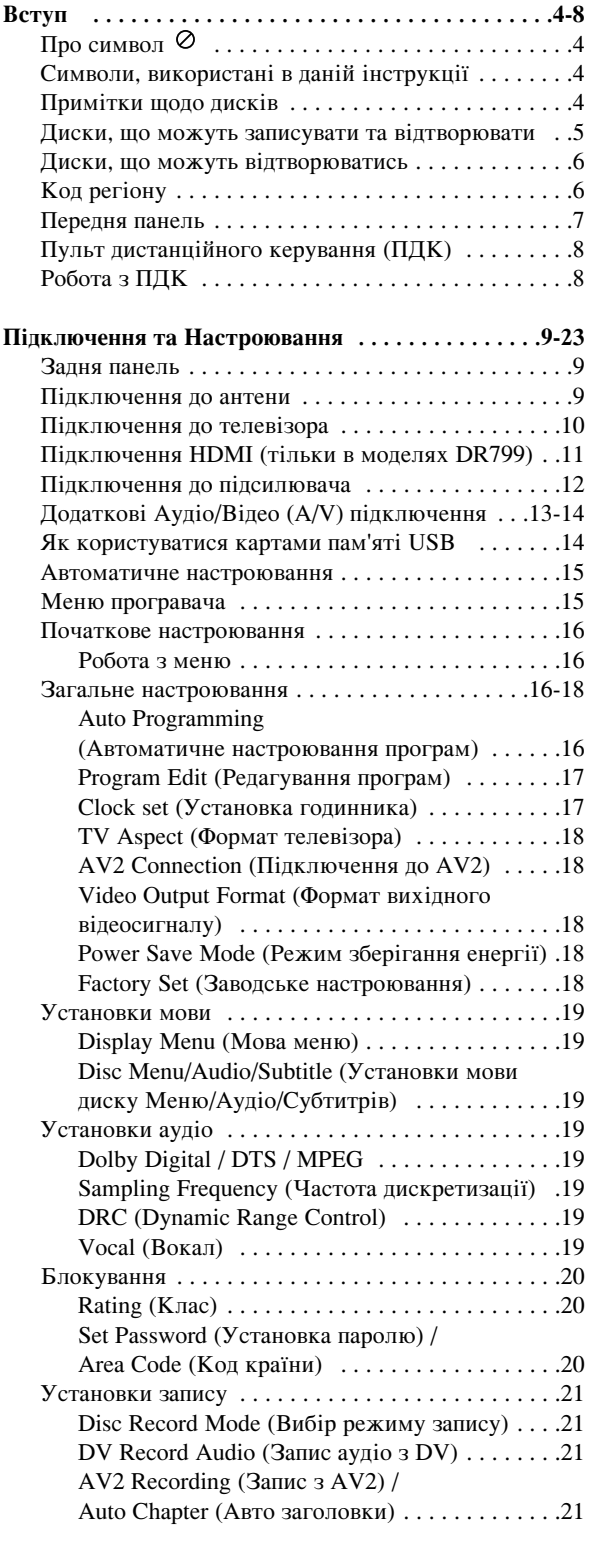

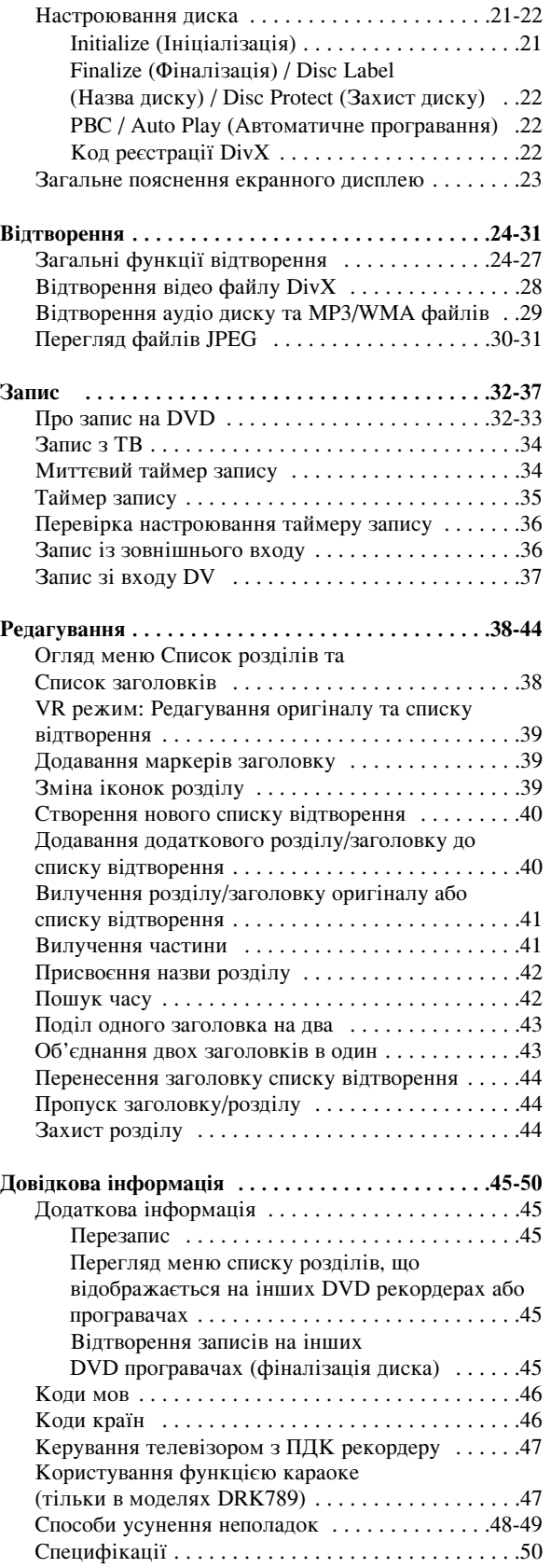

# **Вступ**

# **Вступ**

Для належного використання пристрою, будь ласка, уважно прочитайте цю інструкцію до кінця та збережіть ней поралник для полальших довідок.

Ця інструкція надає інформацію щодо функціонування та обслуговування Вашого рекордера. За обслуговуванням зверніться до авторизованого сервісного центру.

## **Про символ**  $\oslash$

Під час роботи, знак "  $\oslash$  " може з'явитись на Вашому телевізорі. Це означає, що функція, що описана в даній інструкції, не доступна на даному диску.

## Символи, використані в даній **інструкції**

#### Примітки:

Показує на особливі примітки та можливості функціонування.

#### **Порада:**

Показує на поради та підказки для полегшення роботи з пристроєм.

Розділ, заголовок якого має один із цих символів, має вілношення тільки до даного типу диску.

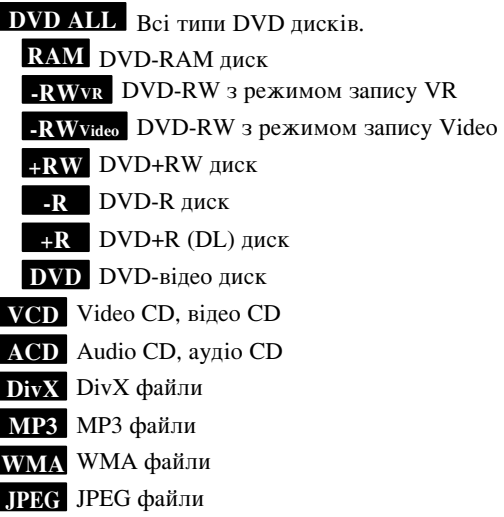

## Примітки щодо дисків

#### Використання дисків

Не торкайтесь робочої сторони диска. Щоб на диску не з'явились відбидки пальців, берить диск за краї. Ніколи не наклеюйте папір або стрічку.

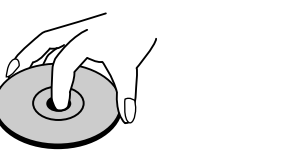

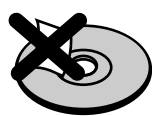

#### Зберігання Дисків

Після відтворення, зберігайте диск у його коробці. Не піддавайте диск прямим сонячним променям чи пжерелам тепла та ніколи не залишайте його в a *B*TOMOÕITI HA COHILI.

#### Чишення **писків**

Відбитки пальців та пил на диску можуть призвести до погіршення якості зображення та звуку. Перед програванням диску очистить диск чистою тканиною. Витирайте лиски із центру до країв.

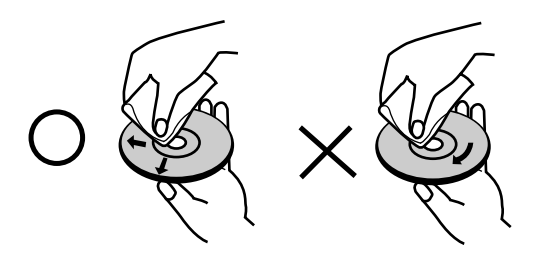

Не використовуйте сильні розчинники такі, як алкоголь, бензин, засоби, спеціально не пристосовані для чищення, чи антистатичні засоби призначені для старих вінілових платівок.

## Конденсація вологи

Ніколи не використовуйте пристрій одразу після переміщення його з холодного місця чи вулиці в тепле приміщення. Залиште його на дві – три години без використання. Використання виробу в такій ситуації може ушкодити диски та внутрішні частини.

# **B**CTYH

## <u>Диски, що можуть записувати та відтворювати</u> **DVD-RW (писк DVD-RW пля багаторазового запису):**

DVD-RW диски можна форматувати для режиму запису VR чи Video.

 $\bullet$ 

#### Ші лиски можна використовувати для багаторазового запису.  $\bullet$ Попередні записи можна стирати, потім можна знову записувати на той же диск.  $[VR$  режим $]$ • Можна редагувати в значній мірі • Призначені для відтворення тільки на програвачах, сумісних з режимом VR (після фіналізації) [Video режим] • Призначені для відтворення на звичайних DVD програвачах (після фіналізації) • Обмежені можливості редагування **DVD-R** (диск DVD-R для одноразового запису) Ці диски можна записувати лише один раз. Після фіналізації на DVD-R диску, не можна записувати  $\bullet$ на нього знову або редагувати його. DVD-R диски можна форматувати для запису в режимі Video.  $\bullet$ • Призначені для відтворення на звичайних DVD програвачах (після фіналізації) • Обмежені можливості редагування **DVD-RAM** (диск DVD – RAM) DVD-RAM диски можна форматувати для режиму запису VR.  $\bullet$ Ці диски можна використовувати для багаторазового запису.  $\bullet$ Попередні записи можна стирати, потім можна знову записувати на той же диск. • Призначені для відтворення тільки на програвачах, сумісних з режимом DVD-RAM.  $\bullet$ Записи можна редагувати в значній мірі • На даному рекордері можна використовувати тільки DVD-RAM диски стандартної версії 2.0, 2.1 та 2.2 • Ви не можете використовувати DVD-RAM диски картриджного типу на цьому пристрої. **DVD+RW** (диск DVD+RW для багаторазового запису) שג • Ці диски можна використовувати для багаторазового запису. Попередні записи можна стирати, потім можна знову записувати на той же лиск. • Призначені для відтворення на програвачах, сумісних з режимом DVD+RW (автоматична фіналізація) • Редагований диск можна відтворювати на програвачах, сумісних з режимом DVD+RW (тільки після фіналізації) • Можна редагувати розділ/главу **DVD+R** (диск DVD+R для одноразового запису) ລພ • Ці диски можна записувати лише один раз. Після фіналізації на DVD+R диску, не можна записувати на нього знову або редагувати його. • Призначені для відтворення на програвачах, сумісних з режимом DVD+R (після закриття сесії) • Редагований зміст не буде доступний на програвачах, сумісних з режимом DVD+R. (Функція "сховати", об'єднання глав, додавання маркеру глави, таке інше) • Обмежені можливості редагування розділу/глави. **DVD+R DL (диск DVD+R DL; подвійний шар)** <u> 201</u> • Ці диски можна записувати лише один раз. Після закриття сесії на DVD+R DL диску, не можна записувати на нього знову або редагувати його. • Місце для зберігання на носії DVD+R з подвійним шаром майже у два рази більше, що дозволяє користувачу записувати до 8.5GB відео на одному DVD+R диску. • Призначені для відтворення на програвачах, сумісних з режимом DVD+R DL (після фіналізації) • Редагований зміст не буде доступний на програвачах, сумісних з режимом DVD+R. (Функція "сховати", об'єднання глав, додавання маркеру глави, таке інше)

• Обмежені можливості редагування розділу/глави.

#### Рекомендовані DVD диски для запису

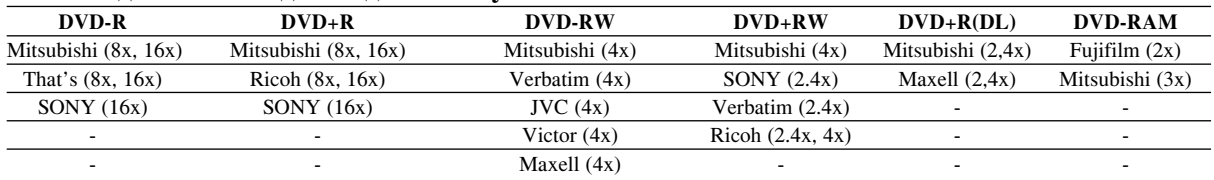

**Примітка: Якщо DVD-RW/DVD+RW диск записано на персональному комп'ютері або іншому DVD рекордері, не** можна відформатувати цей диск за допомогою даного пристрою. Для використання диску на даному рекордері, Вам необхідно форматувати його на даному рекордері.

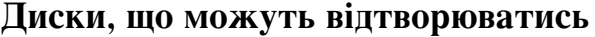

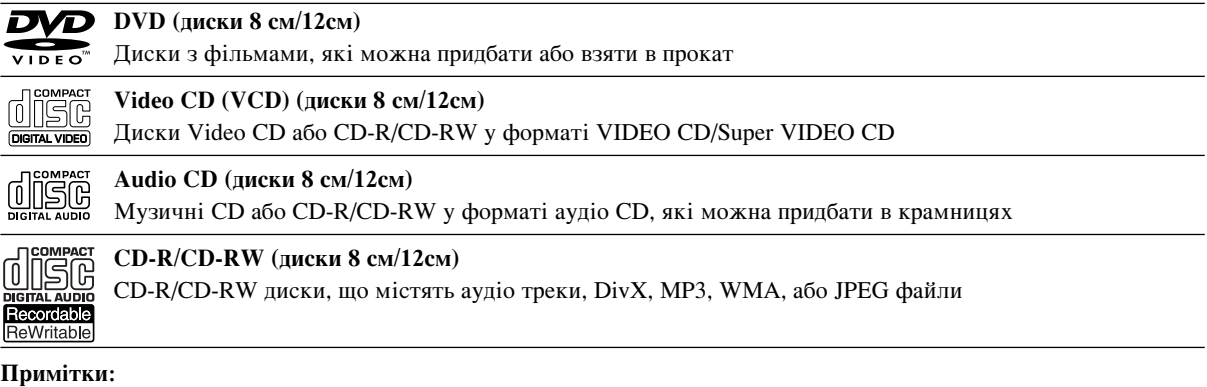

- $\bullet$ У залежності від стану записуючого приладу або самого CD-R/RW (чи DVD±R/RW) диску, пристрій може не відтворювати деякі CD-R/RW (чи DVD±R/RW) диски.
- $\bullet$ Не приклеюйте наклейок або етикеток до будь-якої сторони диску (титульної сторони або сторони відтворення).
- $\bullet$ Не використовуйте компакт-диски неправильної форми (наприклад, восьмикутні диски або вироблені у формі серця). Це може призвести до несправностей.
- $\bullet$ У залежності від програми для запису та фіналізації, Рекордер може не відтворювати деякі записані диски (CD-R/RW aбо DVD±R/RW).
- DVD-R/RW, DVD+R/RW та CD-R/RW диски, записані на персональному комп'ютері або DVD чи CD рекордері, можуть не відтворюватись, якщо диск пошкоджено або забруднено, також якщо з'явився пил або конденсація на лінзах Рекордеру.
- При записі диску на персональному комп'ютері, навіть якщо його було записано в належному форматі, пристрій може не відтворювати цей диск із причини установки невірних параметрів у програмному забезпеченні, що використовується для запису диску. (Зверніться до виробника програмного забезпечення за більш детальною інформацією.)
- Для даного Рекордера підходять диски та записи, що відповідають спеціальним технічним стандартам. Це дозволяє досягти оптимальної якості відтворення. Фабричні диски автоматично відповідають цим стандартам. Існує багато типів форматів дисків для запису (включаючи CD-R диски, що містять MP3 або WMA файли), та це вимагає відповідних передумов (дивись вище) для забезпечення сумісного відтворення.
- Користувачам слід знати, що необхідно мати відповідний дозвіл для завантаження MP3 / WMA файлів та музики з мережі Інтернет. Наша компанія не має права надавати такий дозвіл. Такі дозволи надаються власниками авторських прав.

## **Коп** регіону

**6**

Пристрій має код регіону, що надруковано на задній частині пристрою. Пристрій може відтворювати тільки DVD диски позначені тим самим кодом, що зазначено на задній частині пристрою. У випадку коли там зазначено "ALL", пристрій може відтворювати всі диски.

#### Примітки щодо кодів регіону

- Більшість DVD дисків мають зображення глобуса на обкладинці з однією або декількома цифрами. Це число повинно відповідати коду регіону, зазначеному на Вашому пристрою, в іншому разі пристрій не зможе відтворити диск.
- При відтворенні DVD з іншим регіональним кодом, на екрані телевізора з'явиться напис "Невірний код регіону. Відтворення неможливе" ("Incorrect region code. Can't play back").

## **Передня панель**

## **DR799** a b c d e a b c d e a b c d e a b c d e a b c d e a b c d e a b c d e a b c d e a b c d e a b c d e a b c d e a  $\overline{\circ\circ}$  $\Box$ 且  $n^{12}$   $n^{3}$

#### **DR788/DRK789**

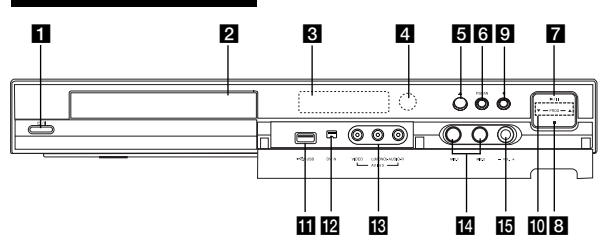

#### $\bigcirc$   $\bigcirc$  / **I** (Кнопка POWER) Вмикає/вимикає пристрій.

 $\overline{2}$  **Поток** писка

Диск подається в цей лоток.

#### **8** Вікно дисплею

Показує поточний статус рекордера.

**REC:** Рекордер у режимі запису.

ТV: Рекордер у режимі ТВ-тюнера.

**Э**: Рекордер проводить запис у режимі таймера запису або на пристрої запрограмовано таймер запису.  $\exists$ <sup>B</sup><sup>8</sup><sub>8</sub><sup>8</sup><sub>5</sub> **:** Вказує поточний стан рекордеру

(годинник, номер програми тощо.)

## 4 Сенсор пульту дистанційного управління

Направляйте пульт рекордера на сенсор дистанційного управління.

 $\triangle$  (OPEN/CLOSE) (Закрити/відкрити) Відкриває/закриває лоток диска.

## Використання сенсорної панелі **(тільки в моделях DR799)**

 $\overline{K}$ нопки  $\overline{G}$  -  $\Omega$  це кнопки типу сенсорної панелі, які спрацьовують від короткого натискання. При натисканні кнопки на сенсорній панелі слід додержуватись таких правил.

- 1. Натисніть будь-яку кнопку на сенсорній панелі. Світлодіодний індикатор на сенсорній панелі увімкнеться.
- 2. Натисніть потрібну для виконання операції кнопку. Світлодіодні індикатори на сенсорній панелі вимикаються через 5 секунд після останньої операції.

#### **6 PROGRESSIVE SCAN (IIPOFPECUBHE ëäÄçìÇÄççü) (DR788, DRK789)**

Ввімкнення (ON) та вимкнення (OFF) порядкової розгортки.

#### **6 RES. (RESOLUTION) (роздільна здатність)** (тільки в моделях DR799)

Установлює роздільну здатність для відео виходів цифрових інтерфейсів HDMI та роздільного відеовиходу з прогресивною розгорткою COMPONENT OUTPUT.

- HDMI: 1080i, 720p, 576p, 576i
- COMPONENT: 576p, 576i

#### $\mathbf{Z} \rightarrow$  / **II** (PLAY / PAUSE)

Починає відтворення.

Робить тимчасову паузу відтворення або запису, натисніть ще раз для виходу з режиму паузи.

 $R \equiv (STOP)$ 

Зупиняє відтворення чи запис.

#### **9 • (REC)**

Починає запис. Натисніть декілька разів для встановлення часу запису.

#### **i** PROG.  $(\mathbf{V}/\mathbf{A})$

Перемикає між запрограмованими каналами.

#### **K** USB-порт

Підключіть сюди карту пам'яті USB.

#### **IP** DV IN

Підключіть DV вихід цифрової відеокамери.

- **[8** AV IN 3 (Відео вхід/Аудіо вхід (Лівий/Правий)) Підключіть аудіо/відео вихід зовнішнього пристрою (аудіо системи, ТВ/ Монітора, відеомагнітофона, цифрової відеокамери тощо).
- **ИМікрофонні роз'єми (МІС1, МІС2) (тільки в** моделях **DRK789**)

Підключіть мікрофон до MIC1 або MIC2 або до обох роз'ємів. (Див. стор. 47).

#### **Ю VOL. Регулятор гучності (тільки в моделях DRK789)**

Регулювання рівня гучності мікрофону. (Див. стор. 47).

#### Правила користування сенсорною панеллю

- Світлодіодні індикатори на сенсорній панелі світяться лише тоді, коли на пристрій подається живлення.
- Керуйте пристроєм за допомогою сенсорної панелі лише чистими і сухими руками.
- Не натискайте надто сильно на кнопки сенсорної панелі.
- Не торкайтесь кнопок на сенсорній панелі провідниками, наприклад, металевими предметами. Це може спричинити несправності.

## Пульт дистанційного **Керування** (ПДК)

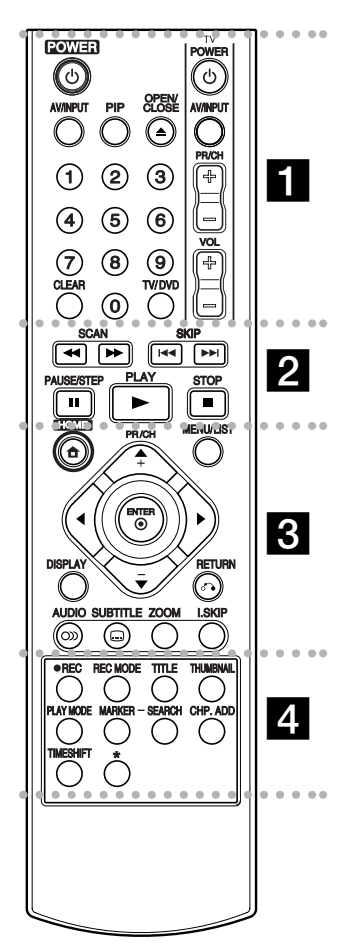

#### $\bullet$  - $\cdots$  .  $\blacksquare$  . . . . -

РОWER: Вмикає/вимикає рекордер

#### **OPEN/CLOSE** ( $\triangle$ ):

Відкриває/закриває лоток диска. **AV/INPUT:** Переключає входи для запису (Тюнер, AV1-3, або DV IN). **PIP:** Вмикає або вимикає функцію PIP (картинка в картинці).

## **Робота з ПДК**

Направляйте пульт дистанційного керування (ПДК) на сенсор дистанційного керування та натискайте кнопки.

#### Застереження

Не використовуйте старі батарейки з новими разом. Не використовуйте різні типи батарейок разом (звичайні, лужні тощо).

**Кнопки 0-9: Для вибору** нумерованих пунктів меню.

**TV/DVD:** Для перегляду каналів тюнеру рекордера або тюнеру телевізора.

СLEAR: Видаляє відмітку в меню Marker Search (Пошук по відмітці) **Кнопки управління ТВ:** Див. стор. 47.

#### $\bullet\hspace{0.4mm}\bullet\hspace{0.4mm}\bullet\hspace{0.4mm}\bullet$ . . **2** . . . . .

**SCAN** (◀◀ / ▶▶): Пошук уперед або назад.

**SKIP** ( $\blacktriangleright\blacktriangleleft$  /  $\blacktriangleright\blacktriangleright\blacktriangleright$ ): Перехід до наступного заголовку або треку. **PAUSE/STEP (II) : Τимчасова** пауза відтворення або запису.

РLAY (►): Відтворення.

**STOP** (■): Припиняє відтворення або запис.

#### . . . . . 8 . . . . .

**HOME:** Відображення/закриття меню програвача.

**MENU/LIST: Відкриває меню** диску. Переключає між списком розділів оригіналу та списком розділів відтворення.

 $\blacktriangle$  /  $\blacktriangleright$  /  $\blacktriangle$  /  $\blacktriangledown$  ( $\text{B}, \text{B}, \text{C}$ ) *A*  $\text{B}, \text{C}$ <sup>1</sup> *D*  $\text{C}$ <sub>1</sub> *D*  $\text{C}$ **вниз):** Вибір пунктів меню. **ENTER** (**©**): Підтверджує вибір пункту меню. **PR/CH** (+/-): Переключає між

запрограмованими каналами. **DISPLAY:** Доступ до дисплею, що

відображається на екрані.

**RETURN (** $\delta$ **.):** Вихіл з меню.

**AUDIO** (∞): Вибір мови

звукового треку або аудіо каналу.

#### SUBTITLE (.): Вибір мови субтитрів.

**ZOOM:** Збільшує зображення DVD-вілео

#### **I.SKIP** (миттєвий пропуск):

Пропускає наступні 30 секунд під час відтворення.

- - - - - d - - - - -

**REC** (●): Починає запис.

REC MODE: Вибір режиму запису. **TITLE:** Відображає меню розділів диску, якщо воно доступне.

**THUMBNAIL:** Вибір картинки для іконки.

**PLAY MODE:** Вибір режиму програвання.

**MARKER:** Робить маркер (мітку) під час відтворення.

**SEARCH:** Відображає меню пошуку маркерів.

**CHP. ADD:** Під час відтворення вводить маркер розділу.

**TIMESHIFT:** Для перегляду доріжки, що записується, з самого початку, поки доріжка продовжує записуватись, в режимі PIP.

 $*$  кнопка не функціонує

#### Початок роботи з ПДК

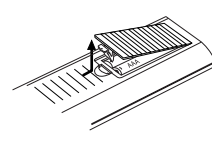

Зніміть кришку на зворотній стороні ПДК, та вставте дві батарейки R03 (розмір AAA) відповідно до їх полярності  $\oplus$  ra  $\ominus$ .

## Підключення та Настроювання Настроювання Гідключення

# Підключення та Настроювання

**Запня панель** 

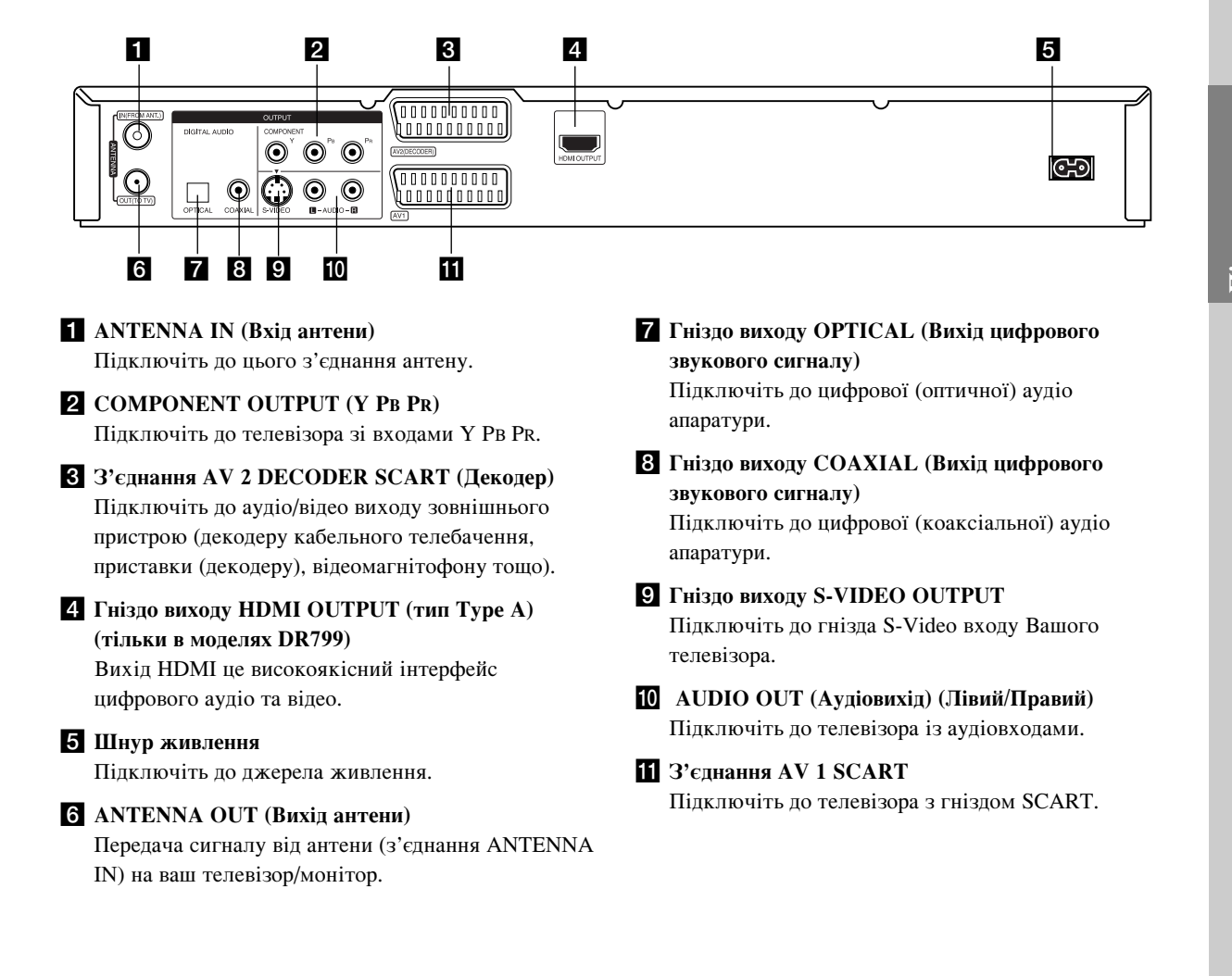

## Підключення до антени

Відключіть вилку антенного кабелю від телевізора і вставте її в антенне гніздо на задній панелі рекордера. Підключіть один кінець антенного кабелю до гнізда телевізора на рекордері, а інший - до гнізда антенного входу на вашому телевізорі.

#### Кабельне з'єднання

Підключіть гніздо ANTENNA OUT (Вихід антени) рекордера до гнізда антенного входу телевізора за допомогою коаксіального кабелю, що додається, на 75 Ом (R). Через гніздо ANTENNA OUT (Вихід антени) прямо передається сигнал від гнізда ANTENNA IN (Вхід антени).

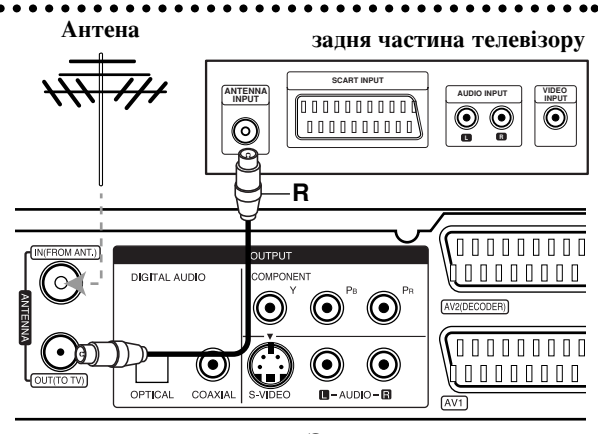

Задня частина рекордеру

## Підключення до телевізора

- Зробіть одне з нижчеописаних підключень в залежності від того, які можливості підключення має телевізор.
- При використанні гнізд COMPONENT OUTPUT виберіть у пункті Video Output Format (Відеовихід) у меню установок YPbPr. При використанні з'єднання SCART виберіть у пункті Video Output Format (Відеовихід) у меню установок RGB.

#### **Поради**

- У залежності від Вашого телевізора та іншої апаратури яку Ви хочете підключити, існує багато шляхів підключення. Виберіть лише один нижчеописаний спосіб.
- $\bullet$ Будь ласка, зверніться за довідкою до інструкцій Ваших пристроїв для здійснення найкращого підключення.

#### Застереження

- Перевірте, що рекордер підключено безпосередньо до телевізора. Перемкнить телевізор на правильний канал входу.
- Не підключайте гніздо AUDIO OUTPUT рекордеру до гнізда для підключення навушників (магнітофона) вашої аудіо системи.
- Не підключайте рекордер через відеомагнітофон. Зображення DVD може бути спотворено системою захисту від копіювання.

#### <mark>задня частина телевізору</mark>

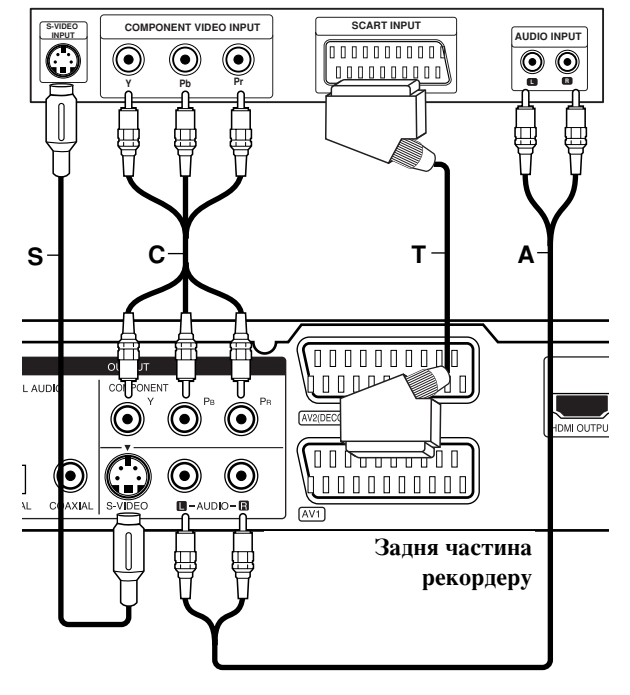

#### Підключення SCART

Підключіть SCART-гніздо AV1 на рекордері до відповідного гнізда на телевізорі за допомогою SCART-кабелю (Т).

#### Підключення аудіо (Лівий/Правий)

Підключіть ліве та праве гнізда AUDIO OUTPUT рекордера до гнізд лівого та правого аудіо входу на телевізорі за допомогою аудіо-кабелю (A). Не пілключайте гнізло AUDIO OUTPUT рекорлеру до гнізда для підключення навушників (магнітофона) вашої аудіо системи.

#### Підключення S-Video

Підключіть гніздо S-VIDEO OUTPUT на рекордері до S-Video гнізда на телевізорі за допомогою S-Video кабелю (S).

#### Пілключення компонентного вілео

Підключіть гнізда роздільного відеовиходу з прогресивною розгорткою COMPONENT OUTPUT на рекордері до відповідних гнізд на телевізорі за допомогою кабелю Y PB PR (C).

Якщо Ваш телевізор відповідає стандартам «highdefinition» або «digital ready». Ви зможете скористатись перевагами відеовиходу з прогресивною розгорткою, що є на рекордері для найбільшої можливої розгортки відео та найліпшої можливої якості картинки. Якщо Ваш телевізор не здатен приймати сигнали формату Progressive Scan, то при спробі скористатись цим виходом, картинка виявиться спотвореною.

- DR788, DRK789: Щоб отримати порядкову розгортку (Progressive scan), увімкніть її (ON) за допомогою кнопки P/SCAN.
- DR799: Установіть розгортку 576р натискаючи кнопку RES. для ввімкнення прогресивної розгортки.

#### Примітки:

- Порядкова розгортка не працює при використанні з'єднання S-VIDEO.
- $\bullet$ Порядкова розгортка буде відключена при встановленні формату вілеовихолу [Video Output Format] у меню настройки у позицію RGB.

#### Застереження (тільки в моделях DR799)

 $R$ кшо встановити розгортку в режим 720p чи 1080i, пілключення через гнізла S-VIDEO OUTPUT та COMPONENT OUTPUT **HEMOKTURI**.

## Підключення **HDMI** (тільки в моделях **DR799**)

Якщо у Вас є HDMI-сумісний телевізор або монітор, Ви можете підключити рекордер за допомогою HDMI-кабелю.

- 1. Підключіть гніздо HDMI OUTPUT на рекордері до гнізда HDMI INPUT на телевізорі або моніторі, сумісному з HDMI кабелем (H).
- 2. Установіть телевізор у режим прийому сигналу НDMI (зверніться до інструкції телевізора).

#### **Примітки:**

- Якщо Ваш телевізор не здатен тримати частоту 96 кГц, виберіть в пункті [Sampling Freq.] значення  $[48 \text{ K}$ Гц] в меню настройки (Див. стор. 19). В такому разі пристрій буде автоматично конвертувати будьякі сигнали з частотою 96 к $\Gamma$ ц в сигнали з частотою 48 кГц, і Ваша система зможе декодувати їх.
- Якщо на вашому телевізорі не встановлено декодери Dolby Digital або MPEG, виберіть в пунктах [Dolby Digital] та [MPEG] значення [PCM] в меню настройки (Див. стор 19).
- Якщо на вашому телевізорі не встановлено декодер DTS, виберіть в пункті [DTS] значення [OFF] в меню настройки (Див. стор 19). Для того, щоб скористатись перевагами багатоканального звуку технології DTS, Вам необхідно підключити цей рекордер до ресиверу, сумісного зі стандартом DTS, через будь-який аудіо вихід рекордеру
- Стрілочка на штекері повинна бути повернута догори для забезпечення правильного підключення штекера до рекордера.

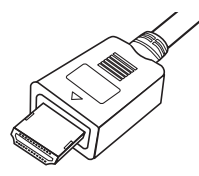

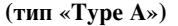

• Якщо на екрані з'являються перешкоди або лінії перевірте підключення кабелю HDMI.

#### $\mathbf{Topa}$ да:

Під час використання підключення НDMI Ви можете змінювати розгортку (576i, 576p, 720p, або 1080i) для виходу HDMI натискаючи кнопку RES.

#### Застереження

- Зміна розгортки, коли рекордер підключено кабелем НDMI, може призвести до несправностей. Для усунення проблем вимкніть рекордер і потім знову ввімкніть.
- Якщо ваш телевізор не сприймає ваші настройки роздільної здатності, на екрані з'явиться неправильне зображення. Ознайомтеся з посібником користувача телевізора та встановіть роздільну здатність, яку сприймає ваш телевізор.

#### $\bf HDMI\text{-}c$ умісний телевізор

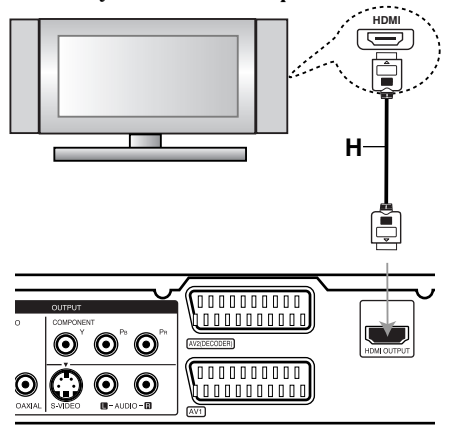

Задня частина рекордеру

#### **èÓ HDMI**

HDMI (High Definition Multimedia Interface – мультимелійний інтерфейс високої розлільної здатності) працює з відео та аудіо сигналами через одне цифрове підключення, для використання з DVD програвачами, приставками (декодерами), та іншими аудіо/відео пристроями. HDMI був розроблений для забезпечення технологій HDCP (High Definition Contents Protection – захист умісту високої роздільної здатності). HDCP використовується для захисту цифрового вмісту, що передається та приймається.

НDMI має можливості сприймати стандартне, вдосконалене відео або відео стандарту високої роздільної здатності для багатоканального об'ємного звучання, можливості HDMI включають незжате цифрове відео, швидкістю до 5 гігабайтів на секунду, один кабель (замість декількох кабелів і штекерів), та зв'язок між аудіо/відео джерелом та пристроями, такими як DTV.

HDMI, логотип HDMI та High-Definition Multimedia Interface є торговими марками або зареєстрованими торговими марками компанії HDMI licensing LLC.

#### Додаткова інформація щодо **HDMI**

- При підключенні HDMI- або DVI-сумісного пристрою переконайтесь в наступному:
	- Спробуйте вимкнути пристрій HDMI/DVI та цей рекордер. Далі ввімкніть пристрій HDMI/DVI та зачекайте як найменш 30 секунд, потім увімкніть рекорлер.
	- Відеовхід підключеного пристрою коректно установлений вілповілно до цього пристрою.
	- Пілключений пристрій сумісний з вілеовходом 720(1440)x576i, 720x576p, 1280x720p, abo 1920x10801.
- Не всі HDCP сумісні DVI пристрої будуть працювати із цим рекордером.
	- Картинка не буде відображена належним чином на пристрої, що не підтримує HDCP.

## Підключення до підсилювача

#### Пілключення по пілсилювача з двоканальним аналоговим стерео або Dolby Pro Logic II/ Pro **Logic**

Підключіть гнізда Лівого та Правого AUDIO OUTPUT виходів на рекордері до лівого та правого аудіо входів на Вашому підсилювачі, ресивері, або стерео системі, за допомогою аудіо кабелів (A).

#### Підключення до підсилювача з двоканальним цифровим стерео (РСМ) або до аудіо/відео ресивера з багатоканальним декодером (Dolby Digital<sup>™</sup>, MPEG 2, a<sub>60</sub> DTS)

- 1. Підключіть гніздо одного із цифрових виходів на рекордері (OPTICAL O або COAXIAL X) до відповідного входу Вашого підсилювача. Скористуйтесь додатковим цифровим (optical O або Coaxial X) аудіо кабелем.
- 2. Активуйте цифровий вихід на рекордері. (Див. "Аудіо Настройки" на стор. 19).

#### Цифровий багатоканальний звук

Цифровий багатоканальний звук забезпечує найліпшу якість звуку. Для цього Вам необхідно мати багатоканальний аудіо/відео ресивер, що підтримує один чи більше форматів Вашого рекордеру (MPEG 2, Dolby Digital або DTS). Перевірте інструкцію ресивера та логотипи на передній стороні ресивера.

#### Застереження:

Згідно договору DTS Licensing, цифровий вихідний сигнал буде вихідним сигналом в форматі «DTS digital out» коли вибрано аудіо потік DTS.

#### Примітки:

- Якщо аудіо формат цифрового виходу не відповідає можливостям Вашого ресивера, ресивер буде відтворювати голосний, спотворений звук або ніякого звуку взагалі.
- Шестиканальний об'ємний звук через цифрове підключення буде доступний, якщо Ваш ресивер обладнаний цифровим багатоканальним декодером.
- Натисніть AUDIO щоб дізнатись про аудіо формат ланого DVD на екранному лисплеї.
- Цей рекордер не проводить внутрішнє (двоканальне) декодування звукової доріжки DTS. Підключіть один із цифрових аудіо виходів рекордеру до DTS ресивера для того, щоб скористатись перевагами багатоканального об'ємного звуку DTS.

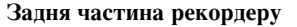

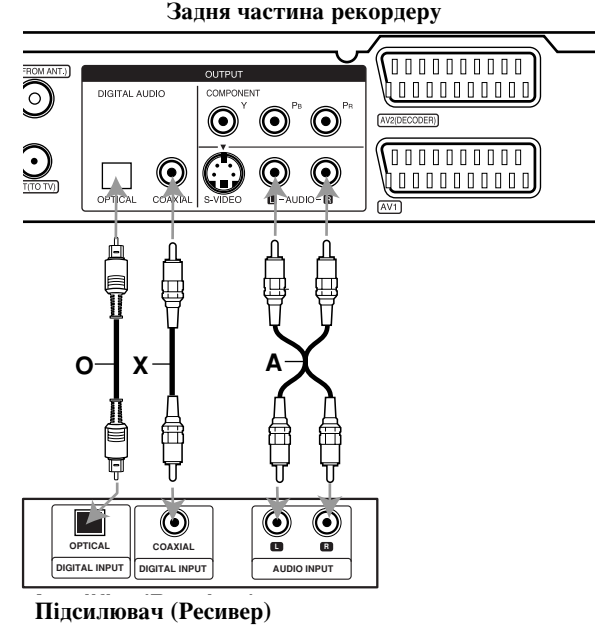

**Підсилювач** (Ресивер)

Вироблено згілно ліцензії Dolby Laboratories. "Dolby", "Pro Logic", та символ подвійного  $D \epsilon$ торговими марками Dolby Laboratories.

" DTS" та "DTS Digital Out" є торговими марками Digital Theater Systems, Inc.

## Додаткові Аудіо/Відео (А/V) підключення

#### Підключення декодеру кабельного телебачення

Ви можете переглядати та записувати програми кабельного телебачення якщо підключите декодер (не входить до комплекту поставки) до рекордеру. Відімкніть мережний шнур рекордеру зі штепсельної розетки підчас підключення декодеру.

Для перегляду чи запису програм кабельного телебачення встановіть для пункту [AV2 Connection] значення [Decoder] (див. стор. 18) та встановіть для програми значення [On] в пункті [Decoder On/Off] в меню настройки (стор. 17).

#### Hopапа:

Не потрібно вмикати рекордер для перегляду каналів телепередач на Вашому телевізорі.

#### Примітка:

Коли шнур рекордеру відключено з розетки, Ви не зможете переглядати канали телепередач з підключеного до рекордеру декодеру.

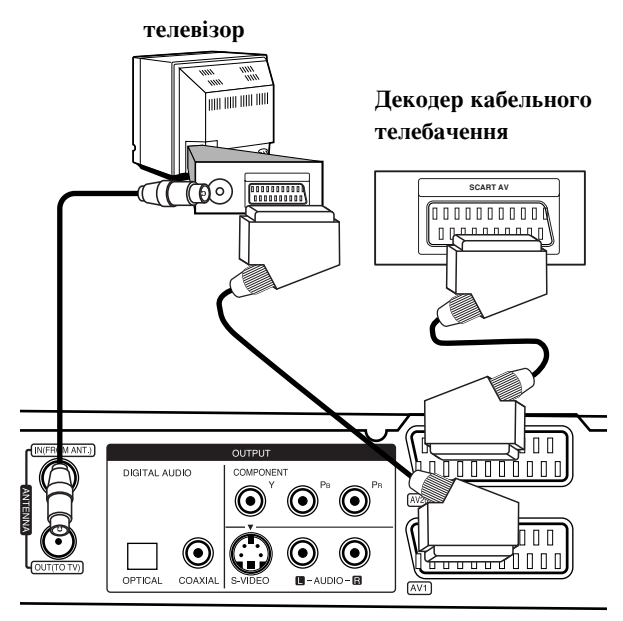

Задня частина рекордеру

### Пілключення по гнізпа пеколеру AV<sub>2</sub> **DECODER**

Підключіть відеомагнітофон чи подібний записуючий пристрій до гнізда AV2 DECODER цього рекордеру.

Для перегляду або запису з гнізда AV2 DECODER, встановіть для пункту [AV2 Connection] значення [Other Device] (див стор. 18) та для пункту [AV2 Recording] необхідне значення [Auto], [CVBS] або [RGB] (див стор. 21). **Телевізор** 

кабельного телебачення, або<br>…  $Bi$ деомагнітофон, блок

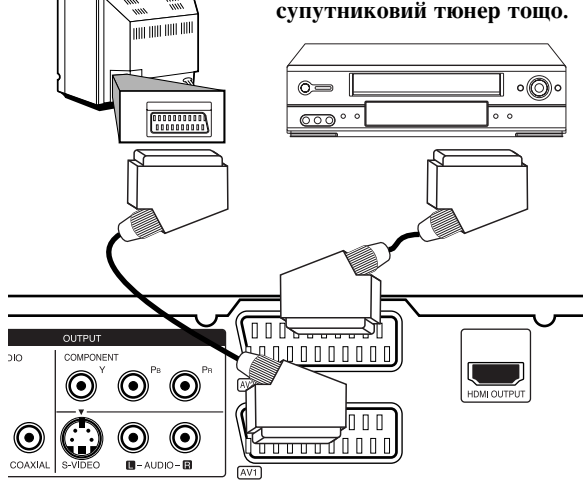

#### Задня частина рекордеру

Не потрібно вмикати рекордер для перегляду каналів телепередач на Вашому телевізорі.

#### Примітки:

 $\mathbf{\Pi}\mathbf{b}$ рапа:

- Фільми, що містять сигнали захисту від копіювання не будуть записані.
- Якщо пропустити сигнали рекордеру через відеомагнітофон, є ймовірність, що Ви не зможете отримати чітку картинку на телеекрані. Переконайтесь, що Ви підключили Ваш відеомагнітофон до рекордеру в показаному нижче порядку. Для перегляду відео касет, підключіть відеомагнітофон до другого входу телевізора.

Лінійний вхід 1

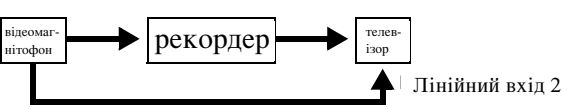

- $\bullet$  При записі на відеомагнітофон з рекордеру, не перемикайте джерело вхідного сигналу на ТВ натискаючи кнопку TV/DVD на (ПДК).
- При використанні тюнеру В Sky В, переконайтесь, що підключили штекер тюнера VCR SCART в гніздо AV2 DECODER.
- Коли шнур рекордеру відключено з розетки, Ви не зможете переглядати канали телепередач з підключеного до рекордеру відеомагнітофону чи тюнеру.

#### Підключення до з'єднань AV IN 3

Підключіть вхідні гнізда (AV IN 3) рекордера до вихідних гнізд аудіо/відео вашого додаткового обладнання, використовуючи кабелі аудіо/відео.

#### **Jack panel of Accessory Component**  Панель гнізд додаткового пристрою

(відеомагнітофону, цифрової відеокамери тощо)

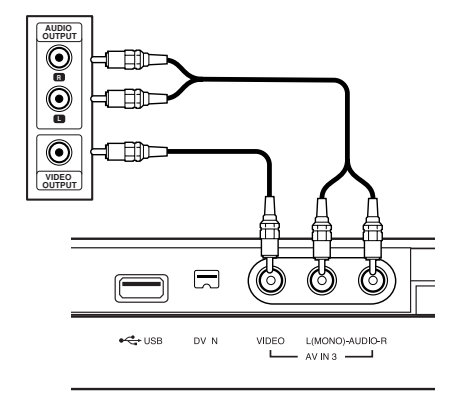

Передня частина рекордеру

## **Підключення цифрової відеокамери**

До гнізда DV IN на передній панелі можна підключити цифрову відеокамеру DV та передавати DV плівки в цифровому форматі на DVD.

Скористуйтесь DV кабелем (не додається) для підключення вхідного/вихідного гнізда DV Вашої цифрової відеокамери DV та гнізда DV IN рекордеру на передній панелі.

#### Примітка:

- Це гніздо служить тільки для підключення до цифрової відеокамери DV. Цей вхід не сумісний із цифровими супутниковими тюнерами чи відео-програвачами D-VHS.
- Від'єднання кабелю DV під час запису вмісту підключеної цифрової камери може призвести до порушення нормальної роботи.

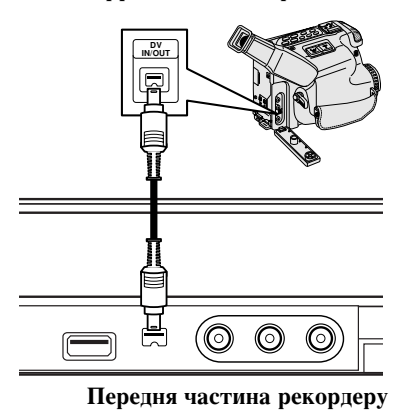

#### цифрова відеокамера DV

## Як користуватися картами пам'яті **USB**

Цей пристрій може відтворювати файли MP3 / WMA / JPEG за карти пам'яті USB Memory Stick.

#### Установка/виймання карти пам'яті USB

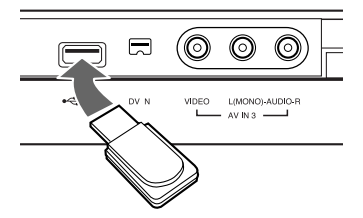

#### Установка карти пам'яті USB

Вставляйте карту в гніздо прямо, доки вона не встане на місце.

#### Виймання карти пам'яті USB

Обережно виймайте карту пам'яті USB.

#### Примітки:

- Тримайте карту подалі від дітей. Якщо вони її проковтнуть, негайно зверніться до лікаря.
- Цей пристрій підтримує лише ті карти пам'яті USB, що мають формат файлової системи FAT16 або FAT32.
- Не підтримується спільна робота із носіями, для яких потрібна установка додаткової програми при підключенні цього пристрою до комп'ютера.
- Цей пристрій сумісний із картами пам'яті USB, що підтримують USB 1.1.
- Не виймайте карту пам'яті під час роботи з нею (відтворення, копіювання, тощо).

#### Користування картою пам'яті USB

- 1. Установіть карту пам'яті USB.
- 2. Натисніть на пульті дистанційного керування кнопку НОМЕ.
- 3. Виберіть опцію [МУЗИКА] або [ФОТО].
- 4. Виберіть [USB] і натисніть ENTER. Докладний опис цих опцій див. на стор. 16.
- 5. Перед тим, як відключити USB Memory Stick, натисніть кнопку RETURN (НАЗАД) (б) для виходу із меню списку [MUSIC (МУЗИКА)] або [РНОТО (ФОТО)].

**14**

## Автоматичне настроювання

Коли кнопка POWER натиснута вперше для ввімкнення або обнуління пристрою, Initial Setup Wizard (Майстер Первинного Настроювання) автоматично встановлює мову, годинник та канали тюнеру.

1. Виберіть мову для меню установок і відображення інформації на екрані.

За допомогою кнопок ▲ / ▼ виберіть мову, а потім натисніть ENTER.

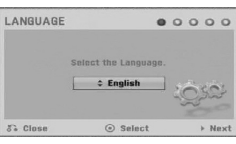

2. Перевірте підключення антени.

Натисніть ENTER, щоб перейти до наступного кроку.

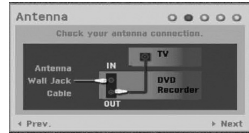

3. Натисніть ENTER при вибраному пункті [Start] (Початок).

Тюнер буде автоматично перебирати всі доступні в даному регіоні канали і записувати їх у пам'ять.

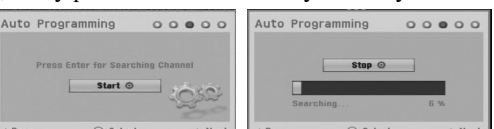

4. Введіть необхідну інформацію про дату і час.

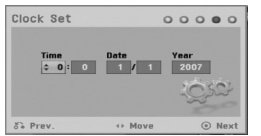

 $\bullet$   $\blacktriangleleft$  /  $\blacktriangleright$  (вліво/вправо): Переміщення курсору до попереднього або наступного стовпчика.

**▲ / ▼** (вверх/вниз): Зміна установки в поточній позиції курсору.

- Натисніть ENTER, щоб зберегти установки.
- 5. Натисніть ENTER при вибраному пункті [Close] (Закрити) для закінчення настроювання.

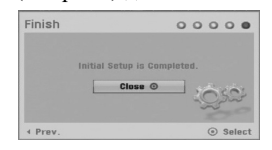

## **Меню програвача**

З екрану меню програвача Ви маєте доступ до всіх носіїв доступних для відтворення та запису на рекордері.

1. Натисніть кнопку НОМЕ для відображення екрану меню програвача.

Пристрій буде у режимі перегляду TV завжди, коли з'являється меню Home (Головне).

- 2. За допомогою кнопок  $\blacktriangleleft / \blacktriangleright$  виберіть основні пункти меню програвача. З'являються пункти підменю.
- 3. За допомогою кнопок ▲ / ▼ та ENTER для виберіть пункти підменю.

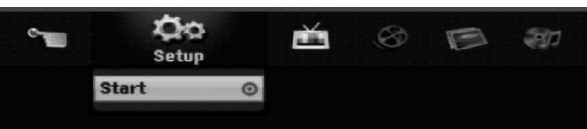

4. Для виходу з меню програвача натисніть НОМЕ.

#### Setup (HACTPOIOBAHH*A*)

• Start: Показує меню настройки.

**TV**

- Auto Ch. Scan (Автоматичне сканування каналів): Див. стор. 16.
- PR Edit (Редагування програм): Див. стор. 17.
- Timer Record (Запис по таймеру): Див. стор. 35.
- **Movie (Художній фільм)**
- **DISC:** 
	- **-** Показує меню [Title List] диску для запису (стор. 38)
	- Показує меню [Movie List] для DivX диска, (стор. 28) Відтворення дисків Video CD або DVD-Video
	- $(crop. 24-27)$

**Photo (ФОТО)** (Див. стор. 30-31)

• DISC: Показує меню [Photo List] для диска. • USB: Виведення на екран меню [Photo List] карти пам'яті USB.

#### **Music (Музика)** (Див. стор. 29)

- DISC: Показує меню [Music List] (Список музики) лля лиска.
- USB: Виведення на екран меню [Music List] карти пам'яті USB.

#### **Easy Menu (Спрощене меню)**

- Disc Manager (менеджер диску): Відображає меню Disc Settings (Настроювання диску). (Див. стор. 21-22)
- Rec. Mode (Режим запису): Відображає меню вибору режиму запису. (Див. стор. 21)
- DV Input (Вхід DV): Налаштовує рекордер на запис з DV-входу

## Початкове настроювання

У цьому меню існує декілька шляхів для того, щоб пристосувати приведене настроювання установок. Ъільшість пунктів основного меню програвача складається з трьох рівнів підменю, але деякі мають більш складну структуру завдяки великій кількості пунктів.

#### Робота з меню

- 1. Натисніть HOME та виберіть опцію [Setup].
- 2. Виберіть опцію [Start] та натисніть ENTER. З'явиться меню Setup.

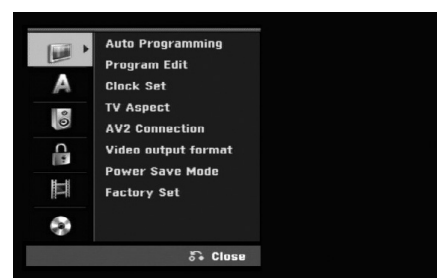

- 3. Натискайте ▲ / ▼ для вибору бажаної опції.
- 4. Коли бажана опція вибрана, натисніть ▶ щоб перейти до другого рівня.
- 5. Натискайте  $\blacktriangle$  /  $\nabla$  для вибору другої бажаної опції.
- 6. Натисніть ► щоб перейти до третього рівня.
- 7. Натискайте ▲ / ▼ для вибору бажаної настройки, потім натисніть ENTER для підтвердження вашого вибору.

Деякі опції потребують додаткових дій.

8. Натисніть RETURN ( $\bullet$ ) декілька разів щоб вийти з меню Setup.

#### Примітка:

**16**

За допомогою кнопки ◀ перейдіть до попереднього рівня.

#### Загальне настроювання

#### **Auto Programming (ABTOMATH4He настроювання програм**)

Цей рекордер обладнано тюнером з синтезованими частотами, що може приймати до 88 телевізійних κaнaπi<u>n</u>

#### Піпготовка:

• Підключіть рекордер до антени необхідного типу, як описано в главі Підключення антени на стор. 9.

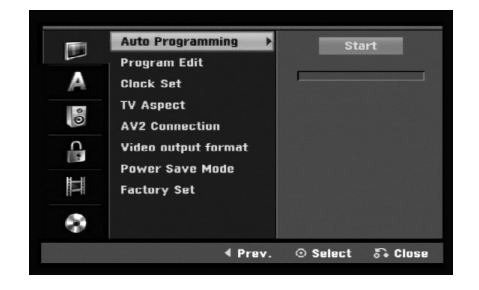

- 1. Виберіть пункт [Auto Programming] (автоматичне настроювання програм).
- 2. Натисніть ▶ для переходу на третій рівень. Iконка [Start] відмічена.
- 3. Натисніть ENTER для початку пошуку каналів. Тюнер автоматично знайде всі доступні у Вашій місцевості канали та перенесе їх до пам'яті тюнера.

#### **Program Edit (Редагування програм)**

Ви можете редагувати канали власноруч (додати, видалити, присвоїти назву, перенести тощо).

- 1. Виберіть пункт [Program Edit] та натисніть  $\blacktriangleright$ .
- 2. Натисніть ENTER локи вибрано [Edit]. На екрані з'явилось меню Список програм.
- 3. За допомогою ▲ / ▼ виберіть номер програми та HATHCHITL ENTER

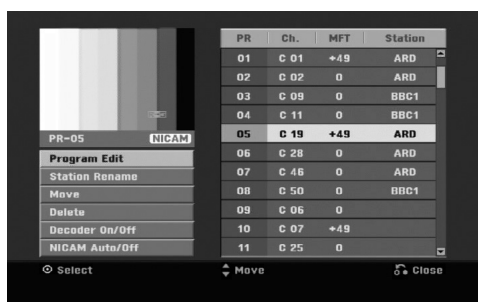

- 4. За допомогою ▲ / ▼ виберіть пункт меню та натисніть ENTER.
	- [Program Edit] (Редагування програм) встановлює канали вручну. Дивись "Program Edit" внизу.
	- $\bullet$ [Station Rename] (перейменування каналу) Змінює назву каналу. З'являється вікно для вводу назви. Щодо вводу назви дивись стор. 42. Назви можуть містити до 5 символів.
	- [Move] (перенесення) Сортирує канали в Списку програм. За допомогою ▲ / ▼ перенесіть вибрану програму на нове місце.
	- [Delete] (вилучення) Вилучає непотрібну Вам програму.
	- $\bullet$ [Decoder On/Off] (декодер УВІМКНЕНО/ ВИМКНЕНО) Установлює опцію декодера для каналу. Це потрібно для перегляду або запису платних кабельних каналів або програм. Натисніть ENTER, Напис [Decoder] з'явиться на екрані. Натисніть ENTER знову для вимкнення леколеру.
	- $\bullet$ [NICAM Auto/off] (NICAM ABTO/BIMKHEHO) Установлює опцію каналу для прийому NICAM трансляції. Звичайно, напис [NICAM] з'являється на екрані. Якщо звук трансляції NICAM не якісний натисніть ENTER для відключення [NICAM].
- 5. Натискайте RETURN (5) декілька разів для виходу з меню Список програм.

#### Редагування програм

Ви можете здійснити пошук, вибрати та зберегти телевізійні канали власноруч. Вибираючи [Program Edit] у вищенаведеному кроці 4, з'являється дисплей настройки каналів.

1. За допомогою ◀ / ► виберіть пункт меню та натисніть ▲ / ▼ для зміни настройки.

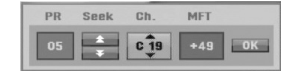

- [PR] показує позицію вибраної програми.
- [Seek] (шукати) Здійснює пошук каналів автоматично. Пошук зупиняється коли тюнер знаходить канал.
- [Ch.] Змінює номер каналу.
- $\bullet$ [MFT] Точне настроювання завершує настроювання каналу до отримання найякіснішої картинки.
- 2. Виберіть ОК та натисніть ENTER для того, щоб зберегти настроювання та повернутись до меню Список програм.

#### **Декодер AV1**

Вибір з'єднання AV1 scart для подачі на вхід колованих вілеосигналів.

- 1. Натисніть AV/INPUT (вхід AV) коли підсвічена опція [Decoder On/Off] (Декодер вкл./відкл.).
- 2. Натисніть ENTER щоб на дисплеї з'явився надпис [Decoder] (декодер). Натисніть ENTER знову для відключення настроювання.
	- $\bullet$ Off (Вимкн.): Подача на вхід сигналу з AV1 scart. Це звичайна установка.
	- $\bullet$ On (Увімкн.): Кодований вхідний відеосигнал з'єднання AV1 scart виводиться на з'єднання AV2 DECODER для декодування. Декодований сигнал повертається на вхід гнізда AV2 DECODER, Ви можете записувати або

переглядати кабельне телебачення чи програми.

#### **Clock set (Установка годинника)**

- 1. Виберіть опцію [Clock set] (установка годинника) та натисніть ▶.
- 2. Уведіть дату та час.
	- $\blacktriangleleft$  /  $\blacktriangleright$  (вправо / вліво): Переміщує курсор на наступну чи попередню колонку.
	- ▲ / ▼ (вгору/вниз): Змінює число для поточної позиції курсору.
- 3. Натисніть ENTER для підтвердження Ваших установок.

## Загальне настроювання  $(npoq$ овження)

#### **TV Aspect (Формат телевізора)**

Установлює пропорцію картинки підключеного телевізору (4:3 стандартний або широкий).

- [4:3 Поштова скринька] Виберіть у разі підключення до телевізора 4:3. Широкоекранне зображення виводиться зі смугами у верхній і нижній частинах екрана.
- [4:3 Панорама] Виберіть у разі підключення до телевізора 4:3. Широкоекранне зображення виводиться на весь екран, а частини, що не входять, обрізаються.
- [16:9 Широкоекранне] Виберіть у разі підключення по широкоекранного телевізора або телевізора з функцією "широкий екран".

#### **AV2 Connection (Підключення до AV2)**

Ви можете підключити декодер або інший пристрій до гнізда AV2 DECODER на задній частині рекордера.

- [Decoder] Виберіть [Decoder] якщо ви підключили гніздо рекордеру AV2 DECODER до декодеру кабельного чи платного телебачення.
- [Other Device] Виберіть [Other Device] якщо ви підключили до гнізда AV2 DECODER рекордера відеомагнітофон або подібний пристрій.

#### Video Output Format (Формат вихідного **відеосигналу)**

Виберіть формат вихідного відеосигналу відповідно до типу підключення цього пристрою.

- [YPbPr] При підключенні телевізора до з'єднання COMPONENT OUTPUT на цьому пристрої.
- [RGB] При підключенні телевізора до з'єднання SCART (RGB-сигнал) на цьому пристрої.

#### **Power Save Mode (Режим зберігання енергії)**

Ви можете установити пристрій для роботи в режимі зберігання енергії. На дисплеї нічого не відображається коли пристрій вимкнено.

- [OFF] (ВИМКНЕНО) Режим дезактивовано.
- [ON] (ВВІМКНЕНО) Режим активовано.

#### Примітки:

- Закодовані телевізійні сигнали не будуть декодовані, якщо режим зберігання енергії активовано.
- Режим зберігання енергії недоступний у режимі очікування таймеру запису та коли пристрій знеструмлено після прийому закодованого телевізійного сигналу.

#### **Factory Set (Заводське настроювання)**

При потребі ви можете повернути всі фабричні настроювання рекордера. Виберіть позначку "Set" (Настроювання), потім натисніть ENTER і з'явиться меню автоматичної настройки, див. стор. 15.

#### Примітка:

Деякі опції не можуть бути скинуті (Рейтинг, Пароль, Регіональний Код)

## **Установки мови**

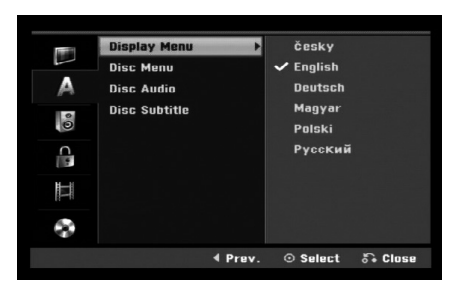

#### **Display Menu** (Мова меню)

Виберіть мову меню настройки та лисплею.

#### **Disc Menu/Audio/Subtitle** (Установки мови диску Меню/Аудіо/Субтитрів)

- [Original] (оригінальна мова) Установлює оригінальну мову на якій було записано диск.
- [Others] (Інше). Для вибору іншої мови натискайте цифрові кнопки а потім ENTER, щоб ввести відповідний 4-значний номер згідно переліку кодів мов у довідковому розділі (див. стор. 46). Якщо ви зробили помилку, натискайте CLEAR декілька разів щоб стерти числа одне за одним, а потім виправте їх.
- [Off] (for Disc Subtitle) (ВИМКНЕНО (для субтитрів диску) : Вимикає субтитри.

## Установки аудіо

Кожен DVD диск має велику кількість опцій аудіо виходу. Установіть настройки аудіо виходу у відповідності до типу Вашої аудіо системи.

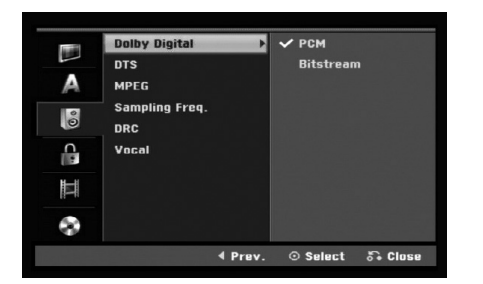

## Гідключення та Підключення та Настроювання **Настроювання**

#### **Dolby Digital / DTS / MPEG**

- [Bitstream]: (бітовий потік) Виберіть "Bitstream", якщо Ви підключаєте гніздо DIGITAL AUDIO OUT до підсилювача чи іншого пристрою із системою Dolby Digital, DTS або MPEG декодеру.
- [PCM] (для Dolby Digital / MPEG): Виберіть при підключенні до двоканального цифрового стерео підсилювача. Диски DVD закодовані в Dolby Digital або MPEG будуть автоматично приведені до двоканального РСМ аудіо.
- $\bullet$ [Off] (ВИМКНЕНО, для DTS): Якщо вибираєте "Off", сигнал DTS не виводиться через гніздо DIGITAL AUDIO OUT.

#### Sampling Frequency (Частота дискретизації)

Якщо Ваш телевізор НЕ здатен тримати частоту сигналів 96 kHz, виберіть значення [48 kHz]. В такому разі, пристрій буде автоматично конвертувати будь-які сигнали з частотою 96 kHz в сигнали з частотою 48 kHz, і Ваша система зможе декодувати їх. Якщо Ваш телевізор здатен тримати частоту сигналів 96 kHz, виберіть значення [96 kHz]. У такому разі пристрій буде пропускати всі сигнали без подальшої обробки.

#### **DRC (Dynamic Range Control)**

На диску DVD, Ви можете почути звук програми в найбільш можливому чіткому та реалістичному відтворенні завдяки цифровій аудіо технології. Однак, Ви можете захотіти зжати динамічний діапазон аудіо виходу (різниця між найголоснішими та найтихішими звуками). Тоді ви будете прослуховувати художній фільм на нижчій гучності без втрат у чіткості звуку. Для цього ефекту виберіть для підменю DRC значення [ON].

#### Vocal (Вокал)

Виберіть для пункту підменю Vocal значення [ON] тільки для відтворення багатоканального караоке DVD. Караоке канали на диску будуть перетворені на звичайний стерео звук.

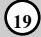

## **Блокування**

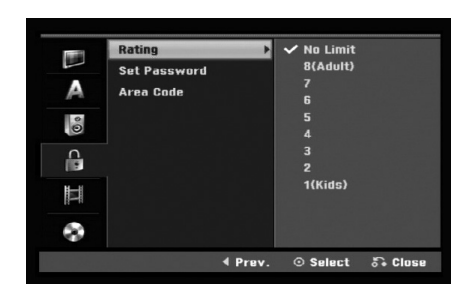

#### Rating (Клас)

Блокує відтворення класифікованих DVD дисків відповідно до їх умісту. Не всі диски мають клас.

- 1. Виберіть опцію [Rating] та натисніть ▶.
- 2. Для доступу до настройки опцій Rating (клас), Password (пароль) та Area Code (кол країни), необхілно увести 4-значний секретний кол. що Ви створили.

Якщо ви ще не ввели захисний код, вам видається підказка зробити це. Введіть 4-значне число. Ввеліть його ше раз для перевірки. Якшо ви помилилися, натискайте CLEAR декілька разів щоб стерти числа одне за одним, а потім виправте ªı.

3. Виберіть значення класу за допомогою кнопок  $\blacktriangle$  /  $\nabla$ .

 $[1]$  -  $[8]$ : Перший клас (1) має більше всього обмежень та клас вісім (8) найменш обмежений.

[No Limit]: (без обмеження) Якщо вибрати [No Limit], замок від дітей буде дезактивовано та рекордер буде відтворювати всі диски без обмежень.

4. Натисніть ENTER для підтвердження зроблених Вами установок класу.

#### Примітка:

Якщо встановити значення обмеження класу для рекордеру, рекордер буде відтворювати всі сцени на диску з таким самим або нижчим класом. Сцени вищого класу не відтворюватимуться крім випадків коли на диску є альтернативні сцени. Альтернативна сцена повинна бути з таким самим або нижчим класом. Якщо альтернативних сцен немає, відтворення зупиняється. Для подальшого відтворення. Ви повинні ввести секретний код або змінити значення обмеження класу.

#### Set Password (Установка паролю)

- 1. Виберіть опцію [Set Password] (задати пароль), натисніть ▶.
- 2. Дотримуйтесь кроку 2 інструкції "Клас". Для зміни паролю виберіть [Change] (Змінити), натисніть ENTER та введіть новий 4-значний код. Введіть його ще раз для перевірки. Уведіть його знову для підтвердження. Для видалення паролю виберіть [Delete] (видалити) та натисніть ENTER.

#### **Якщо Ви забули секретний код**

Якщо Ви забули свій секретний код, дотримуйтесь нижченаведеній інструкції.

- 1. Зайдіть в меню настроювання та виберіть іконку першого рівня меню.
- 2. За лопомогою кнопок із цифрами ввеліть кол "210499".
- 3. Виберіть [Yes] (так) та натисніть ENTER. Чотиризначний код стерто. Уведіть новий код.

#### Area Code (Код країни)

Уведіть код країни, стандарти якої були використані для класифікації DVD відео диска, згідно до списку (Див. "Коди країн", стор. 46.).

- 1. Виберіть опцію [Area Code] (код країни) та натисніть ▶.
- 2. Дотримуйтесь кроку 2 інструкції "Rating" (клас).
- 3. Виберіть перший знак за допомогою кнопок  $\blacktriangle / \blacktriangledown$ .
- 4. Переміщуйте курсор за допомогою кнопки ▶ та виберіть другий знак за допомогою кнопок ▲ / ▼.
- 5. Натисніть ENTER для підтвердження вибору коду країни.

## **Установки запису**

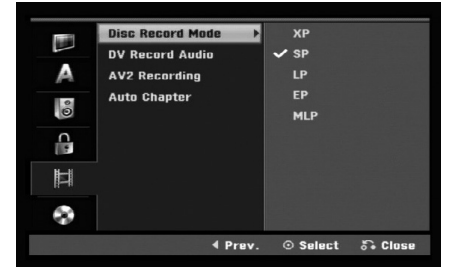

## **Disc Record Mode (Вибір режиму запису)**

Ви можете вибрати якість картинки для запису; XP (висока якість), SP (стандартна якість), LP (низька якість), EP (нижча якість). MLP (Максимально довге програвання)

## **DV Record Audio (3aπис avπio 3 DV)**

Необхідно установити цю опцію коли Ви записуєте із цифрової відеокамери для використання 32kHz/12бітного звуку підключеного до гнізда DV IN на передній панелі.

Деякі цифрові відеокамери мають два стерео треки для аудіо. Один записується під час зйомки; другий використовується для перезапису доріжки у формат багатоканального звуку після зйомки.

Установка Audio 1 використовує звук записаний під час зйомки.

Установка Audio 2 використовує перезаписаний багатоканальний звук.

## AV2 Recording (Запис з AV2)

Ви можете вибирати тип сигналу під час запису вхідного відео сигналу з пристрою, підключеного до гнізда AV2 DECODER.

[Auto] (режим авто) Вхідний відеосигнал буде автоматично повторювати прийнятий вілеосигнал. [CVBS] Тільки для запису вхідного сигналу CVBS. [RGB] Тільки для запису вхідного сигналу RGB.

#### Auto Chapter (Авто заголовки)

При запису у режимі Video через задані інтервали записуються маркери розлілів. Ви можете встановити 5 або 10 хвилинні інтервали. Якщо ви виберете [None] (Нічого), ви відключите маркування розділів.

#### Застереження:

Якщо для режиму запису диску [Disc Record Mode] встановлений параметр [MLP (Максимальна тривалість запису)], опція [5 Min. (5 хв.)] буде недоступна.

## Настроювання диска

#### Initialize (Iніпіалізація)

Якщо ви вставите повністю чистий диск, рекордер відформатує диск.

**DVD-R:** Рекордер відформатує диск в формат відео режиму. Запис завжди буде в режимі відео. **DVD-RW/DVD+RW/DVD+R (DL)/DVD-RAM:**

Меню форматування з'явиться на екрані. виберіть [OK] та натисніть ENTER. Диск DVD-RW буде відформатовано в режим відео.

Також Ви зможете знову відформатувати диск DVD-RW/DVD+RW/DVD-RAM як описано нижче.

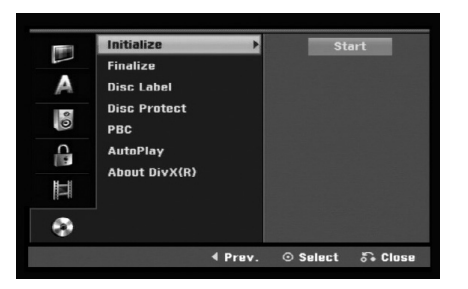

- 1. Виберіть опцію [Initialize] (Ініціалізація) та натисніть ▶.
- 2. Виберіть [Start] та натисніть ENTER. З'явиться меню Format Disc (Форматування диску).
- 3. За допомогою кнопок  $\blacktriangleleft / \blacktriangleright$  виберіть необхідний режим (VR або відео) та натисніть ENTER. Напис пілтверлження з'являється на екрані. У випалку лисків DVD+RW і DVD-RAM перейліть по пункту  $4$ .
- 4. Натисніть </>  $\blacktriangleright$  для вибору [OK] та натисніть ENTER. Для форматування диску необхідно зачекати деякий час.

#### Застереження

**Якщо Ви хочете змінити формат диску, всі записи на** ньому будуть стерті.

#### **Finalize** (Фіналізація)

Фіналізація фіксує записи так, що диск може бути відтворений на звичайному DVD програвачі або комп'ютері з DVD-ROM приводом. Фіналізація диску з відео режимом створює екранне меню для навігації по диску. В нього можна зайти натиснувши MENU/LIST abo TITLE.

#### Caution (Застереження)

Якщо ви фіналізували диск DVD-R та DVD+R, Ви не зможете редагувати або дозаписувати на нього. Це можливо лише на дисках DVD+RW. Однак Ви зможете редагувати або записувати диск DVD-RW вибравши опцію [Unfinalize] (відмінити фіналізацію).

- 1. Виберіть опцію [Finalize] (фіналізувати) та натисніть ▶.
- 2. Натисніть ENTER поки вибрано [Finalize]. Меню фіналізації диску з'являється на екрані.
- 3. Натисніть [OK] та натисніть ENTER. Рекордер розпочне процес фіналізації диску.

#### Примітка:

- Час фіналізації залежить від типу диску, розміру записаних даних, та кількості розділів на диску.
- $\bullet$  Фіналізація DVD+R DL диску може зайняти до 30 х ви пин

#### **Порали**

- Якщо ви вставите DVD-RW диск, який вже було фіналізовано, Ви можете відмінити фіналізацію вибравши опцію Unfinalize з меню фіналізації. Після цього Ви можете редагувати та дозаписувати на писк.
- Ви не можете відмінити фіналізацію дисків DVD-R та DVD+R (DL).
- Якщо опція [Disc Protect] (захист диску) має значення [ON] (ввімкнено.), фіналізація неможлива. Для фіналізації виберіть для опції [Disc Protect] значення [OFF].

#### **Disc Label (Назва диску)**

Скористайтесь цією опцією для вводу назви диску. Ця назва буде з'являтись коли Ви будете вставляти цей диск та відображати інформацію диску на екрані.

- Назва диску може мати 32 знаки.
- Диски відформатовані на іншому рекордері будуть мати обмежену назву.
- 1. Виберіть опцію [Disc Label] (назва диску) та натисніть ▶.
- 2. Натисніть ENTER поки вибрано [Edit]. Меню вводу назви диску з'являється на екрані. Для вводу знаків див. стор. 42.

#### **Disc Protect (Захист диску)**

Записуючи диски DVD-RAM / DVD+RW / +R або диски DVD-RW відформатовані в режимі VR, виберіть значення [ON] (ВВІМКНЕНО.) для запобігання випадковому запису, редагуванню або видаленню даних з диску. Для зняття захисту диску для його редагування необхідно вибрати значення [ОFF] (ВИМКНЕНО.).

#### **PBC**

РВС означає контроль відтворення та посилає до спеціальних меню та можливостей навігації, що доступні на деяких дисках Video CD.

- [ON] (ВВІМКНЕНО.) Диски Video CD відтворюються згідно РВС, якщо ця опція доступна.
- [OFF] (ВИМКНЕНО.) Диски Video CD відтворюються таким же чином, як і аудіо диски.

#### **Auto Play (Автоматичне програвання)**

Ви можете налаштувати пристрій так, щоб DVD-диск автоматично починав програватися при його завантаженні. Якщо режим Auto Play (автоматичне програвання) встановлений на On (Вкл.), пристрій буде шукати доріжку з найдовшим часом програвання, і почне програвати її автоматично.

#### Примітка:

Функція Auto Play може не працювати на деяких лисках DVD.

#### Код реєстрації DivX

Ми надаємо Вам код реєстрації DivX® VOD (Video On Demand, відео на вимогу), що дозволяє Вам брати в прокат та купувати фільми, в он-лайн службі DivX® VOD. Для більш детальної інформації зверніться до вебсайту www.divx.com/vod.

- 1. Виберіть опцію [About DivX  $(R)$ ] (про DivX  $\circledR$ ), потім натисніть ▶.
- 2. Виберіть [Enter] та натисніть ENTER, з'явиться реєстраційний код.
- 3. Використайте реєстраційний код для придбання або оренди відеоматеріалів з сервісу DivX® VOD на www.divx.com/vod. Керуйтеся інструкціями та завантажуйте відео на диск для подальшого перегляду на пристрої.

#### Примітка:

Усі завантажені відео матеріали з DivX® VOD можуть програватися лише на цьому пристрої.

## Загальне пояснення екранного писплею

Ця інструкція надає загальні інструкції щодо функціонування рекордеру. Деякі DVD диски вимагають спеціальних операцій. В таких випадках на екрані телевізора з'являється символ  $\oslash$ , що показує на операцію, недозволену рекордером, або недоступну для даного диска.

## Відображення інформації під час перегляду телевізійних програм

Під час перегляду телебачення, натисніть DISPLAY (Дисплей) щоб відобразити/прибрати екранну **інформацію.** 

Показує номер каналу, назву каналу, та тип аудіо сигналу прийому (STEREO, MONO).

Показує режим запису, вільне місце та смужку, що відображає час до кінця.

> Показує назву диску та його формат.

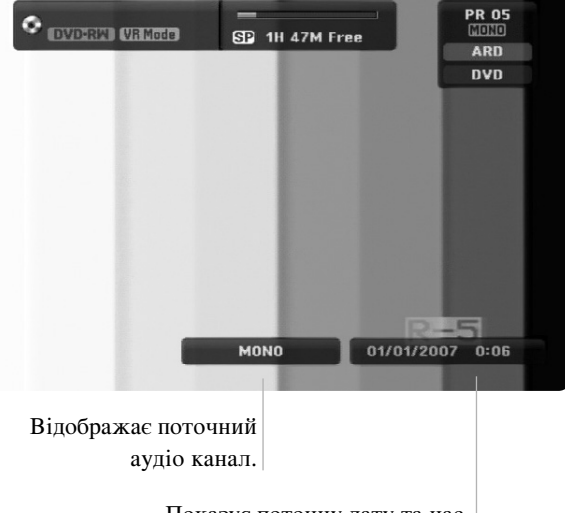

Показує поточну лату та час.

## Відображення інформації диску на екрані

Ви можете відображати на екрані різну інформацію про поточний диск.

1. Натисніть DISPLAY один раз для відображення поточного статусу.

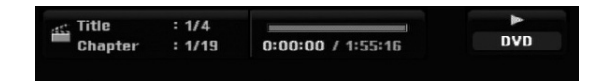

2. Натисніть DISPLAY ще один раз для відображення різної інформації щодо відтворення.

Пункти, що відображаються, можуть відрізнятися в залежності від диску та стану відтворення.

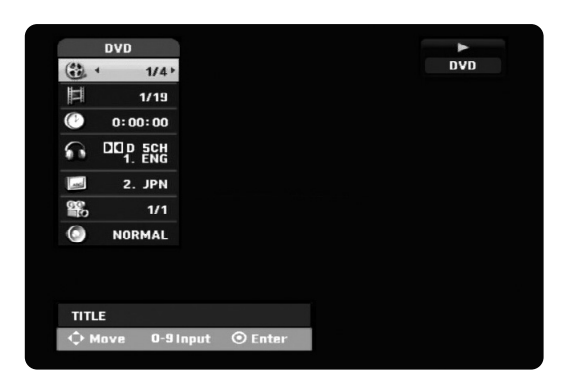

3. Ви можете вибрати пункт натисканням кнопок  $\blacktriangle$  /  $\nabla$  та вибрати або змінити настройку за ЛОПОМОГОЮ КНОПОК  $\blacktriangleleft$  / $\blacktriangleright$ .

Детальніше про кожний пункт можна дізнатися на сторінках, номери яких вказані у дужках.

- [Title] (розділ): Номер поточного розділу або треку/всього розділів або треків (стор. 26)
- [Chapter] (заголовок): Номер поточного заголовку/всього заголовків (стор. 24)
- [Time] (час): Час до кінця відтворення (стор. 26)
- [Audio] (аудіо): Вибрана мова звуку (тільки для дисків DVD VIDEO) або вибраний аудіо канал  $(crop. 25)$
- [Subtitle] (субтитри): Вибрані субтитри (стор. 25)
- [Angle] (кут перегляду): Вибраний кут перегляду/всього кутів перегляду (стор. 26)
- [Sound] (звук): Вибраний режим звуку (стор. 27)

#### Примітка:

Якщо жодна з кнопок не натискається 10 секунд, екранне меню зникає.

# **Відтворення**

## Загальні функції відтворення

- 1. Вставте диск до лотку для дисків стороною відтворення вниз.
- 2. Почніть відтворення диску (див. стор. 16).
- 3. Для зупинення відтворення натисніть STOP (■). Рекордер запам'ятовує місце зупинки, у залежності від диску. Індикатор "III" невдовзі з'являється на екрані. Натисніть PLAY (>) для поновлення відтворення (з того самого місця). Якщо Ви натиснете STOP (=) ще раз або витягнете диск ("" з'являється на екрані), рекордер видалить з пам'яті місце зупинки.
- 4. Натисніть OPEN/CLOSE ( $\triangle$ ) для закриття лотку для дисків або натисніть POWER ( $\bigcirc$ ), лоток диска закривається автоматично та пристрій знеструмлюється.

#### Примітка:

Якщо активовано режим замку від дітей та диск не співпадає з установками класу дисків (є не дозволеним), необхідно ввести чотиризначний секретний код та/або необхідно дозволити відтворення дисків цього класу (див главу Клас, на стор. 20).

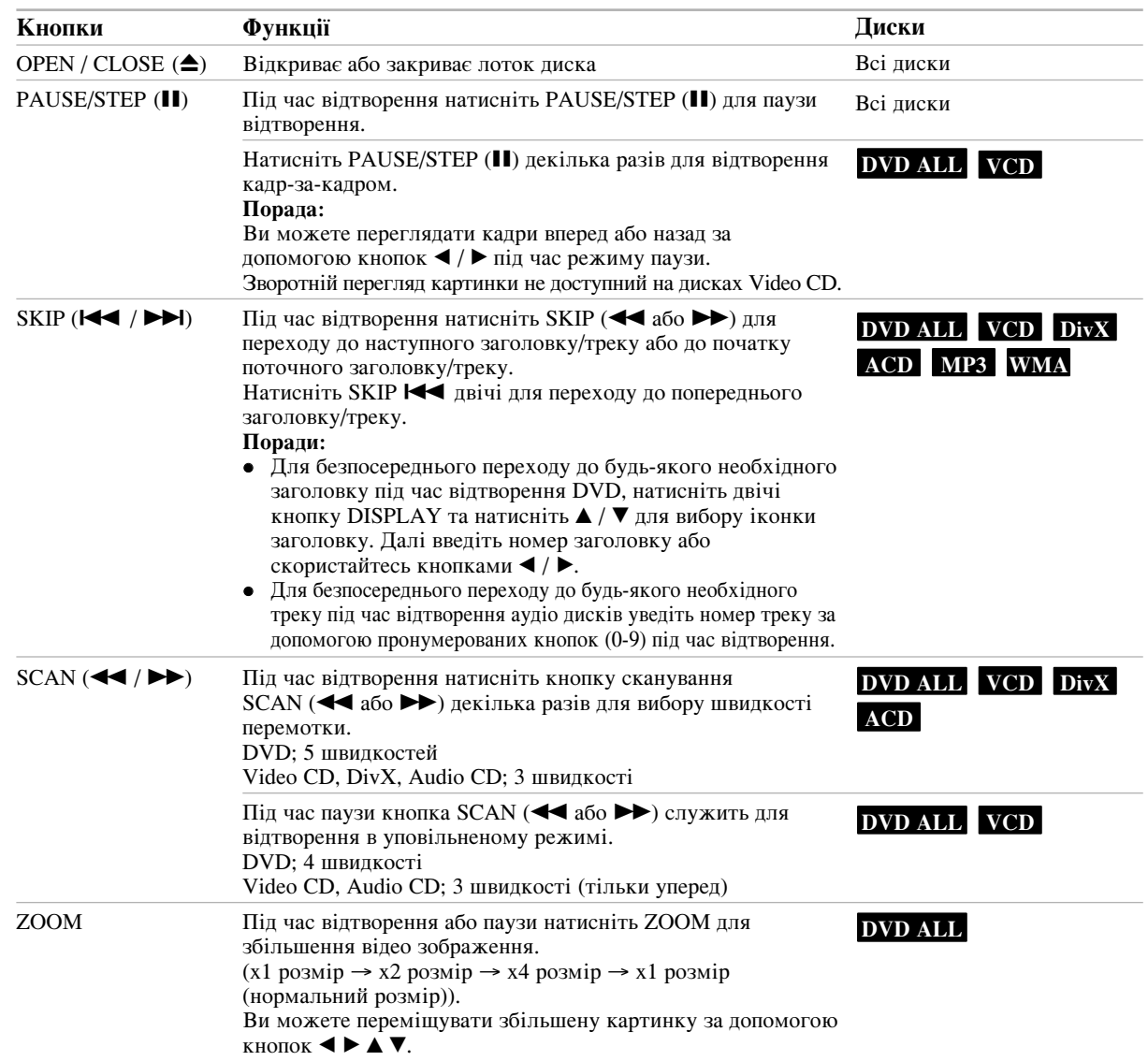

## Загальні функції відтворення (продовження)

 $\bar{\ }$  |

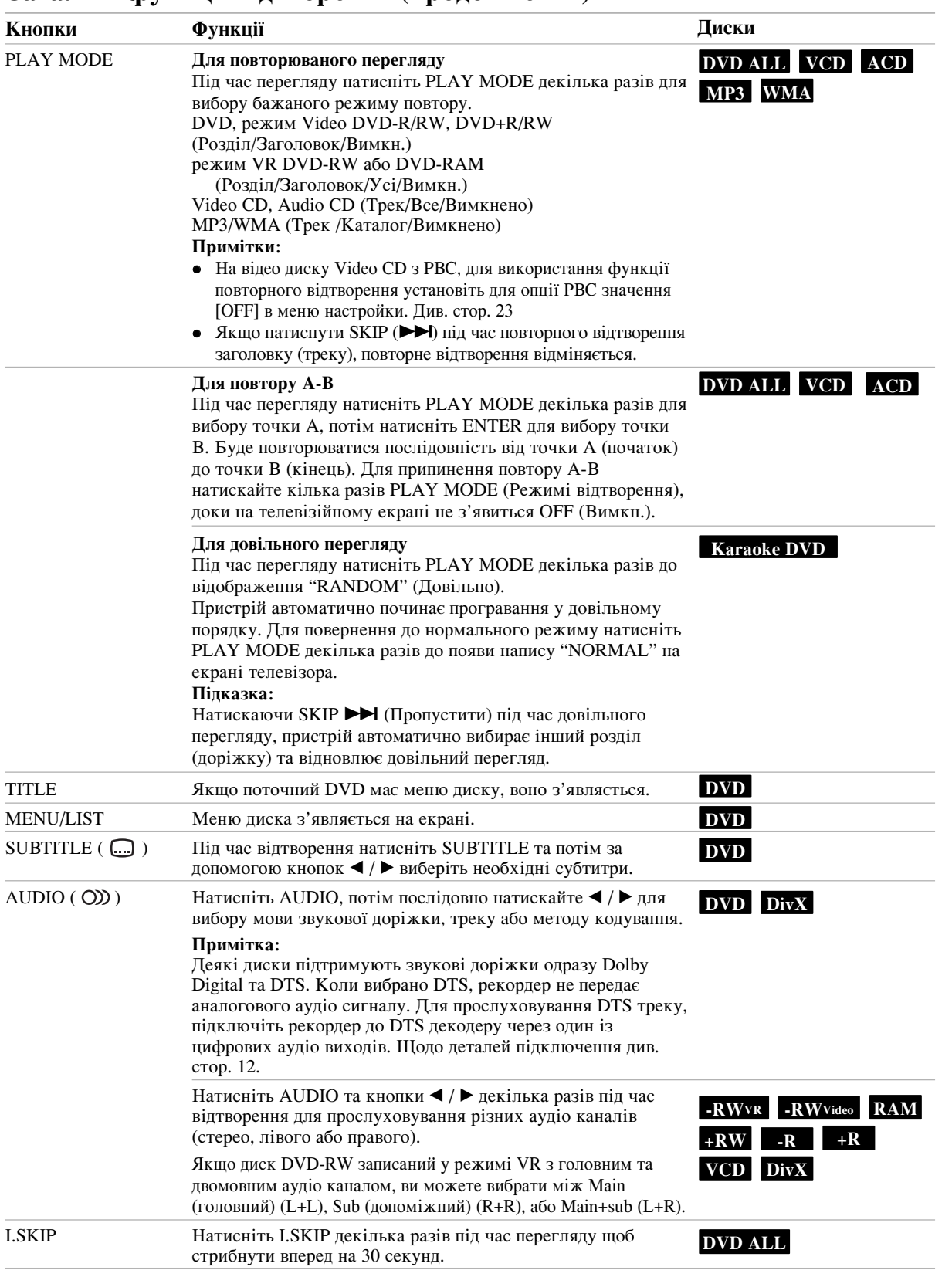

Відтворення **Відтворення** 

#### **Икщо екран меню відображено DVD VCD**

Екран меню може бути відображено вперше після вставлення DVD або Video CD дисків, що містять меню.

#### **DVD**

За допомогою кнопок ◀ / ▶ / ▲ / ▼ виберіть необхідний розділ/заголовок, натисніть ENTER для відтворення.

Натисніть TITLE або MENU/LIST для повернення в меню.

#### **VCD**

- Скористайтесь пронумерованими кнопками для вибору треку.
- Натисніть RETURN ( $\delta$ ) для повернення в меню. • У залежності від диску меню та конкретні
- процедури меню можуть відрізнятись. Дотримуйтесь інструкцій меню. Можливо, необхідно буде вимкнути опцію РВС в меню настройки (див. стор. 22).

#### $\Pi$ ерехід до іншого розділу <mark>DVD ALL DivX</mark>

Коли на лиску є більш ніж олин розліл. Ви можете перейти до іншого:

• Натисніть DISPLAY двічі під час відтворення та натисніть  $\blacktriangle / \blacktriangledown$  для вибору іконки розділу. Натисніть відповідні нумеровані кнопки (0-9) або  $\blacktriangleleft$  /  $\blacktriangleright$  для вибору номеру розділу.

#### $\Pi$ ОШУК ВІДМІТКИ ЧАСУ DVD ALL DivX

Для відтворення диска з будь-якого вибраного часу:

- 1. Натисніть DISPLAY двічі під час відтворення. Меню пошуку відмітки часу показує час до закінчення відтворення.
- 2. За допомогою кнопок ▲ / ▼ виберіть іконку годинника, індикатор "-:--:--" з'явиться.
- 3. Увеліть необхілний час початку вілтворення в годинах, хвилинах та секундах зліва направо. Якщо Ви ввели неправильні цифри, за допомогою кнопок ◀ / ▶ перемістить курсор до неправильно введеної цифри. Введіть правильне значення.
- 4. Натисніть ENTER для підтвердження. Вілтворення починається з ввеленого часу.

#### Пошук маркеру  $1/6$

#### **DVD ALL DivX**

#### Для вводу маркеру

Ви можете почати відтворення із шести відмітокмаркерів, занесених до пам'яті рекордеру. Для відмітки маркеру, натисніть MARKER в необхідній точці на диску. Іконка маркеру з'являється на екрані телевізора невдовзі. Повторіть цю процедуру до шести разів.

#### Для видалення або переходу до маркеру

- 1. Під час відтворення диску, натисніть SEARCH. Меню пошуку маркеру з'являється на екрані телевізора.
- 2. За допомогою кнопок  $\blacktriangle$  /  $\blacktriangleright$  /  $\blacktriangle$  /  $\ntriangleright$  виберіть відмічену сцену, до якої Ви хочете перейти чи видалити.
- 3. Натисніть ENTER, та відтворення починається з відміченої сцени.

#### **‡·Ó**

Натисніть CLEAR, з'явиться повідомлення про необхідність підтвердження. Виберіть [OK] і натисніть ENTER для вилучення сцени з меню пошуку за маркером.

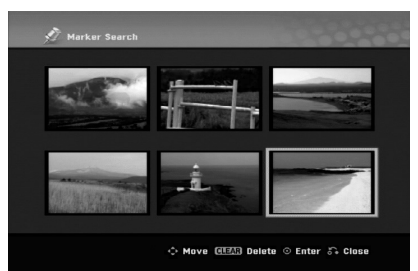

#### Ракурс камери DVD

Якщо диск містить сцени, записані різними камерами під різними кутами, Ви можете змінювати ракурс перегляду під час відтворення.

- 1. Натисніть DISPLAY під час відтворення. На екрані телевізора з'явиться екранне меню.
- 2. За допомогою кнопок ▲ / ▼ виберіть іконку ракурсу на екранному меню.
- 3. За допомогою кнопок  $\blacktriangleleft / \blacktriangleright$  виберіть необхідний pakvnc.

Номер поточного ракурсу з'явиться на екрані телевізора.

#### $\mathbf{Topa}$ да:

Індикатор ракурсу ANGLE буде мигати на екрані в сценах, записаних в інших ракурсах, показуючи, що зміна ракурсу неможлива.

### **3D Οδ'εΜ DVD ALL VCD DivX**

Пристрій може відтворювати ефект 3D об'ємного звуку, що симулює багатоканальне аудіо відтворення на двох звичайних стерео колонках замість п'яти чи більше колонок, що необхідні для прослуховування багатоканального аудіо із системи домашнього кінотеатру.

1. Двічі натисніть під час відтворення кнопку DISPLAY.

На екрані телевізора з'явиться екранне меню.

- 2. За допомогою кнопок ▲ / ▼ виберіть іконку звуку в меню.
- 3. Натисніть  $\blacktriangleleft / \blacktriangleright$  для вибору опцію "3D SUR". Для вимкнення ефекту 3D об'ємного звуку, виберіть значення "NORMAL".

#### Пошук бажаного місця на диску **VCD**

Ви можете безпосередньо знайти будь-яке місце на відео CD користуючись цією функцією.

Користуйтеся цією функцією тільки під час перегляду відео CD. Перегляд продовжується з вказаного вами місня.

- 1. Натисніть SEARCH (Пошук) під час перегляду. На екрані телевізора з'явиться смуга прокрутки.
- 2. Натискайте  $\blacktriangleleft / \blacktriangleright$  для пошуку позиції початку перегляду.
- 3. Натисніть ENTER для підтвердження вибраної позиції. Перегляд почнеться із вибраного місця.

#### Примітка:

Ця функція працює лише коли до пам'яті не внесено жодного маркера.

## Пам'ять останніх установок VCD

Рекордер записує до пам'яті установки користувача до останнього диску що він переглядав. Установки залишаються в пам'яті навіть якщо Ви видалите диск із рекордеру та вимкнете його. Якщо ви вставите попередній диск, відтворення почнеться автоматично з місця зупинки.

#### Примітки:

- Установки записуються кожен раз.
- Рекордер не запише до пам'яті установки, що Ви зробили до диска, якщо ви вимкнете його ще до перегляду диску.

## **РІР (картинка в картинці) DVD ALL VCD**

Ця функція дозволяє Вам переглядати запрограмовані канали в маленькому віконці на екрані під час відтворення.

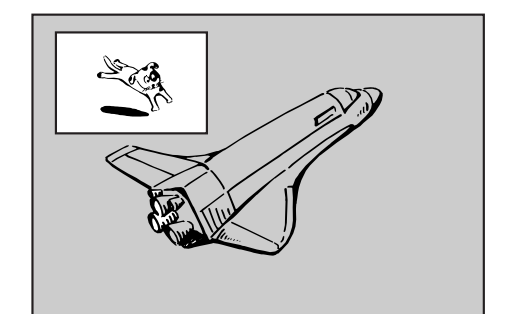

#### Ввімкнення та вимкнення функції

Натисніть PIP для ввімкнення віконця картинки в картинці, натисніть кнопку ще раз для виходу з режиму.

#### Режим вибору картинки

Натисніть AV/INPUT для вибору сигналу для картинки. Кожний раз натискаючи цю кнопку, у віконці по черзі відображається сигнал  $T$ юнера  $\rightarrow$  AV1  $\rightarrow$  AV2  $\rightarrow$  AV3

#### Вибір програми для картинки

Натисніть PR/CH (+/-) для зміни програми коли картинка настроєна на сигнал з тюнеру. Номер вибраної програми показано на телеекрані. Ви можете почати перегляд програми з віконця натиснувши кнопку STOP ( $\blacksquare$ ).

#### Зміна положення картинки

За допомогою кнопок  $\blacktriangleleft / \blacktriangleright$  переміщуйте картинку в необхілне місце.

Картинка переміщається як за так і проти годинникової стрілки.

 $\binom{27}{27}$ 

## Відтворення відео файлу DivX

Рекордер може програвати файли DivX. Перед відтворенням DivX файлів, прочитайте "Вимоги до DivX файлів" зліва.

- 1. Натисніть НОМЕ.
- 2. Виберіть опцію [Movie] (Фільм).
- 3. Виберіть носій, що містить файли DivX та натисніть ENTER.

Меню [Movie List] (список фільмів) відображається на екрані.

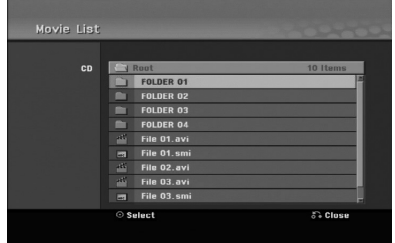

- 4. За допомогою кнопок ▲ / ▼ виберіть каталог, натисніть ENTER. З'являється список файлів у каталозі. Якщо Ви перейшли в список файлів та бажаєте перейти до списку каталогів за допомогою кнопок  $\blacktriangle$  / ▼ на ПДК перейдіть до іконки  $\hat{\blacksquare}$  та натисніть ENTER.
- 5. Якщо Ви бажаєте переглянути файл, за допомогою кнопок ▲ / ▼ виберіть його та натисніть PLAY ( $\blacktriangleright$ ). Ви можете скористатись декількома функціями відтворення. Зверніться до сторінок 24-27.
- 6. Натисніть STOP для зупинки відтворення. З'явиться меню списку фільмів [Movie List].

#### Примітка щодо відображення субтитрів **DivX**

Якшо субтитри не вілображаються належним чином. будь ласка, дотримуйтесь нижченаведених інструкцій.

- 1. Натисніть PAUSE/STEP коли з'являться субтитри.
- 2. Натисніть і тримайте кнопку SUBTITLE десь 3 секунди.

З'явиться код мови.

- 3. За допомогою кнопок < /> виберіть код іншої мови доки субтитри не буде відображено належним чином.
- 4. Натисніть PLAY (>) для продовження перегляду.

#### Примітки:

Файл субтитрів DivX слід ідентифікувати із використанням назви файлу DivX.

#### Опції меню списку фільмів

1. За допомогою кнопок ▲ / ▼ виберіть каталог/файл у меню списку фільмів [Movie List] та натисніть ENTER.

З'являться опції меню [Movie List].

- 2. За допомогою кнопок  $\triangle$  /  $\nabla$  /  $\blacktriangle$  /  $\blacktriangleright$  виберіть опції та натисніть ENTER.
	- [Play] (відтворення) Розпочинає відтворення вибраного розділу.
	- [Open] (відкрити) Відкриває каталог та з'являється список файлів у каталозі.

Вимоги до DivX файлів

Придатна роздільна здатність:  $720x576$  (Ш х В) пікселів

Розширення файлів DivX: ".avi", ".divx" Відтворювані субтитри DivX: ".smi", ".srt", ".sub" (Тільки формат Micro DVD), ".txt" (Тільки формат Micro DVD)

Відтворювані формати кодеків: "DIV3", "MP43", "DIVX", "DX50"

Відтворювані аудіо формати: "AC3", "PCM". "MP2", "MP3", "WMA"

- Частота дискретизації:
- $8-48$  K $\Gamma$ II (MP3), 32-48 K $\Gamma$ II (WMA)
- Бітрейт:
- 8-320 Kőir/c (MP3), 32-192 Kőir/c (WMA)
- Формат CD-R: ISO 9660 та Joliet

**Формат DVD±R/RW: ISO 9660 (формат UDF Bridge)** Максимальна кількість файлів на диску: Не більше 1999 (загальна кількість файлів та папок)

#### Примітки щодо формату DivX

- Якщо частота кадрів перевищує 29,97 кадрів в секунду, пристрій може функціонувати неправильно.
- Якщо відео й аудіоструктури DivX файлу розташовані не по черзі, відбувається повернення до екрану меню.
- Якщо код неможливо відтворити у назві файлу DivX, на дисплеї може з'явитися символ '
- $\bullet$ Якщо файл закодований за допомогою GMC, пристрій підтримує тільки одноточковий рівень запису. \* GMC?

GMC це абревіатура від Global Motion Compensation (Глобальна компенсація руху). Це інструмент кодування, що визначений у стандарті MPEG4. Деякі кодери MPEG4, такі як DIVX та XVID, мають цю опцію. Існує декілька рівнів кодування GMC, що звичайно йменуються 1точкове, 2- точкове та 3- точкове кодування GMC.

## Відтворення аудіо диску та **MP3/WMA файлів**

Рекордер може відтворювати аудіо диски та файли MP3/WMA. Перш ніж відтворювати файли формату MP3/WMA, прочитайте "Вимоги до MP3/WMA файлів" праворуч.

- 1. Натисніть НОМЕ. Відображається меню опцій.
- 2. Виберіть опцію [MUSIC] (музика).
- 3. Виберіть носій, що містить MP3/WMA або аудіо та натисніть ENTER.

Меню [Music List] (список музики) з'являється на екрані.

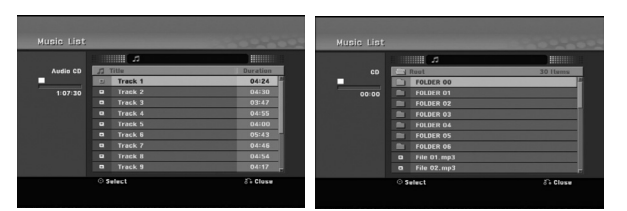

4. Натискайте ▲/▼ та виберіть трек, потім натисніть  $PLAN ( \blacktriangleright).$ 

Розпочинається відтворення.

Відображаються різні функції відтворення. Зверніться до сторінок 24-25.

#### $\mathbf{I}$ lopaпи:

- Натисніть DISPLAY для перегляду інформації ID3-Tag для файлу MP3. Якщо інформація ID3-Tag відсутня, з'являється напис [ID3-Tag: None]. Якщо Ви вибрали каталог, на екрані відображаються підкаталоги та файли MP3/WMA. Знову натисніть DISPLAY щоб убрати інформаційний екран.
- Якщо Ви бажаєте перейти до вищого каталогу за допомогою кнопок ▲ / ▼ на ПДК перейдіть до іконки **ід** та натисніть ENTER.
- 5. Для того, щоб зупинити відтворення, натисніть STOP.

#### Опції меню аудіо диску та меню Music

1. Натисніть ▲ / ▼ для вибору папки/файла у меню [Music List] (список музичних доріжок), потім натисніть ENTER.

Відображається меню опцій.

Відображені опції меню можуть відрізнятись в залежності від вибраного носія.

- 2. За допомогою кнопок  $\blacktriangle / \blacktriangledown / \blacktriangle / \blacktriangleright$  виберіть опції, натисніть ENTER.
	- [Play] Відтворення обраного розділу.
	- [Random] Відтворення у випадковому порядку.
	- [Open] Відкриває каталог, з'являється список файлів та підкаталогів

#### Режим випадкового відтворення

1. За допомогою кнопок ▲ / ▼ виберіть файл та натисніть ENTER.

Відображається меню опцій.

- 2. За допомогою кнопок ▲ / ▼ виберіть опції [Random] та натисніть ENTER. Пристрій автоматично розпочинає відтворення у випадковому режимі та напис "RANDOM" з'являється на екрані меню.
- 3. Для повернення до відтворення в нормальному режимі виберіть опцію [Random] знову, та натисніть ENTER.

#### $\mathbf{Topa}$ да:

Натиснувши кнопку SKIP >→ під час відтворення у випадковому режимі, пристрій вибирає інший трек та продовжує режим випадкового відтворення.

#### Вимоги до файлів МРЗ/WMA

Розширення файлів: ".mp3", ".wma"

Частота дискретизації: 8-48 кГц (MP3), 32-48 кГц (WMA)

**Ытрейт:** 8-320 Kőir/c (MP3), 32-192 Kőir/c (WMA)

**Формат CD-R:** ISO 9660 Ta Joliet

**îÓÏ‡Ú DVD±R/RW:**  ISO 9660 (формат UDF Bridge)

Максимальна кількість файлів на диску: Не більше 1999 (загальна кількість файлів та папок)

## Перегляд файлів JPEG

Рекордер може відтворювати JPEG файли. Перш ніж відтворювати записи ЈРЕG, прочитайте "Вимоги до фото файлів" праворуч.

- 1. Натисніть НОМЕ. Відображається меню опцій.
- 2. Виберіть опцію [РНОТО].
- 3. Виберіть носій, що містить JPEG та натисніть ENTER.

Меню [Photo List] (список фото) відображається на екрані.

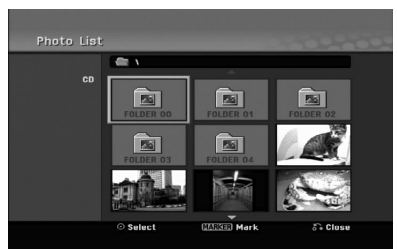

4. За допомогою кнопок  $\blacktriangleleft / \blacktriangleright / \blacktriangle / \blacktriangledown$  виберіть трек, потім натисніть ENTER.

Зліва відображається меню опцій.

#### **Порапи:**

- Якщо Ви бажаєте перейти до вищого каталогу натисніть  $\blacktriangle / \blacktriangledown$  на ПДК для виділення іконки  $\blacksquare$ . та натисніть ENTER.
- Ви можете вибрати усі файли та папки у меню, натиснувши кнопку CLEAR (Стирання). Для відміни вибору натисніть CLEAR знову.

#### Вибір декількох файлів.

- 1. Натисніть MARKER (Маркер). На файлі з'явиться маркер вибору. Натисніть MARKER знову для відміни вибору файлу.
- 2. Повторіть крок 1 для вибору іншого файлу.
- 5. За лопомогою кнопок  $\triangle$  /  $\nabla$  виберіть [Full Screen] та натисніть ENTER.

Вибрана фотографія появиться в режимі повного екрану.

У залежності від розміру та кількості JPEG файлів, рекордеру може знадобитись досить довгий час для відтворення файлів.

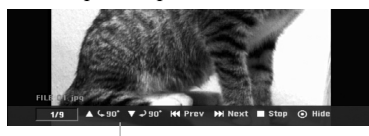

Натисніть ENTER, щоб відобразити та прибрати це меню під час перегляду в повний екран.

6. Для припинення перегляду в будь-який час натискайте STOP.

На екрані відображається меню [Photo List].

#### Піпказка<sup>.</sup>

Якщо натиснути RETURN (Повернутися)  $\delta$  коли на екрані відображене меню, екран переходить у режим перегляду TV або зображення з AV-входу.

#### Опції меню списку фото

- 1. За допомогою кнопок ▲ / ▼ виберіть файл зі списку фото [Photo List] та натисніть ENTER. Відображається меню опцій. Відображені опції меню можуть відрізнятись в залежності від вибраного носія.
- 2. За допомогою кнопок ▲ / ▼ виберіть опції, натисніть ENTER.
	- [Open] Відкриває каталог, з'являється список файлів та підкаталогів
	- [Full Screen] Відображення вибраного файлу в режимі повного екрану.
	- [Slide Show] Меню перегляду слайдів

#### Пропуск зображень

При перегляді зображень, натисніть SKIP (Пропуск) ( $\blacktriangleleft$  або  $\blacktriangleleft$ ) один раз для переходу до наступного файлу або для повернення до попереднього файлу.

#### Поворот зображень

Натискайте ▲ / ▼ при перегляді зображень для повороту зображення за годинниковою стрілкою або проти.

#### Вимоги до фото файлів

Розширення файлів: ".jpg"

Розмір файлу із зображенням: Рекомендується розмір до 4 МБ.

 $\Phi$ ормат CD-R: ISO 9660 ra Joliet

**îÓÏ‡Ú DVD±R/RW:**  ISO 9660 (dopmar UDF Bridge)

Максимальна кількість файлів на диску: Не більше 1999 (загальна кількість файлів та папок)

#### Примітки щодо файлів **JPEG**

- Файли зображень JPEG із прогресивною та безвтратною компресією не підтримуються.
- Залежно від розмірів і числа файлів JPEG рекордеру може знадобитися кілька хвилин для зчитування вмісту носія.

#### Перегляд показу слайдів

- 1. Виберіть опцію [Slide Show] в меню списку фото [Photo List] (Зверніться до глави "Опції меню списку фото" на стор. 30).
- 2. Натисніть ENTER.

Меню показу слайдів відображається на екрані.

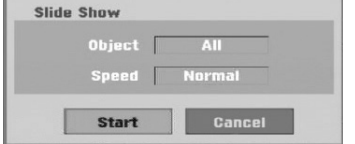

- 3. За допомогою кнопок  $\blacktriangle$  /  $\blacktriangleright$  /  $\blacktriangle$  /  $\blacktriangledown$  виберіть опції. Oπція ο <sup>δ</sup>'εκτ [Object]:
	- [Selected] Показ слайдів тільки для вибраних файлів. Натискайте кнопку MARKER для вибору декількох файлів.

• [All] Показ слайдів для всіх файлів.

Опція швидкість [Speed]: Швидкість показу слайдів [Slow] (повільна), [Normal] (нормальна), або [Fast] (швидка).

- 4. Виберіть опцію [Start] та натисніть ENTER для показу слайдів. Слайд-шоу продовжується доки не буде натиснуто  $STOP (\blacksquare).$
- 5. Натисніть STOP для зупинки показу слайдів, повернення меню списку фото Photo List.

#### Для паузи показу слайдів

- 1. Натисніть PAUSE/STEP (II) для паузи показу слайдів.
- 2. Для поновлення показу слайдів натисніть PLAY (>).

# Відтворення **Відтворення**

## **Запис** Про запис на DVD

#### Примітки:

- Рекордер не може записувати CD-R або CD-RW диски.
- Наша компанія не бере на себе відповідальність за зіпсований запис з причини відключення електричного струму в мережі, дефективних дисків або ушкодження рекордеру.
- Відбитки пальців та маленькі подряпини на диску можуть впливати на якість відтворення та/або запису. Будь ласка, дбайте про диски належним чином.

#### Типи дисків, формати запису, моделі та установки

Цей рекордер може відтворювати різні види DVD-лисків: поперелньо записані лиски DVD-Video, диски DVD-RW, DVD-R, DVD-RAM, DVD+RW і DVD+R. Завжди вибирайте опцію "Відео формат" для DVD-R, DVD+R, DVD+RW дисків – так як у записаних зарані фабричних дисках DVD-Video. Це означає, що після фіналізації ви можете відтворювати диск DVD-R, DVD+R, або DVD+RW на звичайному DVD програвачі. Формат DVD-RAM диску - Video Recording (VR) (відеозапис).

За замовчуванням, формат DVD-RW диску - Відео формат, хоча Ви можете змінити його на формат Video Recording (VR). (Повторне форматування зітре вміст диску.) Режим запису залежить від формату диску. Якщо формат диску Video Recording, тоді режим запису відповідно VR; якщо формат диску Відео-формат, тоді режим запису Відео формат (крім дисків DVD-Video, що не записуються, та відповідно не мають форматів запису). Для режимів запису (які встановлюються для цілого диску) існують різні настройки запису. Їх можна змінювати для кожного запису та визначати якість зображення та скільки місця на диску займе запис.

#### Примітки щодо запису

- Показаний час запису не є точним, тому рекордер використовує різну компресію відео. Це означає. що точний час запису буде залежати від матеріалу, що записується.
- Під час запису телепрограм, якщо прийом слабий або картинка містить перешкоди, час запису може бути меншим.
- Якщо Ви записуєте тільки фото або аудіо файли, час може бути довшим.
- Відображений час запису та час записаного матеріалу неточно складають місткість диску.
- Час доступний для запису може зменшитись якщо Ви багато разів редагували вміст диску.
- При використанні диска DVD-RW, не забудьте змінити формат запису (режим Video або VR) до запису на диск. Див. стор. 21 (Initialize – Ініціалізація) щодо способу здійснення цього.
- При використанні DVD-R або DVD+R диску, ви можете продовжувати запис до заповнення диску, або до фіналізації. До того як Ви розпочнете сесію запису, перевірте кількість часу, що залишився для запису на диску.
- При використанні DVD-RW диску в режимі відео, кількість часу для запису збільшиться тільки якщо Ви вилучити останній розділ, записаний на диску.
- Опція вилучення розділу в меню списку розділів на диску Title List (Original) тільки ховає розділ, у не дійсно видаляє розділ з диску та збільшує час для запису (крім останнього записаного розлілу на лиску DVD-RW в режимі відео).
- Перезапис доступний для дисків DVD+RW.
- При використанні DVD+R/RW, рекордер ініціює операцію створення меню для оновлення нових розділів та редагування при видаленні диска з рекордеру або вимкненні рекордеру.
- Час запису в режимі MLP на диски DVD+R DL становить близько 11 годин, що аналогічно одношаровим дискам, оскільки роздільна здатність диска DVD+R DL більша, ніж у одношарового диска.

#### Час запису та якість зображення

Існує п'ять попередніх установки для якості запису:

- ХР Найвища якість, надає біля однієї години запису на DVD (4.7GB).
- SP Середня якість, підходить для будь-якого застосування, надає біля двох годин часу запису на DVD (4.7GB).
- LP Низька якість, до чотирьох годин запису на DVD диску (4.7GB).
- ЕР Низька якість відео, забезпечує близько 6 годин часу запису на DVD (4,7 ГБ).
- MLP Найдовший час запису, найнижча якість відео, забезпечує близько 11 годин часу запису на  $DVD$  (4,7  $\Gamma$ B).

#### Примітка:

Можливо, зображення буде розпадатись на фрагменти, а субтитри будуть викривленими при відтворенні записів, зроблених в режимах EP і MLP.

#### Обмеження на копіювання

Деякі відеоматеріали є захищеними проти запису, але з можливістю одноразового перезапису (copy-once): Якщо ви хочете переписати матеріал з однократно дозволеним перезаписом на DVD, вам потрібно скористуватися режимом VR з DVD-RW диском, сумісним з CPRM Ver. 1.1.

Ви можете виявити захист від перезапису під час перегляду, відобразивши інформацію про диск на екрані.

- Сигнали формату NTSC з аналогового або DV входів не записуються вірно на цьому рекордері.
- Відеосигнали у форматі SECAM (зі вбудованого тюнеру або з аналогових входів) записуються у φορΜατί PAL.
- Відео із захистом 'copy-once only' (дозвіл на одноразовий запис) може бути записане лише на DVD-RW диск у режимі VR або на DVD-RAM диск із CPRM (дивись нижче).

#### **Шо таке CPRM?**

CPRM – це система захисту проти копіювання (із системою скрембліювання), що дозволяє записувати телепрограми, для яких дозволене одноразове копіювання 'сору once'. CPRM  $\epsilon$  абревіатурою, що означає захист вмісту записуваних носіїв інформації. Даний рекордер є сумісним з СРRM.

Це означає, що ви можете записувати телевізійні програми, для яких дозволене однократне копіювання. однак ви не зможете надалі робити копії із цих записів. Записи СРRМ можна робити тільки на дисках DVD-RW, відформатованих у режимі VR, або на дисках DVD-RAM.

Записи СРRМ можна відтворювати тільки на програвачах, які сумісні з СРRM.

#### Захист авторських прав

• Записуюче встаткування повинне використовуватися тільки для законного копіювання. Ми рекомендуємо вам ретельно вивчити, що є

законним копіюванням у країні, де ви збираєтеся зробити копію. Копіювання матеріалу, що знаходиться під охороною авторського права наприклад, музики або фільмів, є незаконним, якщо тільки воно не дозволено правовим виключенням або законним власником прав.

- У даному виробі використовується технологія захисту авторських прав, що захищена формулами винаходів декількох патентів США й іншими правами на інтелектуальну власність Macrovision Corporation та інших правовласників. Використання даної технології захисту авторських прав повинне бути дозволене Macrovision Corporation, воно призначене тільки для домашнього та іншого обмеженого перегляду, якщо немає іншого дозволу Macrovision Corporation. Інженерний аналіз і демонтаж заборонені.
- СПОЖИВАЧІ ПОВИННІ ПАМ'ЯТАТИ, ЩО НЕ ВСІ ТЕЛЕВІЗОРИ ВИСОКОЇ РОЗДІЛЬНОЇ ЗЛАТНОСТІ ПОВНІСТЮ СУМІСНІ З ШИМ ВИРОБОМ, І ЩО НА ЗОБРАЖЕННІ МОЖУТЬ З'ЯВЛЯТИСЯ АРТЕФАКТИ. У ВИПАЛКУ ПРОБЛЕМ ІЗ ЗОБРАЖЕННЯМ З ПРОГРЕСИВНИМ СКАНУВАННЯМ ТА РОЗДІЛЬНОЮ ЗДАТНІСТЮ 625. РЕКОМЕНДУЄТЬСЯ ПЕРЕМИКНУТИ З'ЄДНАННЯ НА ВИХІД 'STANDARD DEFINITION' (СТАНДАРТНА РОЗДІЛЬНА ЗЛАТНІСТЬ). У ВИПАЛКУ ЗАПИТАНЬ ШОЛО СУМІСНОСТІ НАШОГО ТЕЛЕВІЗОРА З DVD-РЕКОРДЕРОМ ШЄЇ МОДЕЛІ У РЕЖИМІ 625p, БУЛЬ ЛАСКА, ЗВЕРНІТЬСЯ ДО НАШОГО HEHTPY OFCTYFORYBAHHA CTO WHBAUIR.

## **Запис з ТВ**

Дотримуйтесь нижченаведених інструкцій для запису телевізійних програм. Запис розпочинається миттєво, та продовжується до закінчення вільного місця на диску, та якщо Ви зупиняєте запис.

#### **Примітка:**

Необхідно вставити диск, придатний для запису.

- 1. Встановіть необхідний режим запису, натискаючи REC MODE (Режим запису) декілька разів. (XP, SP, LP, EP abo MLP)
- 2. Натискайте кнопки PR/CH (+/-) для вибору каналу ТБ для запису.

#### Зміна аудіо каналу для ТВ

Ви можете вибрати аудіо канал (мову) для прослуховування натискаючи кнопку AUDIO під час перегляду телепрограми.

Поточний аудіо канал відображається на екрані.

Стерео телемовлення:

Стерео → Лівий → Правий

Двомовна трансляція:

Основна → Друга → Основна+Друга

- Якщо установлено стерео звук, та надходить звук неналежної якості, Ви можете покращити його, вибравши моно звук (Лівий або Правий)..
- Рекордер може записувати або NICAM або звичайне аудіо. Якщо опція NICAM (стор. 18) має значення Auto, та якщо трансляція відбувається в режимі NICAM, аудіо режим автоматично перемикається в режим NICAM та Ви можете записувати аудіо режиму NICAM. Якщо трансляція відбувається не в режимі NICAM, записується звичайне аудіо. Якщо відбувається спотворення звуку в режимі NICAM з причини слабкого прийому, Ви можете вимкнути режим NICAM для програми.
- 3. Натисніть REC (●) один раз. Розпочинається запис. (Індикатор REC відображається на екрані дисплею.)
	- Запис продовжується до натискання кнопки STOP ( $\blacksquare$ ) або до закінчення вільного місця на лиску.
	- Для запису фіксованого часу зверніться до інструкції миттєвого таймеру запису праворуч.
- 4. Натисніть STOP (■) для зупинення запису.

#### **Пауза запису**

- 1. Натисніть PAUSE/STEP (II) щоб зробити паузу запису.
- 2. Для продовження запису натисніть PAUSE/STEP (II) ще раз.

#### Запис телепрограми під час перегляду іншої

- 1. Натисніть TV/DVD для вибору режиму ТВ під час запису. Індикатор TV відображається на екрані.
- 2. Скористайтесь телевізором для вибору каналу для перегляду.

## **Миттєвий таймер запису**

Миттєвий таймер запису дозволяє Вам легко робити записи встановлених зарані проміжків часу без використання програмованого таймеру запису.

- 1. Дотримуйтесь кроків 1-2, що наведені ліворуч  $(3a\pi\mu c \cdot 3TB)$ .
- 2. Натисніть REC (●) декілька разів для вибору довжини відрізку запису.

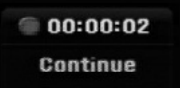

Запис розпочинається після першого натискання. Кожне наступне натискання збільшує довжину часу запису в межах вільного місця. Час запису відображено на екрані телевізора. По закінченню запису, рекордер припиняє запис та знеструмлюється.

#### Перевірка часу запису

Натисніть REC (●) один раз для перевірки часу запису. Час запису автоматично відображається на екрані на деякий час.

На дисплеї також відображається час до кінця запису.

#### **Збільшення часу запису**

Час запису можна збільшувати в будь-який час натискаючи REC (•).

Кожне наступне натискання збільшує довжину часу запису в межах вільного місця.

#### Застереження

Якщо рекордер вимкнено зі штепсельної розетки (або під час збою в мережі живлення) під час запису, записи буде втрачено.

## Перегляд під час запису ВАМ

Ви можете почати перегляд із самого початку відео фрагменту, в той же час продовжуючи його запис.

- 1. Натисніть PLAY (Програвання) (►) під час запису. Почнеться програвання фрагменту, який ви записуєте.
- 2. Натисніть STOP (Стоп) (■) для повернення до екрану поточного запису.

#### **‡·Ó**

- 1. Натисніть TIMESHIFT (Зсув часу) під час запису. На екрані з'явиться вікно PIP(Picture-In-Picture) (Картинка в картинці). Те, що записується у цей час, буде відтворене як PIP, а ви почуєте звук відтворюваного матеріалу. Ви можете поміняти місцями головне та додаткове зображення, натиснувши TIMESHIFT.
- 2. Натисніть STOP (■) для повернення до екрану поточного запису.

#### Примітка:

- Перегляд неможливо почати, якщо не пройшло щонайменше 30 секунд від початку запису.
- Ця функція не працює під час запису по таймеру.

## **Таймер запису**

Рекордер може бути запрограмований для запису до 16 програм протягом одного місяця. Для запрограмованого запису таймеру необхідно знати які канали записувати, час початку та кінця запису.

#### Примітка:

При використанні нового диску для таймеру запису необхідно форматувати диск до установки таймеру. (Див. розділ "Initialize" (Ініціалізація) на стор. 21)

- 1. Натисніть HOME та виберіть опцію [TV] (ТБ).
- 2. Натискаючи  $\blacktriangle / \blacktriangledown$  виберіть опцію [Timer Record] (Запис по таймеру), потім натисніть ENTER. З'явиться список [Timer Record List].
- 3. Натискаючи ▲ / ▼ виберіть опцію [New] (Новий), потім натисніть ENTER.

З'явиться меню [Timer Record List].

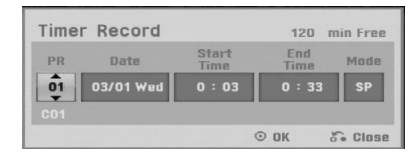

- [PR] (Програма) Виберіть номер програми з пам'яті, або один із зовнішніх входів, з яких буде робитися запис. (Ви не можете вибрати вхід DV).
- [Date] (Дата) Виберіть дату до 1 місяця наперед або бажаний режим повтору (Понеділок – П'ятниця, або кожні Неділя – Субота).
- [Start Time] (Час початку) Встановлює час початку запису.
- [End Time] (Час кінця) Встановлює час кінця запису.
- [Mode] (Режим) Виберіть режим запису  $(XP, SP, LP, EP, MLP a$   $60 AT)$ . AT (Auto) режим визначає, як багато дискового часу  $\epsilon$  в наявності, та змінює режим запису при необхідності, щоб повністю записати програму.
- 4. Уведіть необхідну інформацію до таймеру запису.
	- $\triangleleft$  /  $\triangleright$  (вліво/вправо) переміщення курсору вліво/вправо.
	- А / V (вверх/вниз) змінює значення для поточного положення курсору
	- Натисніть RETURN (б) (Повернення) для повернення до списку [Timer Record List].

5. Натисніть ENTER, програма буде занесена до пам'яті рекордеру.

Для перевірки вірності програми з'явиться список [Timer Record List].

Напис [Rec. OK] у полі [Check] списку [Timer Record List] означає, що запис по таймеру запрограмований правильно.

- 6. Натисніть RETURN ( $\delta$ ) для виходу зі списку [Timer Record List].
- 7. Не забудьте завантажити записуваний диск для запису DVD, та натисніть POWER щоб перемикнути пристрій у режим Standby (Очікування).

#### Примітки:

- Індикатор таймеру запису відображається на екрані дисплею коли рекордер знаходиться в режимі очікування. (При ввімкненому режимі зберігання енергії на дисплеї нічого не відображається)
- Для зупинки запрограмованого запису натисніть POWER.

## Перевірка настроювання таймеру **Запису**

Програми можна перевірити в будь-який час коли рекордер увімкнено.

- 1. Натисніть HOME та виберіть опцію [TV] (ТБ).
- 2. За допомогою кнопок ▲ / ▼ виберіть опції [Timer Record] та натисніть ENTER. З'явиться список [Timer Record List].
- За допомогою кнопок  $\blacktriangle$  /  $\nabla$  виберіть програму запису.
- Натисніть ENTER для редагування вибраної програми.

Меню таймеру запису відображається на екрані.

• Натисніть CLEAR для видалення вибраної програми зі списку таймеру запису.

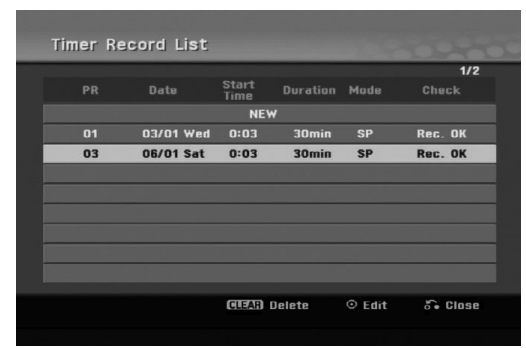

#### Відміна таймеру запису

Ви можете стерти установку таймеру в будь-який час до початку програми.

• За допомогою кнопок ▲ / ▼ виберіть програму для вилучення в меню таймеру запису.

Натисніть CLEAR, з'явиться повідомлення про необхідність підтвердження.

Натисніть ENTER при вибраному ОК для вилучення запису.

#### Зупинка запису активної програми

Після початку запису по таймеру ви все ще можете відмінити програму.

• Натисніть POWER.

#### Можливі способи усунення неполадок

#### Навіть якщо таймер установлено, рекордер не може **Не виконувати запис коли:**

- Диск не завантажено
- Завантажено незаписуваний диск
- Опція [Disc Protect] (Захист диску) встановлена у  $[ON]$  (Вкл.) у меню Setup (див. стор. 22).
- Живлення включене

**36**

• На диск вже записано 99 доріжок (DVD-RW, DVD-R, DVD-RAM), 49 доріжок (DVD+R, DVD+RW).

#### Ви не можете ввійти до програми таймеру коли:

- Запис вже розпочато.
- Час програми, що Ви намагаєтесь ввести, вже MHVB.
- Вже використано всі 16 установок для таймеру програми.

#### **Якщо час двох або більше програм співпадає:**

- Пріоритет отримує програма, що раніше інших.
- Коли завершується більш рання програма, розпочинає запис пізніша програма.
- Якщо дві програми мають той же самий час початку запису, пріоритет отримує програма, що була введена раніше.

Якщо диск пошкоджено, запис може бути невдалим. У такому випадку, навіть якщо поле перевірки Check відображає "Rec. ОК", запис може не відбутися.

## Запис із зовнішнього входу

#### Запис із зовнішніх пристроїв

Ви можете записувати із зовнішнього пристрою, такого, як цифрова камера або вілеомагнітофон, що підключено до одного з входів рекордеру.

- 1. Переконайтесь, що пристрій з якого Ви плануєте виконувати запис, коректно підключено до рекордеру. Див стор. 13-14.
- 2. Натискайте AV/INPUT для вибору зовнішніх входів для запису з них.
	- Тюнер: Вбудований тюнер
	- AV1: з'єднання AV1 на задній панелі
	- AV2: з'єднання AV2 DECODER на задній панелі
	- AV3: з'єднання AV IN 3 (відео, аудіо л/п)) на перелній панелі
	- $\bullet$  DV: DV IN термінал на передній панелі
- 3. Виберіть режим запису натискаючи REC MODE.  $(XP, SP, LP, EP a$   $60$  MLP)
- 4. Натисніть один раз REC  $(①)$ . Запис розпочинається. (Індикатор REC відображається на дисплеї рекордеру.)
	- Запис проводиться до натискання кнопки  $STOP (\blacksquare)$  або до заповнення диску.
	- Для запису встановленого відрізку часу скористайтесь функцією "Миттєвий таймер запису" на стор. 34.
- 5. Натисніть STOP (■) для зупинки запису.

#### Примітка:

Якщо сигнал зовнішнього пристрою захищений від копіювання системою CopyGuard Ви не зможете проводити запис сигналу на цьому рекордері. Дивись Авторські права на стор. 51 для більш детальної інформації.
## Запис зі входу DV

#### Перед початком копіювання

Ви можете підключити цифрову відеокамеру DV до цього рекордеру за допомогою одного кабелю DV для входу та виходу аудіо, відео, даних та сигналів.

- Цей пристрій сумісний тільки із цифровою відеокамерою формату DV (DVC-SD, DV25). Цифрові супутникові тюнери та відеомагнітофони Digital VMS не сумісні.
- Ви не можете підключити до рекордеру одночасно більше ніж одну цифрову відеокамеру.
- Ви не можете управляти рекордером з пристроїв підключених через гніздо DV IN (включаючи інший рекордер).
- Не завжди можна управляти цифровою відеокамерою через гніздо DV IN.
- Цифрові відеокамери звичайно, можуть записувати avgio y форматі стерео 16-bit/48kHz, або подвійні стерео треки 12-bit/32kHz. Рекордер може записувати один стерео аудіо трек. Установіть для опції [DV Rec Audio] значення [Audio 1] або [Audio 2] (див. стор. 21).
- Аудіо вхід у гніздо DV IN повинен працювати з частотою 32 або 48kHz (не 44.1kHz).
- Може статись зникнення картинки при записі з причини, якщо пристрій переходить в режим паузи або відтворює незаписаний фрагмент плівки, або при знеструмленні пристрою, відключення кабелю DV.

#### Запис з цифрової відеокамери

Ви можете записувати з цифрової відеокамери підключеної до гнізда входу DV IN на передній панелі рекордеру. За допомогою ПДК рекордеру Ви можете управляти як відеокамерою, так і рекордером. До початку запису переконайтесь, що аудіо вхід для гнізда DV IN настроєно (див. стор. 21).

#### **Поради:**

- Сигнал із зовнішнього пристрою повинен бути у φορΜατί DVC-SD.
- Деякими цифровими відеокамерами не можна управляти за допомогою ПДК цього рекордеру.
- Якщо Ви підключите через DV кабель другий рекордер, Ви не зможете управляти другим DVD з нього.
- Ви не можете управляти рекордером із зовнішнього пристрою підключеного до гнізда входу DV IN.
- Ви не можете записати інформацію щодо дати та часу з касети DV.
- 1. Переконайтесь, що Ваша цифрова відеокамера підключена до гнізда DV IN на передній панелі рекордеру. Дивитесь стор. 14.
- 2. Натискайте AV/INPUT для вибору входу DV. DV вілображається на лисплеї та на телеекрані.
- 3. Знайдіть момент на плівці цифрової відеокамери, з якого Ви хочете розпочати запис. Для найліпших результатів натисніть паузу на цій  $\n *W*$ 
	- У залежності від Вашої цифрової відеокамери, Ви можете за допомогою ПДК рекордеру управляти відеокамерою, користуючись функціями STOP, PLAY та PAUSE.
- 4. Натисніть REC (•) для початку запису.
	- Запис зупиняється автоматично коли рекордер не отримує жодного сигналу.
	- Ви можете зробити паузу під час запису, натиснувши PAUSE/STEP (II) або STOP (■). Ви не можете управляти цифровою відеокамерою під час запису.
	- У режимі відео, останній кадр може відображатись деякий час коли запис зупиняється.

#### Можливі способи усунення неполадок

Якщо Ви не можете отримати зображення або звук з гнізда DV IN, перевірте наступне:

- Переконайтесь в правильному підключенні DV- $\kappa$ абелю.
- Спробуйте вимкнути та знову ввімкнути підключене устаткування.
- Спробуйте переключити аудіо вхід.

#### Примітка:

У залежності від Вашої цифрової відеокамери, управління відеокамерою за допомогою ПДК цього рекордеру може бути недоступним.

# Редагування

## Огляд меню Список розділів та Список заголовків

За допомогою меню Title List (список доріжок) ви можете редагувати відеоконтент. Можливості редагування у меню Title List залежать від того, чи редагуєте ви відео на DVD, або оригінальний контент, чи плейліст (список програвання).

Існує два шляхи редагування DVD-RW дисків з режимом VR. Ви можете безпосередньо редагувати оригінал диску або Ви можете створити та редагувати список відтворення. У дійсності, список відтворення не змінює вмісту диску, а лише контролює як цей уміст відтворюється.

1. Натисніть MENU/LIST для відображення меню розділів Title List.

Відтворення буде зупинено в таких випадках.

- Ви також можете потрапити туди через меню НОМЕ, виберіть опцію [Movie] (Фільм), потім опцію [DISC] (Диск), та натисніть ENTER.
- Під час вибору розділів, за допомогою кнопок ▲ / ▼ відобразіть наступну або попередню сторінку якщо на екрані більше шести розділів.
- Під час редагування диск режиму VR, натисніть MENU/LIST для переходу між меню оригіналу та списку відтворення.

З лівої сторони екрану знаходяться опції меню. Головна частина екрану показує мініатюри доріжок (або розділів) на DVD. Ви можете змінювати ці мініатюри кнопкою THUMBNAIL (Мініатюра) – дивись Changing Title Thumbnails (Зміна мініатюр доріжок) на сторінці 39.

Натисніть DISPLAY для відображення інформації щодо вибраного розділу в меню розділів диска.

Після вибору розділу або заголовку в меню списку розділів або заголовків натисніть ENTER. Опції меню відображаються в лівій частині меню. За допомогою кнопок ▲ / ▼ виберіть опцію та натисніть ENTER для підтвердження вибору.

2. Для виходу з меню списку розділів, натисніть RETURN (6 ) декілька разів.

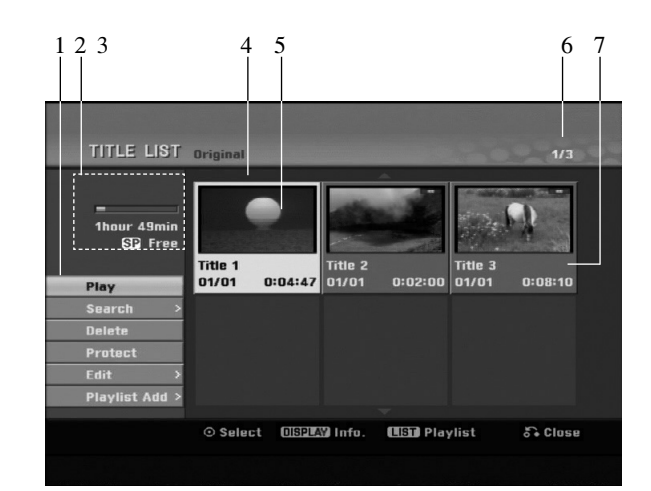

- 1. Опції меню: Для відображення опції меню виберіть розділ або заголовок та натисніть ENTER. Відображені опції відрізняються для різних типів дисків.
	- [Combine] (об'єднання) Об'єднання двох розділів або заголовків в один (стор. 43).
	- [Delete](вилучення) Вилучення розділу або заголовку, (стор. 41)
	- [Delete Part] (вилучення частини) Вилучення частини розділу (стор. 41).
	- $\bullet$ [Divide] (розділення) Розділення розділу на два  $(c_{\text{TOP}} 43)$ .
	- $\bullet$ [Full Play] (повний перегляд) Початок повного перегляду вибраного розділу включаючи сховані 33 FOILORK H
	- [Hide (Show)] (приховання або показ) Приховання або показ вибраного розділу або заголовку, (стор. 44)
	- [Move] (Переміщення) Переміщає доріжку у меню Chapter List-Playlist (Список розділів – плейліст) до певної позиції у меню (стор. 44).
	- [Play] (відтворення) Початок відтворення вибраного розділу або заголовку. Сховані розділи та заголовки на DVD+R/RW не можуть бути відтворені.
	- [Playlist Add] (додавання) Додавання розділу або заголовку до списку відтворення. (стор. 40)
	- $\bullet$ [Protect] (захист) Захист від випадкового запису, редагування або видалення розділу (стор. 44)
	- [Title Name] (Назва доріжки) Редагує назву  $\pi$ oni $\kappa$  $\kappa$ u $\kappa$  (cron. 42).
	- [Search] (пошук)
	- [Chapter] (заголовок) ; Відображення списку заголовків розділу.
	- [Time] (час) ; Пошук часу для завдання точки початку розділу, (стор. 42)
	- [Title] (розділ) Відображення списку розділів заголовку.
- 2. Вказує назву диску, режим запису, вільне місце та індикатор прокрутки витраченого часу.
- 3. Поточний розділ.
- 4. Іконка
- 5. Вілображення номеру вибраного розлілу та загальної кількості розділів.
- 6. Відображення назви розділу, дати запису, та довжини запису.

## **VR режим: Редагування Оригіналу та списку відтворення**

#### Розпіли, заголовки та частини

Розділи в оригінальному вмісті містять один і більше заголовків. Якщо Ви виберете розділ диску до списку відтворення, всі заголовки розділу також опиняться в списку. Іншими словами, заголовки в списку відтворення поводять себе так само як і заголовки на диску DVD-Video. Частини є секції розділів оригіналу або списку відтворення. В меню оригіналу та списку відтворення Ви можете додавати або видаляти частини. Додавання заголовку або розділу до списку відтворення створює новий розділ який складається з секції (наприклад заголовку) розділу оригіналу. Видалення частини видаляє частину розділу меню оригіналу або списку відтворення.

#### Застереження

- Під час використання функцій редагування таких, як видалення, додавання та перенесення, початкові та кінцеві кадри можуть не співпадати з кадрами, що було відображено на екрані вибору кадрів.
- Під час відтворення списку відтворення, Ви можете помітити короткі паузи в місцях де було проведено редагування. Це не являється несправністю.

## Чи редагування DVD подібне до редагування відеокасети?

Ні. При редагуванні відеокасети Вам потрібен один відеомагнітофон для відтворення оригіналу та інший для запису редагувань. Для DVD, Ви редагуєте створюючи список відтворення 'Playlist', тобто, що і коли відтворювати. Під час перегляду, рекордер відтворює диск згідно списку відтворення.

## Декілька слів про 'оригінал' та 'список **Відтворення<sup>,</sup> -RWvr RAM**

В цій інструкції Ви часто бачите слова оригінал та список відтворення для того щоб описати фактичний вміст та редаговану версію.

- Оригінал: вміст, що фактично записаний на диску.
- Список відтворення: редагований вміст диску опис як відтворювати фактично записаний на диску вміст для відтворення.

## Додавання маркерів заголовку

**七** Chapter

## **-RWVR RAM +RW +R**

Ви можете створювати заголовки в розлілі лодаючи маркери заголовків в буль-яких місцях.

Під час відтворення у місці, з якого ви бажаєте почати новий розліл, натисніть кнопку СНР ADD (Полати розділ).

Іконка маркеру заголовку з'явиться на телеекрані.

#### Примітка:

Маркери заголовків додаються автоматично через задані інтервали. Ви можете змінювати інтервали за допомогою меню початкової настройки (див. Авто заголовки на стор. 21).

## Зміна іконок розділу **E** Thumbnail **-RWVR RAM +RW +R**

Кожен розділ, що представлено в меню списку розділів, відображено картинкою, взятою з початку того розділу або заголовку.

Якщо Ви хочете, виберіть будь-який кадр з розділу, натисніть THUMBNAIL для того щоб поточна картинка стала картинкою розділу в списку розділів. Вибраний кадр буде відображатись як іконка розділу як в меню оригіналу так і в меню списку відтворення.

#### $\mathbf{Topa}$ ца:

Ви також можете змінити картинку для піктограми заголовка у меню Chapter List (Список розділів) режиму VR диска DVD-RW і DVD-RAM. Виберіть заголовок в списку заголовків та натисніть THUMBNAIL. Іконку розділу, що включає заголовок, змінено

Редагування Редагування

## Створення нового списку **BİДТВОРЕННЯ RWVR RAM**

Ця функція використовується для додавання заголовків або розділів до списку для відтворення. При цьому заголовок або розділ додається в список для відтворення цілком (ви можете пізніше вилучити непотрібні частини - див. розділ "Вилучення заголовка/розділу зі списку файлів на диску або зі списку для відтворення" на стор. 41).

Розділ появляється в списку відтворення повністю з маркерами заголовків як в оригінальному вмісті. Однак, якщо Ви додасте більше маркерів заголовків до оригіналу пізніше, останні не будуть автоматично перенесені до списку відтворення.

Ви можете додавати до 999 заголовків до одного диску.

1. Виберіть розділ або заголовок в меню списку розділів оригіналу або списку заголовків оригіналу для додавання до списку відтворення та натисніть ENTER. Опції меню відображаються на меню ліворуч.

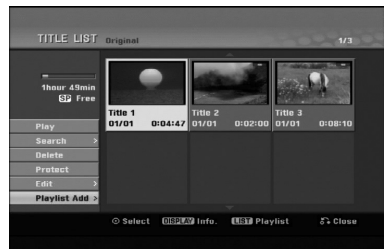

2. За допомогою кнопок  $\blacktriangle / \blacktriangledown$  виберіть опцію [Playlist] Add] та натисніть ENTER.

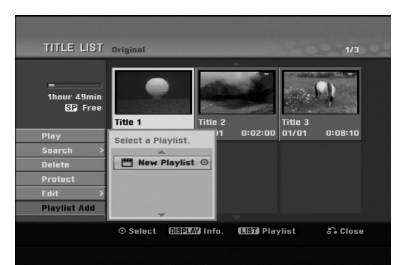

3. Виберіть опцію [New Playlist] та натисніть ENTER. Новий розділ з'являється в оновленому списку відтворення. Всі заголовки розділу додаються до списку відтворення.

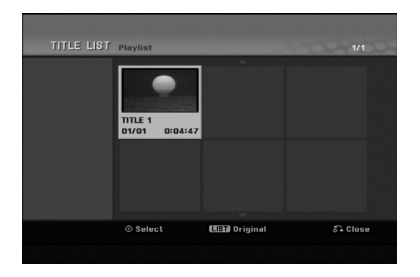

**40**

## **Додавання додаткового** розділу/заголовку до списку **BİДТВОРЕННЯ RWVR RAM**

Ви можете вибрати розділ або заголовок оригіналу для додавання до списку відтворення якщо його вже створено.

1. Виберіть розділ або заголовок в меню списку розділів оригіналу або списку заголовків оригіналу для додавання до списку відтворення, та натисніть ENTER.

Опції меню відображаються на меню ліворуч.

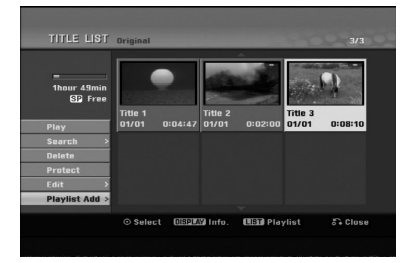

2. За допомогою  $\blacktriangle$  / ▼ виберіть опцію [Playlist Add] з меню опцій та натисніть ENTER.

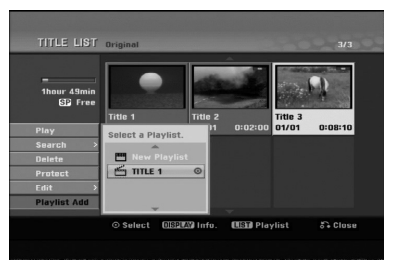

- 3. Виберіть список розділів відтворення, що вже зареєстровано, для введення розділу або заголовку та натисніть ENTER.
- 4. Повторіть кроки 1-3 для додавання додаткового розділу або заголовку до списку відтворення. Ви можете передивитись додані заголовки у меню списку заголовків відтворення.

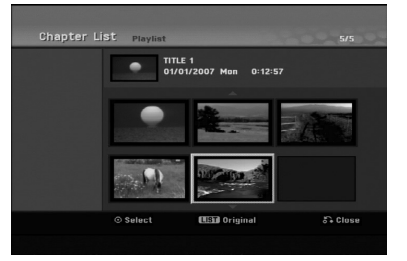

5. Натисніть RETURN (6) для виходу, або MENU/LIST для повернення до списку розділів оригіналу.

## Вилучення розділу/заголовку оригіналу або списку відтворення

Якшо Ви стираєте розліл або заголовок з меню списку відтворення, Ви просто вилучаєте його зі списку відтворення; розділ/заголовок фактично залишається на оригіналі.

Якщо Ви стираєте розділ або заголовок з меню оригіналу, розділ/заголовок фактично вилучаєте з диску та час доступний для запису збільшується. Розділи/заголовки, що вилучаються з оригіналу також стираються зі списку відтворення.

#### Примітка:

Не можна вилаляти розліли довжиною менш ніж 5 секунд.

- 1. За допомогою  $\blacktriangleleft / \blacktriangleright / \blacktriangle / \blacktriangledown$  виберіть заголовок або розділ для вилучення зі списку розділів або заголовків та натисніть ENTER. Опції відображаються на меню ліворуч.
- 2. Виберіть опцію [Delete].

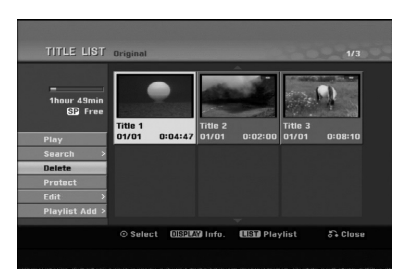

- 3. Натисніть ENTER для підтвердження. Напис підтвердження відображається на екрані.
- 4. За допомогою  $\blacktriangleleft / \blacktriangleright$  виберіть [OK] та натисніть ENTER.

Вибраний розділ або заголовок вилучено. Після натискання ENTER відображається нове, ОНОВЛЕНЕ МЕНЮ.

- 5. Повторіть кроки 1 4 для продовження вилучення.
- 6. Натисніть RETURN (6) декілька разів для виходу з меню.

#### Примітки:

- Для записів на DVD+RW, видалений розділ має таку назву 'Deleted Title' (вилучений розділ).
- Якщо вилучаєте декілька розділів один за іншим, вилучені розділи об'єднуються в один.
- При вилученні розділу або заголовку, лише останній записаний на DVD+RW збільшує час доступний для запису.

## Вилучення частини RWVR RAM

Ви можете вилучити частину розділу.

- 1. За допомогою </> / ▲/ ▼виберіть розділ для вилучення в меню списку розділів та натисніть ENTER. Опції відображаються на меню ліворуч.
- 2. Виберіть [Delete Part] (Вилучити частину) у пункті [Edit] (Редагування) і натисніть ENTER. Меню редагування відображається на екрані. Iконка [Start Point] (початкова точка) відображається відміченою.

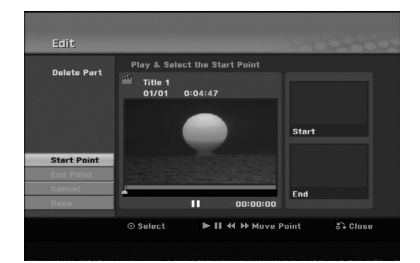

- 3. Використовуючи функції відтворення, паузи, пошуку або уповільненого відтворення, знайдіть початкову позицію.
- 4. Натисніть ENTER в початковій точці відрізку для вилучення.

Іконка 'End Point' (редагування точки) виділена. Частина відображається на смужці прогресу.

- 5. Використовуючи функції відтворення, паузи, пошуку або уповільненого відтворення, знайдіть кінцеву позицію.
- 6. Натисніть ENTER в кінцевій точці відрізку для вилучення.

Ви можете вілмінити вибрану точку, за лопомогою кнопок $\blacktriangle$  /  $\nabla$  виберіть іконку [Cancel] (відмінити) та натисніть ENTER.

7. Для закінчення редагування виберіть іконку [Done] (завершено) та натисніть ENTER.

Напис підтвердження вилучення відображається на екрані.

За допомогою кнопок < /> • виберіть [ОК] та натисніть ENTER. Вибрана частина буде вилучена з розділу.

Відображається список розділів.

#### Примітки:

- Не можна вилучати частини довжиною менші за 3 секунди.
- Ці функції не діють для заголовків тривалістю менше 5 секунд.

## Присвоєння назви розділу

Ви можете давати назви заголовкам. Назви можуть мати довжину до 32 символів.

1. Виберіть розділ для присвоєння назви та натисніть ENTER.

Опції відображаються на меню ліворуч.

2. Скористайтеся кнопками А/V для вибору [Title] Name] (Назва заголовка), а потім натисніть ENTER. Відображається меню клавіатури.

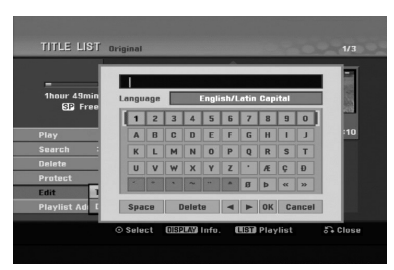

- 3. Введіть назву розділу. За допомогою кнопок **III** / **A** / **V** виберіть знак та натисніть ENTER для підтвердження вибору.
	- За допомогою кнопки MENU/LIST змініть тип клавіатури.
	- ОК: Виберіть для завершення.
	- Cancelx (відміна): Відміна введення всієї назви.
	- Space (пробіл): Введення знаку пробілу.
	- Delete (вилучення): Вилучення попереднього знаку.
	- $\bullet \blacktriangleleft / \blacktriangleright$ : Переміщення курсору вліво або вправо. Порала:

Введення назви за допомогою кнопок на ПДК **PLAY** (>): Введення знаку пробілу.

- II (PAUSE/STEP): Вилучення наступного знаку
- (STOP), CLEAR: Вилучення попереднього знаку.

**I<4** /  $\blacktriangleright$  I: Переміщення курсору вліво або вправо.

Цифри (0-9): Введення відповідних знаків.

- 4. Виберіть ОК та натисніть ENTER для зберігання назви та повернення до попереднього екрану меню.
- 5. Натисніть RETURN (6) декілька разів для виходу з меню.

#### Примітки:

- Назви можуть бути довжиною до 32 знаків.
- В назвах на дисках відформатованих на інших рекордерах, Ви зможете побачити лише обмежений набор знаків.
- Під час запису на DVD-R, DVD+R або DVD+RW дисках, введені назви відображаються на програвачі тільки після фіналізації.

## Пошук часу

#### -RWVR -RWVideo  $RAM$  +RW -R +R

Ви можете вибрати точку початку для розділу.

- 1. За допомогою кнопок < /> ◆ / ▲ / ▼ виберіть розділ з меню списку розділів та натисніть ENTER. Опції відображаються на меню ліворуч.
- 2. Виберіть опцію [Time] (час) та натисніть ENTER. Меню [Search] (пошук) відображається на телеекрані.

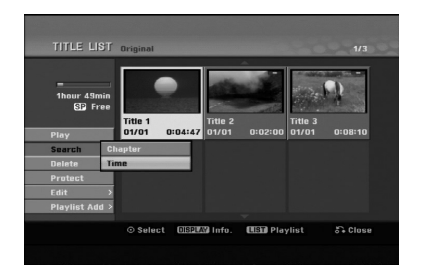

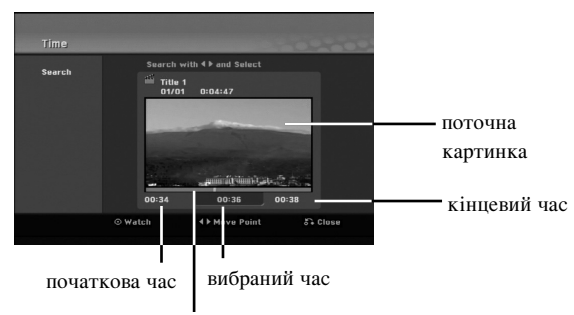

вибрана точка

3. За допомогою кнопок ◀ / ▶ знайдіть картинку для початкової точки. Точка переміститься на крок довжиною 1 хвилина. Якщо натиснути та потримати < / ▶ точка

переміститься на крок довжиною 5 хвилин.

4. Натисніть ENTER для підтвердження присвоєння точки початку.

 $\binom{4}{2}$ 

## Поділ одного заголовка на два **Ó‰ËÌ +RW -RWVR +RW +R RAM**

Ця функція роз'єднує розділ на два.

- 1. Виберіть розділ для роз'єднання в меню списку розділів та натисніть ENTER. Опції відображаються на меню ліворуч.
- 2. Виберіть опцію [Divide] (роз'єднання)

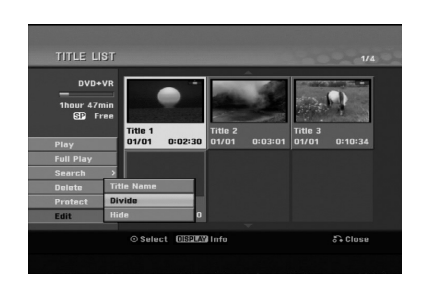

#### 3. Hatuchitb ENTER.

Відображається меню редагування (роз'єднання). Опція [Divide] виділена.

#### поточне зображення

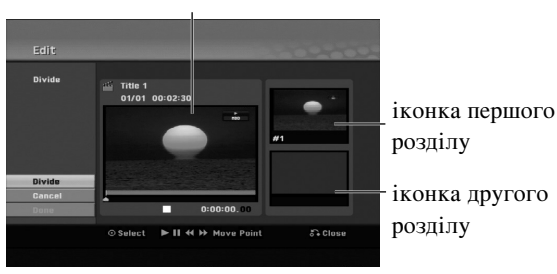

- 4. За допомогою функцій відтворення, кадр-закадром, пошуку та сповільненого відтворення знайдіть точку роз'єднання розділу.
- 5. Виберіть опцію [Divide] та натисніть ENTER в точці роз'єднання. Для відміни виділення, виберіть [Cancel] та

натисніть ENTER. Повторіть все з кроку 3.

6. Виберіть опцію [Done] (завершено) та натисніть ENTER для фіксування точки роз'єднання. Розділ буде роз'єднано на два нові. Роз'єднання займає до 4 хвилин.

#### Примітка:

Роз'єднання на відрізкі менші за 3 хвилини неможливе.

# Об'єднання двох заголовків в

Ця функція використовується для об'єднання двох суміжних розділів в один.

- 1. В меню списку заголовків, виберіть другий заголовок для об'єднання та натисніть ENTER. Опції відображаються на меню ліворуч.
- 2. За допомогою кнопок ▲ / ▼ виберіть опцію [Combine] (об'єднати). Індикатор об'єднання з'явиться між двома заголовками до об'єднання.

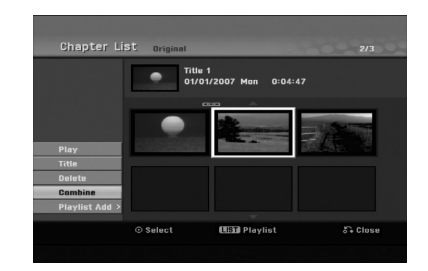

3. Hatuchith ENTER.

#### Примітка:

Ця функція не працює, якщо:

- У заголовку  $\epsilon$  лише один розділ.
- Вибраний перший розділ.
- Розділи, які ви бажаєте об'єднати, створені шляхом вилучення частини оригінального заголовку.
- Розділи, які ви бажаєте об'єднати, створені з різних заголовків.
- Один з розділів списку відтворення, який ви бажаєте об'єднати, було переписано в інше місце.

## Перенесення заголовку списку **BİДТВОРЕННЯ RWVR RAM**

Ця функція дозволяє змінити порядок відтворення заголовків в меню списку розділів до відтворення.

#### Примітка:

Функція недоступна якщо в розділі є тільки один заголовок.

- 1. Виберіть заголовок в меню списку заголовків до відтворення.
- 2. Натисніть ENTER. Опції відображаються на меню ліворуч.
- 3. За допомогою кнопок  $\blacktriangle / \blacktriangledown$  виберіть опцію [Move] (перенести) з опцій списку відтворення та натисніть ENTER.

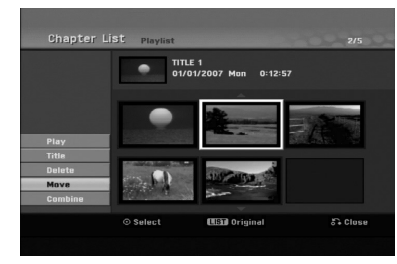

4. За допомогою кнопок  $\blacktriangle$  /  $\blacktriangleright$  /  $\blacktriangle$  /  $\blacktriangledown$  виберіть місце лля перенесення та натисніть ENTER. Після натискання ENTER, вілображається оновлене меню.

## Пропуск заголовку/розділу **+RW +R**

Ви можете пропустити відтворення заголовків або розділів не видаляючи їх з диску.

- 1. За допомогою **△ ▼ ◀ ▶** виберіть заголовок або розділ для пропуску в меню розділів або заголовків оригіналу та натисніть ENTER. Опції відображаються на меню ліворуч.
- 2. Виберіть опцію [Hide] (сховати). Приклад: список розділів (DVD+RW)

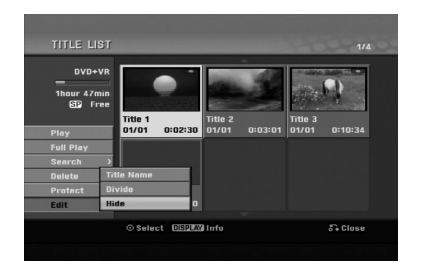

3. Натисніть ENTER для підтвердження. Іконка заголовку або розділу стане тусклою.

#### **Порада**

Якщо вибрати схований заголовок або розділ в меню списку заголовків або розділів, Ви можете знову «показати» його, вибравши в меню опцію [Show] (показати). Після цього Ви зможете побачити заголовок або розділ.

## Захист розділу **+RW +R -RWVR RAM**

Пя функція призначена для захисту від випадкового запису, редагування або видалення розділу.

- 1. Натисніть MENU/LIST для відображення меню списку розділів.
- 2. За допомогою ▲ ▼ ◀ ▶ виберіть розділ для встановлення захисту та натисніть ENTER. Опції відображаються на меню ліворуч.
- 3. Виберіть [Protect] (захист).

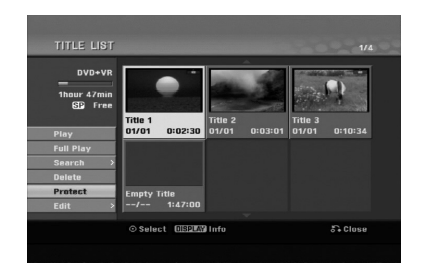

4. Натисніть ENTER для підтвердження. Відмітка захисту у вигляді замку з'явиться на іконці розділу.

#### **Порада**

Якщо вибрати захищений розділ, Ви зможете зняти захист обравши опцію [Protect] з меню списку розділів. Після цього Ви зможете редагувати розділ.

# **Довідкова інформація**

## Додаткова інформація

## Перезапис +RW

Для перезапису нового вілео поверх старого. дотримуйтесь наступних кроків. Ця функція не доступна для дисків DVD+R, для яких новий запис проводиться тільки починаючи від існуючого запису.

- 1. Виберіть джерело вхідного сигналу з якого Ви хочете проводити запис (телеканал, AV1-3).
- 2. Натисніть MENU/LIST для відображення меню списку розділів.

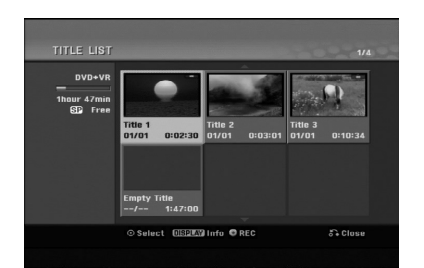

- 3. За лопомогою кнопок  $\blacktriangle \blacktriangledown \blacktriangle \blacktriangleright$  виберіть розліл який Ви хочете перезаписати.
- 4. Натисніть REC (•) для початку перезапису. Перезапис розпочинається з початку розділу.
- 5. Натисніть STOP ( $\blacksquare$ ) для зупинення перезапису. Створено новий розділ та відображено оновлене меню

#### Примітки:

- Ця функція не доступна для захищених розділів.
- У разі перезаписування більш довгим записом
- більш короткого, наявного на повністю заповненому диску, перезапис проводиться на наступному заголовку.
- Однак, якщо наступний запис захищений, процес перезапису буде зупинений на початку цього запису.

## Перегляд меню списку розділів, що **відображається на інших DVD рекордерах або програвачах** +RW +R

Ви можете переглядати список розділів, що відображено на іншому DVD програвачі, здатному до відтворення дисків DVD+RW або DVD+R.

1. Вставте диск DVD+R або DVD+RW, що вже записано.

2. Натисніть TITLE в режимі відтворення або зупинки. Список розділів з'являється як відображено нижче.

## **Порада**

Ви можете убрати список розділів натиснувши  $STOP ( \blacksquare).$ 

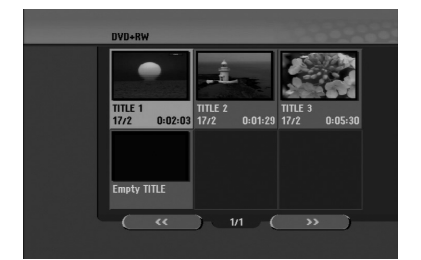

3. Для відтворення, виберіть розділ та натисніть ENTER año PLAY  $($ .

## Відтворення записів на інших DVD програвачах (фіналізація диска)

Більшість звичайних DVD програвачів можуть відтворювати фіналізовані диски, записані у форматі Video, а також фіналізовані диски DVD+R або DVD+RW. Лише деякі програвачі здатні відтворювати диски DVD-RW, як фіналізовані, так і ні. Зверніться до інструкції іншого програвача щодо доступних до відтворення форматів.

Фіналізація фіксує записи та редагування, диск може бути відтвореним на звичайному програвачі DVD або комп'ютері з сумісним приводом DVD-ROM. Фіналізація диску режиму Video створює меню для навігації по диску. Для відображення меню натисніть MENU/LIST aбо TITLE.

Для фіналізації диску зверніться до глави «Фіналізація» стор. 22.

#### Примітки:

- Не фіналізований диск DVD+RW можна відтворювати на звичайних DVD програвачах.
- Редагований вміст DVD+RW диску сумісний зі звичайними DVD програвачами тільки після фіналізації.
- Будь-який редагований вміст DVD+R диску не сумісний для DVD програвачів. (Приховання, об'єднання заголовків, маркери заголовків, тощо)
- Час фіналізації залежить від типу диску, розміру записаних даних, та кількості розділів на диску.
- $\bullet$  Фіналізація DVD+R DL диску може зайняти до 30 хвилин.

## Коди мов

Скористайтесь цим списком для введення коду мови для наступних первісних установок:

Аудіо канал диску, субтитри, меню.

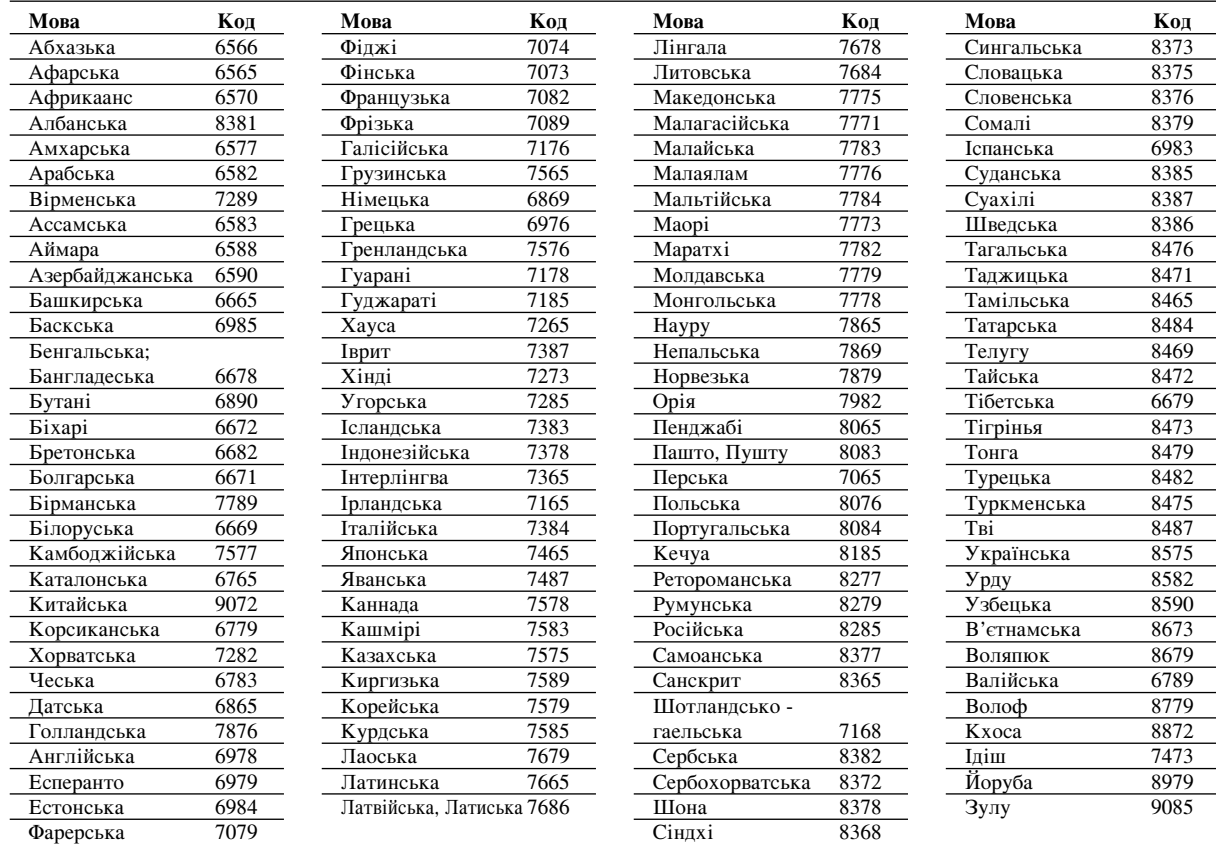

## Коди країн

40

Скористайтесь кодом країни зі списку.

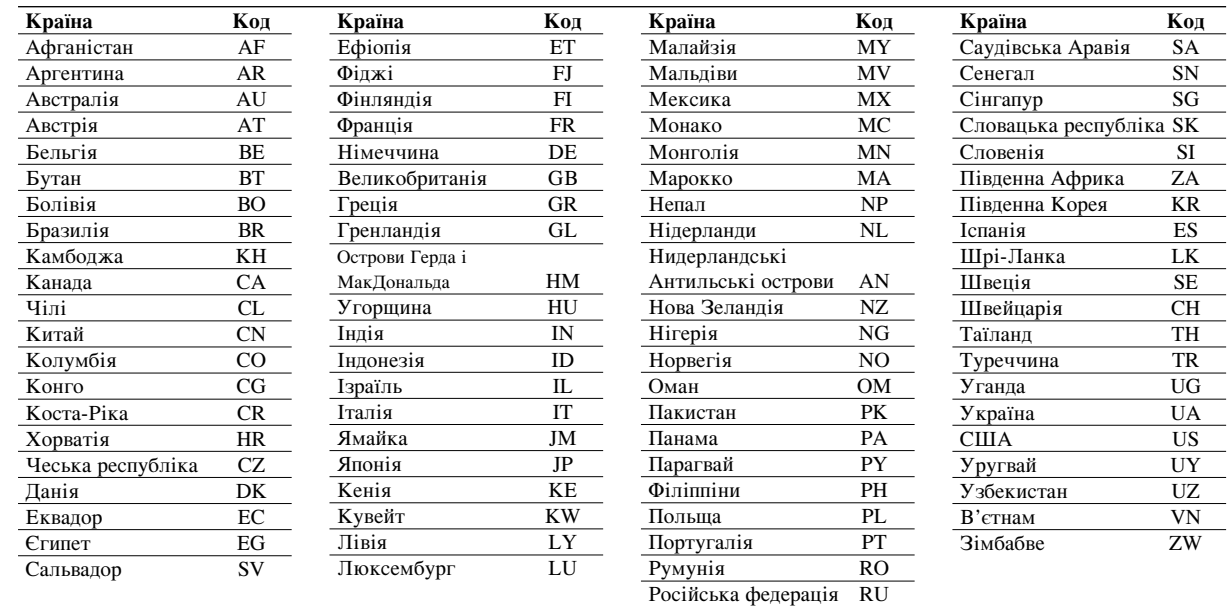

## **Керування телевізором з ПДК**

## **рекордеру**

Ви можете регулювати рівень гучності, переключати джерело вхідного сигналу, а також вмикати та вимикати ваш телевізор LG за допомогою ПЦК цього рекордера.

Ви можете керувати вашим телевізором за допомогою кнопок, як показано нижче.

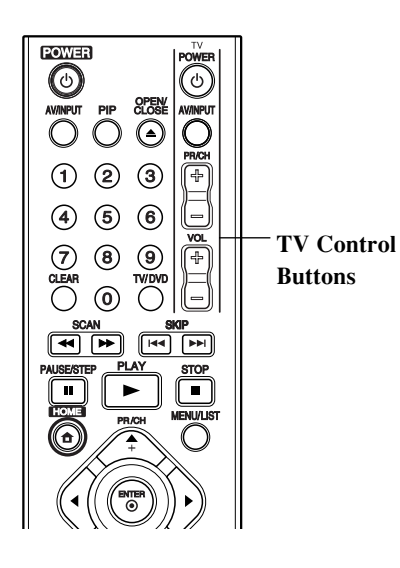

## Управління іншими телевізорами за допомогою ПЦК

Ви також можете управляти гучністю, вибирати джерело вхідного сигналу та вмикати/вимикати телевізор іншої марки. Якшо Ваш телевізор є у нижченаведеному списку, установіть відповідний код виробника.

- 1. Тримаючи кнопку TV POWER, натисніть нумеровані кнопки для вибору коду виробника Вашого телевізора (див. нижченаведену таблицю).
- 2. Відпустіть кнопку TV POWER.

#### Коди телевізорів інших виробників

Якщо наведено більше одного коду, спробуйте вводити їх доки не знайдете коду, що відповідає Вашому телевізору.

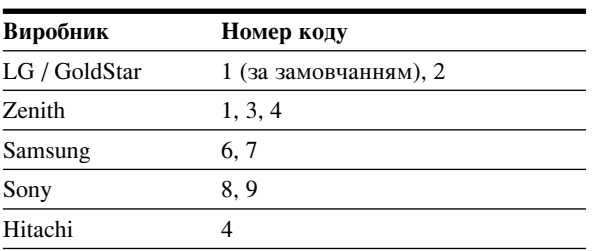

#### Примітки:

- В залежності від моделі телевізора, деякі або всі кнопки можуть не працювати навіть після введення правильного коду виробника.
- Якщо Ви ввели новий код виробника, попередньо введений код буде анульовано.
- При зміні батарейок, код може бути повернено до первісного значення. Знову введіть відповідний код

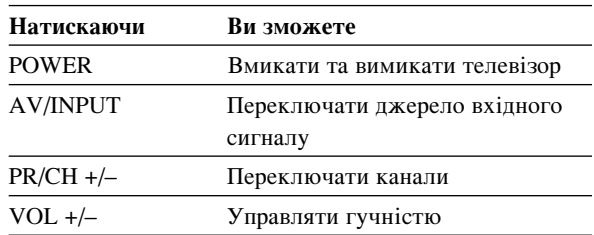

## Користування функцією караоке (тільки в моделях DRK789)

- 1. Завантажте диск караоке.
- 2. Приєднайте мікрофон до роз'єму МІС.
- 3. За допомогою регулятора VOL на фронтальній панелі відрегулюйте гучність мікрофону.
- 4. Заспівайте пісню.

#### Примітки:

- Звук мікрофону не можна вивести за відсутності сигналу телебачення.
- Звук мікрофону не можна вивести з цифрових вихідних аудіо роз'ємів.

## Способи усунення неполадок

Зверніться до цього довідника стосовно імовірної причини проблеми до звернення в сервісний центр.

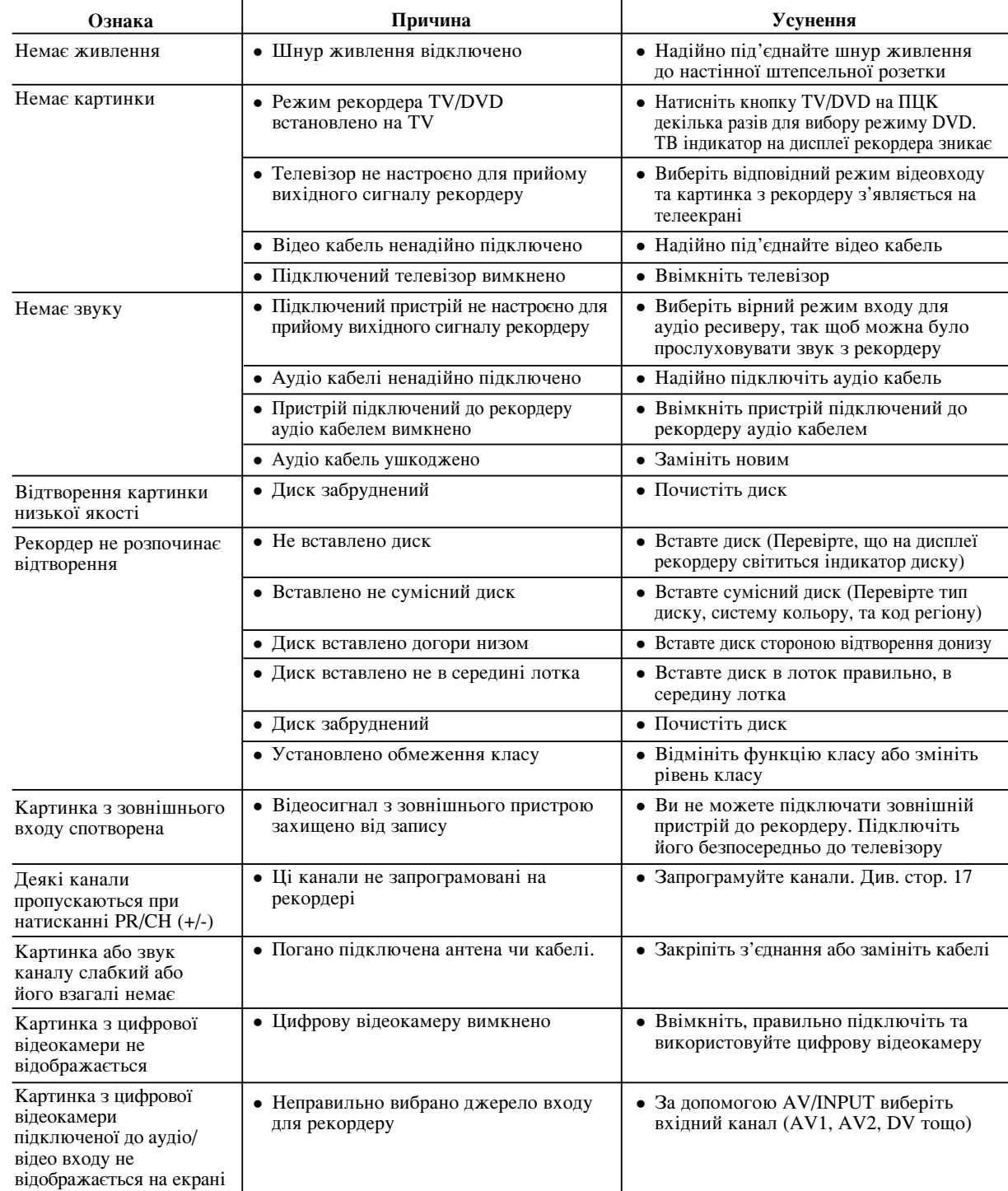

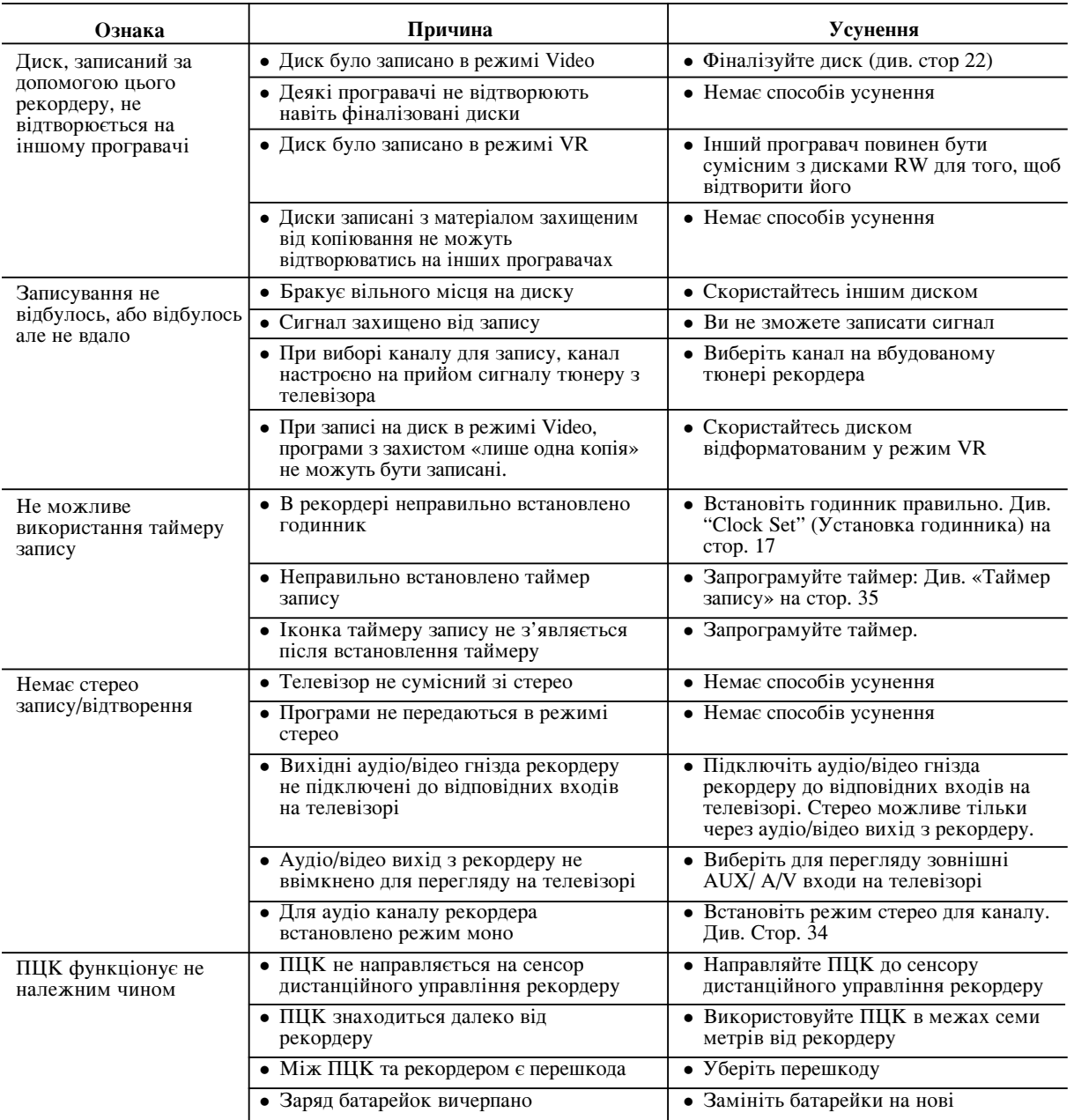

## Повернення рекордера до початкового **НАСТРОЮВАННЯ**

#### Якщо ви спостерігаєте наступні неполадки...

- Пристрій підключено до електричної розетки, але він не вмикається та не вимикається.
- $\bullet$  Дисплей на передній панелі не працює.
- Рекордер не працює належним чином
- ...Ви можете повернути рекордер до початкових УСТАНОВОК ЯК ВКАЗАНО НИЖЧ**е**:
- Натисніть та тримайте кнопку POWER щонайменше п'ять секунд. Це примусово вимкне пристрій, потім знову ввімкніть пристрій.
- Відключіть шнур живлення від електричної розетки, зачекайте щонайменше п'ять секунд, та підключіть його знову.

## Специфікації

#### **Загальні**

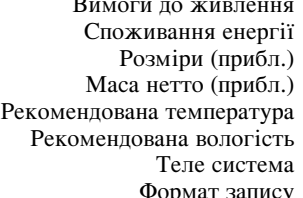

#### **Запис**

#### Формат відеозапису

Частота дискретизації 27 MHz Формат аудіозапису Частота дискретизації 48kHz<br>Формат компресії Dolby Digital Формат компресії

**Відтворення**<br>Частотна характеристика

#### **Входи**

**Вихопи** 

(тільки в моделях DR799)

**Аксесуари:**<br>Scart кабель

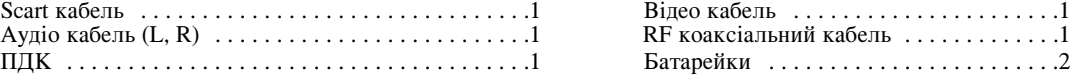

Перемінний струм 200-240V, 50/60 Hz  $18W$ 430 X 54 X 275 мм (Ш х В х Д) без ножки  $2.8 \text{ K}$ r  $5^{\circ}$ C -35 $^{\circ}$ C  $5 - 90%$ РАL I, В/G, I/I, SECAM D/K, кольорова система K1 PAL

#### Формат запису DVD VR, DVD-VIDEO

диски придатні до запису DVD-ReWritable, DVD-Recordable, DVD+ReWritable, DVD+Recordable, DVD+Recordable (Double Layer), DVD-RAM Час запису DVD (4.7GB): Прибл. 1 годин (режим XP), 2 годин (режим SP), 4 годин (режим LP), 6 годин (режим EP), 11 годин (режим MLP) DVD+R DL (8.5GB): Прибл. 1.8 годин (режим XP), 3.6 годин (режим SP), 7.3 годин (режим LP), 9 годин (режим EP) 11 годин (режим MLP)

Формат компресії МРЕG2 (підтримка VBR)

ó‡ÒÚÓÚ̇ ı‡‡ÍÚÂËÒÚË͇ DVD (PCM 48 kHz): 8 Hz ‰Ó 22 kHz, CD: 8 Hz ‰Ó 20 kHz DVD (PCM 96 kHz): 8 Hz до 44 kHz Відношення сигнал-шум Більше 100 dB (гніздо AUDIO OUT) Гармонійне спотворення Менш ніж 0.008% (гніздо AUDIO OUT) Динамічний діапазон Більше 95 dB (гніздо AUDIO OUT)

> Антена Антенний вхід, 75 Ом Відео 1.0 Vp-р 75 Ом, негативна синхронізація, RCA гніздо х 1 / SCART х 2 Аудіо 2.0 Vrms більш ніж 47 кОм, RCA гніздо (L, R) х 2 / SCART х 2 DV 4-пін (стандарт IEEE 1394)<br>USB IN 4 виволи (станларт USB 1.1 4 виводи (стандарт USB 1.1)

VIDEO OUT SCART x 2<br>S-VIDEO (Y) 1.0 V (r (Y) 1.0 V (p-p), 75  $\Omega$ , негативна синхронізація, Mini DIN 4-pin x 1 (C) 0.3 V (p-p) 75 Ω Компонентний відео вихід (Y) 1.0V (p-p), 75 Ω, негативна синхронізація, RCA гніздо х 1 (PB)/(PR) 0.7 V (p-p), 75 Ω, RCA гніздо x 2 HDMI відео/аудіо вихід 19 pin (HDMI стандарт, тип «Type A»)

Aудіо вихід (цифрове аудіо) 0.5 V (p-p), 75  $\Omega$ , RCA гніздо х 1 Аудіо вихід (оптичне аудіо)  $3 \text{ V (p-p)}$ , Оптичний вихід х 1 Аудіо вихід (аналогове аудіо) 2.0 Vrms (1 KHz, 0 dB), 600  $\Omega$ , RCA гніздо (L, R) x 1 / SCART x 2

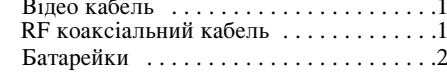

Примітка (Дата виробництва вироба).

Перша цифра ( з лівої сторони ) серійного номеру позначає Рік, наступні 2 цифри - Місяць виробництва цього виробу.

• Дизайн та специфікація можуть бути змінені без повідомлення.

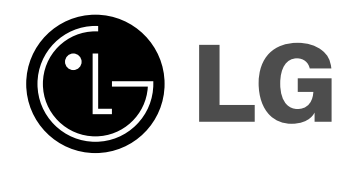

# **DVD-РЕКОРДЕР РУКОВОДСТВО** ПОЛЬЗОВАТЕЛЯ

МОДЕЛЬ: DR788 / DR799 **DRK789** 

Перед подключением, эксплуатацией и настройкой данного изделия тщательно и полностью изучите это руководство.

Интернет адрес; http://ua.lge.com Информационная служба LG; (380-44) 490-7777, 8-800-303-0000

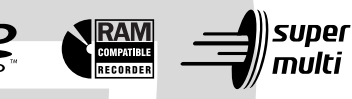

Plays **Ay** 

Windows<br>Media™

HƏMI

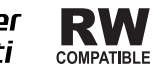

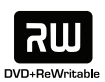

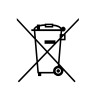

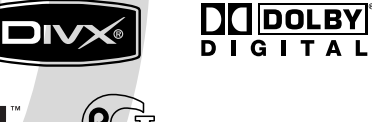

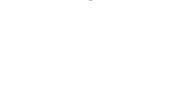

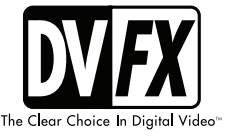

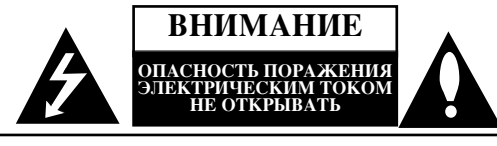

ВНИМАНИЕ: ЧТОБЫ УМЕНЬШИТЬ ОПАСНОСТЬ ПОРАЖЕНИЯ ЭЛЕКТРИЧЕСКИМ ТОКОМ. НЕ СНИМАЙТЕ КРЫШКУ (ИЛИ ЗАДНЮЮ ПАНЕЛЬ) ДАННОГО ИЗДЕЛИЯ. ВНУТРИ НЕТ ЧАСТЕЙ, ОБСЛУЖИВАЕМЫХ ПОЛЬЗОВАТЕЛЕМ. ДЛЯ РЕМОНТА И ОБСЛУЖИВАНИЯ ОБРАТИТЕСЬ К КВАЛИФИЦИРОВАННЫМ СПЕЦИАЛИСТАМ.

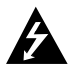

Данная стрелка в виде вспышки молнии в равностороннем треугольнике предупреждает пользователя о присутствии опасного неизолированного напряжения в корпусе изделия, которое может иметь амплитуду, представляющую для человека риск поражения электрическим током.

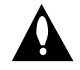

Восклицательный знак в равностороннем треугольнике предупреждает пользователя о важных указаниях по эксплуатании и обслуживанию (уходу), содержащихся в руководстве, поставляемом с изделием.

ПРЕДУПРЕЖДЕНИЕ: ЧТОБЫ УМЕНЬШИТЬ ОПАСНОСТЬ ПОЖАРА И ПОРАЖЕНИЯ ЭЛЕКТРИЧЕСКИМ ТОКОМ, НЕ ПОДВЕРГАЙТЕ ДАННОЕ ИЗДЕЛИЕ ВОЗДЕЙСТВИЮ ДОЖДЯ ИЛИ ВЛАГИ.

ПРЕДУПРЕЖДЕНИЕ: Не устанавливайте данное устройство в закрытых пространствах, например, в книжном пікафу или в полобных местах.

#### **OCTOPOXHO:**

Не закрывайте вентиляционные отверстия. Установка в соответствии с инструкциями производителя.

Отверстия в корпусе обеспечивают вентиляцию прибора и, следовательно, более надежное функционирование, а также предохраняют прибор от перегревания. Ни в коем случае не блокируйте отверстия, кладя прибор на кровать, диван, ковер или другую подобную поверхность. Данный продукт нельзя помешать во встроенные шкафы, такие, например, как  $\overline{\text{K}}$ нижный шкаф или встроенный шкаф лля олежлы. если в них недостаточно вентиляции или в руководстве по эксплуатации прибора ничего не сказано про это.

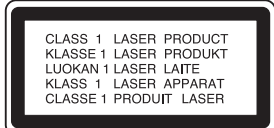

#### **OCTOPOXHO:**

ИЗБЕГАЙТЕ ПОПАДАНИЯ ПОД ПРЯМОЕ ИЛИ ОТРАЖЕННОЕ, ВИДИМОЕ ИЛИ НЕВИДИМОЕ ИЗЛУЧЕНИЕ ЛАЗЕРА КЛАССА 3В.

#### OCTOPO**KHO**:

данное устройство работает как лазерная система. Для обеспечения надлежащего режима эксплуатации данного изделия внимательно прочтите данное руководство владельца и держите его под рукой для последующего к нему обращения. Осуществление операций по управлению, настройке или проведение любых других операций, не описанных в данном руководстве, может привести к риску воздействия лазерного излучения. Для предотвращения воздействия прямого лазерного излучения не пытайтесь вскрывать корпус. Лазерное излучение видно при открытом корпусе. НЕ СМОТРИТЕ НА ЛУЧ.

**ВНИМАНИЕ:** Данный прибор не должен подвергаться воздействию воды (каплям или брызгам). Кроме того, на него не следует ставить какие-либо предметы, заполненные водой, например, вазы.

#### ПРЕДОСТЕРЕЖЕНИЕ относительно сетевого шнура **O**

#### Большинство электроприборов рекомендуется подключать К ОТД**ельной линии электропитания**.

Электропитание по такой линии лопжно поступать только к одному электроприбору. Отдельная линия не должна иметь пополнительных розеток и ответвлений.

Убедитесь, что параметры электросети совпадают с техническими данными, приведенными в данном руководстве. Не перегружайте настенные розетки. Перегруженные, неплотно закрепленные или поврежденные настенные розетки, удлинительные шнуры, изношенные шнуры питания, поврежденная или растрескавшаяся изоляция проводов представляют опасность. Все эти недостатки могут привести к поражению электрическим током или возгоранию. Периодически осматривайте шнур питания. При обнаружении повреждений или износа отсоедините шнур, прекратите эксплуатацию устройства и замените шнур с помощью квалифицированного обслуживающего персонала.

Не допускайте чрезмерного механического воздействия на шнур, например скручивания, перекручивания, запутывания, сдавливания, зажимания дверью. Особе внимание обратите на разъемы, настенные розетки и место присоединения шнура к устройству.

Чтобы отключить прибор от сети, отсоелините вилку сетевого шнура от розетки. При установке прибора убедитесь, что вилка шнура легко отсоелиняется.

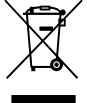

#### Утилизация старого оборудования

- 1. Символ на устройстве, изображающий перечеркнутое мусорное ведро на колесах, означает, что на изделие распространяется Директива 2002/96/ЕС.
- 2. Электрические и электронные устройства должны утилизовываться не вместе с бытовым мусором, а через специальные места, указанные правительственными или местными органами **BUACTU**
- 3. Правильная утилизация старого оборудования поможет предотвратить потенциально вредное воздействие на окружающую среду и здоровье человека.
- 4. Для получения более подробных сведений о старом оборудовании обратитесь в администрацию города, службу, занимающуюся утилизацией или в магазин, где был приобретен продукт.

Данное изделие изготовлено в соответствии с <u>Директивами ЕЭС 89/336/ЕЕС, 93/68/ЕЕС и</u> **2006/95/EC.**

## Содержание

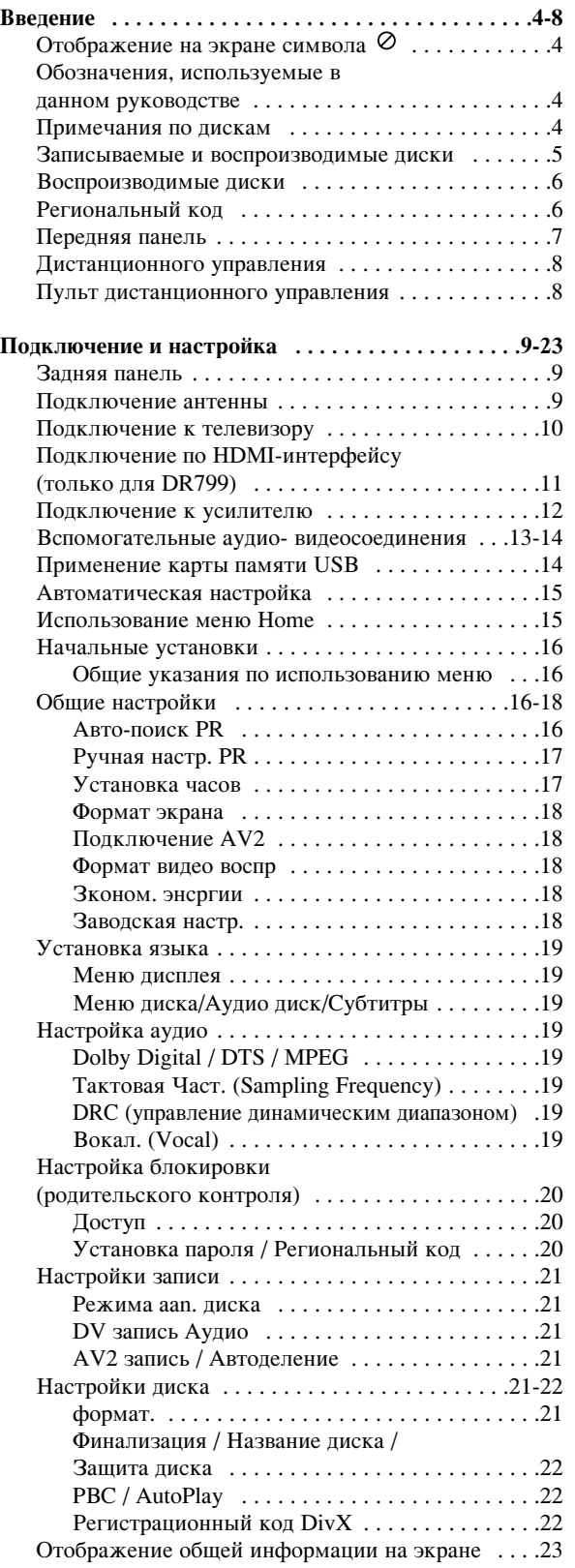

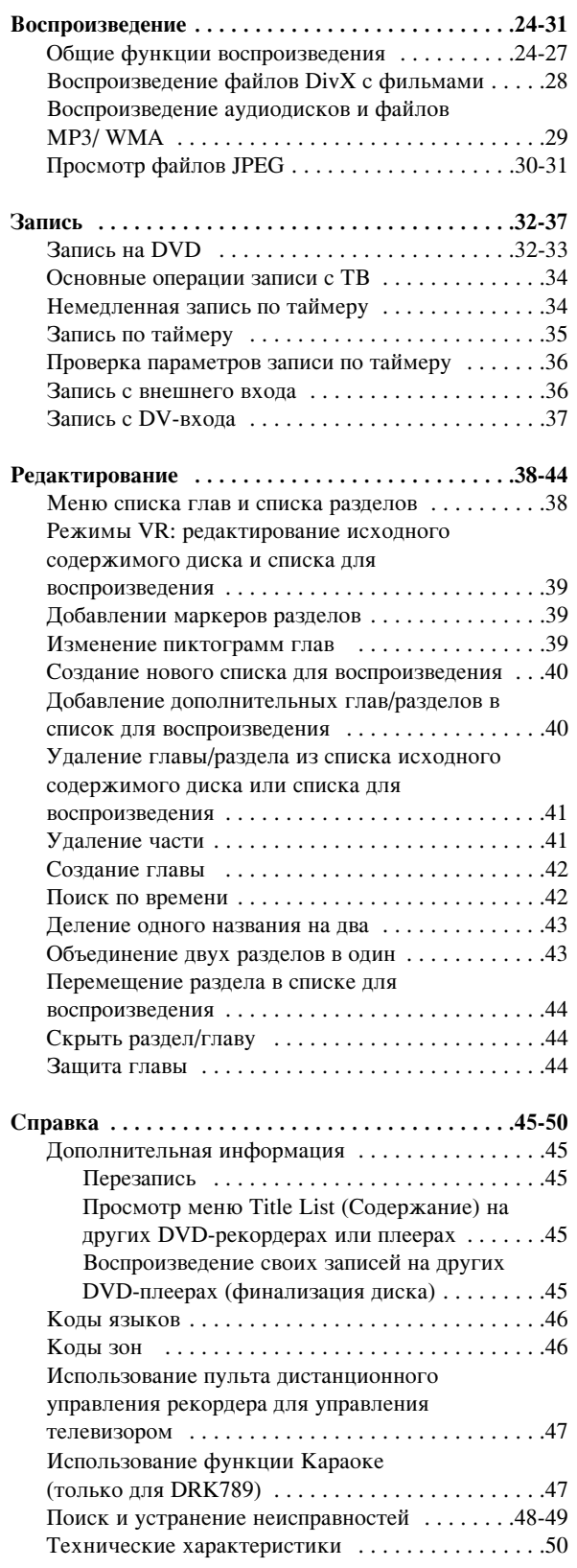

# Введение

# **Введение**

Чтобы обеспечить надлежащее использование данного изделия, пожалуйста, внимательно ознакомьтесь с ланным руководством пользователя и сохраните его для использования в будущем.

Это руководство содержит информацию по эксплуатации и техобслуживанию рекордера. Если устройство нужлается в техобслуживании. СВЯЖИТЕСЬ С ДИЛЕРСКИМ СЕРВИСНЫМ ЦЕНТРОМ.

## Отображение на экране символа ⊘

Символ "  $\oslash$  " может появиться на экране вашего телевизора во время работы. Он указывает, что функция, рассмотренная в данном руководстве пользователя, не доступна для этого конкретного носителя информации.

## Обозначения, используемые в

## **ДАННОМ РУКОВОДСТВЕ**

#### Примечание:

Специальные примечания и указания по особенностям эксплуатации.

#### $C$ **OReT:**

Советы и подсказки по облегчению решения задачи.

Раздел, в название которого входит один из следующих символов, применим только к дискам, которые обозначаются этим символом.

**DVD ALL** Все DVD-диски, перечисленные ниже. RAM **Диск DVD-RAM**  $-RWvR$  Диск DVD-RW с режимом записи VR **-RWvideo** Диск DVD-RW с режимом записи Video  $+RW$  *H*<sub>H</sub> $\alpha$  DVD+RW **R** Диск DVD-R **+R I**  $\mu$ INCK DVD+R (DL) **DVD** Диск DVD-видео **VCD** Видео компакт-диски **АСD** Аудио компакт-диски

- DivX Файлы DivX
- **МР3** Файлы МР3
- **WMA** Файлы WMA
- **JPEG** Файлы JPEG

## Примечания по дискам

#### Обращение с дисками

Не прикасайтесь к рабочей стороне диска. Чтобы на поверхности не появились отпечатки пальцев, берите диск за края. Не приклеивайте на диск бумагу или ленту.

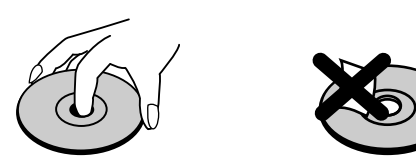

#### **Хранение писков**

По окончании воспроизведения поместите диск в футляр. Не допускайте прямого попадания на диск лучей солнечного света и нагрева, а также ни в коем случае не оставляйте диск в припаркованном автомобиле, на который падает прямой солнечный свет.

#### **Очистка писков**

Отпечатки пальцев и грязь на диске могут вызвать снижение качества изображения и искажение звука. Перед воспроизведением очистите диск с помощью чистой ткани. Протирайте диск от центра к краям

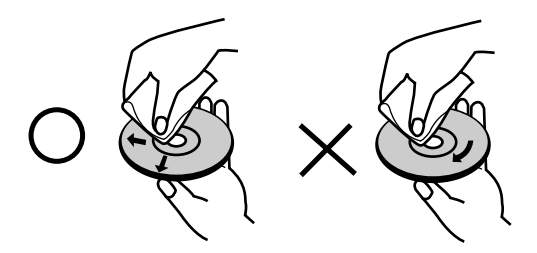

Не используйте сильные растворители, такие как спирт, бензин, разбавитель, имеющиеся в продаже моющие вешества, а также антистатические аэрозоли. предназначенные для старых виниловых пластинок.

#### Конденсация влаги

Ни в коем случае не работайте с изделием сразу после переноса его из холодного места в теплое помещение. Оставьте изделие на 2-3 часа без эксплуатации. Использование изделия в таких случаях может привести к повреждению дисков и внутренних деталей.

## Записываемые и воспроизводимые диски

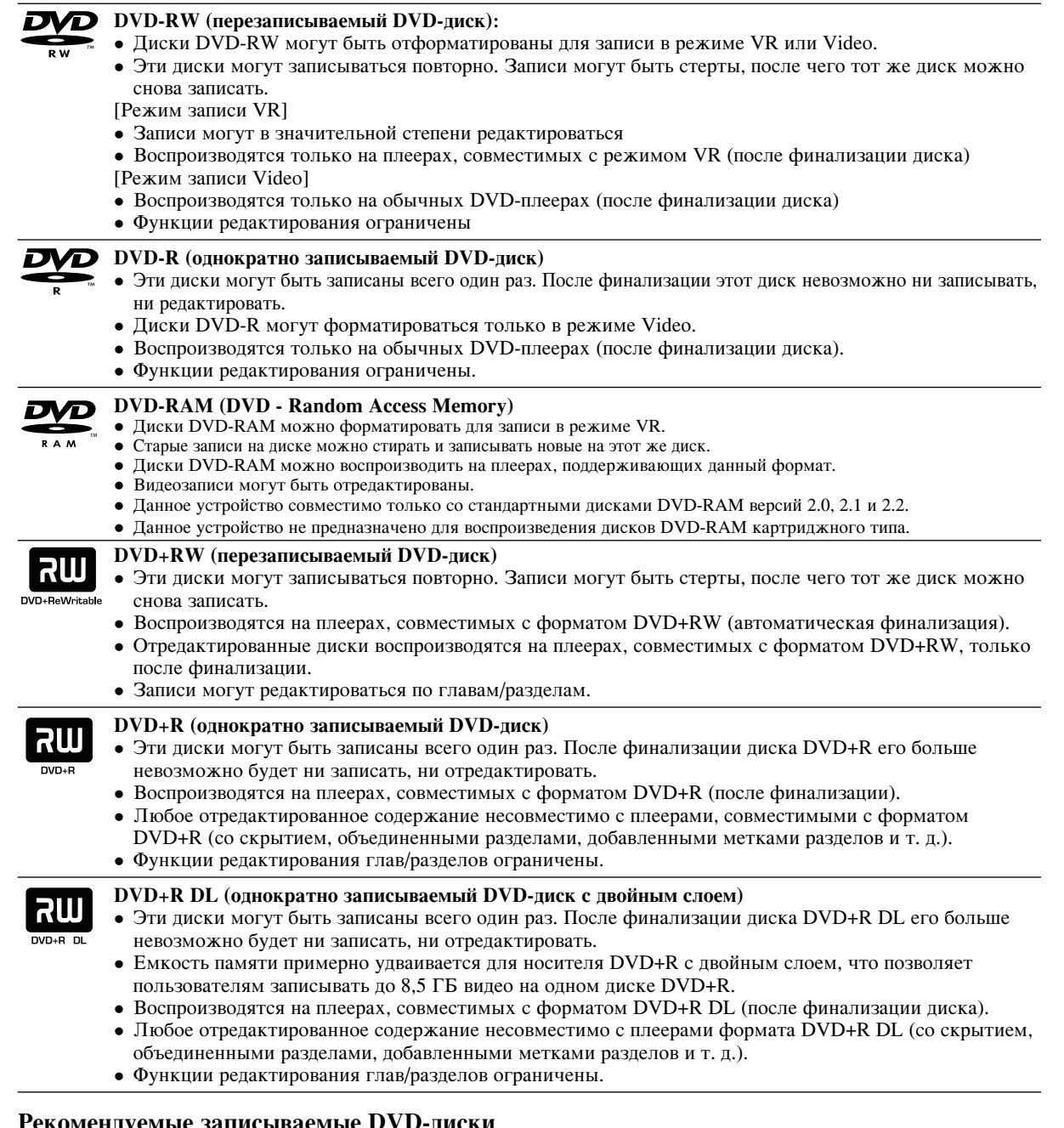

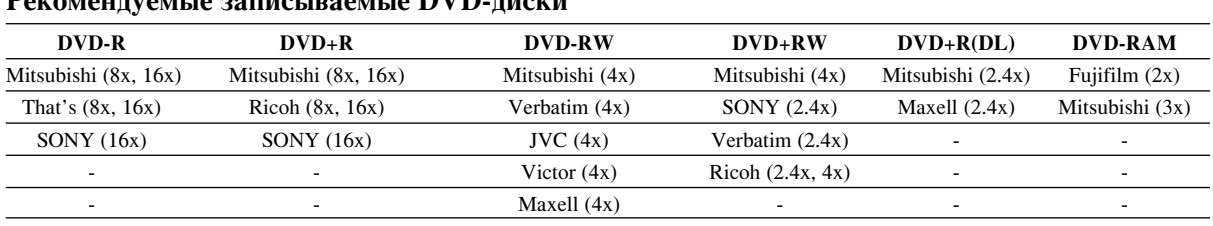

Примечание: Если DVD-RW/DVD+RW диски были записаны на ПК или другом DVD-рекордере, вы не сможете отформатировать диск при помощи данного рекордера. Таким образом, если вы хотите использовать диск на данном рекордере, вы должны отформатировать диск на этом же рекордере.

#### Воспроизводимые диски

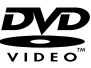

#### **DVD-диски (8- и 12-сантиметровые диски)**

Диски, например с фильмами, которые могут быть куплены или взяты напрокат.

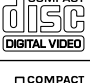

#### Видео компакт-диск (VCD) (8- и 12-сантиметровые диски) Видео компакт-диски или диски CD-R/CD-RW в формате VIDEO CD/Super VIDEO CD.

```
ĨŠĈ
```
#### Аудио компакт-диски (8- и 12-сантиметровые диски) Музыкальные компакт-диски или диски CD-R/CD-RW в формате музыкального компакт-диска, которые могут быть куплены.

TISG

#### Диски CD-R/CD-RW (8- и 12-сантиметровые диски)

Диски CD-R/CD-RW, которые содержат аудиоглавы, файлы DivX, MP3, WMA или JPEG.

#### Примечания:

- $\bullet$ В зависимости от характеристик записывающего оборудования или самого диска CD-R/RW (или DVD±R/RW), некоторые лиски CD-R/RW (или DVD $\pm$ R/RW) могут не воспроизволиться на данном устройстве.
- Не прикрепляйте печать или ярлык к любой стороне диска (к стороне с маркировкой или к стороне записью).
- $\bullet$ Не используйте диски неправильной формы (например, сердцеобразные или прямоугольные). Использование таких лисков может вызвать неисправности.
- В зависимости от программного обеспечения и финализации некоторые записанные диски (CD-R/RW или DVD±R/RW) могут не воспроизводиться.
- Диски DVD-R/RW, DVD+R/RW и CD-R/RW, записанные с помощью персонального компьютера или DVD- CDрекордера, могут не воспроизводиться, если диски повреждены или загрязнены, а также, если на линзах рекордера есть грязь или конденсат влаги.
- Если Вы записали диск с помощью персонального компьютера, даже если диск записан в совместимом формате, все равно в некоторых ситуациях этот лиск может не воспроизволиться из-за некоторых настроек программного обеспечения, используемого для записи диска. (Для получения более подробной информации обратитесь к производителю программного обеспечения.)
- $\bullet$ Для данного рекордера необходимы диски и записи, удовлетворяющие определенным технически стандартам для достижения оптимального качества воспроизведения. Предварительно записанные DVD-диски автоматически соответствуют этим стандартам. Есть много различных форматов записываемых дисков (в то числе CD-R с MP3 или WMA), которые удовлетворяют существующим требованиями (см. выше) для обеспечения совместимого воспроизведения.
- Покупатели должны обратить внимание, что для загрузки файлов MP3 / WMA или другой музыки из Интернета необходимо разрешение. Наша компания не имеет права выдавать такие разрешения. Разрешение всегла лолжно вылаваться влалельцем авторских прав.

## Региональный код

**6**

Региональный код данного устройства напечатан на задней панели. Это устройство может воспроизводить только DVD-диски, на которых есть такая же маркировка или отметка "ALL" (все).

#### Замечания по региональным кодам

- $\bullet$ Большинство DVD-дисков имеет на крышке ясно видимое изображение глобуса с одним или несколькими числами. Это число должно соответствовать региональному коду устройства, иначе диск не будет воспроизводиться.
- $\bullet$ При попытке воспроизведения в устройстве DVD-диска с другим региональным кодом на экране телевизора появится сообщение "Неверный местный код. Воспроизведение невозможно.".

## Передняя панель

#### **DR799**

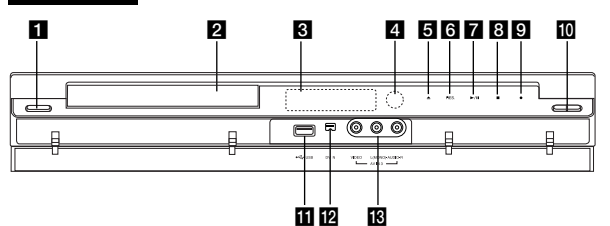

#### **DR788/DRK789**

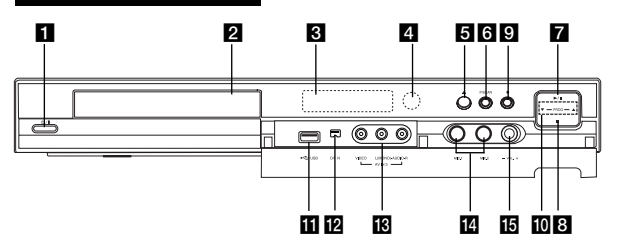

## $\Box$   $\bigcirc$  / I (KHOПКа/POWER)

Включение или отключение рекордера.

2 Лоток для диска Лоток для загрузки диска.

#### 8 Окно дисплея

Отображается текущее состояние рекордера.

REC: рекордер в режиме записи.

**TV**: рекордер в режиме ТВ-тюнера.

Ф: рекордер в режиме записи по таймеру или в режиме программирования записи по таймеру.

48800 В : Показывает текущее состояние рекордера (время, номер программы и т. д.)

#### 4 Датчик дистанционного управления.

Направляйте пульт дистанционного управления на датчик.

#### $\triangleq$  (OPEN/CLOSE)

Открыть или закрыть лоток для диска.

## Операции с помощью сенсорной панели (только для DR799)

Кнопки с номерами 5 - 9 выполнены по технологии сенсорной панели и срабатывают от кратковременного касания.

Правила применения кнопок сенсорного типа:

- 1. Коснитесь любой кнопки сенсорной панели. Загорятся светодиоды сенсорной панели.
- 2. Коснитесь требуемой кнопки. Светодиоды сенсорной панели погаснут спустя 5 секунд после операции.

#### 6 PROGRESSIVE SCAN (прогрессивная развертка) (DR788, DRK789)

Включение и выключение прогрессивной развертки.

- 6 RES. (RESOLUTION) (только для DR799) Установите разрешение для видеовыходов HDMI и COMPONENTOUTPUT.
	- HDMI: 1080i, 720p, 576p, 576i - COMPONENT: 576p, 576i
	-
- $\blacktriangleright$  / II (PLAY / PAUSE) (воспроизведение/пауза) Начало воспроизведения.

Временная приостановка воспроизведения или записи. Для выхода из режима паузы нажмите кнопку еще раз.

 $\blacksquare$  (STOP) (стоп)

Остановка воспроизведения или записи.

- $\odot$  (REC) (запись) Начало записи. Нажмите несколько раз, чтобы установить время записи.
- $\blacksquare$  PROG.  $(\blacktriangledown/\blacktriangle)$ Сканирование сохраненных каналов (вперед или назад).

**TI Порт** USB Предназначен для подключения карты памяти USB.

- **Гнездо цифрового входа (DV IN)** Подключите выход DV цифровой видеокамеры.
- **В** AV IN 3 (видеовход / аудиовход (левый/правый)) Подключите аудио- и видеовыход внешнего источника (аудиосистемы, телевизора/монитора, видеомагнитофона, видеокамеры и т. д.).
- 14 Гнезда микрофона (MIC1, MIC2) (только для DRK789)

Подключите микрофон к МІС1 или МІС2, или к обоим гнездам. (Смотрите страницу 47).

В Отрегулируйте уровень сигнала микрофона с помощью регулятора MIC VOL (только для DRK789) Для выбора уровня громкости микрофона.

(Смотрите страницу 47).

#### Меры предосторожности при использовании сенсорной панели

- Светодиоды сенсорной панели зажигаются только при включении электропитания прибора.
- Ваши руки должны быть чистыми и сухими.
- На нажимайте на сенсорную площадку с излишним усилием.
- Не нажимайте кнопку сенсорной плошалки любым электропроводным предметом, например, изготовленным из металла.

## **Дистанционного** управления

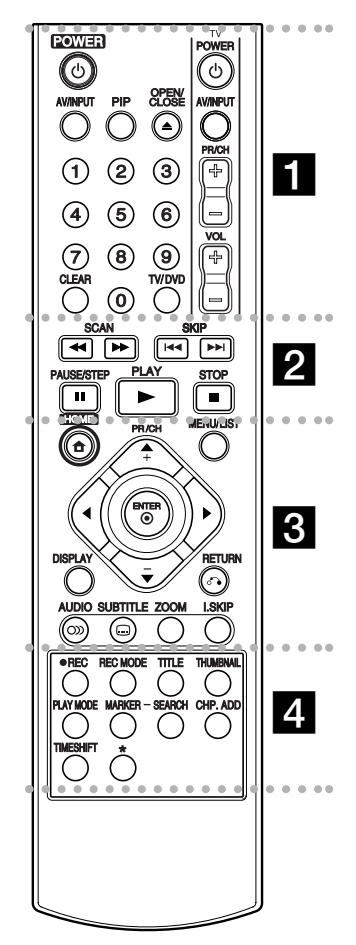

#### . . . . . **.** . . . . .

**POWER** (Питание): Включение и выключение рекордера.

**OPEN/CLOSE** (▲): Открыть или закрыть лоток для диска. **AV/INPUT:** Изменение входа, используемого для записи (тюнер,  $AV1-3$  или вхол DV).

**PIP**: **Βκπωναθμα με το ΒΙΚ**Η πονεμαθ функции PIP.

#### Кнопки с цифрами 0-9: Выбор

нумерованных элементов меню.

**TV/DVD:** Просмотр каналов, выбранных тюнером рекордера или тюнером телевизора.

**CLEAR:** Улаление отметки в меню Marker Search.

Кнопки управления телевизором: См. стр. 47.

#### . . . . . 2 . . . . .

**SCAN** (**←** / ▶▶): Поиск назад или вперед.

**SKIP** ( $\blacktriangleright\blacktriangleleft$  / $\blacktriangleright\blacktriangleright\blacktriangleright$ ):  $\prod$ epexo $\prod$  K следующему или предыдущему разделу или треку.

**PAUSE/STEP** (II) : Временная приостановка воспроизведения или записи.

**PLAY (** $\blacktriangleright$ **):** Начало воспроизведения. **STOP** (■): Остановка воспроизведения или записи.

. . . . . 8 . . . . .

**НОМЕ:** Вывести или убрать меню HOME.

**MENU/LIST:** Доступ к меню на DVD-диске. Переключение между меню "Title List-Original" и "Title List-Playlist".

 $\blacktriangle$  /  $\blacktriangleright$  /  $\blacktriangle$  /  $\ntriangleright$  ( $BJ(EBO/BHPABO/BB)$ **вниз):** Выбор элемента меню.

**ENTER (⊙):** Подтверждение выбора элемента меню. **PR/CH** (+/-): Сканирование по сохраненным каналам

(вверх или вниз).

**DISPLAY**: Отображение дополнительной информации на экране телевизора.

RETURN ( $\delta$ •**)**: Убрать меню с экрана.

АUDIО (O): Выбор языка звукового сопровождения, либо выбор аудиоканала.

 $SUBTIME$  ( $\Box$ ): Выбор языка субтитров.

**ZOOM**: (изменение масштаба): Увеличение изображения DVD.

**I.SKIP (НЕМЕДЛЕННЫЙ** ПЕРЕХОД): Переход на 30 секунд вперед во время воспроизведения.

#### . . . . . **4** . . . . .

**REC** (●): Начало записи. REC MODE: Выбор режима записи.

**TITLE** (Глава): Отображение меню глав диска, если оно доступно.

**THUMBNAIL: Выбор** пиктограммы.

РLAY MODE: выбор режима воспроизведения.

**MARKER** (Маркер): Отметка любой точки во время воспроизведения.

**SEARCH:** Отображение меню Marker Search (поиск маркера).

**CHP. ADD:** Вставка маркера главы при воспроизведении.

**TIMESHIFT: Воспроизведение** записанного и записываемого в настоящее время материала в виде «картинки в картинке».

\* кнопка (ки) не действует.

## Пульт дистанционного управления

Направьте пульт дистанционного управления на дистанционный датчик и нажимайте кнопки.

#### **Внимание**

Не устанавливайте совместно старые и новые элементы питания. Никогда не устанавливайте совместно элементы питания различных типов (стандартные, щелочные и т. д.).

Установка элементов питания в пульт дистанционного управления

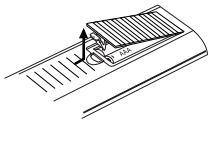

Снимите крышку батарейного отсека с задней стороны пульта дистанционного управления. Вставьте два элемента питания R03 (размер AAA), соблюдая полярность  $\oplus$  и $\ominus$ .

# настройка одключени

## Подключение и настройка

Запняя панель

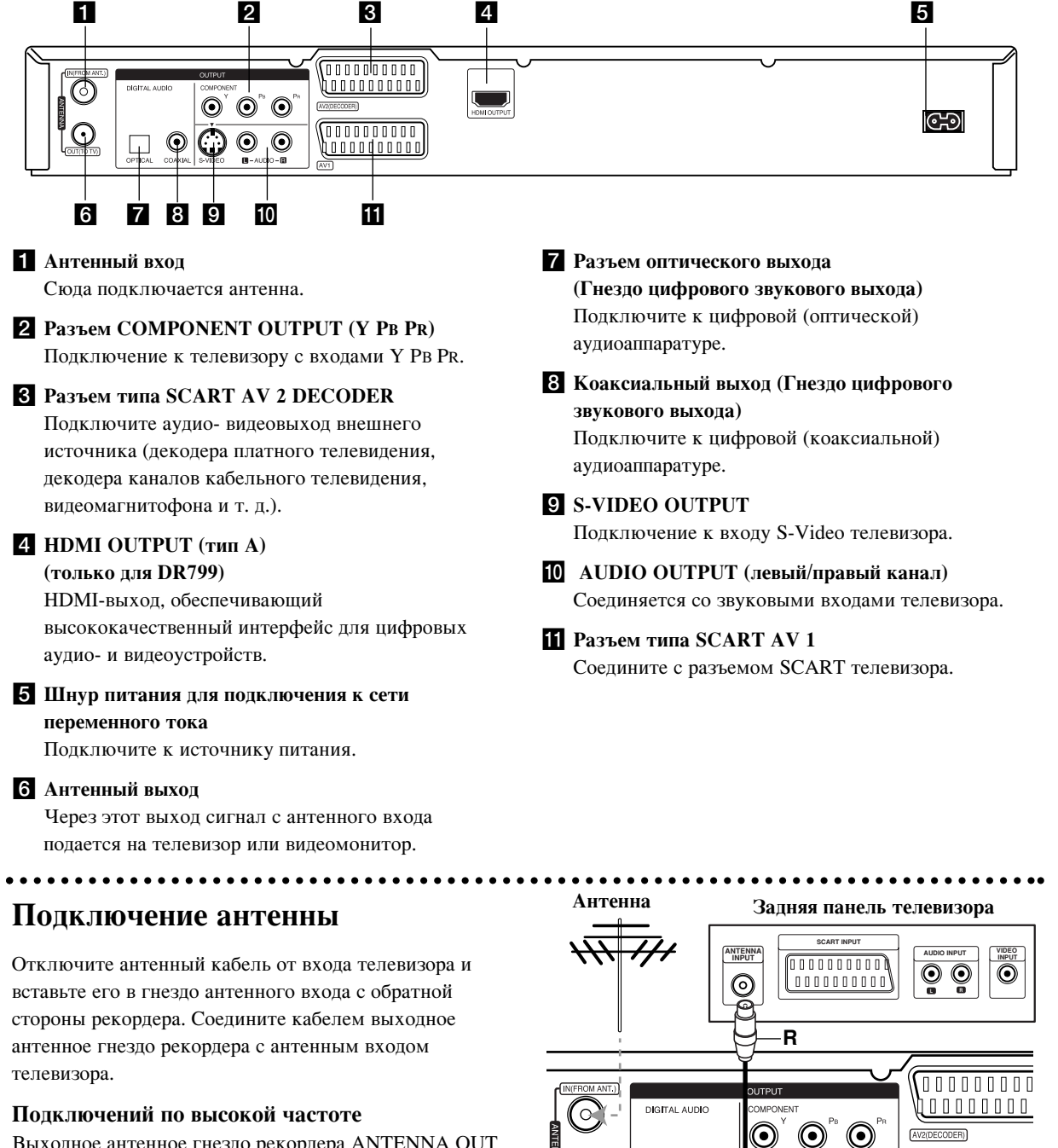

Выходное антенное гнездо рекордера ANTENNA OUT соединяется с антенным входом телевизора прилагаемым коаксиальным кабелем с волновым сопротивлением 75 Ом (R).

#### Задняя панель рекордера

6

<u>100000000 </u>

## Подключение к телевизору

- В зависимости от возможностей вашего оборудования выполните одно из следующих соединений.
- $\bullet$ При использовании выходного сигнала с гнезд COMPONENT OUTPUT задайте формат выходного видеосигнала YPbPr по меню настройки. При использовании выходного сигнала с разъема SCART задайте формат выходного видеосигнала RGB по меню настройки.

#### $C$ <sub>О</sub>веты

- В зависимости от типа вашего телевизора и другого оборудования, которое вы хотите подключить, существуют различные способы подключения рекордера Используйте только один способ подключения из рассмотренных ниже.
- $\bullet$ Чтобы подключить устройство наилучшим образом, при необходимости обратитесь к руководствам по эксплуатации вашего телевизора, видеомагнитофона, музыкального центра или другого оборудования.

#### **Внимание**

- Обязательно подключайте рекордер к телевизору напрямую. Настройте телевизор на правильный канал вилеовхола.
- Не подключайте гнездо AUDIO OUTPUT DVD-рекордера к гнезду «phono in» (электропроигрыватель) вашей аудиосистемы.
- Не подключайте рекордер через видеомагнитофон. Изображение DVD может быть искажено системой защиты от копирования.

#### Задняя панель телевизо<mark>р</mark>а

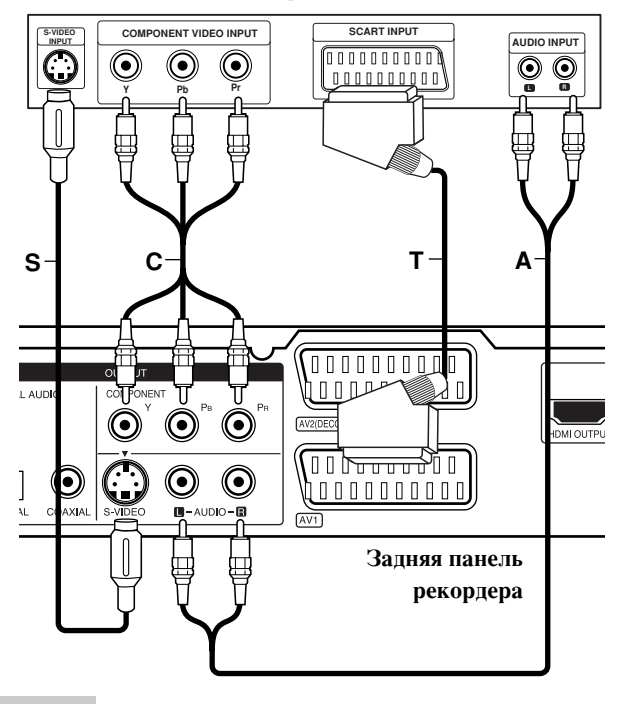

#### Подключение SCART

Соедините разъем SCART AV1 рекордера с соответствующими разъемами на телевизоре с помощью кабеля SCART (T).

#### Подключение аудиосигнала (левый/правый **каналы**)

Соедините гнезда левого и правого аудиоканалов разъема AUDIO OUTPUT рекордера с входными гнездами левого и правого аудиоканалов телевизора с помощью аудиокабелей (А). Не подключайте гнездо AUDIO OUTPUT рекордера к гнезду «phono in» (электропроигрыватель) вашей аудиосистемы.

#### Подключение S-VIDEO

Соедините гнездо S-VIDEO OUTPUT рекордера с гнезлом вхола S-VIDEO телевизора с помошью кабеля S-VIDEO **(S)**.

#### Подключение с использованием компонентного **ВИПЕОСИГНАЛА**

Соедините разъемы COMPONENT OUTPUT рекордера с соответствующими входными разъемами телевизора с помощью кабеля **Y PB PR (C)**.

Если ваш телевизор является телевизором высокой четкости или «digital ready» (цифровым), вы можете использовать преимущества выхода прогрессивной развертки рекордера для получения максимально возможного разрешения изображения. Если ваш телевизор не поддерживает формат прогрессивной развертки, при использовании прогрессивной развертки рекордера изображение будет закодировано.

- $\bullet$ DR788, DRK789: Установите для сигнала прогрессивной развертки Прогрессивную развертку BКЛ(ON) с помощью кнопки P/SCAN.
- $\bullet$ DR799: Установите для сигнала прогрессивной развертки разрешение 576p с помощью кнопки RES.

#### Примечания:

- На выходной сигнал формата S-VIDEO не распространяется формат прогрессивной развертки.
- $\bullet$ Если формат выходного видео сигнала (Video Output Format) в меню установки установлен на RGB, то режим прогрессивной развертки (Progressive Scan) будет отключен.

#### Внимание (только для DR799)

Если установлено разрешение 720p или 1080i, подключение с помощью видеовыходов S-VIDEO **OUTPUT и COMPONENT OUTPUT невозможно.** 

## Подключение по **HDMI-интерфейсу** (только для DR799)

Если у Вас HDMI-телевизор или HDMI-монитор, его можно подсоединить к данному рекордеру с помощью НDMI-кабеля.

- 1. Соедините гнездо HDMI OUTPUT на рекордере с тнездом HDMI INPUT на телевизоре или мониторе  $\phi$ ορмата HDMI (**H**).
- 2. Настройте телевизор на формат HDMI (см. руководство к телевизору).

#### Примечания:

- Если ваш телевизор НЕ поддерживает сигналы с частотой дискретизации 96 к $\Gamma$ н. выберите для опции [Тактовая Част.] в меню настроек установку [48 kHz] (См. стр. 19). При выборе этой установки устройство будет автоматически преобразовывать все сигналы 96 кГц в сигналы 48 кГц, чтобы ваша система могла их декодировать.
- Если ваш телевизор не имеет декодера Dolby Digital и MPEG, выберите для опций [Dolby Digital] и [MPEG] в меню настроек установку [PCM] (см. страницу 19).
- Если ваш телевизор не имеет декодера DTS, выберите для опций [DTS] в меню настроек установку [Выкл] (выкл.) (см. страницу 19). Для воспроизведения многоканального пространственного звука DTS следует подключить данный рекордер к ресиверу, поддерживающему DTS, с помощью одного из цифровых аудиовыходов рекордера.
- Стрелка на корпусе кабельного соединителя указывает направление надлежащего совмещения с разъемом на рекордере.

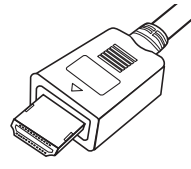

(Тип А)

• Если на экране появляются помехи, проверьте HDMI-кабель.

#### $C$ **ORAT**

При использовании подключения HDMI можно изменять разрешение для выхода HDMI (576i, 576p, 720p или 1080i) с помошью кнопки RES.

#### **Внимание**

- Изменение разрешения, когда рекордер подключен с помощью разъема HDMI, может привести к нарушению нормальной работы. Для решения этой проблемы выключите рекордер, а затем включите его вновь.
- Если телевизор не поддерживает выбранное вами разрешение, на экране появится искаженная картинка. Прочитайте руководство по эксплуатации телевизора и установите поддерживаемое вашим телевизором разрешение.

## $T$ елевизор, совместимый с HDMI

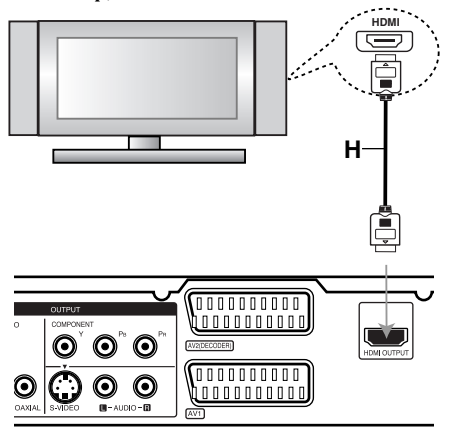

Задняя панель рекордера

#### Информация об интерфейсе HDMI

HDMI (High Definition Multimedia Interface) мультимедийный интерфейс высокой четкости, поддерживает работу как с видео-, так и с а удиоинформацией при одном цифровом соединении для DVD-плееров, телевизионных приставок и других аудио- видеоустройств.

Интерфейс HDMI разработан с целью поддержки технологии HDCP (High Definition Contents Protection защита данных высокого разрешения). Технология НDCP используется для защиты предаваемых и принимаемых цифровых данных.

Интерфейс HDMI может поддерживать стандартное, усовершенствованное видеоизображение или видеоизображение высокой четкости, а также стандартный многоканальный объемный звук. Особенностями интерфейса HDMI являются передача несжимаемой цифровой видеоинформации с шириной полосы пропускания до 5 ГБ в секунду, один соединитель (вместо нескольких кабелей и соединителей), а также связь между АV-источником и AV-устройствами, например цифровой телевизор.

HDMI, логотип HDMI и High-Definition Multimedia Interface являются торговыми марками или зарегистрированными торговыми марками HDMI лицензирующей организации.

#### Дополнительная информация по HDMI-интерфейсу

- При подключении HDMI- или DVI-совместимого устройства необходимо убедиться в следующем:
	- Попытайтесь выключить HDMI- или DVIустройство и DVD-плеер. Затем включите HDMI-
	- или DVI-устройство, через 30 секунд включите  $DVD$ - $\pi$  $\pi$ een.
	- Видеовход соединенного устройства подходит для панного излепия.
	- Подключенное устройство совместимо с входным видеосигналом 720(1440)x576i, 720x576p, 1280x720p или 1920x1080i.
- Не все устройства, совместимые с HDMI- или DVI-интерфейсом, могут работать с DVD-плеером.
	- Изображение не будет отображаться должным образом, если устройство не поддерживает HDCP.

## Подключение к усилителю

#### Подключение к усилителю, имеющему двухканальный аналоговый стереовход или **Dolby Pro Logic ll/Pro Logic**

Подключите гнезда левого и правого аудиовыходов AUDIO OUTPUT рекордера к входным гнездам левого и правого аудиоканалов вашего усилителя, ресивера или стереосистемы с помощью аудиокабелей (А).

#### Подключение к усилителю, имеющему двухканальный цифровой вход стерео (РСМ) и к аудио/видео ресиверу, имеющему многоканальный декодер (Dolby Digital(tm), MPEG 2 или DTS)

- 1. Соедините один из разъемов DIGITAL AUDIO OUTPUT рекордера (OPTICAL (оптический) О или СОАХІАL (коаксиальный) Х) с соответствующим входным разъемом вашего усилителя. Используйте дополнительный цифровой (оптический О или коаксиальный **X**) аудиокабель.
- 2. Необходимо активировать цифровой выход рекордера. (См. "Настройка аудио" на странице 19).

#### Цифровой многоканальный звук

Цифровое многоканальное подключение позволяет получить наилучшее качество звука. Для этого вам потребуется многоканальный аудио- видеоресивер, поддерживающий один или несколько аудиоформатов, поддерживаемых вашим рекордером (MPEG 2, Dolby Digital и DTS). Изучите руководство к ресиверу и логотипы на его передней панели.

#### Внимание:

По лицензионному соглашению DTS цифровой выход будет иметь формат цифрового DTS, когда выбран аудиопоток DTS.

#### Примечания:

- Если формат цифрового выходного сигнала не соответствует возможностям вашего ресивера, ресивер булет производить сильный искаженный звук, или же звука не будет совсем.
- Шестиканальный цифровой пространственный звук при цифровом подключении можно получить только в том случае, если ваш ресивер имеет цифровой многоканальный декодер.
- Чтобы вывести на экран формат аудиосигнала текущего DVD-диска, нажмите кнопку AUDIO.
- Данный декодер не выполняет внутреннее (2канальное) декодирование звуковой дорожки DTS. Чтобы получить многоканальное пространственное звучание DTS, вы должны подключить данный рекордер к ресиверу, совместимому с DTS, с помощью одного из цифровых аудиовыходов данного рекордера.

## Задняя панель рекордера

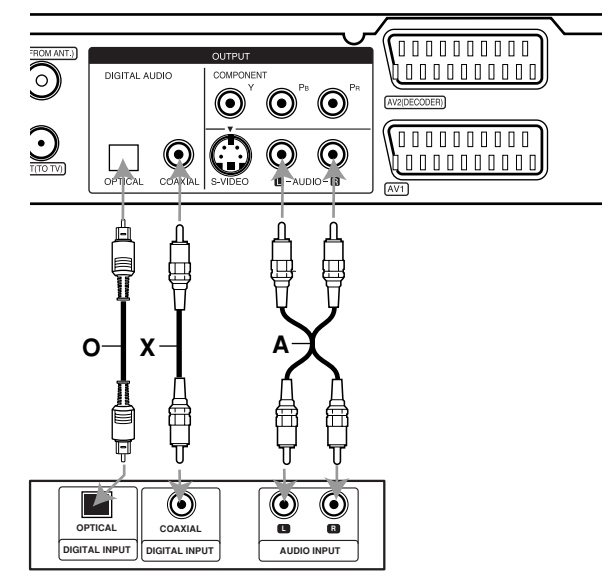

 $\mathbf{y}_{\text{CMMTEJIB}}$  (ресивер)

Произведено по лицензии Dolby Laboratories. "Dolby", "Pro Logic" и двойной символ D являются торговыми марками Dolby Laboratories.

"DTS" и "DTS Digital Out" являются торговыми марками Digital Theater Systems, Inc.

## Вспомогательные аудио- видеосоединения

#### Подсоединение декодера платного телевипения / пополнительных каналов

Вы можете просматривать и записывать программы платного телевидения / дополнительных каналов, если подсоедините декодер (не входит в комплект) к рекордеру. Перед подсоединением декодера отсоедините сетевой шнур рекордера от сети.

Для просмотра или записи программ PAY-TV/Canal Plus выберите для опции [Подключение AV2] установку [Декодер] (см. страницу 18) и включите опцию [Декодер вкл./выкл.], выбрав для нее установку [Вкл] в меню настроек (страница 17).

#### $Co**Ber**:$

Чтобы сигнал от подсоединенного тюнера поступал к телевизору, нет необходимости включать рекордер.

#### Примечание:

При отсоединении сетевого шнура рекордера сигнал от подсоединенного декодера не поступает.

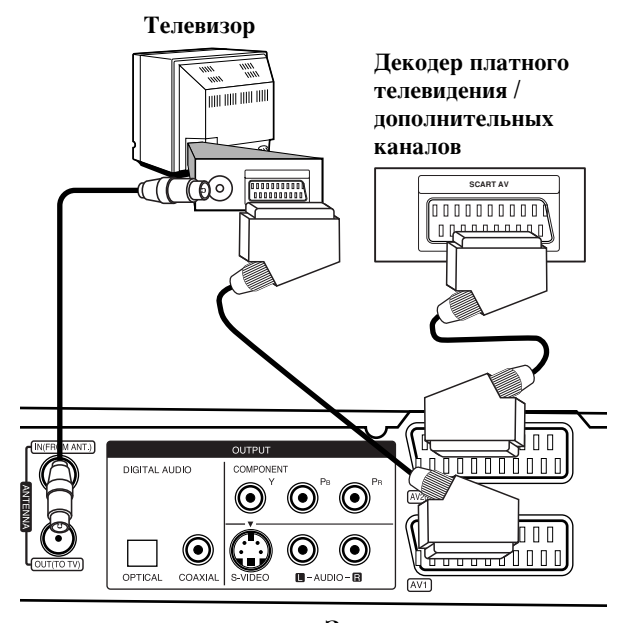

Задняя панель рекордера

#### Подсоединение к гнезду AV2 DECODER (декодер EURO AV2)

Подключите видеомагнитофон или аналогичное устройство к гнезду AV2 DECODER (ДЕКОДЕР EURO AV2) данного рекордера.

Для просмотра или записи программ с источника, подключенного к разъему AV2 DECODER, выберите для опции [Подключение AV2] установку [Другое устройство] (см. страницу 18), а для опции  $[AV2]$  запись] – установку  $[ABTO]$ ,  $[CVBS]$  или  $[RGB]$ , в соответствии с требованиями (см. страницу 21).

#### **Телевизор**

кабельного телевидения, Вилеомагнитофон, блок приема

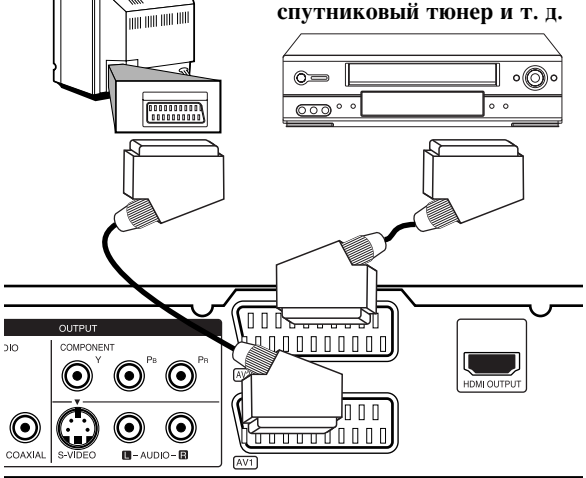

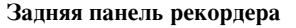

#### $Co**B**$ :

Чтобы сигнал от подсоединенного тюнера поступал к телевизору, нет необходимости включать рекордер.

#### Примечания:

- Изображения с сигналами защиты от копирования записываться не могут.
- Если сигналы рекордера пропускаются через видеомагнитофон, то изображение на экране телевизора всегда будет искажаться. Убедитесь, что видеомагнитофон подсоединен к рекордеру и телевизору указанным ниже образом. Видеокассеты просматриваются через второй линейный вход на телевизоре.

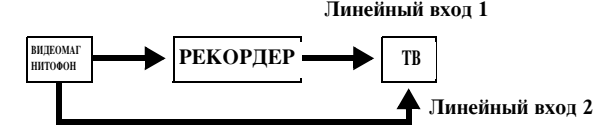

- При записи на видеомагнитофон с данного рекордера не переключайте источник входных сигналов на телевизоре посредством нажатия кнопки TV/DVD на пульте дистанционного управления.
- Если Вы используете тюнер В Sky В (Би-Скай-Бичастная компания спутникового телевидения), убедитесь, что гнездо тюнера VCR SCART соединено с гнездом AV2 DECODER.
- При отсоединении сетевого шнура рекордера сигналы от подсоединенного видеомагнитофона не поступают.

#### Подключение к гнездам AV IN 3

Соедините аудио- и видеокабелями входные гнезда (AV IN 3) рекордера с выходными гнездами аудио -и видеосигнала дополнительной аппаратуры.

#### **Jack panel of Accessory Component**  (видеомагнитофона, видеокамеры и т. д.). Панель дополнительного устройства

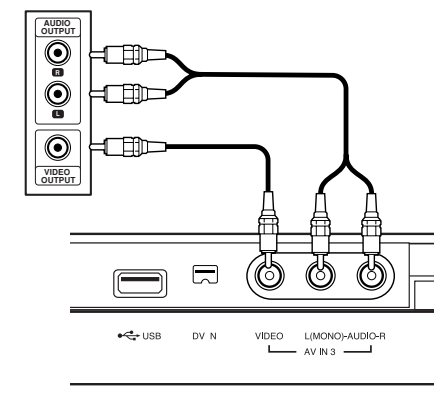

 $\Pi$ ередняя панель **рекордера** 

#### Подключение цифровой видеокамеры

Используя гнездо DV IN на передней панели, можно подсоединить цифровую видеокамеру и передавать в цифровом виде данные с DV-кассет (кассеты цифрового видео) на диски DVD.

Для подключения входа/выхода DV вашей DVвидеокамеры к входу DV IN на передней панели данного рекордера используйте кабель DV (не прилагается).

#### Примечание:

**14**

• Данное гнездо предназначено только для подсоединения цифровой видеокамеры. Это гнездо не совместимо с цифровыми спутниковыми тюнерами или видеодеками D-VHS.

 ${\bf \rm I}$ Иифровая видеокамера  ${\bf \rm DV}$ 

• Отключение кабеля DV при записи содержания подключенной цифровой видеокамеры может привести к сбою в работе.

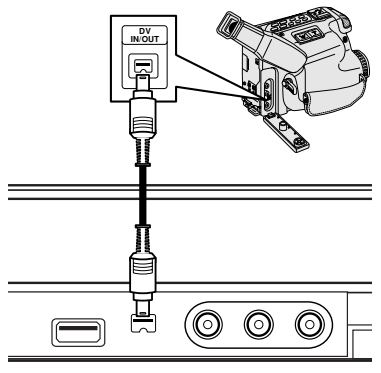

Передняя панель рекордера

## Применение карты памяти USB

Данный прибор позволяет воспроизводить файлы форматов MP3/WMA/JPEG, записанные на карте памяти USB.

#### Процедура установки и извлечения карты **памяти USB**

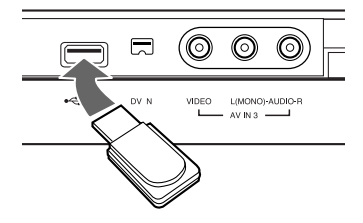

#### Установка карты памяти USB

Карту вставляют, как показано на рисунке, до упора.

#### Извлечение карты памяти

Соблюдайте осторожность, извлекая карту памяти.

#### **Примечания:**

- Храните карту памяти USB в недоступном для детей месте. Если ребенок проглотит карту, немедленно обращайтесь к врачу.
- Данный прибор рассчитан только на карту памяти USB с файловой системой формата FAT16 или FAT32.
- Для работы с картой памяти на компьютере требуется установить дополнительное программное обеспечение.
- Этот прибор совместим с картой памяти USB флэштипа, поддерживающей протокол USB 1.1.
- Данное устройство может не поддерживать некоторые карты памяти USB.
- Не извлекайте карту памяти USB в процессе работы (операции воспроизведения, копирования и другие) во избежание повреждения устройства.

#### Применение карты памяти USB

- 1. Установите на место карту памяти USB.
- 2. Нажмите кнопку НОМЕ на пульте дистанционного управления.
- 3. Выберите опцию «Музыка» или «фото».
- 4. Выберите пункт «USB», затем нажмите клавишу ENTER. Подробные описания опций приводятся на странице 15.
- 5. Перед тем, как извлечь карту памяти USB, нажмите RETURN (6) для выхода из списка меню [Музыка] или [фото].

## Автоматическая настройка

После первого нажатия кнопки POWER для включения иди сброса параметров рекордера функцией исходной настройки автоматически залается язык интерфейса. устанавливаются показания времени и каналы тюнера.

1. Выберите язык, на котором будут выводиться сообщения меню настройки и сообщения дисплея. Выбор производится с помощью кнопок  $\blacktriangle$  / $\nabla$ . после чего следует нажать клавишу ENTER (ввод).

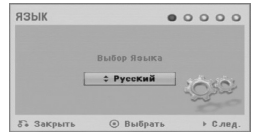

2. Проверьте подключение антенны. переход к следующему пункту происходит после Hawathg Kuabuulu ENTER

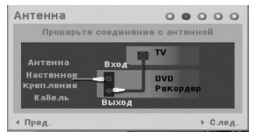

3. Нажмите кнопку ENTER, вызывая опию [Старт]. Начнется автоматическое сканирование тюнером всех доступных каналов зоны и фиксирование их в запоминающем устройстве.

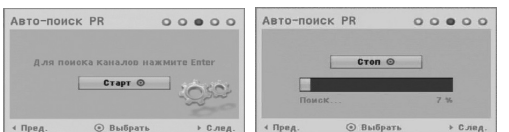

4. Требуемые показания времени и даты вводятся вручную.

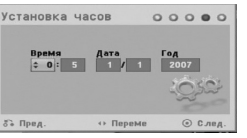

•  $\blacktriangleleft$  /  $\blacktriangleright$  (кнопки с левой и правой стрелкой): служат для перемещения курсора к предыдущей или следующей позиции.

 $\blacktriangle$  /  $\nabla$  (кнопки со стрелкой вверх и вниз): служат для задания текущего положения курсора. Введенные параметры подтверждаются нажатием клавиши ENTER.

5. Для завершения настройки нажмите ENTER, когда будет выделена опция [закрыть].

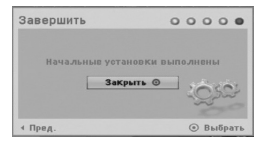

## Использование меню Home

С экрана меню Home вы можете получить доступ ко всем носителям информации для воспроизведения или записи с помощью рекордера.

- 1. Нажмите НОМЕ, чтобы вывести на экран меню Home. Каждый раз, как появляется меню Home, прибор переходит в режим ТВ-просмотра.
- 2. С помощью кнопок  $\blacktriangleleft / \blacktriangleright$  выберите нужную главную опцию. Появятся подопции.
- 3. С помощью кнопок ▲ / ▼ и ENTER выберите нужную подопцию.

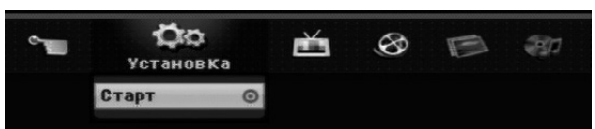

4. Для выхода из меню HOME нажмите HOME.

#### **Установка**

• Старт: отображение меню Setup (Установка).

#### **TV**

- Автопоиск каналов: см. страницу 16.
- Редакт. Программ: см. страницу 17.
- Зап таймру: см. страницу 35.

#### **Кино**

- Диск:
- **-** Отображение меню Title List (Содержание) для записываемого диска (страница 38)
- Отображение меню [Список фильмов] для диска DivX (страница 28)

- Воспроизведение CD или DVD диска (страница 24-27). фото (см. страницы 30-31)

- Диск: отображение меню [Список фотографий] для лиска.
- USB: отображение меню [Список фотографий] на карте памяти USB.

#### **Музыка** (см. страницу 29)

- Диск: отображение меню [Список музыки] для диска.
- USB: отображение меню [Список музыки] на карте памяти USB.

#### Простое меню

- Диска менеджер: отображение меню Disc Settings (установки диска). (См. страницы 21-22.)
- Реж зап: отображение меню выбора режима записи. (См. страницу 21.)
- **DV Вход** : установка рекордера в режим входа DV.

## Начальные установки

В системе меню данного устройства есть несколько способов выбора нужных настроек. Большинство меню имеет три уровня для настройки опций, однако некоторые имеют большую глубину для различных установок.

#### Общие указания по использованию меню

- 1. Нажмите НОМЕ и выберите опцию [Установка].
- 2. Выберите опцию [Старт], а затем нажмите ENTER. Появится меню настройки Setup.

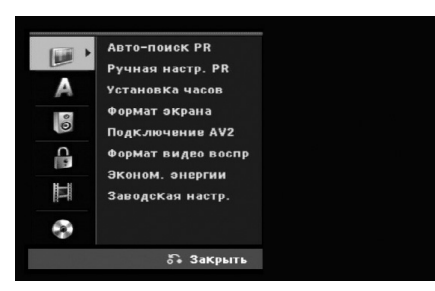

- 3. Для выбора нужной опции используйте кнопки ▲ / ▼.
- 4. Когда нужный элемент будет выбран, нажмите ▶ для перехода на второй уровень.
- 5. Используйте кнопки ▲ / ▼ для выбора нужной опции на втором уровне.
- 6. Нажмите кнопку ▶ для перехода на третий уровень.
- 7. Используйте кнопки ▲ / ▼ для выбора нужной установки, а затем нажмите ENTER для подтверждения выбора. Для некоторых элементов требуется выполнить дополнительные шаги.
- 8. Нажмите несколько раз RETURN (6), чтобы выйти из меню Setup.

#### Примечание:

Чтобы перейти на предыдущий уровень, нажмите <

## Общие настройки

#### **Авто-поиск PR**

Данный рекордер имеет тюнер с синтезатором частоты, который может принимать до 88 телевизионных каналов.

#### Подготовка:

• Подключите рекордер к антенне требуемого типа, как показано в разделе "Подключение антенны" на странице 9.

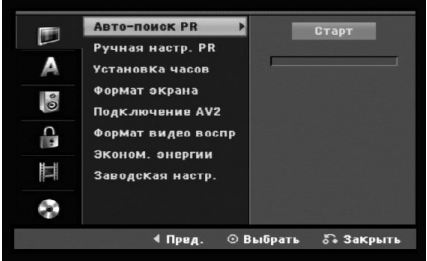

- 1. Выберите опцию [Авто-поиск PR].
- 2. Используйте ▲ / ▼ для выбора аудио системы, затем нажмите ▶. Вылеляется иконка [Старт].
- 3. Для запуска поиска каналов нажмите ENTER. Тюнер будет автоматически перебирать все доступные в данном регионе каналы и помещать их в память.

#### Ручная настр. PR

Можно вручную редактировать каналы (добавлять, удалять, переименовывать, переносить и т. п.)

- 1. Выберите опцию [Ручная настр. PR] и нажмите кнопку ▶.
- 2. Нажмите кнопку ENTER, когда выбрана опция [Редак.]. Появляется меню Program List (Список программ).
- 3. Используя кнопки ▲ / ▼ выберите номер программы (PR) и нажмите кнопку ENTER.

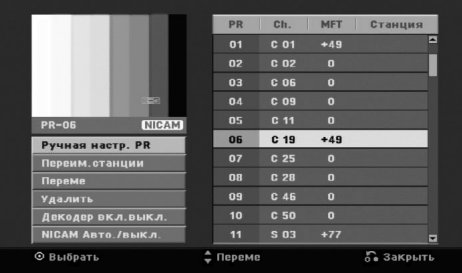

- 4. Используйте кнопки ▲ / ▼, чтобы выбрать опцию, а затем нажмите ENTER для подтверждения выбора.
	- [Ручная настр. PR] Настройка канала вручную. См. "Program Edit (Редактирование программ)" справа.
	- [Переим.станции] Изменение названия канала. Появляется окно для ввода символов. По вводу символов см. страницу 42. Названия могут включать в себя до 5 символов.
	- [Переме] Сортировка позиций каналов в списке каналов (Program List). Используя кнопки  $\blacktriangle / \blacktriangledown$ перенесите позицию программы в новое положение.
	- [Удалить] Отключение ненужной позиции программы.
	- [Декодер вкл./выкл.] Установка декодера каналов. Эта настройка необходима для просмотра или записи программ платного телевидения / дополнительных каналов. Нажмите ENTER, чтобы на экране появилась надпись [Decoder]. Для отключения настройки снова нажмите кнопку ENTER.
	- [NICAM Авто./выкл.] Установка для каналов формата радиовещания NICAM. Обычно [NICAM] отображается на экране. Если звук радиовещания NICAM искажается, нажмите КНОПКУ ENTER и [NICAM] исчезнет.
- 5. Для выхода из меню Program List (Список программ) несколько раз нажмите кнопку RETURN (6).

#### Ручная настр. PR

Вы можете выполнять поиск и сохранение телевизионных каналов вручную. При выборе [Ручная настр. PR] на описанном выше шаге 4, на экране появляется окошко для настройки каналов.

1. Используя кнопку ◀ / ▶ выберите нужный пункт и нажмите кнопки  $\blacktriangle / \blacktriangledown$  для изменения настройки.

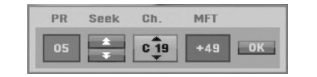

- [PR] указывает установленную позицию программы.
- $\bullet$ [Поиск] Автоматический поиск каналов. Поиск останавливается, когда рекордер настраивается на какой-нибудь канал.
- [Канал] Изменение номера канала.
- $\bullet$ [MFT] Точная настройка канала для получения более четкого изображения.
- 2. Выберите ОК, а затем нажмите кнопку ENTER для подтверждения настройки и возвращения в меню Program List (Список программ).

#### $\Box$ **екодер AV1**

Настройки в разъеме AV1 типа SCART на входные кодированные видеосигналы.

- 1. Нажмите кнопку AV/INPUT, пока выделена опция [Декодер вкл./выкл.].
- 2. Нажмите ENTER, чтобы на экране появилась опция [Декодер]. Нажмите ENTER еще раз, чтобы выключить установку.
	- $\bullet$ Выкл.: входные сигналы поступают с разъема AV1. Обычно выбирается этот вариант.
	- Вкл.: входные кодированные видеосигналы с разъема AV1 поступают на гнездо AV2 DECODER для декодирования. Затем декодированный сигнал снова принимается через гнездо AV2 DECODER, так что можно смотреть или записывать платные каналы/ дополнительные каналы.

#### **Установка часов**

- 1. Выберите опцию [Установка часов] и нажмите кнопку ▶.
- 2. Введите необходимую дату и время.  $\blacktriangleleft$  /  $\blacktriangleright$  (влево/вправо): Передвигает курсор в предыдущую или следующую колонку. ▲ / ▼ (вверх/вниз): Меняет настройки в текущем положении курсора.
- 3. Нажмите ENTER, чтобы подтвердить установку.

## Общие установки (продолжение)

#### **Формат** экрана

Выбор формата изображения подключенного телевизора (стандартный 4:3 или широкоэкранный).

- «4:3 Горизонт.» (стандартный формат изображения, так называемый «почтовый ящик»). Выбирайте этот вариант, подключаясь к телевизору с форматом экрана 4:3. Широкоэкранное изображение выводится на экран с полосами в верхней и нижней части экрана.
- «4:3 Вертик.» (панорамный формат 4:3). Этот вариант пригоден для ввода изображения на стандартный телевизор с форматом экрана 4:3. Изображение автоматически увеличивается до размера экрана с отсечением не помещающихся на экране участков.
- «16:9 Ш/форматный» (широкоэкранный формат изображения). Выбирайте этот вариант. полключаясь к широкоэкранному телевизору или к телевизору с широкоэкранной функцией.

#### Подключение AV<sub>2</sub>

С помощью разъема AV2 DECODER на задней панели можно подключить декодер или другое устройство.

- [Декодер]: выберите опцию [Декодер], если требуется подключить гнездо AV2 DECODER рекордера к декодеру PAY-TV или Canal Plus.
- [Другое устройство]: выберите опцию [Другие], если требуется подключить гнездо AV2 DECODER рекордера к видеомагнитофону или подобному записывающему устройству.

#### **Формат видео воспр**

Опция формата выходного видеосигнала задается в соответствии с типом выхода, используемым в этом annapare.

- «YPbPr». Сигнал на телевизор подается с выходного гнезла COMPONENT OUTPUT.
- «RGB». Сигнал на телевизор подается с выходного разъема типа SCART (компонентный сигнал RGB)

#### Зконом. энсргии

Вы можете переключить устройство в экономичный энергосберегающий режим. Когда прибор отключен, в окне дисплея ничего не отображается.

- [Выкл]: энергосберегающий режим выключен.
- [Вкл]: энергосберегающий режим включен.

#### Примечания:

- В энергосберегающем режиме кодированные телевизионные сигналы (CANAL+ или PREMIERE) не декодируются.
- Энергосберегающий режим не доступен в режиме ожидания для записи по таймеру, а также при выключении питания устройства после приема кодированных телевизионных сигналов (CANAL+ или PREMIERE).

#### Заводская настр.

При необходимости можно восстановить все заводские установки рекордера. Выберите значок «Настройка», затем нажмите ENTER и появится установочное меню, см. стр. 15.

#### Примечание:

Сброс некоторых опций невозможен. (Рейтинг, пароль И КОД ЗОНЫ.)

## **Установка языка**

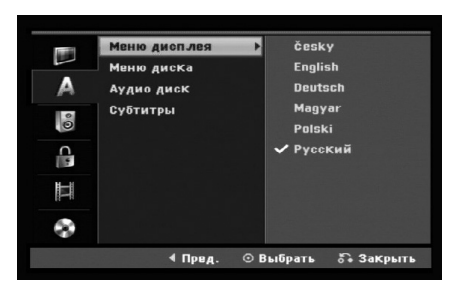

#### **Меню дисплея**

Выберите язык меню Setup (Установка) и экранного меню

#### Меню писка/Аупио писк/Субтитры

- [Оригинал] Язык, на котором был записан диск.
- [Другие] Для выбора другого языка с помощью кнопок с цифрами введите 4-значный номер в СООТВЕТСТВИИ СО СПИСКОМ КОДОВ ЯЗЫКОВ В ССЫЛОЧНОМ разделе и нажмите ENTER (см. страницу 46). Если вы допустили ошибку при наборе цифр, нажмите кнопку CLEAR (очистка) несколько раз, чтобы удалить цифры по одной, и затем исправьте ошибку.
- [Выкл] (для субтитров диска): отключение субтитров.

## **Настройка аудио**

Каждый DVD-диск имеет несколько опций аудиовыхода. Установите аудиовыход в соответствии с типом используемой вами аудиосистемы.

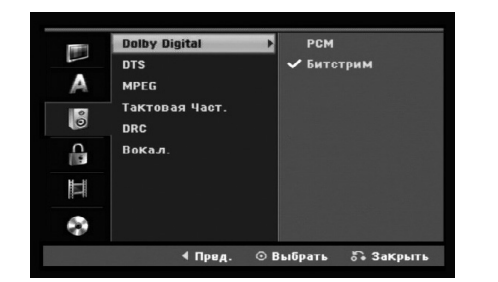

## Подключение и одключение настройка настройка

#### **Dolby Digital / DTS / MPEG**

- [Битстрим]: Выберите "Bitstream" (Двоичный поток) при подсоединении к гнезду рекордера DIGITAL AUDIO OUT (цифровой аудиовыход) к усилителю или другому оборудованию с декодером Dolby Digital, DTS или MPEG.
- [PCM] (для Dolby Digital / MPEG): Выберите при подключении к двухканальному цифровому стереоусилителю. DVD-диски формата Dolby Digital или MPEG автоматически микшируются в двухканальный звук формата РСМ.
- [Выкл] (для DTS): при выборе "Выкл" сигнал DTS не выводится через разъем DIGITAL AUDIO OUT (цифровой аудиовыход).

#### **Тактовая Част. (Sampling Frequency)**

Если ваш ресивер или усилитель НЕ может работать с сигналами частотой 96 кГц, выберите опцию [48 кГц]. При выборе этой опции устройство булет автоматически преобразовывать все сигналы 96 кГц в сигналы 48 кГц, чтобы ваша система могла их декодировать. Если ваш ресивер или усилитель может работать с сигналами 96 кГц, выберите опцию [96 кГц]. В этом случае данное устройство будет пропускать сигналы каждого типа без какой-либо дополнительной обработки.

#### **DRC** (управление динамическим диапазоном)

При воспроизведении DVD-диска благодаря технологии цифрового звука вы можете слушать звуковую дорожку программы в наиболее точном и реалистичном представлении. Однако вы можете сжать динамический диапазон аудиовыхода (то есть уменьшить относительное различие по громкости между самыми громкими и самыми тихими звуками). Это позволяет слушать звуковое сопровождение фильма на малой громкости без потери ясности звука. Для включения этого эффекта установите опцию DRC в положение [Вкл].

#### **Вокал.** (Vocal)

Эту опцию следует [Вкл] только при воспроизведении многоканального DVD с караоке. Каналы караоке на диске будут смикшированы в обычный стереозвук.

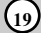

## Настройка блокировки (родительского контроля)

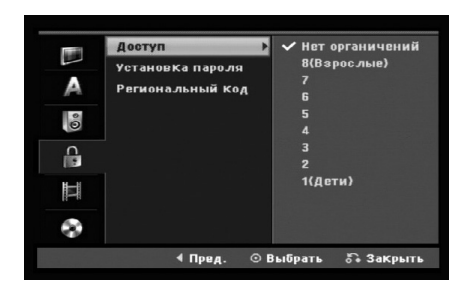

#### $\sqrt{a}$

Блокирует воспроизведение дисков DVD в зависимости от рейтинга содержимого. Не все диски классифицированы.

- 1. Выберите опцию [Доступ] и нажмите кнопку ▶.
- 2. Чтобы получить доступ к рейтингу, паролю и коду зоны, необходимо ввести свой 4-значный код системы безопасности

Если вы еще не ввели код системы безопасности, устройство предложит вам сделать это. Введите четырехзначный код. Введите его еще раз для проверки. Если вы допустили ошибку при наборе цифр, нажмите кнопку CLEAR (очистка) несколько раз, чтобы удалить цифры по одной, и затем исправьте ошибку.

3. Выберите рейтинг ▲ / ▼ помощью кнопок

 $[1]$  -  $[8]$ : рейтинг $(1)$  накладывает наибольшее количество ограничений, рейтинг (8) - наименьшее.

[Нет органичений]: если выбрано [Нет органичений], то родительский контроль не устанавливается и диск воспроизводится полностью.

4. Нажмите ENTER, чтобы подтвердить выбор рейтинга.

#### Примечание:

Если для рекордера установлен рейтинг, все сцены на дисках будут проигрываться с тем же рейтингом или ниже. Сцены с более высоким рейтингом не проигрываются до тех пор, пока на диске не появится альтернативных сцен. Альтернативные сцены должны иметь такой же или ниже рейтинг. Если не находится подходящей альтернативы, воспроизведение останавливается. Для воспроизведения диска необходимо ввести 4-значный пароль или изменить уровень рейтинга.

#### **Установка пароля**

- 1. Выбрать опцию [Установка пароля] и нажмите кнопку ▶.
- 2. Выполните шаг 2 раздела "Доступ". Чтобы изменить пароль, выберите опцию [Изменить], нажмите ENTER и введите новый четырехзначный код. Ввести код еще раз для подтверждения. Чтобы изменить пароль, выберите [Удалить] и нажмите кнопку ENTER.

#### **Если Вы забыли 4-значный код**

Если Вы забыли свой пароль, то для сброса текущего пароля выполните следующую процедуру.

- 1. Выведите на экран установочное меню и выберите значок 1-го уровня.
- 2. Используйте кнопки с цифрами для ввода шестизначного числа "210499".
- 3. Выберите [Да] и нажмите кнопку ENTER. 4-значный пароль сбрасывается. Введите новый код.

#### Региональный коп

Введите код зоны, стандарты которой использовались при назначении рейтинга DVD-видеодиску в соответствии со списком. (См. "Коды зон", страница 46.).

- 1. Выберите опцию [Региональный код] и нажмите кнопку ▶.
- 2. Выполните шаг 2 раздела "Доступ".
- 3. Выберите первый символ, используя кнопки  $\blacktriangle / \blacktriangledown$ .
- 4. Сдвиньте курсор с помощью кнопки ► и выберите ВТОРОЙ СИМВОЛ С ПОМОЩЬЮ КНОПОК ▲ / ▼.
- 5. Нажмите ENTER, чтобы подтвердить выбор кода 30HPL

## Настройки записи

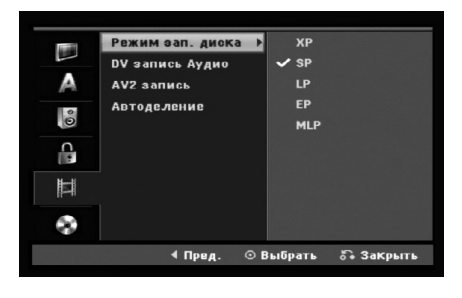

#### Режима аап. диска

Можно устанавливать качество изображения для записи: XP (High Quality, высокое качество), SP (Standard Quality, стандартное качество), LP (Low Quality, низкое качество), EP (Extend Quality, расширенное качество).

MLP (максимальная длительность воспроизведения)

## **DV запись Аупио**

Вы должны установить эту опцию, если вы используете видеокамеру, имеющую звуковой канал 32 кГц / 12 бит, подключенный к входному гнезду DV IN на передней панели.

Некоторые цифровые видеокамеры имеют две стереофонические звуковые дорожки.

Один канал записывается при съемке, в другой предназначен для озвучивания после съемки Если выбрана опция [Аудио 1], используется звук, записанный при съемке Если выбрана опция [Аудио 2], используется дополнительный звук.

#### **АV2** запись

При записи видеосигнала с устройства, подключенного к разъему AV2 DECODER, можно выбрать тип сигнала.

[Авто]: тип входного видеосигнала будет изменяться автоматически в соответствии с принимаемым видеосигналом.

[CVBS]: только для записи входного сигнала CVBS. [RGB]: только для записи входного сигнала RGB.

#### Автоделение

При записи в режиме Video маркеры разделов устанавливаются в соответствии с определенной настройкой. Вы можете изменить этот интервал на 5, 10 минут. При выборе [Нет] автоматическая маркировка разделов полностью отключается.

#### Внимание:

Если установка [Режима аап. диска] находится в режиме [MLP], опция [5 МИН.] недоступна.

## Настройки диска

#### формат.

Вы можете загрузить совершенно пустую болванку, и рекордер выполнит инициализацию диска.

**DVD-R**: Рекордер инициализирует диск в режиме Video. Режимом записи всегда будет режим Video. DVD-RW/DVD+RW/DVD+R(DL)/DVD-RAM: Появляется меню инициализации. Выберите [ОК (Да)], а затем нажмите ENTER. Диск DVD-RW инициализирован в режим Video.

Также можно запустить переформатирование диска DVD-RW/DVD+RW/DVD-RAM из меню Setup (Установка), как описано ниже.

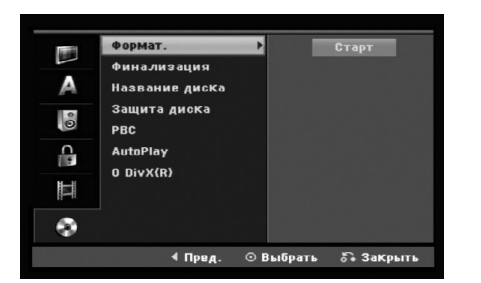

- 1. Выберите опцию [формат.] и нажмите кнопку ▶.
- 2. Нажмите кнопку ENTER с выбранной опцией [CTapT].

На экране появится меню [формат.].

- 3. Используя кнопки ◀ / ► выберите нужный режим (режим VR или Video) и нажмите кнопку ENTER. Появляется сообщение с запросом подтверждения. Для манипуляций с дисками форматов DVD+RW и DVD-RAM переходите к пункту 4.
- 4. Используя кнопки < /> выберите [ОК] и нажмите KHOIIKY ENTER.

## Инициализация диска занимает некоторое время.

#### Внимание

При изменении формата диска все данные, записанные на диск ранее, стираются.

#### $\Phi$ инализация

Финализация (закрытие) «фиксирует» записи на диске, так что он может воспроизводиться на обычном DVDплеере или компьютере с приводом DVD-ROM. При финализации диска, записанного в режиме Video, создается меню для навигации по диску. Доступ к нему осуществляется с помощью кнопок MENU/LIST (меню/список) или TITLE (глава).

#### **Внимание**

Сразу после финализации диска DVD-R и DVD+R невозможно будет ни отредактировать диск, ни что-либо еще на нем записать, за исключением диска DVD+RW. Вместе с тем можно записать и отредактировать диск DVD-RW, выбрав опцию [Дефинализир.].

- 1. Выберите опцию [Финализация] и нажмите кнопку ▶.
- 2. Нажмите кнопку ENTER с выбором [Финализация]. Появляется меню Finalize (финализация).
- 3. Выберите [OK], а затем нажмите ENTER. Рекордер начнет финализацию (закрытие) диска.

#### **Примечание:**

- Время, которое требуется на финализацию диска, зависит от типа диска, объема данных на диске, а также числа глав на диске.
- Финализация диска DVD+R DL может занять до 30 минут.

#### $C$ оветы

- Если вы загрузите в рекордер диск DVD-RW, который уже закрыт, вы можете «открыть» его, выбрав в меню опцию [Дефинализир.]. После этого вы можете редактировать и перезаписывать диск.
- Вы не можете отменить финализацию дисков DVD-R u DVD+R (DL).
- Если опция [защита диска] установлена в положение [Вкл], финализацию диска провести невозможно. Чтобы финализировать диск, установите опцию [защита диска] в положение [Выкл].

#### Название диска

Злесь вы можете ввести имя лиска. Данное имя отображается при загрузке диска и при выводе информации о диске на экран.

- Имя диска может иметь длину до 32 символов.
- Для дисков, отформатированных на другом рекордере, сможете увидеть только ограниченный набор символов.
- 1. Выберите опцию [Название диска] и нажмите кнопку ▶.
- 2. Нажать кнопку ENTER с выбором [Еедак]. Появляется меню с клавиатурой. По вводу символов см. страницу 42.

#### Защита диска

При записи на диск DVD-RAM / DVD+RW / +R или диск DVD-RW, отформатированный в режиме VR, установите опцию [защита диска] в положение [Нет], чтобы предотвратить случайную запись, случайное редактирование или удаление информации с загруженного диска. Чтобы разблокировать диск для выполнения редактирования, выберите [Да].

#### **PBC**

Функция PBC (Playback Control - управление воспроизведением) реализуется с помощью специальных меню и навигационных элементов, поступных для некоторых видео компакт-дисков.

- [Вкл] видео компакт-диски проигрываются в соответствии с РВС, если РВС доступно.
- [Выкл] видео компакт-диски проигрываются так же, как и аудио компакт-диски.

#### **AutoPlay**

Вы можете настроить устройство таким образом, что воспроизведение DVD-диска будет начинаться автоматически всякий раз при его вставке. Если режим автоматического воспроизведения включен, устройство будет выбирать заголовок с наибольшим временем воспроизведения и начинать его воспроизведение автоматически.

#### Примечание:

Для некоторых DVD-дисков функция автоматического воспроизведения может не работать.

#### Регистрационный код DivX

Мы предоставляем вам регистрационный код DivX® VOD (Video On Demand – видео по требованию), который позволит вам брать напрокат и приобретать видеоматериалы, используя услугу DivX® VOD.

Более подробная информация размещена на сайте www.divx.com/vod.

- 1. Выберите опцию [O DivX(R)] и нажмите кнопку  $\blacktriangleright$ .
- 2. При выбранной опции [Ввод] нажмите кнопку ENTER – появится ваш регистрационный код.
- 3. Используйте данный регистрационный код при приобретении или прокате видеоматериалов посредством услуги DivX® VOD на сайте www.divx.com/vod. Чтобы воспроизвести видеоматериал на данном изделии, загрузите его на диск, следуя соответствующим инструкциям.

#### Примечание:

Воспроизведение всех видеоматериалов, загруженных посредством услуги DivX® VOD, возможно только на данном изделии.
## Отображение общей информации на экране

В данном руководстве приведены общие правила эксплуатации рекордера. Некоторые DVD-диски требуют выполнения специальных операций или допускают только ограниченные операции при воспроизведении. Символ  $\oslash$  отображаемый на экране телевизора, указывает, что данная операция не выполняется рекордером или не доступна для данного диска.

## Отображение информации при просмотре **Телевизора**

Чтобы вывести на экран или удалить с экрана информационные сообщения, нажмите кнопку **DISPLAY во время просмотра программы.** 

Индикация номера канала, наименования канала и аудиосигнала (STEREO [CTEPEO], MONO [MOHO]), принимаемого тюнером.

Указывает режим записи, свободное пространство, а также индикатор истекшего времени.

> Указывает имя и формат диска.

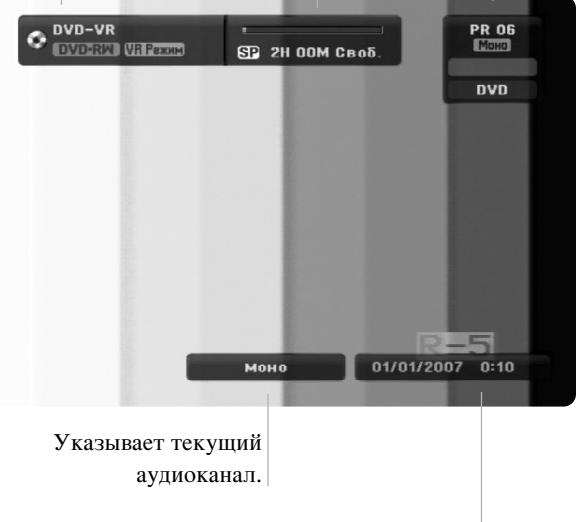

Указывает текущую дату и время.

#### Отображение на экране информации о ПИСК<sub>е</sub>

Вы можете вывести на экран разнообразную информацию о загруженном диске.

1. Нажмите кнопку DISPLAY (отобразить) один раз для отображения текущего состояния.

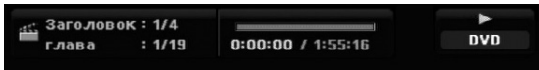

2. Нажмите кнопку DISPLAY (отобразить) один раз для отображения различной информации воспроизведения.

Набор отображаемых пунктов различен в зависимости от типа диска и состояния воспроизведения.

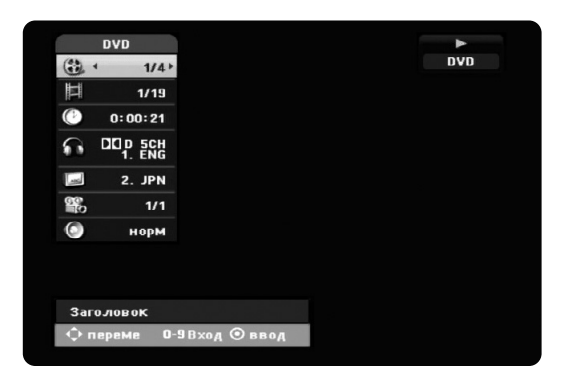

3. Пункт можно выбрать, нажимая кнопку  $\blacktriangle / \blacktriangledown$ , а также пункт можно изменить или выбрать настройку, нажимая  $\blacktriangleleft$  / $\blacktriangleright$ .

Для получения подробной информации по каждому пункту см. страницы, указанные в круглых скобках.

- [Заголовок]: Номер текущей главы (или трека) / общее количество глав (или треков) (страница 26).
- [глава]: Номер текущего раздела / общее количество разделов (страница 24).
- [Время]: Истекшее время воспроизведения (страница 26).
- [Аудио]: Выбранный язык звуковоспроизведения (только для DVD VIDEO) или аудио канал (страница 25).
- [Подзаголоыок]: Выбранные субтитры (страница 25).
- [Угол]: Выбранный угол /общее количество углов (страница 26).
- [Звук]: Выбранный режим звучания (страница 27).

#### Примечания:

Если в течение 10 секунд кнопки не нажимаются, информация с экрана телевизора исчезает.

# Воспроизведение

## Общие функции воспроизведения

- 1. Поместите выбранный диск в лоток стороной воспроизведения вниз.
- 2. Начните воспроизведение с помощью меню НОМЕ (см. страницу 15).
- 3. Чтобы остановить воспроизведение, нажмите STOP (.). Устройство записывает точку останова в зависимости от диска. На экране на короткое время появляется "III". Чтобы возобновить воспроизведение (с точки сцены), нажмите PLAY ( $\blacktriangleright$ ). Если еще раз нажать STOP ( $\blacksquare$ ) или выгрузить диск (на экране появляется "■"), устройство сбросит точку останова.
- 4. Нажмите OPEN/CLOSE (<sup>2</sup>), чтобы извлечь диск. Нажмите OPEN/CLOSE ( $\triangle$ ), чтобы закрыть лоток для диска, или нажмите POWER ( $\circlearrowleft$ ) – при этом лоток для диска закроется автоматически, и устройство выключится.

#### Примечание:

Если включен родительский контроль, и диск не отвечает настройке рейтинга (не разрешен к просмотру), для просмотра следует ввести четырехзначный код и/или использовать разрешенный диск (см. «Рейтинг» на странице 20).

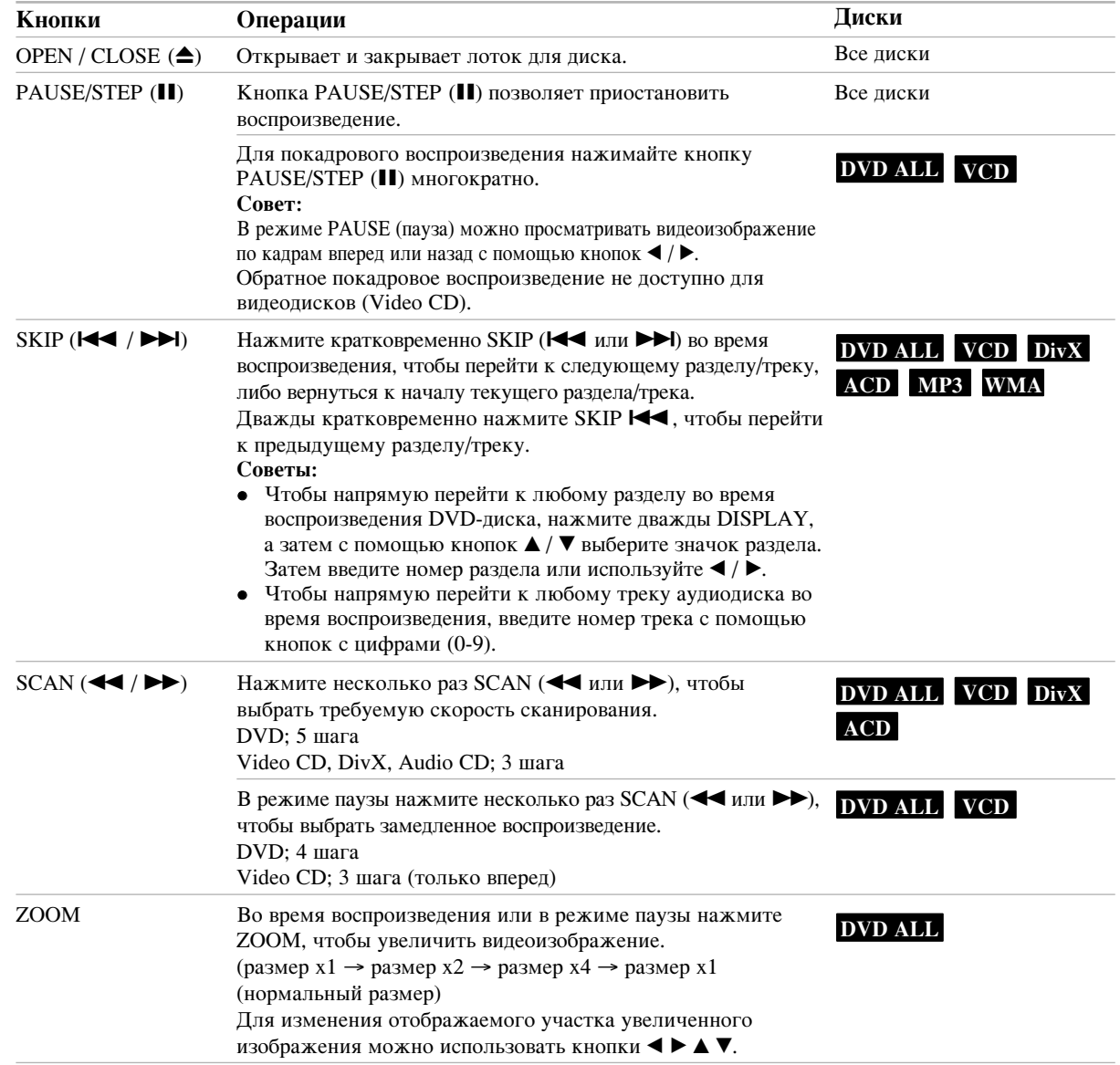

## Общие функции воспроизведения (продолжение)

 $\bar{\ }$  |

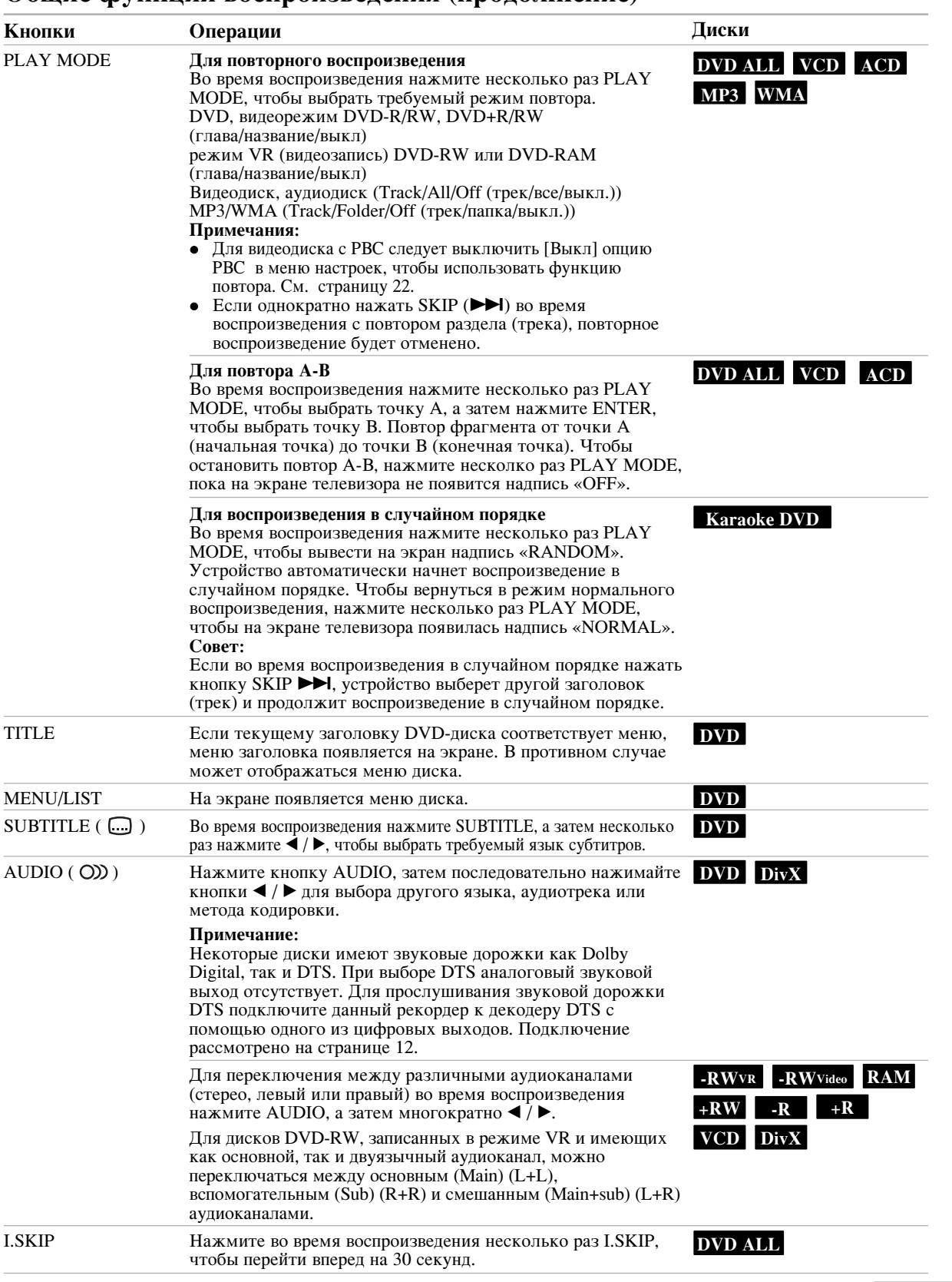

Воспроизведение Воспроизведение

#### При появлении экрана меню DVD VCD

Сразу после загрузки DVD-диска или Video CD-диска может быть выведен экран меню с меню диска.

#### **DVD**

Используйте кнопки  $\blacktriangle$  /  $\blacktriangleright$  /  $\blacktriangle$  /  $\nabla$ , чтобы выбрать главу/раздел для просмотра, а затем нажмите ENTER для запуска воспроизведения. Для возврата в экранное меню нажмите TITLE или MENU/LIST.

#### **VCD**

- Используйте кнопки с цифрами, чтобы выбрать трек для просмотра.
- Нажмите RETURN (6) для возврата в экран меню.
- Установки меню и последовательность действий, выполняемых при работе с меню, могут быть различными в зависимости от диска. Выполняйте указания каждого экрана меню. Также вы можете выключить РВС значение [Выкл] в меню настройки. См. стр. 22).

## Переход к другой главе (TITLE) **DVD ALL DivX**

Если на диске имеется несколько глав, вы можете выбрать новую главу, как показано ниже:

• Дважды нажмите DISPLAY во время воспроизведения, а затем выберите значок заголовка с помощью кнопок ▲ / ▼. После этого выберите номер заголовка с помощью соответствующей КНОПКИ С ЦИФРОЙ ИЛИ КНОПОК  $\blacktriangleleft / \blacktriangleright$ .

#### Поиск по времени **DVD ALL** DivX

Для начала воспроизведения в любое выбранное время на диске:

- 1. Нажать два раза DISPLAY (отображение) во время воспроизведения. На экране появится окно поиска по времени, в котором показывается истекшее время воспроизведения.
- 2. Для выбора иконки часов нажмите  $\blacktriangle / \blacktriangledown$ , появится налпись "-:--:--".
- 3. Введите нужное время начала в формате час: минуты: секунды слева направо. Если Вы ввели неверные числа, нажмите ◀ / ▶ чтобы подвести курсор (\_) к неверному числу. Затем введите верные числа.
- 4. Нажмите кнопку ENTER для подтверждения. Воспроизведение начинается с указанного времени.

#### Поиск по метке  $1/6$

#### **DVD ALL DivX**

#### **Чтобы ввести маркер**

Вы можете начать воспроизведение с одной из сохраненных в памяти точек. В памяти может быть записано до шести точек. Чтобы ввести маркер, нажмите в нужной точке диска кнопку MARKER. На экране телевизора на короткое время появится значок маркера. Для ввода других маркеров (до шести) повторите эти действия.

#### Вызов снабженной маркером сцены или удаление *<u>M*</u>*x***<b>***xx*</del>

- 1. Во время воспроизведения нажмите кнопку SEARCH. На экране появится меню поиска маркера.
- 2. Используйте кнопки  $\blacktriangle$  /  $\blacktriangleright$  /  $\blacktriangle$  /  $\nabla$  чтобы выбрать сцену с маркером, которую вы хотите вызвать, или маркер которой вы хотите удалить.
- 3. Нажмите кнопку ENTER, и воспроизведение начнется с отмеченной маркером сцены.

#### **E**

Нажмите CLEAR (удалить), появится сообщение подтверждения операции. Выберите пункт «ОК», после чего нажмите клавишу ENTER для удаления сцены из меню маркировки поиска.

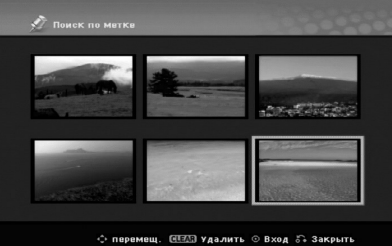

#### Ракурс камеры DVD

Если на диске содержатся сцены, записанные под различными углами съемки (обзора), вы можете изменить угол съемки (выбрать другое положение камеры) во время воспроизведения.

- 1. Нажмите во время воспроизведения DISPLAY. На экране телевизора появится меню.
- 2. С помощью кнопок ▲ / ▼ выберите на экране значок ракурса.
- 3. Выберите нужный ракурс с помощью кнопок ◀ / ▶. Номер текущего ракурса появится на экране телевизора.

#### $Co**Ber**:$

При воспроизведении сцен, записанных под различными углами съемки, будет мигать индикатор ракурса ANGLE, указывая на возможность изменения ракурса.

### Режим объемного звучания **DVD ALL VCD DivX**

Данное устройство может создавать эффект объемного звучания (3D Surround), имитирующий многоканальное воспроизвеление звука с помошью двух обычных стереофонических громкоговорителей (вместо обычно необходимых для многоканальной аудиосистемы домашнего кинотеатра пяти или более громкоговорителей).

- 1. Дважды нажмите кнопку DISPLAY при воспроизведении. На экране телевизора появится меню.
- 2. С помощью кнопок ▲ / ▼ выберите на экране значок звука.
- 3. C помошью кнопок  $\blacktriangleleft$  /  $\blacktriangleright$  выберите "3D SUR". Чтобы выключить объемное звучание (3D Surround), выберите установку «NORMAL».

#### Поиск на диске **VCD**

С помощью этой функции вы можете получать прямой доступ к любой позиции на видеодиске. Используйте эту функцию только во время воспроизведения видео компакт-диска. Воспроизведение начнется с заданной позинии.

- 1. В процессе воспроизведения нажмите SEARCH. На экране появится индикатор процента выполнения операции.
- 2. С помощью кнопоквыберите начальную позицию **</br>**  $\blacktriangleleft$  /  $\blacktriangleright$  для воспроизведения.
- 3. Нажмите ENTER, чтобы подтвердить выбор позиции. Воспроизведение начнется с выбранной позиции.

#### **Примечание:**

Эта функция работает только, когда в памяти нет ни одного маркера.

#### Запоминание последнего состояния **VCD**

Данный рекордер заносит в память пользовательские настройки для последнего просмотренного диска. Настройки остаются в памяти даже после извлечения диска из рекордера или выключения рекордера. При загрузке лиска, настройки которого занесены в память. автоматически восстанавливается позиция последней OCT3HORKH

#### Примечания:

- Сохраненные в памяти настройки могут быть использованы в любое время.
- Данный рекордер не запоминает настройки диска, если рекордер был выключен до начала воспроизведения.

## **Функция PIP** (картинка в картинке) **DVD ALL VCD**

Данная функция позволяет просматривать сохраненные в памяти станции на фоне основного изображения во время воспроизвеления.

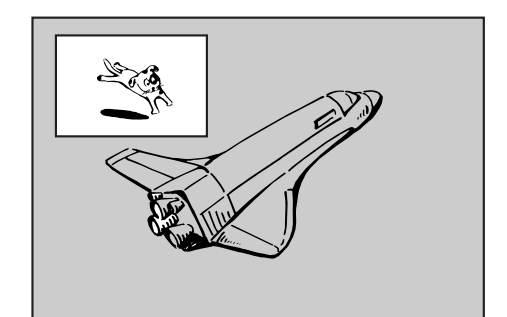

#### Включение и отключение

Нажмите кнопку PIP для вывода вложенного Изображения, снова нажмите эту кнопку для возврата в нормальный режим отображения.

Выбор входного сигнала для вложенного изображения Выбор входного сигнала для вложенного изображения осуществляется кнопкой AV/INPUT. При каждом нажатии этой кнопки режим сигнала для вложенного изображения будет изменяться, как показано ниже.

Tuner (тюнер)  $\rightarrow$  AV1  $\rightarrow$  AV2  $\rightarrow$  AV3

- Выбор программы для вложенного изображения Когда в качестве входного сигнала PR/CH (+/-) для вложенного изображения выбран сигнал тюнера, с помощью кнопок можно выбрать программу. Номер выбранной программы отображается на экране. Вы можете просмотреть эту программу, нажав кнопку  $(\blacksquare).$
- Изменение положения вложенного изображения Нажимайте  $\blacktriangleleft$  /  $\blacktriangleright$  пока не постигнете желаемого положения вложенного изображения. Перемещение изображения осуществляется по часовой стрелке или против часовой стрелки.

## Воспроизведение файлов DivX с **фильмами**

Рекордер может воспроизводить файлы DivX. Перед началом воспроизведения файлов DivX изучите раздел «Требования к файлам DivX» справа.

- 1. Нажмите кнопку НОМЕ.
- 2. Выберите опцию [Кино].
- 3. Выберите носитель информации, содержащий файл(ы) DivX, а затем нажмите ENTER.

На экране телевизора появится меню [Список фильмов].

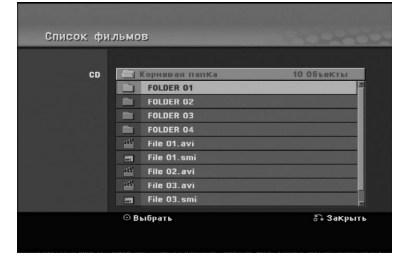

- 4. Нажимая кнопку  $\blacktriangle / \blacktriangledown$  выберите папку и нажмите кнопку ENTER. Появляется список файлов в папке. Если хотите из списка файлов вернуться к списку папок, то используйте кнопки ▲ / ▼ на пульте дистанционного управления, выделяя нужные элементы управления **•** . и нажимая ENTER.
- 5. Если хотите воспроизвести определенный файл, выделите его с помощью кнопки ▲ / ▼ и нажмите КНОПКУ  $PLAY$  ( $\blacktriangleright$ ).

Можно использовать различные функции воспроизведения. См. страницы 24-27.

6. Чтобы остановить воспроизведение, нажмите кнопку STOP (стоп). Появляется меню [Список фильмов].

#### Замечание по отображению субтитров при воспроизведении DivX

Если субтитры не отображаются должным образом. выполните следующую процедуру.

- 1. Нажмите PAUSE/STEP, когда отображаются субтитры.
- 2. Нажмите и удерживайте кнопку SUBTITLE в течение приблизительно 3 секунд. Появится код языка.
- 3. С помошью кнопок  $\blacktriangleleft / \blacktriangleright$  изменяйте кол языка. пока субтитры не будут отображаться правильно.
- 4. Возобновите воспроизведение с помощью кнопки  $PLAY$  ( $\blacktriangleright$ ).

#### Примечания:

Наименование файла DivX из субтитра следует идентифицировать с наименованием файла DivX для отображения на этом рекордере.

#### Опции меню Список фильмов

- 1. Нажимая кнопки ▲ / ▼, выберите папку/файл из меню [Список фильмов], после чего нажмите KHOTIKY ENTER.
	- Появляются опции меню [Список фильмов].
- 2. Нажимая кнопку  $\blacktriangle / \blacktriangledown / \blacktriangle / \blacktriangleright$ , выберите опцию и нажмите кнопку ENTER.
	- [Воспр.] Начало воспроизведения выбранной главы.
	- [Открыть] Открывается папка, появляется список файлов в папке.

#### **Требования к файлам DivX**

Доступное разрешение: 720x576 (Ш х В) пикселей Расширения файлов DivX: «.avi», «.divx» Воспроизводимые субтитры DivX: «.smi», «.srt», «.sub (только для формата Micro DVD)», «.txt (только для формата Micro DVD)»

Совместимые кодеки: «DIV3», «MP43», «DIVX», «DX50»

Воспроизводимые аудиоформаты: «AC3», «PCM», «MP2», «MP3», «WMA»

- Частота дискретизации: 8-48 кГц (MP3), 32-48 кГц (WMA)
- Скорость передачи данных:
- 8-320 кбит/с (MP3), 32-192 кбит/с (WMA)

**Форматы CD-R: ISO 9660 и JOLIET.** 

**Формат DVD±R/RW: ISO 9660 (формат UDF Bridge) Максимальное количество файлов на писке:** менее 1999 (общее количество файлов и папок)

Замечания по формату DivX

- Данное устройство может работать неправильно, если число кадров в секунду превышает 29,97.
- При отсутствии чередования блоков изображения и звука в файле DivX происходит возвращение на экран меню.
- При недопустимом кодировании наименования файла DivX оно может отображаться знаком " ".
- При кодировании файла способом GMC рекордер обеспечивает только 1-точечный уровень записи. \* GMC?

GMC является сокращением от Global Motion Compensation (глобальная компенсация перемещения). Это инструмент кодирования, определенный стандартом MPEG4. Данную опцию имеют некоторые кодеры MPEG4, такие как DivX. Существуют различные уровни кодирования GMC,

которые обычно называются 1-точечная, 2-точечная и 3-точечная GMC.

## Воспроизведение аудиодисков и файлов **MP3/** WMA

Рекордер может воспроизводить аудиодиски и файлы в формате MP3/WMA. Перед воспроизведением файлов в формате MP3/WMA изучите раздел «Требования к аудиофайлам MP3/WMA» справа.

- 1. Нажмите кнопку НОМЕ. Появится главное меню.
- 2. Выберите опцию [Музыка].
- 3. Выберите носитель информации, который содержит МРЗ-файл или аудиозапись, а затем нажмите ENTER. На экране телевизора появится меню

[Список музыки].

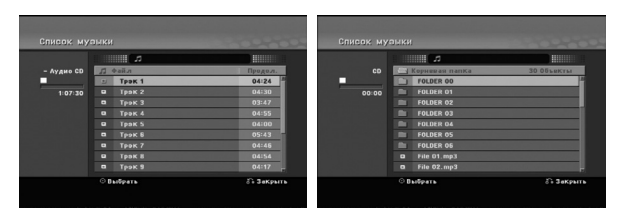

4. Выберите трек с помошью кнопок  $\triangle$ / $\triangledown$ , а затем нажмите PLAY  $($  $\blacktriangleright$ ).

Начнется воспроизвеление.

Вы можете использовать различные функции воспроизведения. См. страницы 24-25.

#### $C$ <sub>О</sub>веты:

- Для просмотра информации ID3-тега MP3файла нажмите кнопку DISPLAY. Если информация в ID3-тегах отсутствует, появится надпись [ID3-Tag: Heт.]. Если вы выберете каталог, будет отображено число подкаталогов и число МРЗ-файлов в каталоге. Чтобы убрать информацию с экрана, нажмите DISPLAY еще раз.
- Если вы хотите прейти в вышестоящий каталог, используйте кнопки  $\blacktriangle$  /  $\blacktriangledown$ , чтобы выделить значок **È** а затем нажмите ENTER.
- 5. Чтобы остановить воспроизведение в любое время, нажмите кнопку STOP.

#### Опции меню "Список фотографий"

- 1. С помощью кнопок ▲ / ▼ выберите файл в меню [Список фотографий], а затем нажмите ENTER. Появятся опции меню. Отображаемые опции меню зависят от выбранного носителя информации.
- 2. Нажимая кнопки  $\blacktriangle / \blacktriangledown / \blacktriangle / \blacktriangleright$ , выберите опцию и нажмите кнопку ENTER.
	- [Воспр] Начало воспроизведения выбранной главы.
	- [Произв]: начало или окончание воспроизведения в случайном порядке.
	- [Открыть] Открывается папка, появляется список файлов.

#### Воспроизведение в случайном порядке

- 1. Выберите файл с помощью кнопок ▲ / ▼, а затем нажмите ENTER. Появятся опции меню.
- 2. С помощью кнопок ▲ / ▼ выберите опцию [Произв], а затем нажмите ENTER. Устройство автоматически начнет воспроизведение в случайном порядке, и на экране меню появится надпись «Произв».
- 3. Чтобы вернуться к нормальному воспроизведению, еще раз выберите опцию [Произв], а затем нажмите ENTER.

#### $C$ овет<sup>•</sup>

Если во время воспроизведения в случайном порядке нажать кнопку SKIP >>I, устройство выберет другой трек и продолжит воспроизведение в случайном порядке.

#### **Требования к аудиофайлам MP3/WMA**

Расширения файлов «.mp3», «.wma».

Частота дискретизации: 8-48 кГц (МР3), 32-48 кГц (WMA)

Скорость передачи данных: 8-320 кбит/с (МР3), 32-192 кбит/с (WMA)

 $\Phi$ орматы CD-R: ISO 9660 u JOLIET.

 $\Phi$ ормат DVD±R/RW: ISO 9660 (формат UDF Bridge)

Максимальное количество файлов на диске: Менее 1999 (общее количество файлов и папок)

## Просмотр файлов JPEG

Рекордер позволяет просматривать файлы в формате JPEG. Перед воспроизведением записей в формате JPEG изучите раздел «Требования к файлам изображений» справа.

- 1. Нажмите кнопку НОМЕ. Появится главное меню.
- 2. Выберите опцию [фото].
- 3. Выберите носитель информации, содержащий файл JPEG, а затем нажмите ENTER. На экране телевизора появится меню [Список фотографий].

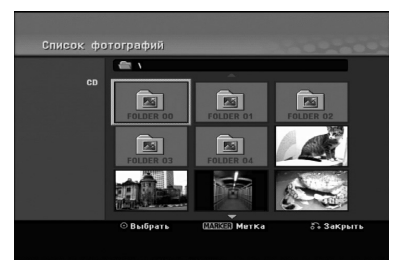

4. Используя кнопки  $\blacktriangle$  /  $\blacktriangleright$  /  $\blacktriangle$  /  $\nabla$ , выберите файл и нажмите **ENTER**.

В левой части меню появится список опций.  $C$ оветы<sup>•</sup>

- Если вы хотите перейти в вышестоящий каталог, используйте кнопки  $\blacktriangle$  /  $\nabla$ , чтобы вылелить значок
- **È** а затем нажмите ENTER. • Вы можете выбрать все файлы из меню, если нажмете кнопку CLEAR. Для отмены выбора снова нажмите кнопку CLEAR.

#### Выбор составных файлов

- 1. Нажмите кнопку MARKER На файле появится контрольная отметка.. Нажмите кнопку MARKER ещё раз для отмены отметки на файле.
- 2. Повторите шаг 1 для отметки дополнительного файла.
- 5. Используйте кнопку ▲ / ▼ для выбора [пол. обзор], после чего нажмите кнопку ENTER. Выбранное изображение выводится на экран в полноэкранном режиме. В зависимости от размера и количества файлов JPEG для их чтения рекордеру может потребоваться продолжительное время.

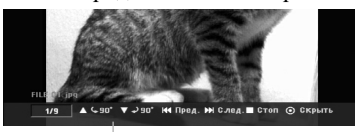

С помощью кнопки ENTER можно показать или убрать данное меню во время просмотра в полноэкранном режиме.

6. Для прекращения просмотра в любое время нажмите кнопку STOP. Снова появится меню [Список фотографий].

#### $Co**Ber**:$

Если вы нажмете кнопку RETURN (6) во время отображения экранного меню, экран перейдёт в режим ТВ или ввода AV-сигнала.

#### Опции меню "Список фотографий"

- 1. С помощью кнопок ▲ / ▼ выберите файл в меню [Список фотографий], а затем нажмите ENTER. Появятся опции меню. Отображаемые опции меню зависят от выбранного носителя информации.
- Используя кнопку ▲ / ▼, выберите опцию, после чего кнопку ENTER для подтверждения своего выбора.
	- [Открыть] Открывается папка и появляется список файлов в папке
	- [пол. обзор]: Отображение выбранного файла во весь экран.
	- [Слайд шоу]: Отображение меню показа слайдов (Slide Show).

#### Пропуск изображений

В процессе просмотра изображений нажмите один раз SKIP ( $\blacktriangleleft$  или  $\blacktriangleright$ ), чтобы открыть следующий файл или вернуться к предыдущему.

#### Вращение изображений

Для вращения изображения по часовой стрелке или против часовой стрелки в процессе просмотра изображения нажимайте кнопки  $\blacktriangle$  /  $\blacktriangledown$ .

## **Требования к файлам изображений**

Расширения файлов «.jpg»

Размер файла изображения: Рекомендуется менее 4 Мбайт

 $\Phi$ орматы CD-R: ISO 9660 и JOLIET.

**îÓÏ‡Ú DVD**±**R/RW:** ISO 9660 (формат UDF Bridge)

Максимальное количество файлов на диске: Менее 1999 (общее количество файлов и папок)

#### Замечания по файлам **JPEG**

- Файлы изображений JPEG с прогрессивным сжатием и сжатием без потерь не поддерживаются.
- Чтение записанной на носителе информации может занимать несколько минут в зависимости от размера и количества файлов формата JPEG.

#### Просмотр слайдов

- 1. Выберите опцию [Слайд шоу] из меню [Список фотографий] (См. "Опции меню Список фотографий" на странице 30).
- 2. Нажмите ENTER.

Появится меню Слайд-шоу.

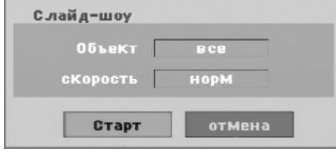

3. С помощью кнопок < /> / ▶ / ▲ / ▼ выберите опции.

Опция [Объект]:

- Опция [Выбрано]: показ слайдов только для выбранных файлов. Для выбора нескольких файлов используйте кнопку MARKER (маркер).
- Опция [Все]: показ слайдов для всех файлов.

Опция [скорость]:

Установка режима показа слайдов: [медленно], [норм], [быстро].

- 4. Выберите опцию [Старт] и нажмите ENTER, чтобы начать показ слайдов. Просмотр слайдов продолжится, пока вы не нажмете кнопку STOP ( $\blacksquare$ ).
- 5. Чтобы остановить Слайд-шоу и вернуться в меню [Список фотографий], нажмите кнопку STOP.

#### Временная остановка показа слайдов

- 1. Нажмите кнопку PAUSE/STEP (II), чтобы приостановить показ слайдов.
- 2. Для продолжения показа слайдов нажмите  $PLAY(\blacktriangleright).$

## **Запись Запись на DVD**

#### Примечания:

- Данный рекордер не может записывать на диски CD-R и CD-RW.
- Наша компания не несет ответственности за сбой записи из-за отключения электропитания, дисков с дефектами или повреждения рекордера.
- Отпечатки пальцев и небольшие царапины на диске МОГУТ ВЛИЯТЬ НА КАЧЕСТВО ВОСПРОИЗВЕДЕНИЯ И/ИЛИ записи. Пожалуйста, обрашайтесь с вашими лисками аккуратно.

#### Типы дисков, форматы записи, режимы работы **и** настройки

Этот рекордер позволяет воспроизводить диски DVD различных форматов, предварительно записанныйй видеодиски DVD, диски форматов DVD-RW, DVD-R, DVD-RAM, DVD+RW и DVD+R. Формат диска для дисков DVD-R, DVD+R, DVD+RW всегда "Video" - такой же, как и формат предварительно записанных DVD-видеодисков. Это означает, что сразу после финализации можно проигрывать диски DVD-R, DVD+R или DVD+RW на обычном DVD-плеере. Диски DVD-RAM поддерживают формат видеозаписи VR. По умолчанию диск DVD-RW имеет формат Video, но, при необходимости, его можно заменить на формат Video Recording (VR). (При переинициализации диска все содержимое диска удаляется.) Режим записи зависит от формата диска. Если диск имеет формат Video Recording, то режим записи является режимом видеозаписи формата VR; если диск имеет формат Video, то режим записи является режимом формата Video (за исключением DVD-видеодисков, которые нельзя записать). Режимы записи (фиксированные для каждого диска в целом) зависят от настроек записи. Эти настройки при необходимости могут быть изменены для каждой записи в отдельности; также устанавливается качество изображения и сколько места запись займет на диске.

#### Примечания для записи

- Отображаемые времена записи не являются точными, так как рекордер выполняет сжатие видеосигнала с переменной скоростью. Это означает, что точное время записи будет определяться видом записываемых данных.
- Если качество приема записываемой телевизионной передачи низкое, или на изображении есть помехи, время записи может уменьшиться.
- Если вы записываете только неподвижные изображения (фотоснимки) или звук, время записи может быть больше.
- Отображаемые значения времени записи и оставшегося времени не всегда в сумме точно равны продолжительности диска.
- Доступное время записи может снизиться, если вы будете интенсивно редактировать диск.
- При использовании диска DVD-RW перед началом записи на диск обязательно установите формат записи (режим Video или режим VR). Эта операция рассмотрена на странице 21 (формат).
- При использовании диска DVD-R или DVD+R вы можете продолжать запись до тех пор, пока он не будет заполнен, или пока вы не закроете диск. Перед началом сессии записи проверьте, сколько времени для записи осталось на лиске.
- $\bullet$  При использовании диска DVD-RW в режиме Video доступное время записи будет увеличено только при стирании последней записанной на диск главы.
- С помощью опции Delete Title (Удалить главу) в меню Содержание (начальном) можно скрыть главу; при этом в действительности с диска глава не удаляется, а время записи не увеличивается (за исключением последней записанной главы на диске DVD-RW в режиме Video).
- Диски DVD+RW также можно перезаписать.
- При использовании DVD+R/RW рекордер выполняет операцию создания меню, чтобы обновить новый заголовок и редактирование, когда диск извлекается из рекордера, или рекордер выключается.
- Продолжительность записи дисков формата DVD+R DL в режиме MLP составляет около 11 часов, что аналогично однослойным дискам, поскольку разрешающая способность диска DVD+R DL выше, чем однослойного компакт-диска.

#### Время записи и качество изображения

## Существует 5 предустановленных режима записи:

- ХР наивысшее качество записи, при котором время записи на DVD-диск составляет около 1 часа (4.7 Гб).
- $\bullet$  **SP** стандартное используемое по умолчанию качество, приемлемое в большинстве случаев, время записи на DVD-диск составляет около 2 часов (4.7 Гб).
- LP немного пониженное качество видеоизображения, которое позволяет выделить 4 дополнительных часа для записи на DVD-диске (4,7 Гб).
- ЕР низкое качество изображения, позволяет делать записи длительностью 6 часов на DVD (4,7  $\Gamma$ <sup>6</sup>).
- MLP самая длительная запись при самом низком качестве изображения, продолжительность записи около 11 часов на DVD (4,7 Гб).

#### Примечание:

При воспроизведении записей, сделанных в режиме ЕР и MLP, возможны фрагментированные изображения или искаженные субтитры.

#### Ограничения на копирование

Некоторый видеоматериал имеет защиту от копирования. Если вы хотите записать материал с защитой от копирования на DVD, следует использовать диск DVD-RW в режиме VR, совместимый с CPRM версии 1.1.

Вы можете узнать, имеет ли материал защиту от копирования, вызвав во время воспроизведения на экран информацию о диске.

- С помощью данного рекордера нельзя выполнить правильную запись сигналов в формате NTSC с аналоговых вхолов.
- Видеосигналы в формате SECAM (со встроенного ТВ-тюнера или с аналоговых вхолов) записываются в формате PAL.
- Видеоматериал с защитой от копирования можно записывать только на диск DVD-RW в режиме VR или диск DVD-RAM с CPRM (см. ниже).

#### **Что такое 'CPRM'?**

СРRМ является системой защиты от копирования (с системой засекречивания), допускающих только однократную запись трансляционных программ. CPRM является сокращением от Content Protection for Recordable Media (Защита содержания записываемого носителя). Информация. защищённая СРRM, может быть записана только на лиски DVD-RW,

форматированные в режиме VR, либо на лиски DVD-RAM. Записи, защищённые системой СРRM, могут быть воспроизведены только плеерами, совместимыми c CPRM.

#### Защита авторских прав

- Записывающее оборудование должно использоваться только для законного копирования. Мы рекомендуем вам тщательно изучить, что является законным копированием в стране, где вы собираетесь сделать копию. Копирование материала, охраняемого авторским правом, например, музыки или фильмов, является незаконным, если только оно не разрешено правовым исключением или законным владельцем прав.
- Данный продукт включает в себя технологию авторских прав, технологию, которая защищена рядом патентов США и другими правами на интеллектуальную собственность, принадлежащими корпорации Macrovision и другим владельцам. Использование данной технологии защиты авторских прав должно быть разрешено корпорацией Macrovision Corporation, ориентировано на применение только в домашних условиях с ограничениями на просмотр, если только иное не разрешено корпораций Macrovision. Демонтаж или копирование запрещено.
- ПОТРЕБИТЕЛИ ДОЛЖНЫ ПОМНИТЬ, ЧТО НЕ ВСЕ ТЕЛЕВИЗИОННЫЕ ПРИЕМНИКИ ПОВЫШЕННОЙ ЧЕТКОСТИ ЯВЛЯЮТСЯ ПОЛНОСТЬЮ СОВМЕСТИМЫМИ С ЛАННЫМ ИЗДЕЛИЕМ, И ЭТО МОЖЕТ ЯВЛЯТЬСЯ причиной появления искажений ИЗОБРАЖЕНИЯ. В СЛУЧАЕ ИСКАЖЕНИЯ ИЗОБРАЖЕНИЯ 625-СТРОЧНОЙ ПРОГРЕССИВНОЙ РАЗВЕРТКИ ПОЛЬЗОВАТЕЛЮ РЕКОМЕНДУЕТСЯ ПЕРЕПОДКЛЮЧИТЬ УСТРОЙСТВО К ВЫХОЛУ «STANDARD DEFINITION» (СТАНДАРТНОЕ РАЗРЕШЕНИЕ). ЕСЛИ ВЫ ЖЕЛАЕТЕ УЗНАТЬ. КАКИЕ ТЕЛЕВИЗИОННЫЕ ПРИЕМНИКИ. ВЫПУСКАЕМЫЕ НАШЕЙ ФИРМОЙ. СОВМЕСТИМЫ С ДАННОЙ МОДЕЛЬЮ DVD-РЕКОРДЕРА (625p), ОБРАЩАЙТЕСЬ В НАШ СЕРВИСНЫЙ ЦЕНТР.

## Основные операции записи с ТВ

Для записи телевизионных программ следуйте приведенным ниже инструкциям. Запись начинается сразу и продолжается либо до заполнения диска, либо пока не будет остановлена.

#### Примечание:

Чтобы записать DVD-диск, необходимо загрузить записываемый лиск.

- 1. Установите нужный режим записи, последовательно нажимая кнопку REC MODE (режим записи). (XP, SP, LP, EP или MLP)
- 2. С помощью кнопок PR/CH (+/-) выберите телевизионный канал для записи.

#### Смена телевизионного аудиоканала

Вы можете выбрать аудиоканал (язык) для прослушивания нажатием кнопки AUDIO во время просмотра телевизионной программы. Текущий аудиоканал отображается на экране.

Стереофоническое вещание:

Стерео  $\rightarrow$  Певое  $\rightarrow$  Правое

Двуязычное вещание:

Главн. → Втор. → Главн.+Втор.

- Если звук в режиме Stereo (стерео) имеет плохое качество, во многих случаях его можно улучшить, перейдя в режим Мопо (моно) (левый или правый).
- Данный рекордер может записывать либо NICAM, либо стандартный аудиосигнал. Если для параметра NICAM (стр. 17) выбрано значения Auto (авто) и вещание осуществляется в NICAM, аудиоканал автоматически будет настроен на NICAM, и вы сможете записывать аудиосигнал NICAM. Во всех случаях, когда передается не NICAM-сигнал, запись будет выполняться в режиме стандартного аудиосигнала. Если в звуке NICAM появляются искажения вследствие плохих условий приема, вы можете отключить функцию программы.
- 3. Однократно нажмите кнопку REC (•). Начнется запись. (Загорится индикатор REC на экране лисплея).
	- Запись будет продолжаться до тех пор, пока вы не нажмете  $STOP (\blacksquare)$ , или диск не будет заполнен.
	- Чтобы запись проводилась в течение заданного отрезка времени, обратитесь к разделу «Таймер времени записи» справа.
- 4. Для остановки записи нажмите STOP (■).

#### Временная остановка записи

- 1. Нажмите PAUSE/STEP (II), чтобы приостановить 33HHCF
- 2. Для продолжения записи снова нажмите PAUSE/STEP (II).

#### Запись одной ТВ-программы во время просмотра другой

- 1. Нажмите кнопку TV/DVD, чтобы выбрать режим TV (работа ТВ) во время записи. Появится индикатор режима TV.
- 2. Выберите канал телевизора для просмотра.

**34**

#### **Немедленная запись по таймеру**

Немедленная запись по таймеру позволяет легко осуществлять запись в течение заданного временного интервала без использования программного таймера.

- 1. Выполните шаги 1-2, описанные слева (Основные операции записи с ТВ).
- 2. Последовательно нажимая кнопку REC (●), выберите продолжительность записи.

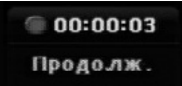

Запись начнется после первого нажатия этой кнопки. При каждом последующем нажатии время записи будет увеличиваться в пределах свободного пространства. Время записи отображается на экране телевизора. По окончании записи рекордер остановит запись и выключится.

#### Контроль времени записи

Чтобы узнать время записи, нажмите один раз кнопку REC (•). Вызванный параметр автоматически будет выведен на экран на некоторое время. Кроме того, оставшееся время записи показывается на экране дисплея.

#### Увеличение времени записи

Время записи может быть увеличено в любой момент нажатием кнопки REC (•). При каждом последующем нажатии время записи будет увеличиваться в пределах свободного пространства.

#### **Внимание**

Если во время записи рекордер будет отключен от сети питания (или произойдет сбой в цепи питания), процесс записи будет нарушен.

#### Воспроизведение во время записи ВАМ

Вы можете начать воспроизведение с начала заголовка, продолжая его записывать.

- 1. Нажмите РLAY ( $\blacktriangleright$ ) во время записи. Начните воспроизведение записываемого заголовка.
- 2. Нажмите STOP (■), чтобы вернуться на экран текущей записи.

#### $\mathbf{H}.\mathbf{H}\mathbf{H}$

- 1. Нажмите TIMESHIFT во время записи. На экране появится окно «картинка в картинке» (PIP). Записываемый в настоящее время материал отображается в этом окне, и слышно звуковое сопровождение воспроизводимого материала. Вы можете поменять местами основную и вложенную картинки, нажав кнопку TIMESHIFT.
- 2. Нажмите STOP (■), чтобы вернуться на экран текущей записи.

#### Примечания:

- Воспроизведение можно включить не ранее чем через 30 секунд после начала записи.
- Данная функция недоступна при записи по таймеру.

## Запись по таймеру

Данный рекордер можно запрограммировать на запись до 16 программ в течение 1 месяца. Для автоматической записи необходимо установить для таймера записываемые каналы, время начала и время завершения.

#### Примечание:

При использовании неформатированного диска для записи по таймеру, до начала записи диск необходимо отформатировать. (См. раздел «формат.» на стр. 21).

- 1. Нажмите HOME и выберите опцию [TV].
- 2. С помощью кнопок ▲ / ▼ выберите опцию [зап таймру] и нажмите ENTER. Появится список [Список Записей].
- 3. С помощью кнопок ▲ / ▼ выберите опцию [Новый] (новый), а затем нажмите ENTER. Появится меню [зап таймру].

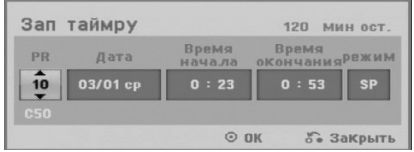

- [PR] Выбор заносимого в память номера программы, либо одного из внешних входов, с которых будет проводиться запись. (Вы не сможете выбрать вход DV.)
- [Дата]: выберите дату до 1 месяца вперед или требуемую периодичность (понедельник ~ пятница или каждую субботу ~ воскресенье).
- [Время начала] Начальное время установка времени начала записи.
- [Время окончания] Установка времени завершения записи.
- $\bullet$  [Режим] выбор режима записи (XP, SP, LP, EP,  $MLP$  или АТ).

В режиме авто будет автоматически определено доступное место на диске, и при необходимости будет выбран другой режим записи, позволяющий завершить запись программы.

- 4. Введите необходимые данные для настройки записи по таймеру (ов).
	- $\triangleleft$  /  $\triangleright$  (влево/вправо) перемещение курсора влево/вправо
	- А / V ((вверх/вниз) выбор значения параметров в текущей позиции курсора.
	- Нажмите кнопку RETURN  $(\delta \rightarrow)$ , чтобы вернуться к списку [Список Записей].
- 5. Нажмите ENTER, и рекордер запомнит программу. Для проверки программирования появится список [Список Записей].

Состояние [Запись ОК] поля [Проверка] в списке [Список Записей] указывает, что запись по таймеру запрограммирована правильно.

- 6. Нажмите кнопку RETURN (6), чтобы выйти из списка зап таймру.
- 7. Убедитесь в том, что загружен записываемый DVD-диск, и нажмите кнопку POWER для перевода устройства в режим ожидания.

#### Примечания:

- Когда рекордер находится в режиме ожидания, и таймер включен, на экране дисплея горит индикатор таймера. (Когда включен энергосберегаюший режим [Энергосберегающий режим], ничего не отображается.)
- $\bullet$ Чтобы остановить запись по таймеру, необходимо нажать кнопку POWER (питание).

## Проверка параметров записи по таймеру

Запрограммированные параметры могут быть проверены в любое время, когда рекордер включен. 1. Нажмите HOME и выберите опцию [TV].

- С помощью кнопок ▲ / ▼ выберите опцию  $\mathcal{L}$ [зап таймру] и нажмите ENTER. Появится список [Список Записей].
- С помощью кнопок  $\blacktriangle / \blacktriangledown$  выберите запись для таймера.
- Нажмите ENTER для перехода в режим редактирования выбранной программы. Появится меню [зап таймру].
- Нажмите CLEAR, чтобы удалить выбранную программу из списка программ записи по таймеру.

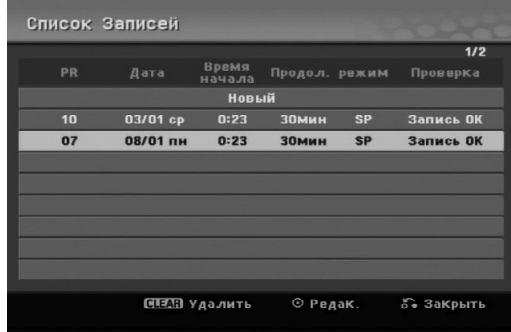

#### Отмена записи по таймеру

Вы можете удалить настройки таймера в любое время до действительного начала записи.

 $\bullet$  С помощью кнопок  $\blacktriangle / \blacktriangledown$  из списка программ записи выберите программу, которую требуется удалить. Если вы действительно желаете удалить эту программу, нажмите CLEAR.

#### Остановка записи по таймеру в процессе выполнения

Вы можете отменить программу даже после начала записи по таймеру.

• Нажмите кнопку POWER.

#### Выявление ошибок в работе таймера записи

#### Даже если таймер запрограммирован, запись не будет осуществляться, если:

- не загружен диск.
- загружен незаписываемый диск.
- в меню настройки включена (значение вкл) защита диска Защита диска (см. стр. 22)
- Включено питание
- На диске уже записано 99 (DVD-RW, DVD-R, DVD-RAM) или 49 заголовков (DVD+R, DVD+RW).

#### Вы не сможете ввести программу для таймера, если:

- В данный момент уже выполняется запись.
- Время, которое вы пытаетесь установить, уже пройдено.
- Уже установлено 16 программ для таймера.

#### При перекрытии двух или более программ для таймера:

- Приоритет имеет программа, начинающаяся раньше.
- По окончании программы с более ранним началом начинается запись по программе, начинающейся позлнее.
- Если время начала записи для двух программ полностью совпадают, приоритет будет иметь та программа, которую ввели первой.

Если диск поврежден, запись может быть завершена некорректно. В этом случае, даже если в контрольном поле отображается сообщение "Запись ОК", это может не соответствовать действительности.

#### Запись с внешнего входа

#### Запись с внешних устройств

Вы можете осуществлять запись с внешних устройств, таких как видеокамера или видеомагнитофон, подключенных к любому из входов рекордера для внешних устройств.

- 1. Убедитесь, что устройство, с которого вы желаете произвести запись, правильно подключено к рекордеру. См. стр. 13-14.
- 2. Последовательно нажимая кнопку AV/INPUT, выберите внешний вход для записи.
	- Tuner (тюнер): встроенный тюнер
	- AV1: разъем AV1 типа SCART на задней панели. • AV2: разъем AV2 DECODER типа SCART на
	- запней панели
	- AV3: гнездо AV IN 3 (VIDEO, AUDIO (L/R) на передней панели.
	- DV: разъем DV IN на задней панели
- 3. С помощью кнопки REC MODE выберите нужный режим. (XP, SP, LP, EP или MLP)
- 4. Нажмите один раз кнопку REC (•). Начнется запись. (Загорится индикатор REC на экране дисплея.)
	- Запись будет продолжаться до тех пор, пока вы не нажмете кнопку STOP (■) или пока диск не булет заполнен.
	- Чтобы запись проводилась в течение заданного отрезка времени, обратитесь к разделу «Таймер времени записи» на стр. 34.
- 5. Чтобы остановить запись, нажмите кнопку STOP (...).

#### Примечание:

Если источник информации защищен от копирования с использованием Copy Guard, вы не сможете произвести запись с помощью данного рекордера. За более подробными сведениями обратитесь к разделу «Авторское право» на стр. 33.

## Запись с DV-вхопа

#### Перед DV-дублированием

К данному рекордеру можно подсоединить видеокамеру с DV-входом с помощью одного DV-кабеля для входа и выхода аудиосигналов, видеосигналов, сигналов данных и управляющих сигналов.

- Данный рекордер совместим только с видеокамерами DV-формата (DVC-SD, DV25). Цифровые спутниковые тюнеры и цифровые видеорекордеры VHS не подходят.
- К данному рекордеру невозможно подсоединить больше одной DV-видеокамеры.
- Данным рекордером невозможно управлять с внешнего оборудования, подсоединенного через гнездо DV IN (включая два рекордера).
- Через гнездо DV IN также не всегда возможно управлять подсоединенной видеокамерой.
- С помощью цифровых камер обычно записывается звук в стереоформате 16 бит / 48 кГц или двойные стереотреки 12 бит / 32 кГц. Данный рекордер может записывать только один аудиотрек в стереоформате. Установите опцию [DV запись Аудио] в положение [Аудио1] или [Аудио 2] (см. страницу 21).
- Звук в гнездо DV IN должен подаваться на частоте 32 или 48 кГц (но не 44,1 кГц).
- На записанном участке изображение может быть искаженным либо из-за приостановления воспроизведения на исходном компоненте, либо изза воспроизвеления незаписанного участка ленты. либо из-за сбоя электропитания исходного компонента, либо из-за отсоелинения DV-кабеля.

#### Запись с цифровой видеокамеры

Вы можете записывать с цифровой видеокамеры, подключенной к гнезду цифрового видеосигнала DV IN на передней панели данного рекордера. С помощью пульта дистанционного управления вы можете управлять видеокамерой и рекордером. Перед началом записи удостоверьтесь в том, что аудиовыход для гнезда DV IN настроен (см. стр. 21).

#### $C$ овет<sup>•</sup>

- Источник сигнала должен иметь формат DVC-SD.
- Некоторые видеокамеры не могут управляться с использованием пульта дистанционного управления от данного рекордера.
- При подключении второго рекордера с помощью кабеля DV (для цифрового видео) вы не сможете управлять вторым рекордером через первый.
- Вы не сможете управлять данным устройством дистанционно через оборудование, подключенное к гнезду DV IN.
- Вы не сможете записать данные о дате и времени с кассеты DV.
- 1. Убедитесь в том, что ваша цифровая камера подключена к гнезду DV IN на передней панели. См. стр. 14.
- 2. Последовательно нажимая кнопку AV/INPUT, выберите вход DV. На экранах дисплея и телевизора появится знак DV.
- 3. Найдите место на ленте видеокамеры, с которого вы желаете начать запись. Для получения наилучших результатов перейдите в режим паузы в том месте, с которого требуется начать запись.
	- С некоторыми видеокамерами вы можете использовать пульт дистанционного управления рекордера для управления видеокамерой посредством функций STOP, PLAY и PAUSE.
- 4. Нажмите один раз кнопку REC (•), чтобы начать запись.
	- Если рекордер не обнаружит никакого сигнала, запись будет автоматически остановлена.
	- Приостановить или прекратить запись можно, нажав PAUSE/STEP (II) или STOP ( соответственно. Во время записи вы не сможете управлять видеокамерой с пульта дистанционного управления.
	- В режиме Video после прекращения записи последний записанный кадр может оставаться на экране в течение некоторого времени.

#### **Выявление неисправностей**

Если вы не можете добиться получения изображения и/или звука через гнездо DV IN, проверьте следующее:

- Проверьте правильность подключения кабеля DV.
- Попробуйте выключить и снова включить питание подключенного оборудования.
- Попробуйте переключить аудиовход.

#### Примечание:

С некоторыми видеокамерами вы не сможете использовать пульт дистанционного управления рекордера для управления видеокамерой.

## Редактирование

## Меню списка глав и списка разделов

Используя меню Содержание, можно редактировать видеосодержание. Набор функций редактирования в меню Содержание зависит от того, редактируете Вы видео на DVD-диске, а также редактируете ли Вы оригинальное содержание либо список воспроизведения.

Существует два способа редактирования содержимого DVD-RW-дисков в режиме VR. Вы можете редактировать либо исходное содержимое диска, либо создать и редактировать список для воспроизведения. При редактировании списка для воспроизведения содержимое диска в действительности не изменяется, а только определяется последовательность воспроизведения записей на диске.

- 1. Нажмите кнопку MENU/LIST для вывода меню списка глав. Когла вы слелаете это. воспроизведение должно быть остановлено.
	- Также можно перейти к этому меню через меню НОМЕ, выбрав опцию [фильмов], а затем опцию [Диск] и нажав ENTER.
	- При наличии более 6 глав используйте кнопки ▲ / ▼ для перехода к предыдущей/следующей странице.
	- При редактировании диска в режиме VR используйте кнопку MENU/LIST для переключения между меню Original (список исходного содержимого) и Playlist (список для воспроизведения).

В левой части экрана отображаются опции меню. В главной части экрана отображаются пиктограммы заголовков (или разделов) на DVD. Пиктограммы можно изменить с помощью кнопки THUMBNAIL (ПИКТОГРАММА) - см. 'Изменение пиктограмм глав' на странице 39.

Нажмите DISPLAY, чтобы вывести на экран информацию о записи для выбранной в меню главы.

После выбора главы или раздела в списке глав меню нажмите кнопку ENTER. В левой части меню появятся опции. С помощью кнопок ▲ / ▼ выберите нужную опцию, а затем нажмите ENTER для подтверждения выбора.

2. Чтобы выйти из меню, несколько раз нажмите RETURN  $(\delta$ .

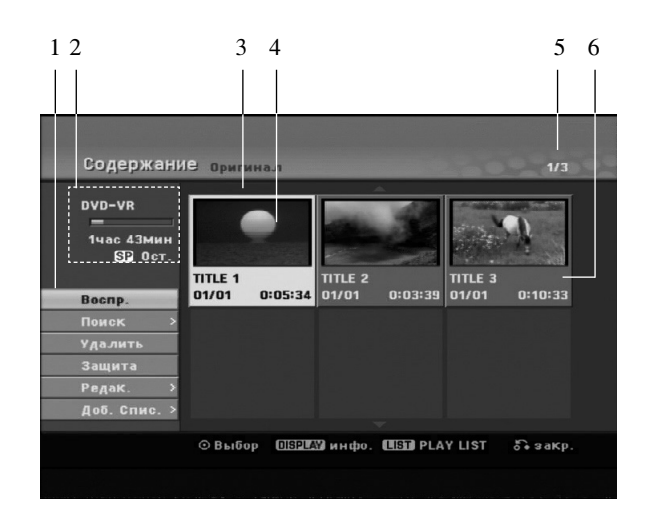

- 1. Опции меню: чтобы вывести на экран опцию меню, выберите главу или раздел и нажмите кнопку ENTER. Набор отображаемых опций зависит от типа диска.
	- [Объединить]: объединение двух разделов в один (страница 43).
	- [Удалить] Удаление главы или раздела (страница 41)
	- [Разделить] Удаление части главы (страница 41).
	- [деление] Разделение главы на две (страница 43).
	- [Проигрыв.] Начало воспроизведения выбранной главы, включая скрытые разделы.
	- [Скрыть Показ] Скрытие или отображение выбранной главы или выбранного раздела (страница 44)
	- [переме] Перенос главы из меню Chapter List-Playlist (Список глав - Список воспроизведения) на определенную позицию меню (страница 44)
	- [воспр.] Начало воспроизведения выбранной главы или выбранного раздела. Скрытые главы и разделы на диске DVD+R/RW не могут воспроизводиться.
	- [Доб. Спис.] Добавление главы или раздела к списку воспроизведения (страница 40)
	- [Защита] обеспечивает защиту от случайных записи, редактирования или удаления элемента содержимого диска (см. стр. 44)
	- [переимен. (Загол.)] Редактирование имени главы (страница 42)
	- $\bullet$  [Поиск]
		- [Глава]; Отображает список разделов главы.
		- [Время]; Установить время активации данной главы. (страница 42)
	- [титул] Отображение списка глав (Содержание) раздела.
- 2. Показывает название диска, режим записи, свободное пространство и индикатор прошедшего времени.
- 3. Текущая выбранная глава.
- 4. Пиктограмма.
- 5. Показывается номер выбранной главы и общее число глав.
- 6. Показывается название главы, дата записи и продолжительность записи.

## Режимы VR: редактирование исходного содержимого диска и списка для воспроизведения

#### **Главы, разделы и части**

Исходные главы на диске включают в себя один или несколько разделов. При помещении главы записи в список для воспроизведения туда также будут помещены все разделы для этой главы. Другими словами, разделы в списке для воспроизведения полностью подобны разделам на диске DVD-Video. Части - это участки записей на диске или из списка для воспроизведения. Через меню Original и Playlist можно добавлять или удалять части. При добавлении раздела или главы в список для воспроизведения создается новая глава, соответствующая участкам (т. е. разделам) исходной записи. В случае удаления части удаляется часть главы из меню Original или Playlist.

#### Внимание:

- При редактировании с использованием команд Удалить, Добавить и Переместить начальный и последний кадры могут отличаться от начального и последнего кадров, установленных по экрану.
- В процессе проигрывания записей из списка для воспроизведения можно заметить кратковременные перерывы между измененными записями. Это не является признаком неисправности.

#### Редактируется ли DVD-диск так же, как видеокассета?

Нет. Если редактируется видеокассета, Вам нужна видеодека для воспроизведения оригинальной кассеты и другая дека для записи отредактированного содержания. DVD-диск редактируется составлением списка воспроизведении и назначением времени воспроизведения. При воспроизведении рекордер проигрывает диск в соответствии со списком воспроизведения.

## Информация о терминах Original (Оригинал) и

#### **Playlist (Список воспроизведения) RWVR RAM**

Читая это руководство, Вы будет часто видеть слова 'Оригинал' и 'Список воспроизведения' со ссылкой на действительное содержание и редактируемый вариант.

- Оригинал: содержимое, действительно записанное на лиске.
- Список воспроизведения (PLAY LIST): содержимое относится к редактируемому варианту содержания диска, а именно порядка воспроизведения оригинального содержания.

## Добавлении маркеров разделов

Б глава

## **-RWVR RAM +RW +R**

Вставив отметки разлелов на нужные позиции, можно таким образом создать разделы.

По ходу воспроизведения нажмите кнопку СНР ADD в момент, когда возникает намерение начать новую главу.

На экране телевизора появляется иконка маркера раздела.

#### Примечание:

Отметки разделов автоматически расставляются на одном и том же расстоянии друг от друга. Это расстояние можно изменить в меню Initial Setup (Начальная установка) (см. "Автоматическая установка разделов" на странице 21).

#### Изменение пиктограмм глав

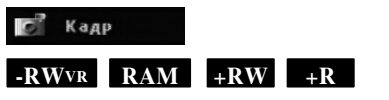

Каждая глава отображается в списке глав (Title List) посредством пиктограммы, взятой из начала главы или раздела.

Если хотите, выберите другой фотоснимок из главы. Нажмите кнопку THUMBNAIL, чтобы текущее изображение появилось в списке глав (Title List). Выбранный Вами фотоснимок появляется как в меню Original (Оригинал), так и в меню Playlist (Список воспроизведения).

#### $Co**Ber**:$

Можно также изменить пиктограмму названия в меню списка глав режима VR диска DVD-RW и DVD-RAM. Выберите раздел из меню списка разделов (Chapter List) и нажмите THUMBNAIL (ПИКТОГРАММА). Изменяется изображение пиктограммы главы, в том числе и раздела.

## Создание нового списка для ВОСПРОИЗВЕДЕНИЯ RWVR RAM

Воспользуйтесь этой функцией для включения оригинального названия или главы в список воспроизведения (можно также удалить позиции, которые в дальнейшем не потребуются - см. раздел удаления оригинала или названия (главы) из списка воспроизведения на странице 41.

Глава появляется в списке для воспроизведения вместе с маркерами разделов, отображаемыми в списке файлов на диске. Однако если позже в список файлов на диске вы добавите новые маркеры разделов, они не будут перенесены автоматически в список для воспроизведения.

На одном диске может быть создано до 999 разделов.

1. В меню "Список Глав - Оригинал" или "Список Разделов - Оригинал" выберите главу или раздел, который требуется поместить в список для воспроизведения, а затем нажмите ENTER. В левой части меню появятся опции меню.

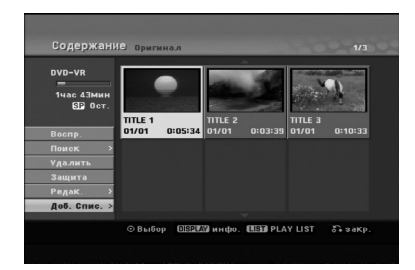

2. Используя ▲ / ▼, выберите опцию [Доб. Спис.], после чего нажмите кнопку ENTER.

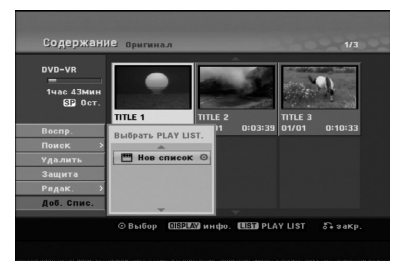

3. Выберите [Нов список], затем нажмите ENTER. В обновленном списке для воспроизведения появится новая глава. При этом в список будут добавлены все разделы для данной главы.

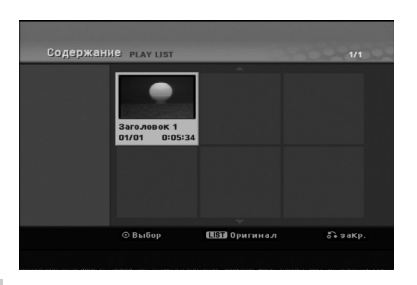

 $\binom{40}{ }$ 

## Добавление дополнительных глав/разделов в список для **ВОСПРОИЗВЕДЕНИЯ -RWVR RAM**

Лаже если список для воспроизвеления уже создан, вы можете добавить в него новую главу или раздел записи на диске.

1. В меню "Список Глав - Оригинал" или "Список Разделов - Оригинал" выберите главу или раздел, который требуется поместить в список для воспроизведения, а затем нажмите ENTER. В левой части экрана появятся опции меню.

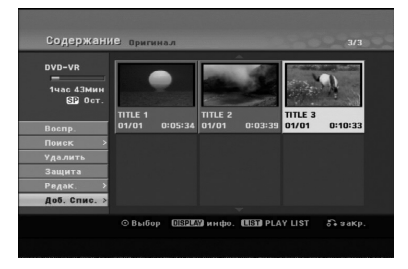

2. С помощью кнопок  $\blacktriangle / \blacktriangledown$  [Доб. Спис.] Playlist и нажмите ENTER.

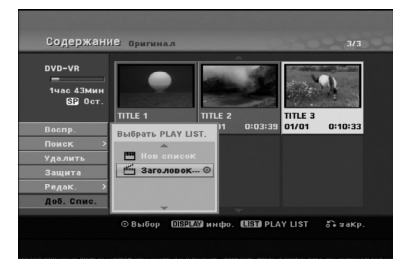

- 3. Выберите список для воспроизведения (Playlist), куда требуется поместить главу или раздел, затем нажмите ENTER.
- 4. Повторите шаги 1-3 для добавления дополнительных глав или разделов в список для воспроизведения. Добавленные разделы можно просмотреть в меню "Chapter List-Playlist" (Список разлелов - Список воспроизвеления).

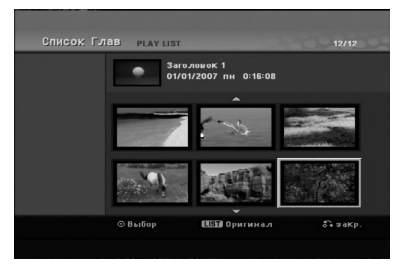

5. Нажмите RETURN (6), чтобы выйти из списка, или MENU/LIST, чтобы вернуться в меню "Title List-Original" (Список Глав - Оригинал).

## Удаление главы/раздела из списка исходного содержимого диска или списка для воспроизведения

Если глава или разлел улаляются из списка для Воспроизведения (Playlist), они будут удалены только из данного списка; в меню содержимого диска (Оригинал) глава/раздел останутся.

При удалении главы или раздела из списка содержимого диска (для главы/раздела) глава или раздел будут действительно удалены с диска, при этом оставшееся время, доступное для записи, возрастет. Главы/разделы, удаленные из списка "Оригинал", также удаляются из списка для воспроизведения Playlist.

#### Примечание:

Разделы продолжительностью менее 3 секунд могут не улаляться.

- 1. В меню Список Глав или Список Глав с помощью кнопок  $\blacktriangle$  /  $\blacktriangleright$  /  $\blacktriangle$  /  $\blacktriangledown$  выберите главу или раздел, которые требуется удалить, затем нажмите ENTER. В левой части экрана будут отображены опции.
- 2. Из опций меню выберите опцию [Удалить].

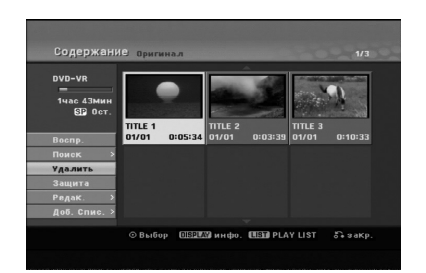

- 3. Нажмите ENTER, чтобы подтвердить выбор. Появится сообщение с просьбой подтвердить удаление.
- 4. С помощью кнопок  $\blacktriangleleft / \blacktriangleright$  выберите [ОК] и нажмите ENTER. Выбранный раздел или глава будут удалены. После нажатия кнопки ENTER будет отображено новое измененное меню.
- 5. Повторите шаги 1-4 для удаления других элементов списка.
- 6. Несколько раз нажмите RETURN (6), чтобы выйти из меню.

#### Примечания:

- При записи дисков DVD+RW имя удаленной главы изменяется на "Deleted Title" (Удаленная глава).
- Если подряд удаляется больше двух глав, главы объединяются в одну.
- При удалении главы или раздела остающееся время записи увеличивается только для последней записи диска DVD+RW.

## **Удаление части -RWVR RAM**

Вы можете удалить из записи ненужную часть.

1. В меню Список Глав с помощью кнопок  $\blacktriangle$  /  $\blacktriangleright$  /  $\blacktriangle$  /  $\blacktriangledown$  выберите главу, которую требуется удалить, и нажмите ENTER.

В левой части экрана будут отображены опции.

2. Выберите опцию [Удалить ч.] и нажмите кнопку ENTER.

На телевизионном экране появляется меню Редак (Удалить ч.).

Подсвечивается иконка [Нач. Пункт].

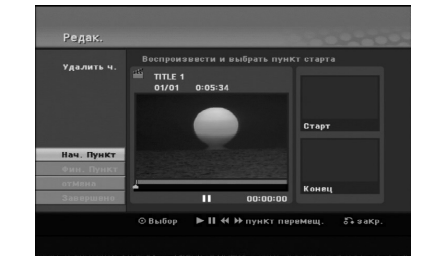

- 3. Запустите воспроизведение и, используя функции паузы, поиска или замедленного воспроизведения, найдите начальную позицию.
- 4. В начальной позиции удаляемого участка нажмите ENTER. Будет выделена опция [Фин. пункт]. Выбранная часть записи будет индицироваться на индикаторе выполнения операции.
- 5. Используя функции паузы, поиска и замедленного воспроизведения, найдите конечную позицию.
- 6. В конечной позиции удаляемого участка нажмите ENTER. Вы можете отменить выбор позиции, выбрав с помощью кнопок ▲ / ▼ опцию [Отмена] и нажав ENTER.
- 7. По окончании выделения удаляемого участка выберите строку [Заверщено] и нажмите ENTER. Появится сообщение с просьбой подтвердить удаление.

С помощью кнопок ◀ / ▶ выберите [ОК] и нажмите ENTER.

Выбранная часть будет удалена из записи и появится меню Список Глав.

#### Примечание:

- Нельзя удалять части продолжительностью менее 3 секунд.
- Действие этой функции не распространяется на названия длительностью меньше 5 секунд.

## Создание главы

Имеется возможность присвоения своего названия. Максимальная длина названия равняется 32 знакам.

- 1. В меню Список Глав выберите главу, для которой вы желаете создать название, и нажмите ENTER. В левой части экрана будут отображены опции.
- 2. С помошью кнопок **A/V** выберите опцию «Title Name» (присвоить наименование), после чего нажмите клавишу ENTER.

Появляется меню с клавиатурой.

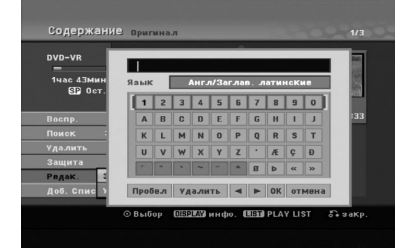

- 3. Введите название главы. С помощью кнопок ◀ / ▶ / ▲ / ▼ выбирайте символы и нажимайте ENTER для подтверждения выбора.
	- Используя кнопку MENU/ LIST для изменения типа клавиатуры.
	- $\bullet$  OK: готово.
	- отмена: отмена всех введенных символов.
	- Пробел: вставка пробела на позиции курсора.
	- Удалить: удаление символа перед курсором.
	- $\blacktriangleleft$  /  $\blacktriangleright$ : перевод курсора слева направо.

#### Совет:

#### Кнопки пульта дистанционного управления для ввопа имен

PLAY (►): вставка пробела на позиции курсора.

П (пауза/шаг): удаление символа после курсора.

 $\blacksquare$  ((стоп), сброс): удаление символа после курсора.

НИ / ► Н: перевод курсора слева направо.

Цифры (0-9): введение соответствующего символа на позиции курсора.

- 4. Выберите ОК, а затем нажмите ENTER для сохранения названия и возврата к предыдущему экрану меню.
- 5. Несколько раз нажмите RETURN (б) для выхода из меню.

#### Примечания\*

- Максимальная длина названий составляет 32 символа.
- Для дисков, отформатированных на другом рекордере, может отображаться лишь ограниченный набор символов.
- При записи на дисках DVD-R, DVD+R или DVD+RW введенное название отображается на DVD-плеере только после финализации.

## Поиск по времени -RWVR -RWVideo

## 

Вы можете выбрать начальную точку главы.

- 1. Для выбора главы используйте кнопки  $\blacktriangle$  /  $\blacktriangleright$  /  $\blacktriangle$  /  $\ntriangleright$  в меню списка глав (Title List), затем нажмите ENTER (ВВОД). Опнии появляются слева от меню.
- 2. Выберите опцию [время] и нажмите ENTER. На экране телевизора появится меню [Поиск].

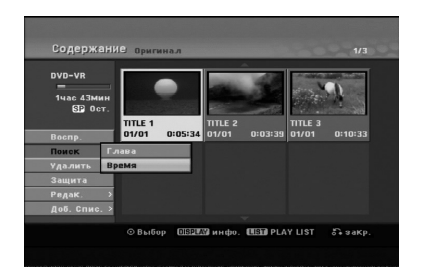

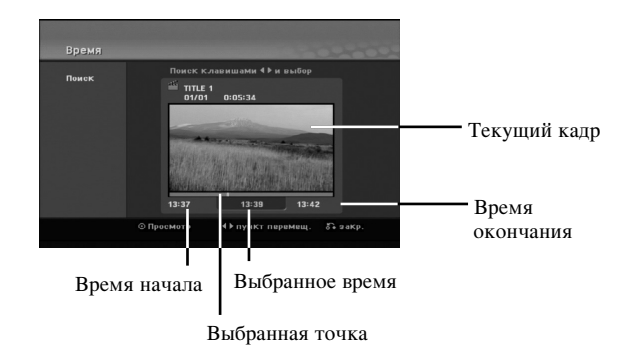

- $3.$ Используя кнопки < /> →, выберите начальную точку. Шаг увеличения равен 1 минуте. Если нажать и удерживать кнопки < /> ◆, шаг будет увеличен до 5 минут.
- 4. Для начала воспроизведения выбранного пункта нажмите ENTER.

#### $\binom{42}{ }$

# Деление одного названия на два

С помощью этой команды можно разделять одну главу на две новые.

- 1. В меню Список Глав выберите главу, которую требуется разделить, и нажмите ENTER. В левой части экрана появятся опции меню.
- 2. Выберите опцию [Разделить].

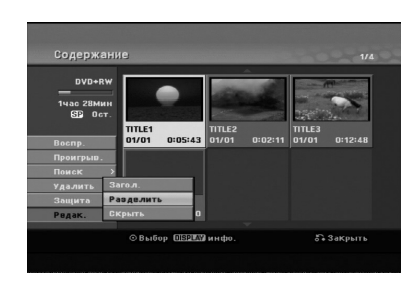

3. Нажмите кнопку ENTER. Появляется меню Редак. (Разделить). Подсвечивается опция [Разделить].

#### Текущее изображение

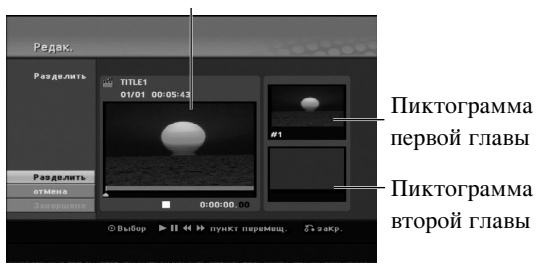

- 4. Используйте воспроизведение, шаг с паузой, поиск и замедленное воспроизведение для определения позиции, в которой Вы хотите разделить главу.
- 5. Выберите опцию [Разделить] и нажмите кнопку ENTER на выбранной позиции. Для отмены позиции выберите опцию [отмена] и нажмите кнопку ENTER. Повторите процедуру с шага 3.
- 6. Выберите опцию [Завершено] и нажмите кнопку ENTER для фиксирования точки разделения. Глава разделяется на две новых главы. Разделение может занять до 4 минут.

#### Примечание:

Позиции разделения не может быть ближе 3 секунд.

## Объединение двух разделов в **Ó‰ËÌ +RW -RWVR +RW +R RAM**

Эта функция используется для совмещения двух соседних глав в одну.

1. В меню Список Разделов выберите второй из двух разделов, которые вы желаете объединить, и нажмите ENTER.

В левой части экрана появятся опции меню.

2. Используя кнопку ▲ / ▼, выберите опцию [Объединить]. Между двумя объединяемыми разделами появится индикатор объединения.

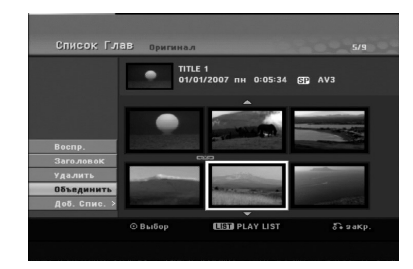

3. Haжмите ENTER.

#### Примечание:

Этой функцией невозможно воспользоваться в следующих случаях:

- Название состоит только из одной главы.
- Выбрана первая глава.
- Главы, намеченные для совмещения, созданы путем удаления части из оригинального названия.
- Главы, намеченные для совмещения, созданы из различных названий.
- Одна из глав, намеченных для совмещения, перемещена.

## Перемещение раздела в списке

## ДЛЯ ВОСПРОИЗВЕДЕНИЯ FRWVR RAM

Эта функция используется для изменения порядка воспроизведения разделов в списке для воспроизведения меню "Список Глав - Playlist".

#### Примечание:

Данная функция не доступна при наличии только одного раздела.

- 1. В меню "Список Глав Playlist" выберите требуемый раздел.
- 2. Нажмите ENTER. В левой части экрана появятся опции меню.
- 3. С помощью кнопок  $\blacktriangle / \blacktriangledown$  в меню Playlist выберите опцию [переме] и нажмите ENTER.

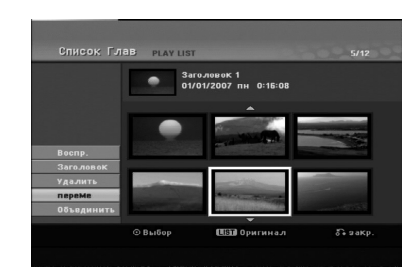

4. С помощью кнопок ◀ / ▶ / ▲ / ▼ (выберите позицию, куда необходимо переместить раздел, а затем нажмите ENTER.

После нажатия ENTER будет отображено обновленное меню.

## **ЕКРЫТЬ раздел/главу +RW** +R

Проигрываемые разделы или главы можно скрыть без удаления с диска.

1. Используя кнопки  $\blacktriangle \blacktriangledown \blacktriangle \blacktriangleright$  в меню Title List (Список глав) или Chapter List (Список разделов), выберите раздел или папку, которую надо скрыть, и нажмите кнопку ENTER.

В левой части экрана появляются опции.

2. Выберите опцию [Скрыть]. Пример: Title List (Содержание) (DVD+RW)

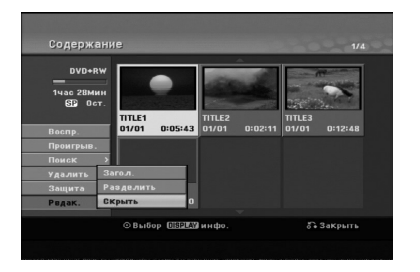

3. Нажмите кнопку ENTER для подтверждения. Пиктограмма раздела или главы потускнеет.

#### $Co$ вет

При выборе скрытого раздела или скрытой главы из меню Title List (Список глав) или Chapter List (Список разделов) этот раздел или эту главу можно показать, выбрав опцию [Показ]. После этого Вы увидите раздел или главу.

## Защита главы  $+RW$   $+R$  **-RWVR RAM**

Используйте эту функцию для зашиты от случайной записи, случайного редактирования или удаления главы.

- 1. Нажмите кнопку MENU/LIST для отображения меню Title List (Список глав).
- 2. Используя кнопку ▲ ▼ ◀ ▶, выберите главу, которую Вы хотите защитить, и нажмите кнопку ENTER.

В левой части экрана появляются опции.

3. Выберите опцию [Защита].

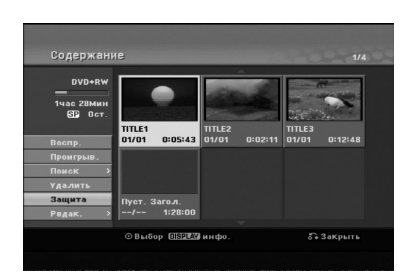

4. Нажмите кнопку ENTER для подтверждения. На пиктограмме главы появляется отметка блокировки.

#### $C$ **ORPT**

Если Вы выбрали главу, которая уже защищена в меню Содержание, с этой главы можно снять защиту, выбрав в меню Содержание опцию [Защита]. После этого главу можно редактировать и удалять.

# **Справка**

## Пополнительная информация

## Перезапись +RW

Для записи нового видеотрека поверх существующей главы выполните указанные ниже шаги. Эта функция недоступна для дисков DVD+R, для которых новые записи всегда записываются в конец существующей записи диска.

- 1. Выберите входной источник, который Вы хотите записать (TV-канал, AV1-3).
- 2. Нажмите кнопку MENU/LIST для вывода на экран меню Содержание.

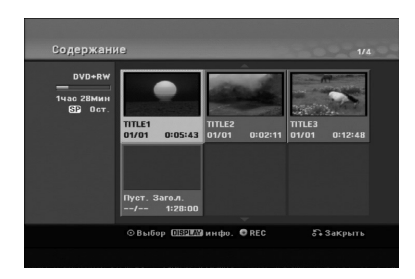

- 3. Используя кнопку ▲ ▼ ◀ ▶, выберите главу, которую Вы хотите перезаписать.
- 4. Нажмите кнопку REC (●) для начала перезаписи. Перезапись начинается с начальной позиции главы.
- 5. Для останова перезаписи нажмите кнопку STOP (.). Создается новая глава, на экран выводится обновленное меню.

#### Примечания:

- Эта функция недоступна для защищенных глав.
- Если продолжительность перезаписываемого трека превосходит продолжительность существующего трека, перезапись распространяется на следующую главу. Вместе с тем, если следующая глава защищена, перезапись останавливается в начальной точке главы.

## Просмотр меню Title List (Содержание) на других DVD-рекордерах или плеерах  $+RW$   $+R$

Меню Title List (Содержание) можно просмотреть на другом DVD-плеере, если этот плеер может проигрывать диски DVD+RW и DVD+R.

1. Вставьте уже записанный диск DVD+R или DVD+RW.

- 2. Нажмите TITLE в режиме воспроизведения или остановки.
	- Появляется показанное ниже меню Title List (Содержание).  $C$ овет

Меню Title List (Содержание) можно убрать, нажав кнопку STOP ( $\blacksquare$ ).

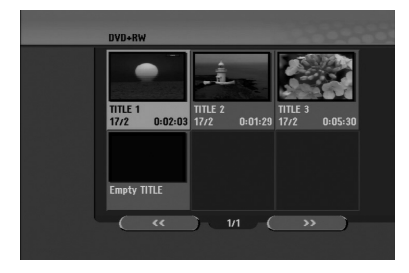

3. Для воспроизведения главы выберите ее и нажмите КНОПКУ ENTER ИЛИ PLAY  $($ 

#### Воспроизведение своих записей на других **DVD-плеерах** (финализация диска)

Большинство обычных DVD-плееров могут проигрывать финализированные диски, записанные в режиме Video mode, а также финализированные диски DVD+R или DVD+RW. Небольшое количество плееров может также проигрывать диски DVD-RW, записанные в режиме VR, финализированные и нефинализированные. Проверьте по поставляемому руководству, диски какого формата проигрываются на другом плеере.

Финализация диска "фиксирует" записи и редакторские правки на своих места, так что диск может проигрываться на обычном DVD-плеере или компьютере. оборудованном приемлемом приводом DVD-ROM. Финализация диска в режиме Video приводит к появлению окна меню для навигации по диску. К этому меню можно получить доступ, нажав кнопку MENU/LIST (МЕНЮ/ЛИСТ) или TITLE (ГЛАВА). По финализации диска см. главу "Финализация" на странице 22.

#### Примечания:

- Нефинализированные диски DVD+RW проигрываются на обычных DVD-плеерах.
- Отредактированное содержание диска DVD+RW совместимо с обычными DVD-плеерами только после финализации.
- Любое отредактированное содержание диска DVD+R disc совместимо с обычными DVDплеерами. (со скрытием, объединенными разделами, добавленными метками разделов и т. д.)
- Продолжительность финализации зависит от типа диска, емкости записанного на диск содержания и количества глав на диске.
- Продолжительность финализации диска DVD+R DL может занимать до 30 минут.

## Коды языков

Используйте этот список для задания нужного языка для указанных ниже начальным настроек: Disc Audio (Звук диска), Disc Subtitle (Субтитры), Disc Мепи (Меню диска).

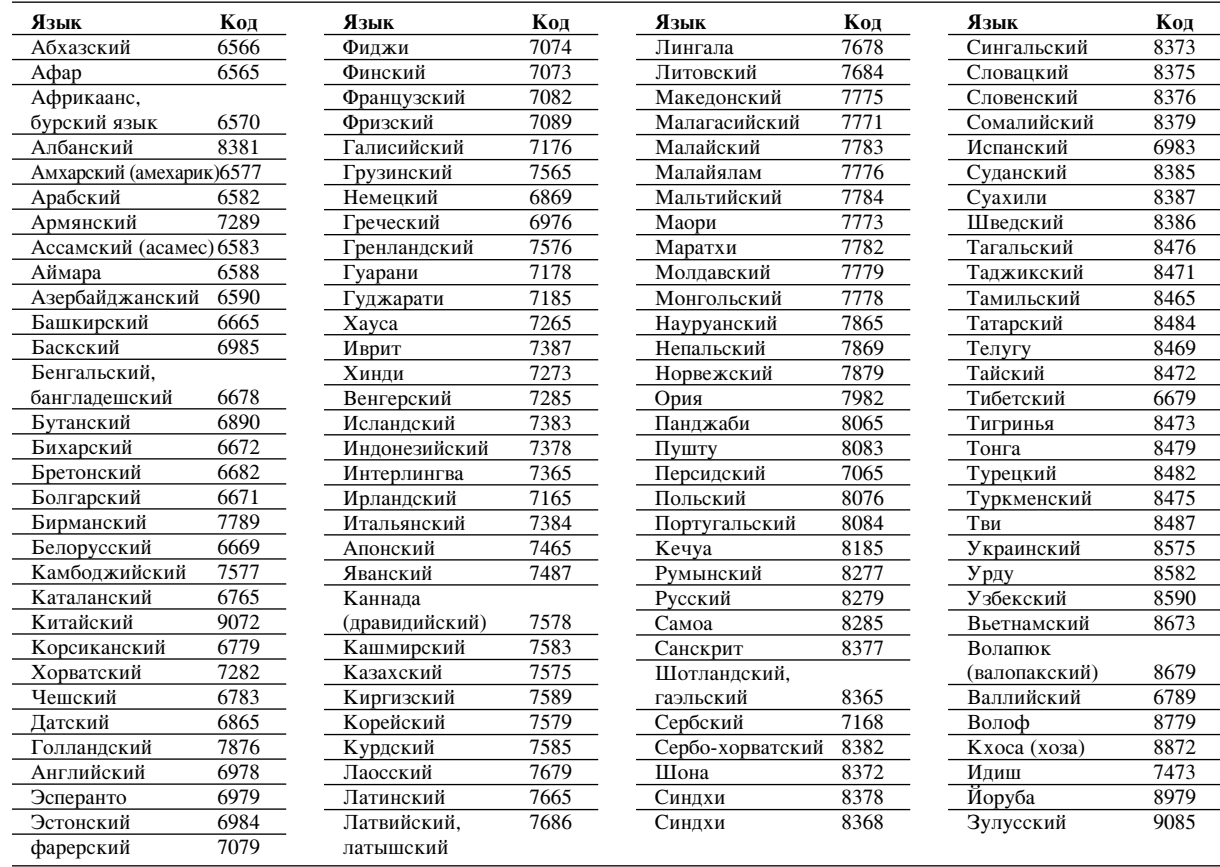

## Коды зон

Выберите код зоны из этого списка.

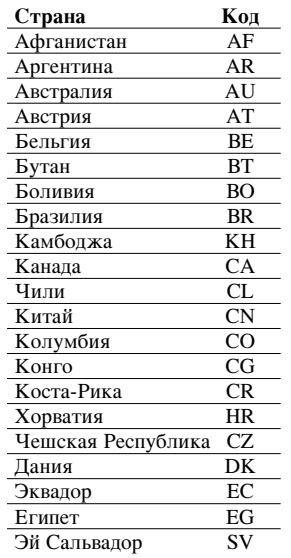

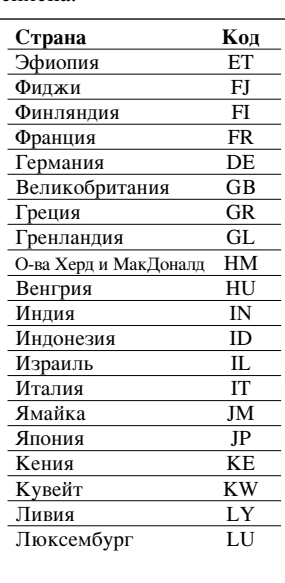

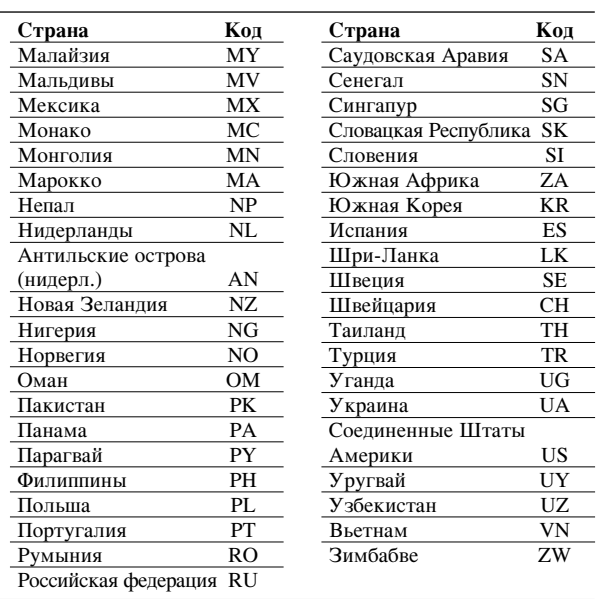

## **Использование пульта** дистанционного управления рекордера для управления **Т**елевизором

С помощью входящего в комплект поставки вашего рекордера пульта дистанционного управления можно регулировать уровень звука, выбирать источник входного сигнала и управлять питанием вашего телевизора LG.

Для управления телевизором используйте показанные ниже кнопки.

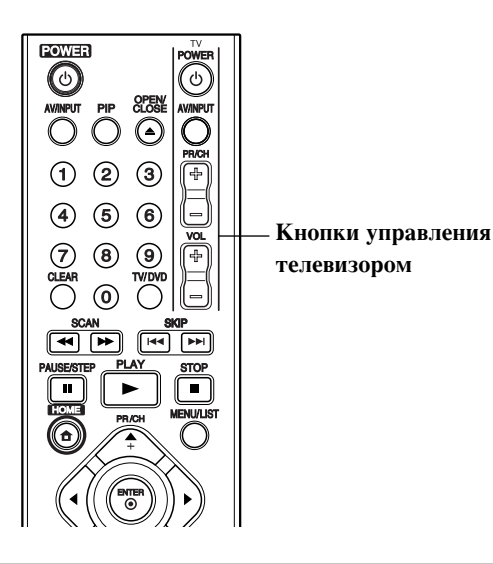

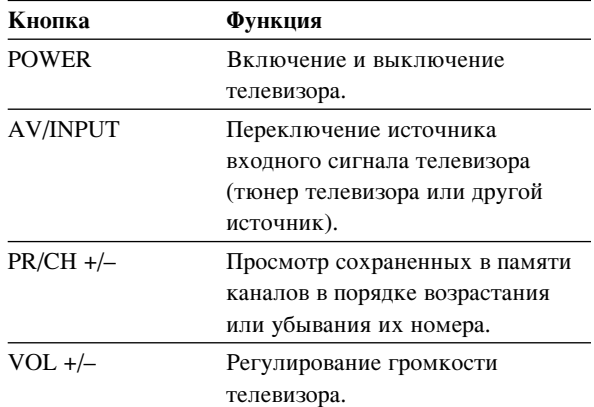

## . . . . . . . . . . . . . . . Использование функции Караоке (только для DRK789)

- 1. Загрузите караоке-диск.
- 2. Подключите микрофон к гнезду МІС.
- 3. Для выбора уровня громкости микрофона.
- 4. Исполните песню.

## Использование пульта дистанционного управления для управления телевизорами **ДРУГИХ МАРОК**

С помощью пульта дистанционного управления вы также можете регулировать уровень звука, выбирать источник входного сигнала и управлять питанием телевизора другой фирмы (не LG). Если марка вашего телевизора приведена в таблице ниже, установите соответствующий код изготовителя.

- 1. Удерживая кнопку TV POWER, нажимайте нумерованные кнопки для ввода кода изготовителя вашего телевизора (см. таблицу ниже).
- 2. Отпустите кнопку TV POWER.

#### Кодовые номера управляемых телевизоров

Если в списке перечислено несколько кодовых номеров, вводите их по одному до тех пор, пока не найдете код, соответствующий вашему телевизору.

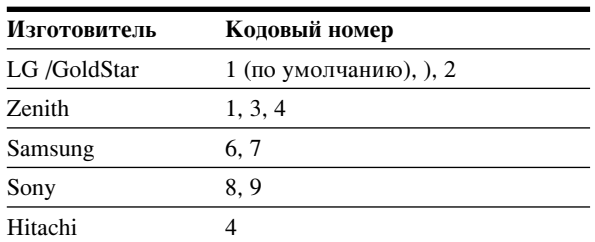

#### Примечания:

- Для некоторых моделей телевизоров часть кнопок, либо все кнопки не будут действовать даже после ввода правильного кода изготовителя.
- Когда вы вводите новый кодовый номер, ранее введенный кодовый номер стирается.
- После замены элементов питания в пульте дистанционного управления, введенный вами кодовый номер может быть потерян, при этом установится заданный по умолчанию код. В этом случае введите требуемый кодовый номер снова.

#### Примечания:

- Звуковой сигнал микрофона не может быть выведен, если не принимается ТВ-сигнал.
- Звуковой сигнал микрофона не может быть выведен через цифровой аудиовыход.
- **47**

## Поиск и устранение неисправностей

Перед обращением в ремонтную мастерскую изучите приведенные ниже указания по поиску и устранению возможных неисправностей.

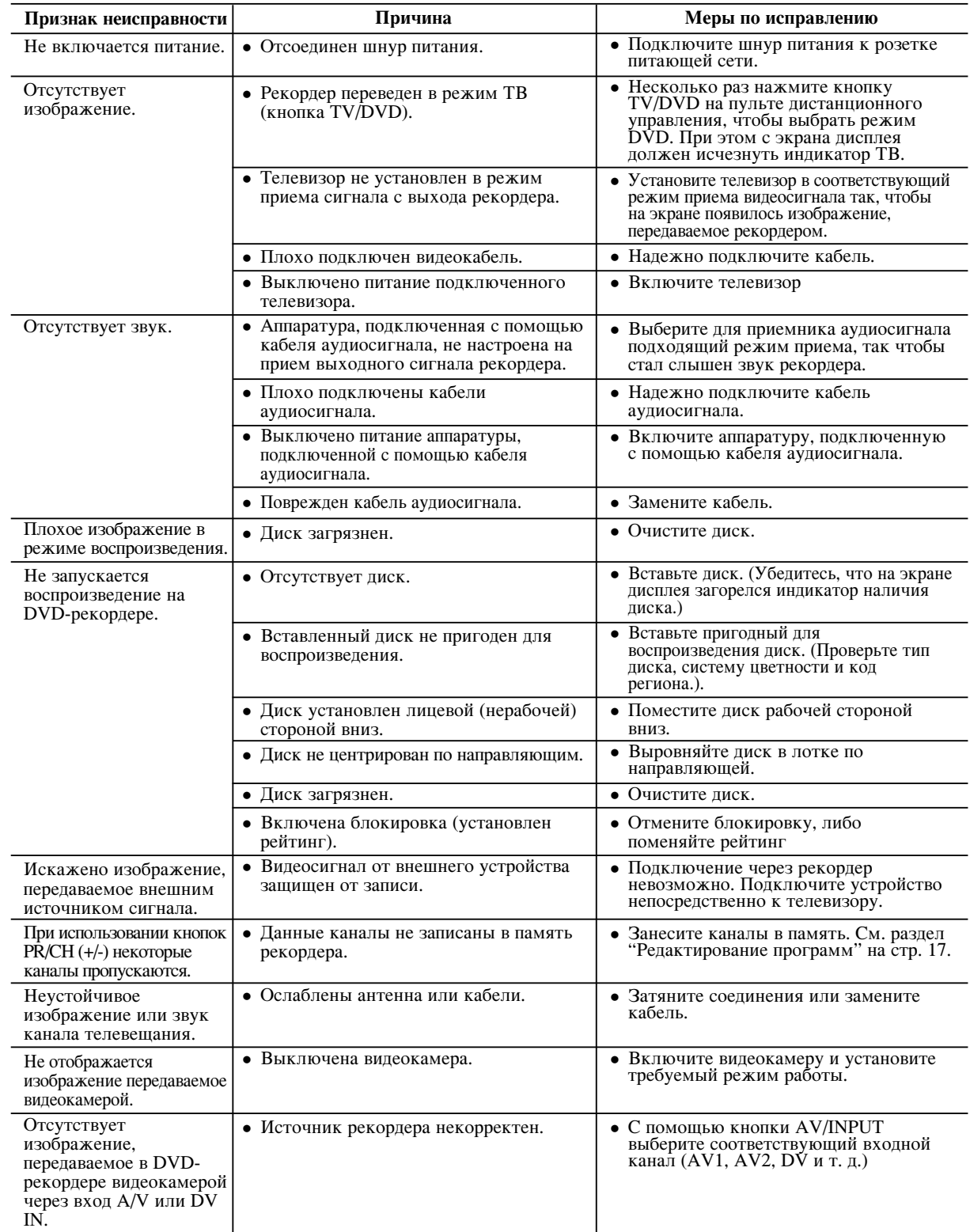

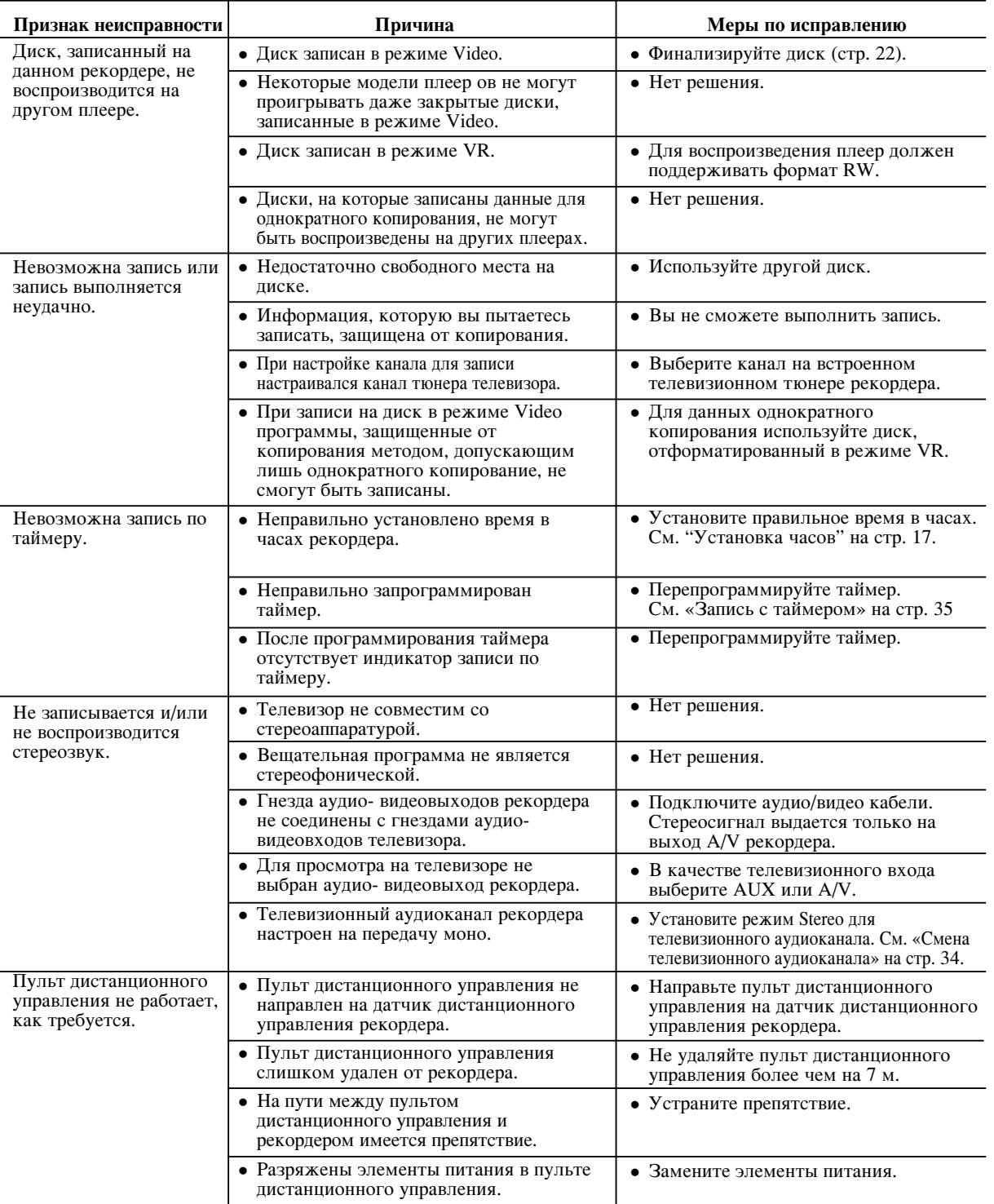

#### Восстановление исходного состояния рекордера

Рекордер можно вернуть в исходное состояние указанным ниже образом:

Если Вы наблюдаете указанные ниже признаки:

• Устройство подсоединено к сети электропитания, но

- $\bullet$  Нажмите и удерживайте нажатой кнопку POWER (электропитание) не менее 5 секунд. Это приведет к отключению и последующему включению устройства.
- лектропитание не включается или не отключается.<br>● Дисплей передней панели не работает.<br>● Рекордер работает некорректным образом.
	- Отсоедините шнур питания, подождите минимум 5 секунд и подсоедините шнур снова.

Справка

## Технические характеристики

#### Общие характеристики

Напряжение питания Потребляемая мощность Габаритные размеры (прибл.) Масса нетто (прибл.) Диапазон температур при эксплуатации Влажность при эксплуатации Система телевидения Формат записи

#### Запись

Формат записи Записываемые носители

Время записи

#### Формат видеозаписи

Частота дискретизации Формат сжатия Формат аудиозаписи Частота дискретизации Формат сжатия

#### Воспроизведение

Частотная характеристика

Отношение сигнал / шум Нелинейные искажения Динамический диапазон

#### Входы

**AERIAL IN (антенна)** VIDEO IN (видеовход) AUDIO IN (аудиовход) DV IN (цифровой видеовход) USB IN (Bxog USB)

#### Выхолы

**VIDEO OUT S-VIDEO OUT** 

**COMPONENT VIDEO OUT** (компонентный видеовыход) Аудио - видеовыход HDMI (только для DR799) Аудиовыход (цифровой) Аудиовыход (оптический) Аудиовыход (аналоговый)

#### 2 SCART

(Y) 1,0 В (размах), 75 Ω, отрицательная синхронизация, 4-контактный разъем Mini DIN х 1 (С) 0,3 В (размах) 75  $\Omega$ (Y) 1.0 В (размах), 75  $\Omega$ , отриц. синх., 1 гнездо RCA (PB)/(PR) 0.7 В (размах), 75  $\Omega$ , 2 гнезда RCA 19-контактный (стандарта HDMI, тип А)

0.5 В (размах), 75  $\Omega$ , 1 гнездо RCA 3 В (размах), 1 оптический разъем 2.0 В эфф. (1 кГц, 0 дБ), 600 Ом, 1 гнездо RCA (L,R) / 2 SCART

#### Принадлежности:

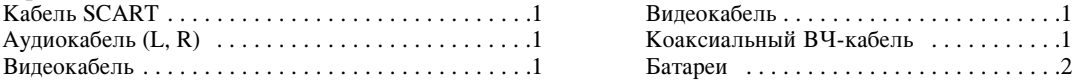

#### Примечание (Дата производства изделия).

Первая цифра (с левой стороны) серийного номера означает Год, последующие 2 цифры - Месяц производства этого изделия.

• Конструкция и технические характеристики могут быть изменены без уведомления.

200-240 В, перем. тока, 50/60 Гц 18 BT 430 Х 54 Х 275 мм (Ш х В х Д) без основания  $2.8 Kr$ 5 °С на 35 °С 5 % на 90 % система управления цветом PAL I, B/G, I/I, SECAM D/K, K1, PAL.

DVD Video Recording, DVD-VIDEO DVD-ReWritable, DVD-Recordable, DVD+ReWritable, DVD+Recordable, DVD+Recordable (двухслойный), DVD-RAM DVD (4,7ГБ): Прибл. 1 часа (режиме XP), 2 часа (режиме SP), 4 часа (режиме LP), 6 часа (режиме EP), 11 часа (режиме MLP) DVD+R DL (8,5ГБ): Прибл. 1.8 часа (режим XP),

3.6 часа (режим SP), 7.3 часа (режим LP), 9 часа (режим EP), 11 часа (режим MLP)

#### $27$  M $\Gamma$ II

MPEG2 (с поддержкой VBR (переменная скорость потока данных))

48 к $\Gamma$ ц Dolby Digital

DVD (РСМ 48 кГц): от 8 Гц до 22 кГц, CD: от 8 Гц до 20 кГц DVD (РСМ 96 кГц): от 8 Гц до 44 кГц Более 100 дБ (на разъеме аудиовыхода AUDIO OUT) Менее 0.008% (на разъеме аудиовыхода AUDIO OUT) Более 95 дБ (на разъеме аудиовыхода AUDIO OUT)

Антенный вход, 75  $\Omega$ 1.0 (размах), 75  $\Omega$ , отриц. синхр., 1 гнезда RCA / 2 SCART 2.0 Vrms, более 47 к $\Omega$ , 2 гнезда RCA (L,R) / 2 SCART 4-контактный (стандарт IEEE 1394)

4 контакта (стандарт USB 1.1)

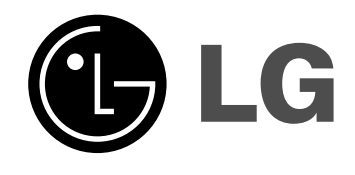

# **DVD RECORDER OWNER'S MANUAL**

**MODEL: DR788 / DR799 DRK789**

**Before connecting, operating or adjusting this product, please read this instruction booklet carefully and completely.**

**Internet address ; http://ua.lge.com Customer Information Center LG ; (380-44) 490-7777, 8-800-303-0000**

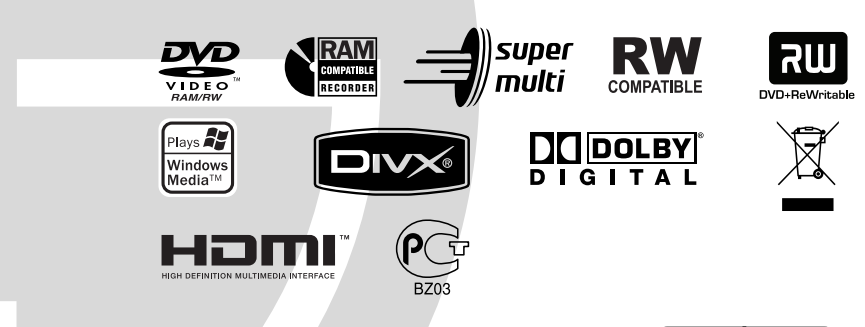

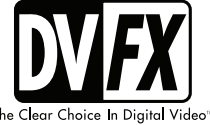

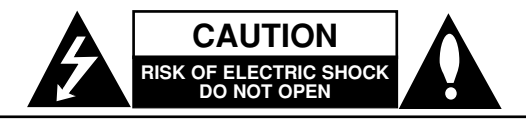

**CAUTION:** TO REDUCE THE RISK OF ELECTRIC SHOCK DO NOT REMOVE COVER (OR BACK) NO USER-SERVICEABLE PARTS INSIDE REFER SERVICING TO QUALIFIED SERVICE PERSONNEL.

This lightning flash with arrowhead symbol within an equilateral triangle is intended to alert the user to the presence of uninsulated dangerous voltage within the product's enclosure that may be of sufficient magnitude to constitute a risk of electric shock to persons.

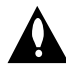

The exclamation point within an equilateral triangle is intended to alert the user to the presence of important operating and maintenance (servicing) instructions in the literature accompanying the product.

**WARNING:** TO PREVENT FIRE OR ELECTRIC SHOCK HAZARD, DO NOT EXPOSE THIS PRODUCT TO RAIN OR MOISTURE.

**WARNING:** Do not install this equipment in a confined space such as a book case or similar unit.

#### **CAUTION:**

Do not block any ventilation openings. Install in accordance with the manufacturer's instructions.

Slots and openings in the cabinet are provided for ventilation and to ensure reliable operation of the product and to protect it from over heating.

The openings should be never be blocked by placing the product on a bed, sofa, rug or other similar surface.This product should not be placed in a built-in installation such as a bookcase or rack unless proper ventilation is provided or the manufacturer's instruction have been adhered to.

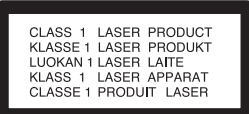

#### **CAUTION:**

CLASS 3B VISIBLE AND INVISIBLE LASER RADIATION WHEN OPEN AND INTERLOCKS DEFEATED AVOID EXPOSURE TO THE BEAM.

#### **CAUTION:**

This product employs a Laser System. To ensure proper use of this product, please read this owner's manual carefully and retain it for future reference.

Should the unit require maintenance, contact an authorized service center. Performing controls, adjustments, or carrying out procedures

other than those specified herein may result in hazardous radiation exposure.

To prevent direct exposure to laser beam, do not try to open the enclosure. Visible laser radiation when open. DO NOT STARE INTO BEAM.

**CAUTION:** The apparatus should not be exposed to water (dripping or splashing) and no objects filled with liquids, such as vases, should be placed on the apparatus.

#### **CAUTION concerning the Power Cord**

#### **Most appliances recommend they be placed upon a dedicated circuit;**

That is, a single outlet circuit which powers only that appliance and has no additional outlets or branch circuits. Check the specification page of this owner's manual to be certain.

Do not overload wall outlets. Overloaded wall outlets, loose or damaged wall outlets, extension cords, frayed power cords, or damaged or cracked wire insulation are dangerous. Any of these conditions could result in electric shock or fire. Periodically examine the cord of your appliance, and if its appearance indicates damage or deterioration, unplug it, discontinue use of the appliance, and have the cord replaced with an exact replacement part by an authorized servicer.

Protect the power cord from physical or mechanical abuse, such as being twisted, kinked, pinched, closed in a door, or walked upon. Pay particular attention to plugs, wall outlets, and the point where the cord exits the appliance.

To disconnect power from the mains, pull out the mains cord plug. When installing the product, ensure that the plug is easily accessible.

#### **Disposal of your old appliance**

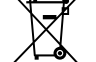

1. When this crossed-out wheeled bin symbol is attached to a product it means the product is covered by the European Directive 2002/96/EC.

- 2. All electrical and electronic products should be disposed of separately from the municipal waste stream via designated collection facilities appointed by the government or the local authorities.
- 3. The correct disposal of your old appliance will help prevent potential negative consequences for the environment and human health.
- 4. For more detailed information about disposal of your old appliance, please contact your city office, waste disposal service or the shop where you purchased the product.

**This product is manufactured to comply with the EEC DIRECTIVE 89/336/EEC, 93/68/EEC and 2006/95/EC.**

## **Contents**

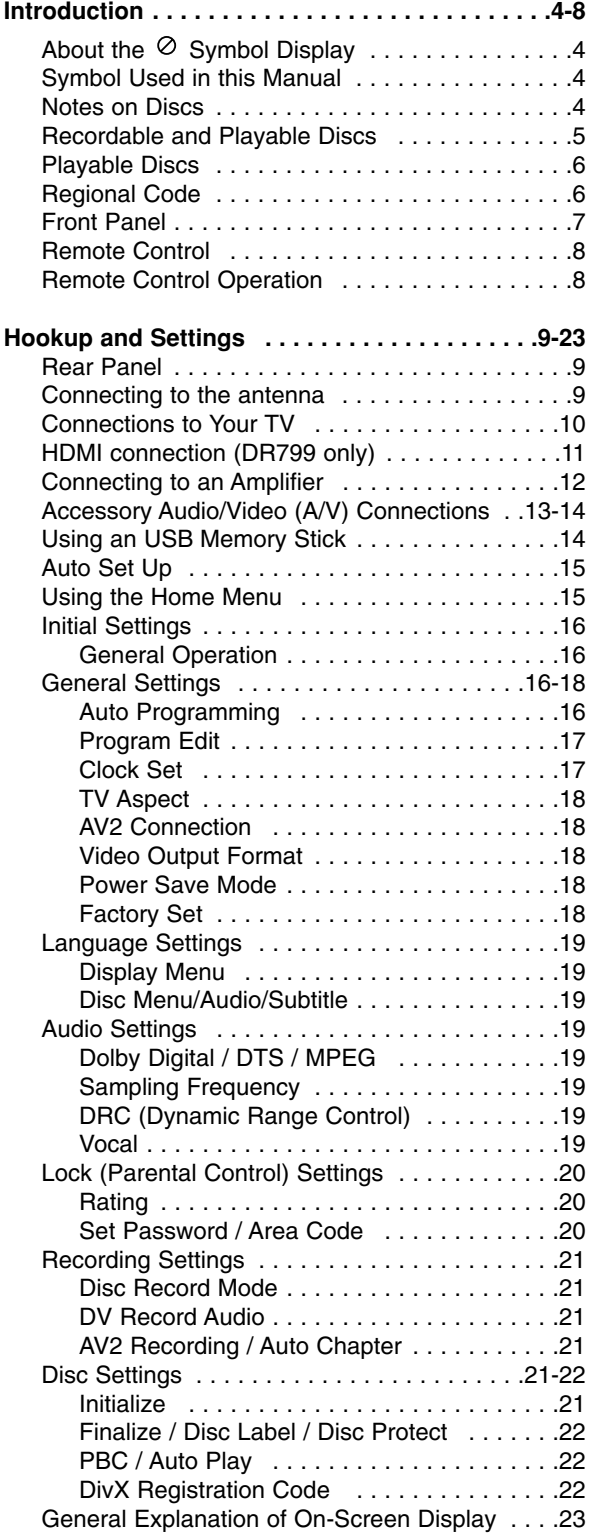

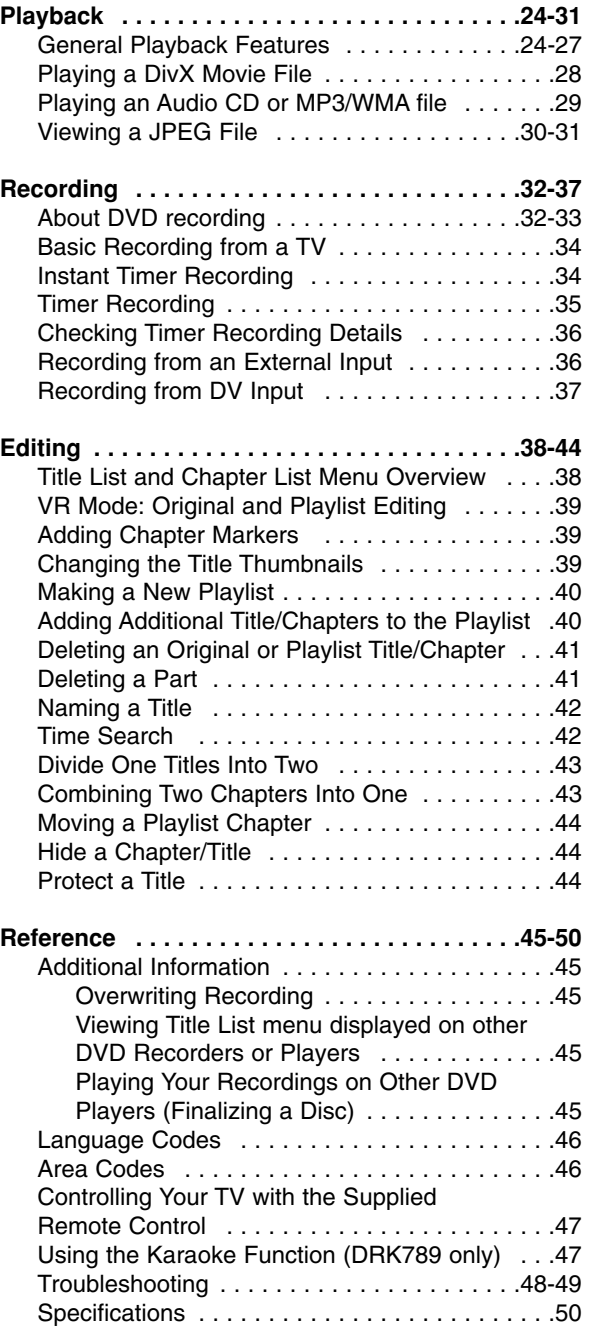

# Introduction **Introduction**

# **Introduction**

To ensure proper use of this product, please read this owner's manual carefully and retain for future reference.

This manual provides information on the operation and maintenance of your recorder. Should the unit require service, contact an authorized service location.

## About the  $\circ$  Symbol Display

"  $\oslash$  " may appear on your TV display during operation and indicates that the function explained in this owner's manual is not available on that specific media.

## **Symbol Used in this Manual**

#### Note:

Indicates special notes and operating features.

Tip:

Indicates tips and hints for making the task easier.

A section whose title has one of the following symbols are applicable only to the disc represented by the symbol.

**DVD ALL** All DVD discs listed below.

DVD-RAM disc **RAM**

DVD-RW with VR recording mode **-RWVR**

- DVD-RW with Video recording mode **-RWVideo**
- DVD+RW disc **+RW**
- DVD-R disc **-R**
- DVD+R (DL) disc **+R**
- DVD-Video disc **DVD**
- Video CDs **VCD**
- **ACD** Audio CDs
- DivX files **DivX**
- MP3 files **MP3**
- WMA files **WMA**
- JPEG files **JPEG**

## **Notes on Discs**

#### **Handling Discs**

Do not touch the playback side of the disc. Hold the disc by the edges so that fingerprints do not get on the surface. Never stick paper or tape on the disc.

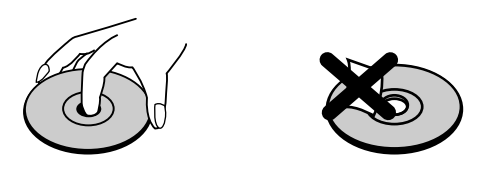

#### **Storing Discs**

After playing, store the disc in its case. Do not expose the disc to direct sunlight or sources of heat and never leave it in a parked car exposed to direct sunlight.

#### **Cleaning Discs**

Fingerprints and dust on the disc can cause poor picture quality and sound distortion. Before playing, clean the disc with a clean cloth. Wipe the disc from the center out.

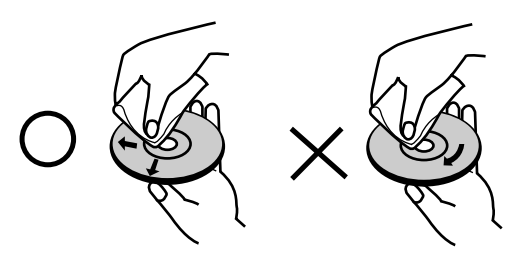

Do not use strong solvents such as alcohol, benzine, thinner, commercially available cleaners, or anti-static spray intended for older vinyl records.

## **Moisture Condensation**

Never operate this product immediately after moving it from a cold location to a warm location. Leave it for two or three hours without operating it. If you use this product in such a situation, it may damage discs and internal parts.

## **Recordable and Playable Discs**

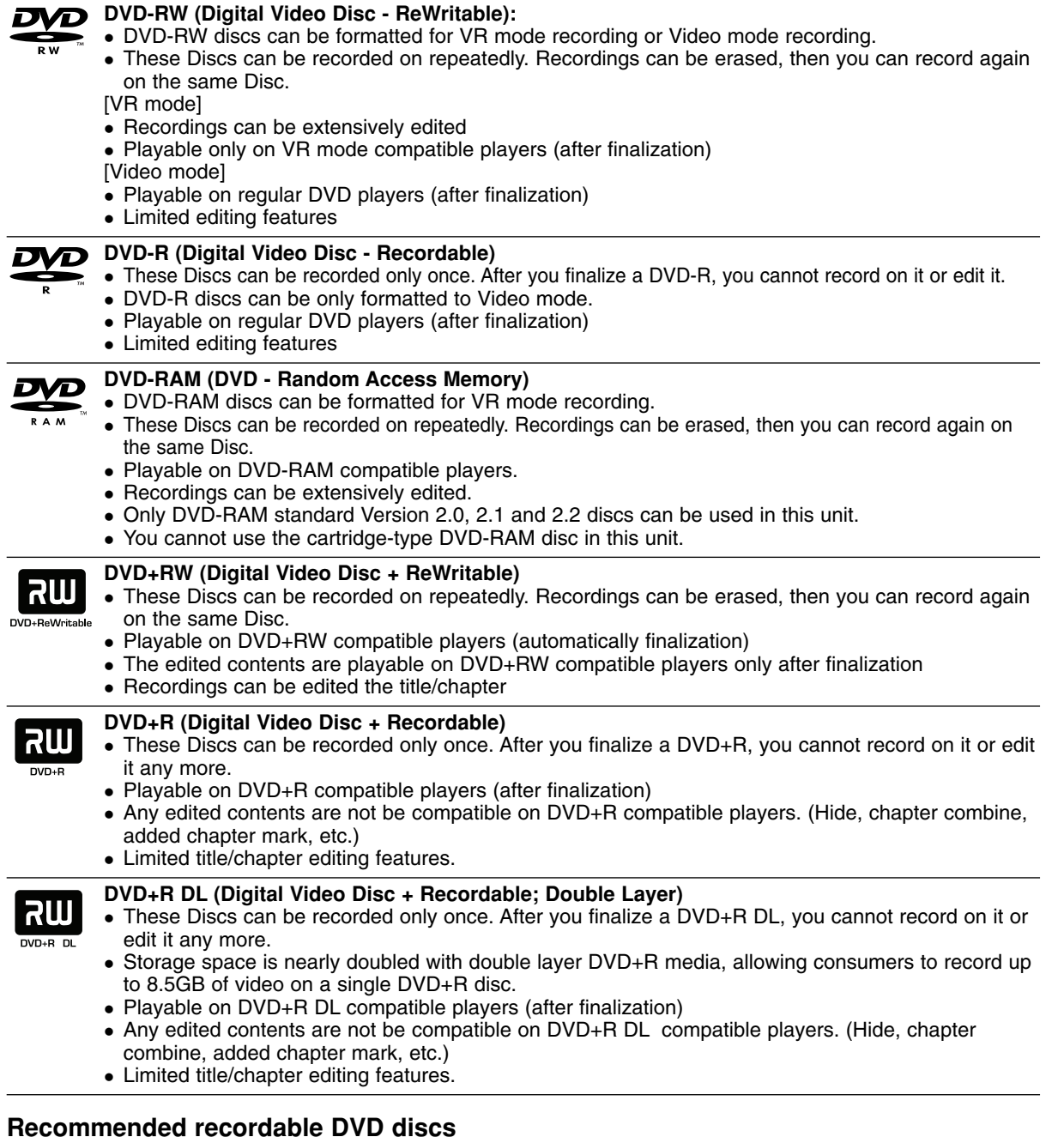

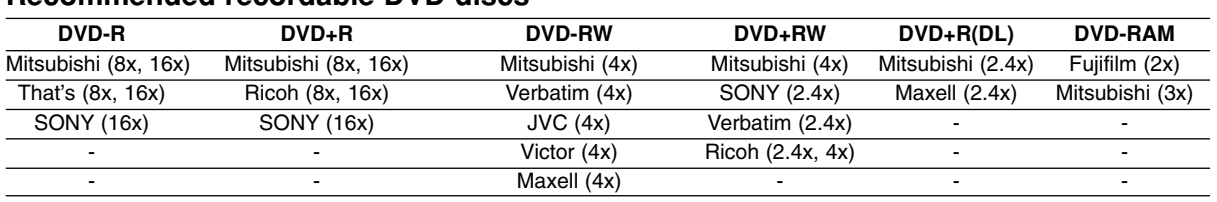

Note: If a DVD-RW/DVD+RW discs is recorded using a personal computer or other DVD recorder, you cannot format the disc using this recorder. So if you want to use the disc on this recorder, you must format the disc using the original recorder.

## **Playable Discs**

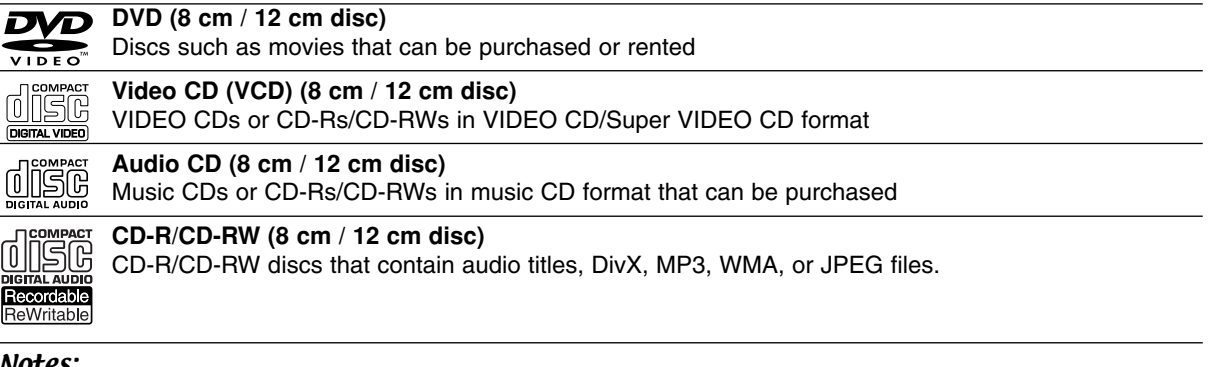

#### Notes:

- Depending on the conditions of the recording equipment or the CD-R/RW (or DVD±R/RW) disc itself, some CD-R/RW (or DVD±R/RW) discs cannot be played on the unit.
- Do not attach any seal or label to either side (the labeled side or the recorded side) of a disc.
- Do not use irregularly shaped CDs (e.g., heart-shaped or octagonal). Doing so may result in malfunctions.
- $\bullet$ Depending on the recording software & the finalization, some recorded discs (CD-R/RW or DVD±R/RW) may not be playable.
- $\bullet$  DVD-R/RW, DVD+R/RW and CD-R/RW discs recorded using a personal computer or a DVD or CD Recorder may not play if the disc is damaged or dirty, or if there is dirt or condensation on the Recorder's lens.
- $\bullet$  If you record a disc using a personal computer, even if it is recorded in a compatible format, there are cases in which it may not play because of the settings of the application software used to create the disc. (Check with the software publisher for more detailed information.)
- $\bullet$  This recorder requires discs and recordings to meet certain technical standards in order to achieve optimal playback quality. Pre-recorded DVDs are automatically set to these standards. There are many different types of recordable disc formats (including CD-R containing MP3 or WMA files) and these require certain preexisting conditions (see above) to ensure compatible playback.
- $\bullet$  Customers should note that permission is required in order to download MP3 / WMA files and music from the Internet. Our company has no right to grant such permission. Permission should always be sought from the copyright owner.

## **Regional Code**

This unit has a regional code printed on the rear of the unit. This unit can play only DVD discs labeled same as the rear of the unit or "ALL".

#### **Notes on Regional Codes**

- Most DVD discs have a globe with one or more numbers in it clearly visible on the cover. This number must match your unit's regional code or the disc cannot play.
- $\bullet$  If you try to play a DVD with a different regional code from the unit, the message "Incorrect region code. Can't play back" appears on the TV screen.

## **Front Panel**

## **DR799**

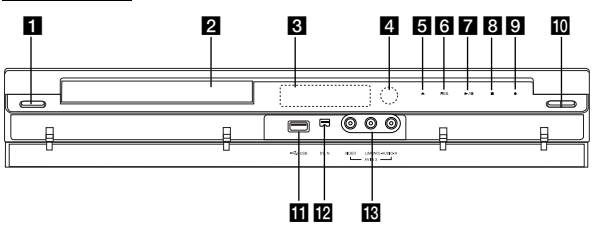

## **DR788/DRK789**

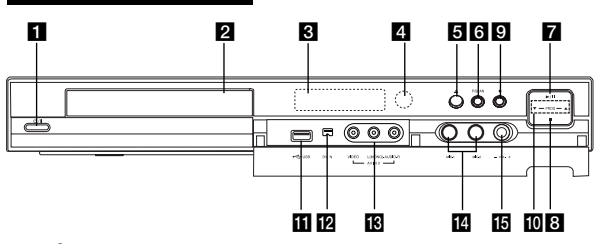

**i d** / I (POWER button) Switches the recorder ON or OFF.

**2** Disc Trav Insert a disc here.

#### **B** Display window

Shows the current status of the recorder.

**REC:** The recorder is recording.

**TV:** Indicates when the recorder is in TV tuner mode.

**:** Indicates when the recorder is in timer recording or a timer recording is programmed.

**: 3 B B S Shows the current status of the** recorder. (clock, program number, etc).

#### **d** Remote Sensor

Point the recorder remote control here.

#### **E**  $\triangle$  (OPEN/CLOSE)

Opens or closes the disc tray.

## **Touch Pad Operation (DR799 only)**

The buttons from  $\overline{\bullet}$  to  $\overline{\mathbf{Q}}$  are touch pad type button that is operated with brief touch.

When you operate the button on the touch pad, you should follow the directions as below.

- 1. Touch the any button on the touch pad. The LEDs on the touch pad light up.
- 2. Touch the button you want to operate. The LEDs on the touch pad will be off in 10 seconds after the operation.
- f **PROGRESSIVE SCAN (DR788, DRK789)** Switches the progressive mode ON or OFF.
- **R** RES. (RESOLUTION) (DR799 only) Sets the output resolution for HDMI and COMPONENT OUTPUT jacks.
	- HDMI: 1080i, 720p, 576p, 576i - COMPONENT: 576p, 576i
- $\overline{\mathbf{Z}}$   $\rightarrow$  / **II** (PLAY / PAUSE) Starts playback.

Pause playback or recording temporarily, press again to exit pause mode.

 $\mathbf{B}$  **| (STOP)** Stops playback or recording.

 $\bullet$  (REC)

Starts recording. Press repeatedly to set the recording time.

**i0** PROG. ( $\nabla/\Delta$ )

Scans up or down through memorized channels. **K** USB Port

Connect an USB Memory Stick.

**DV IN** 

Connect the DV output of a digital camcorder.

- m **AV IN 3 (VIDEO IN/AUDIO IN (Left/Right))**  Connect the audio/video output of an external source (Audio system, TV/ Monitor, VCR, Camcorder, etc.).
- **Microphone jacks (MIC1, MIC2) (DRK789 only)** Connect a microphone to MIC1 or MIC2 or to both sockets. (Refer to page 47).
- o **VOL. (Volume) controller (DRK789 only)** Selects microphone's volume level. (Refer to page 47).

#### **Precautions in using the touch pad**

- The LEDs on the touch pad lights only when the power of the unit is on.
- Use the touch pad with clean and dry hands. • Do not press the button on the touch pad with too
- much force. • Do not touch the button on the touch pad with any
- conductive material such as metalic object. It may cause a malfunction.

## **Remote Control**

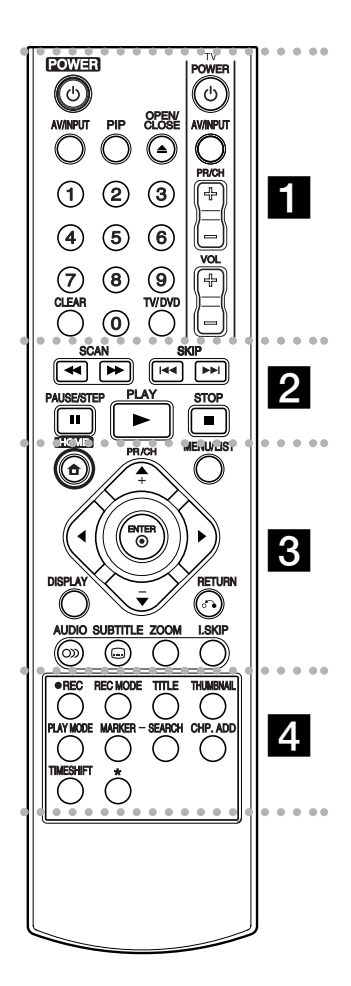

#### . . . . . **. .** . . . . -

**POWER:** Switches the recorder ON or OFF. **OPEN/CLOSE (≜): Opens and** closes the disc tray.

**AV/INPUT:** Changes the input to use for recording (Tuner, AV1-3, or DV IN).

**PIP:** Selects PIP function on or off.

#### **0-9 numerical buttons:** Selects numbered options in a menu.

**TV/DVD:** To view channels selected by the recorder tuner or

by the TV tuner.

**CLEAR:** Removes a mark on the Marker Search menu.

**TV Control Buttons:** See page 47.

## . . . . . 2 . . . . .

**SCAN (44 /**  $\blacktriangleright$ **):** Search

backward or forward. **SKIP (** $\left|\frac{4}{4}\right|$  **/**  $\blacktriangleright\blacktriangleright$ **I): Go to next or** previous chapter or track. **PAUSE/STEP (II) : Pause** 

playback or recording temporarily. **PLAY (** $\blacktriangleright$ **):** Starts playback.

**STOP (**x**):** Stops playback or recording.

#### . . . . . 8 . . . . .

**HOME:** Accesses or removes the HOME menu.

**MENU/LIST:** Accesses menu on a DVD disc. Switches between Title List-Original and Title List-Playlist menu.

 $\blacktriangle$  /  $\blacktriangleright$  /  $\blacktriangle$  /  $\blacktriangledown$  (left/right/up/down): Selects an option in the menu.

ENTER ( $\odot$ ): Acknowledges menu selection.

**PR/CH (+/-):** Scans up or down through memorized channels. **DISPLAY:** Accesses On-Screen Display.

**RETURN (**O**):** Removes the menu.

**AUDIO** ( $\infty$ ): Selects an audio language or audio channel.

**SUBTITLE (** $\Box$ **):** Selects a subtitle language.

**ZOOM:** Enlarges DVD video image.

**I.SKIP (INSTANT SKIP):** Skips 30 seconds forward during playback.

#### - - - - - d - - - - -

**REC (.):** Starts recording. **REC MODE:** Selects the recording mode.

**TITLE:** Displays the disc's Title menu, if available.

**THUMBNAIL:** Selects a thumbnail picture.

**PLAY MODE:** Selects a play mode.

**MARKER:** Marks any point during playback.

**SEARCH:** Displays Marker Search menu.

**CHP. ADD:** Inserts a chapter marker when playing/recording.

**TIMESHIFT:** To play the title being recorded and also currently being recorded appears as PIP.

\* button(s) is not available.

## **Remote Control Operation**

Point the Remote Control at the remote sensor and press the buttons.

#### **Caution**

Do not mix old and new batteries. Never mix different types of batteries (standard, alkaline, etc.).

## **Remote Control Battery Installation**

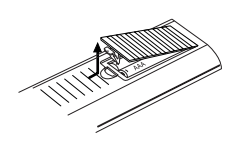

Remove the battery cover on the rear of the Remote Control, and insert two R03 (size AAA) batteries with  $\oplus$  and  $\ominus$  matched correctly.
# Hookup and **Hookup and Settings**

# **Hookup and Settings**

**Rear Panel**

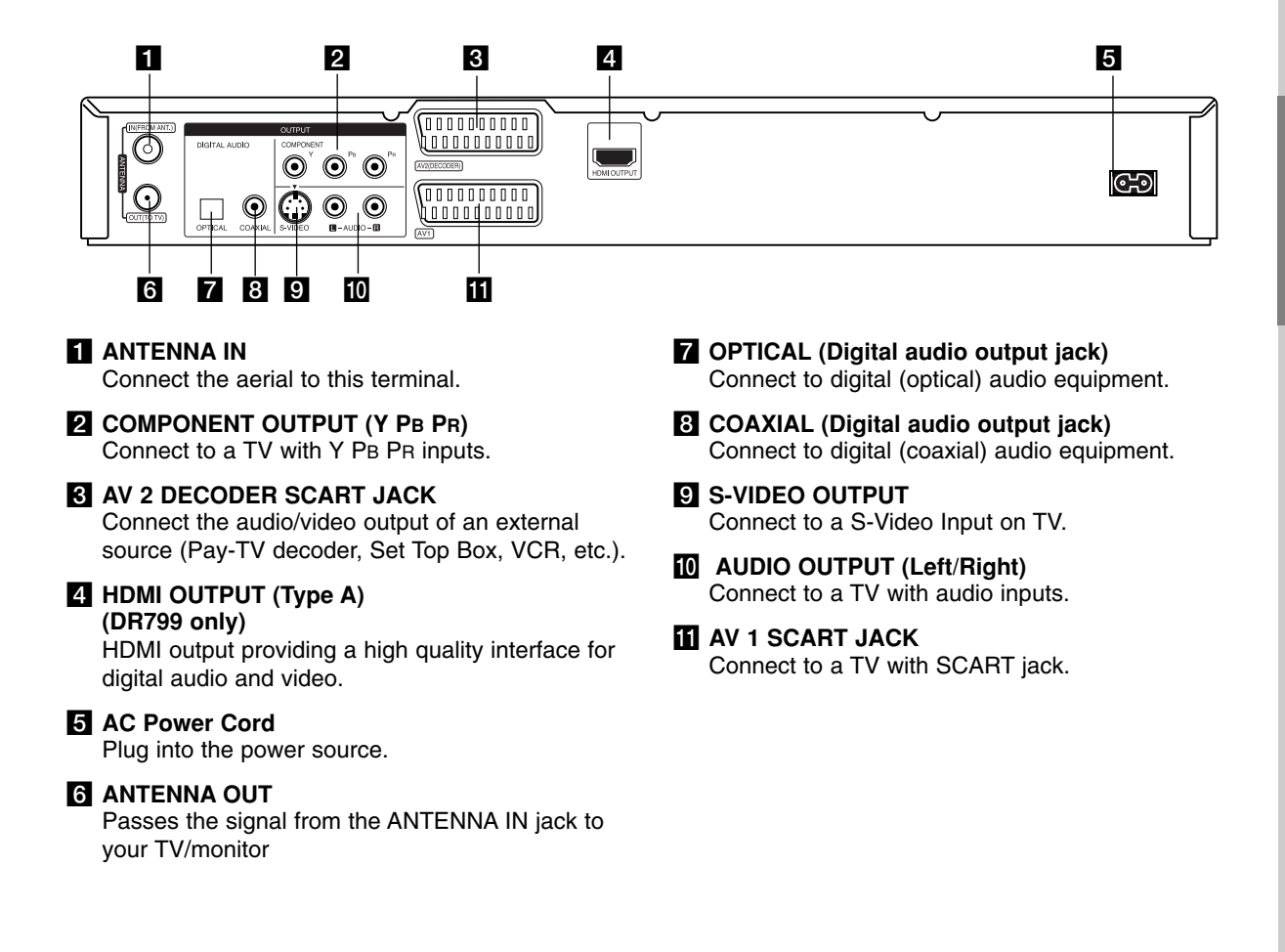

# **Connecting to the antenna**

Remove the antenna cable plug from your TV set and insert it into the antenna socket at the back of the recorder. Plug one end of the antenna cable into the TV socket on the recorder and the other end into the antenna input socket on your TV set.

### **RF coaxial connection**

Connect the ANTENNA OUT jack on the recorder to the antenna input jack on the TV using the 75-ohm Coaxial Cable supplied **(R)**. The ANTENNA OUT jack passes the signal through from the ANTENNA IN jack.

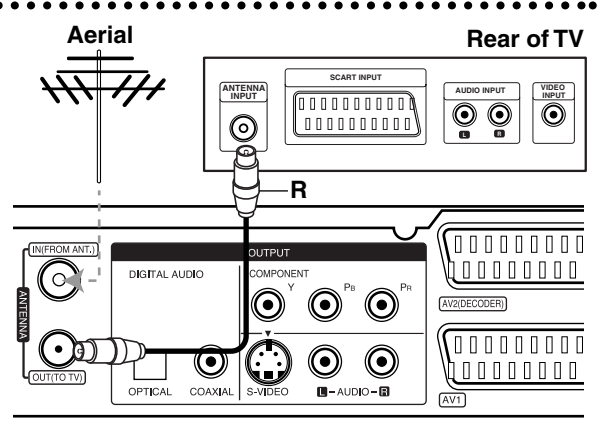

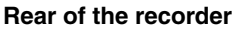

# **Connections to Your TV**

- Make one of the following connections, depending on the capabilities of your existing equipment.
- $\bullet$  When using the COMPONENT OUTPUT jacks, set the Video Output Format option in the setup menu to YPbPr. When using the SCART jack, set the Video Output Format option in the setup menu to RGB.

#### Tips

- $\bullet$  Depending on your TV and other equipment you wish to connect, there are various ways you could connect the recorder. Use only one of the connections described below.
- $\bullet$  Please refer to the manuals of your TV, VCR, Stereo System or other devices as necessary to make the best connections.

#### **Caution**

- Make sure the recorder is connected directly to the TV. Tune the TV to the correct video input channel.
- Do not connect the recorder's AUDIO OUTPUT jack to the phono in jack (record deck) of your audio system.
- Do not connect your recorder via your VCR. The DVD image could be distorted by the copy protection system.

### **Rear of TV**

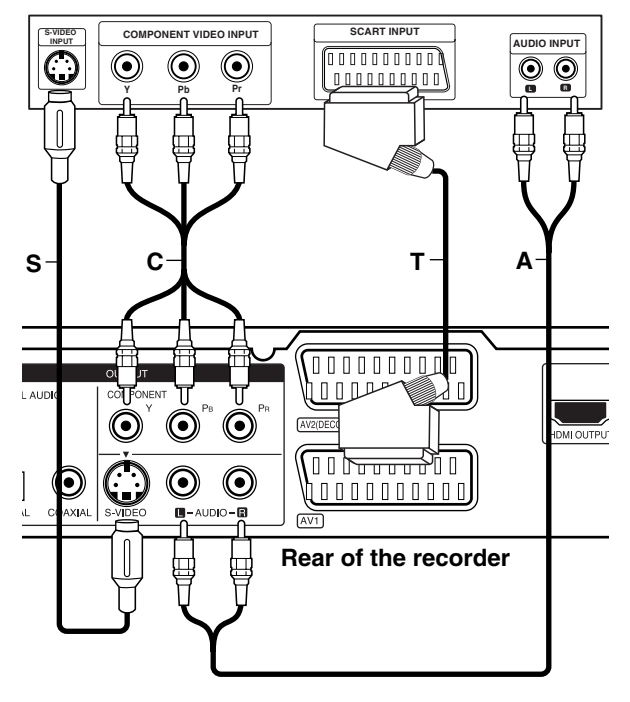

# **SCART connection**

Connect the AV1 scart jack on the recorder to the corresponding in jacks on the TV using the scart cable **(T)**.

# **Audio (Left/Right) Connection**

Connect the left and right AUDIO OUTPUT jacks of the recorder to the audio left and right IN jacks on the TV using the audio cables **(A)**. Do not connect the recorder's AUDIO OUTPUT jack to the phono in jack (record deck) of your audio system.

### **S-Video connection**

Connect the S-VIDEO OUTPUT jack on the recorder to the S-Video in jack on the TV using the S-Video cable **(S)**.

# **Component Video connection**

Connect the COMPONENT OUTPUT jacks on the recorder to the corresponding input jacks on the TV using an Y PB PR cable **(C)**.

If your television is a high-definition or "digital ready" television, you may take advantage of the recorder's progressive scan output for the highest video resolution possible. If your TV does not accept the Progressive Scan format, the picture will appear scrambled if you try Progressive Scan on the recorder.

- DR788, DRK789: Set the Progressive scan to ON using P/SCAN button for progressive signal.
- $\bullet$  DR799: Set the resolution to 576p using RES. button for progressive signal.

### Notes:

- - Progressive scan does not work with the S-VIDEO connection.
- $\bullet$  Progressive Scan will be disable when the Video Output Format in the setup menu is set to RGB.

### **Caution (DR799 only)**

If the resolution is set to 720p or 1080i, the S-VIDEO OUTPUT and COMPONENT OUTPUT connections are not available.

# **HDMI connection (DR799 only)**

If you have an HDMI TV or monitor, you can connect it to this recorder using a HDMI cable.

- 1. Connect the HDMI OUTPUT jack on the recorder to the HDMI INPUT jack on an HDMI compatible TV or monitor **(H)**.
- 2. Set the TV's source to HDMI (refer to TV's Owner's manual).

#### Notes:

- If your TV is NOT capable of handling 96 kHz sampling frequency, set the [Sampling Freq.] option to [48 kHz] on the setup menu (See page 19). When this choice is made, this unit will automatically convert any 96 kHz signals to 48 kHz so your system can decode them.
- If your TV is not equipped with Dolby Digital and MPEG decoder, set the [Dolby Digital] and [MPEG] options to [PCM] on the setup menu (See page 19).
- If your TV is not equipped with DTS decoder, set the [DTS] options to [OFF] on the setup menu (See page 19). To enjoy DTS multi channel surround, you must connect this recorder to a DTS compatible receiver via one of this recorder's digital audio outputs.
- The arrow on the cable connector body should face up for correct alignment with the connector on the recorder.

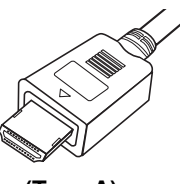

**(Type A)**

- If there is noise or lines on the screen, please check the HDMI cable.

### Tip :

When you use the HDMI connection, you can change the resolution (576i, 576p, 720p, or 1080i) for the HDMI output using RES. button.

#### **Caution**

- Changing the resolution when the recorder is connected with HDMI connector may result in malfunctions. To solve the problem, turn off the recorder and then turn it on again.
- If your TV does not accept your resolution setting, abnormal picture appears on the screen. Please read TV's owner's manual then set the resolution that your TV can accept.

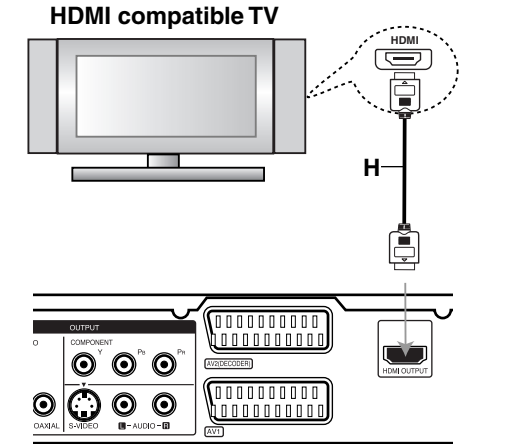

#### **About HDMI**

HDMI (High Definition Multimedia Interface) supports both video and audio on a single digital connection for use with DVD Players, Set-Top Boxes, and other AV devices.

**Rear of the recorder**

HDMI was developed to provide the technologies of HDCP (High Definition Contents Protection). HDCP is used to protect digital content transmitted and received.

HDMI has the capability to support standard, enhanced, or high-definition video plus standard to multi-channel surround-sound audio, HDMI features include uncompressed digital video, a bandwidth of up to 5 gigabytes per second, one connector (instead of several cables and connectors), and communication between the AV source and AV devices such as DTVs.

*HDMI, the HDMI logo and High-Definition Multimedia Interface are trademarks or registered trademarks of HDMI licensing LLC.*

### Additional Information for HDMI

- When you connect an HDMI or DVI compatible device make sure of the followings:
	- Try switching off the HDMI/DVI device and this recorder. Next, switch on the HDMI/DVI device and leave it for around 30 seconds, then switch on this recorder.
	- The connected device's video input is set correctly for this unit.
	- The connected device is compatible with 720(1440)x576i, 720x576p, 1280x720p, or 1920x1080i video input.
- Not all HDCP-compatible DVI devices will work with this recorder.
	- The picture will not be displayed properly with non-HDCP device.

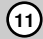

# **Connecting to an Amplifier**

# **Connecting to an amplifier equipped with two channel analog stereo or Dolby Pro Logic ll/ Pro Logic**

Connect the Left and Right AUDIO OUTPUT jacks on the recorder to the audio left and right in jacks on your amplifier, receiver, or stereo system, using the audio cables **(A)**.

# **Connecting to an amplifier equipped with two channel digital stereo (PCM) or to an Audio/ Video receiver equipped with a multi-channel decoder (Dolby Digital™, MPEG 2, or DTS)**

- 1. Connect one of the recorder's DIGITAL AUDIO OUTPUT jacks (OPTICAL **O** or COAXIAL **X**) to the corresponding in jack on your amplifier. Use an optional digital (optical **O** or coaxial **X**) audio cable.
- 2. You will need to activate the recorder's digital output. (See "Audio Settings" on page 19).

### **Digital Multi-channel sound**

A digital multi-channel connection provides the best sound quality. For this you need a multi-channel Audio/Video receiver that supports one or more of the audio formats supported by your recorder (MPEG 2, Dolby Digital and DTS). Check the receiver manual and the logos on the front of the receiver.

#### **Caution:**

Due to the DTS Licensing agreement, the digital output will be in DTS digital out when DTS audio stream is selected.

#### Notes:

- If the audio format of the digital output does not match the capabilities of your receiver, the receiver will produce a strong, distorted sound or no sound at all.
- Six Channel Digital Surround Sound via digital connection can only be obtained if your receiver is equipped with a Digital Multi-channel decoder.
- To see the audio format of the current DVD in the on-screen display, press AUDIO.
- This recorder does not perform internal (2 channel) decoding of a DTS sound track. To enjoy DTS multi channel surround, you must connect this recorder to a DTS compatible receiver via one of this recorder's digital audio outputs.

#### **Rear of the recorder**

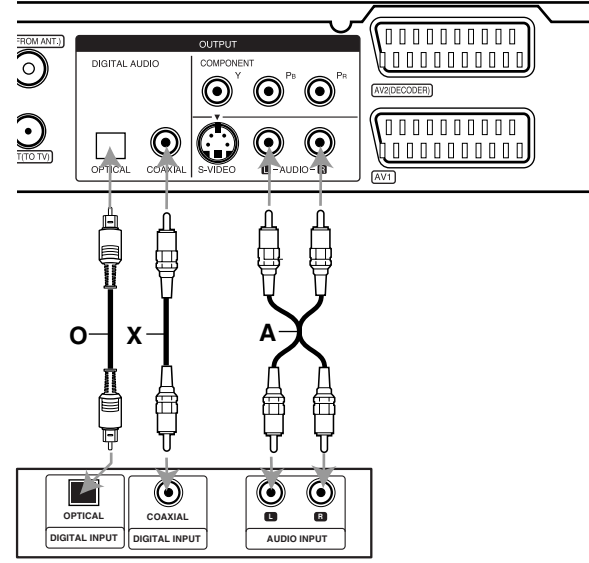

**Amplifier (Receiver)**

Manufactured under license from Dolby Laboratories. "Dolby", "Pro Logic", and the double-D symbol are trademarks of Dolby Laboratories.

"DTS" and "DTS Digital Out" are trademarks of Digital Theater Systems, Inc.

# **Accessory Audio/Video (A/V) Connections**

# **Connecting a PAY-TV/Canal Plus Decoder**

You can watch or record PAY-TV/Canal Plus programmes if you connect a decoder (not supplied) to the recorder. Disconnect the recorder's mains lead from the mains when connecting the decoder.

To watch or record PAY-TV/Canal Plus programmes, set [AV2 Connection] option to [Decoder] (see page 18) and set the program's [Decoder On/Off] option to [On] on the Setup menu (page 17).

### Tip:

You do not need to turn on the recorder to view the signals from the connected tuner on your TV.

#### Note:

If you disconnect the recorder's mains lead, you will not be able to view the signals from the connected decoder.

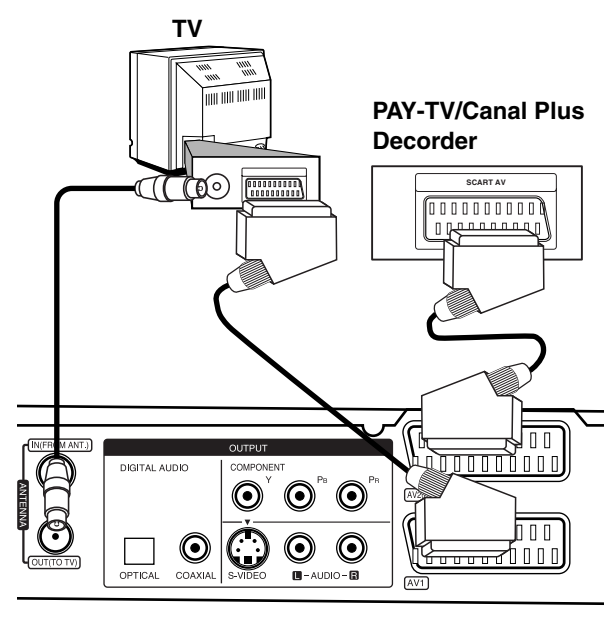

**Rear of the recorder**

### **Connecting to the AV2 DECODER jack**

Connect a VCR or similar recording device to the AV2 DECODER jack of this recorder.

To watch or record the source from AV2 DECODER jack, set [AV2 Connection] option to [Other Device] (see page 18) and set [AV2 Recording] option to [Auto], [CVBS] or [RGB] as required (see page 21).

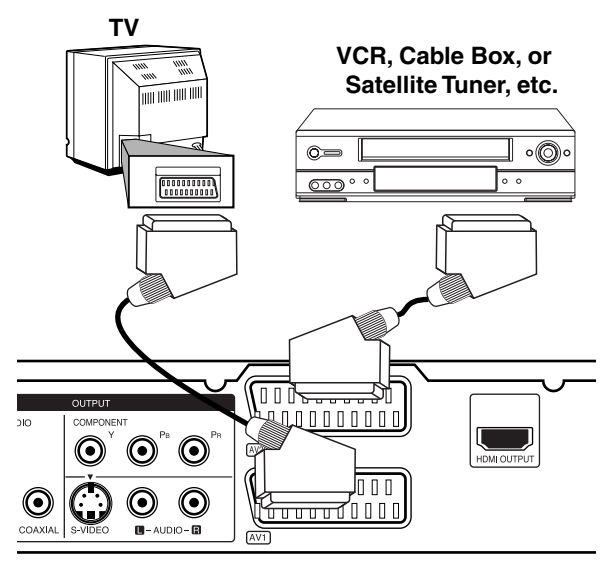

Hookup and **Hookup and Settings**

**Rear of the recorder**

# Tip:

You do not need to turn on the recorder to view the signals from the connected tuner on your TV.

#### Notes:

- Pictures containing copy protection signals that prohibit any copying cannot be recorded.
- If you pass the recorder signals via the VCR, you may not receive a clear image on your TV screen. Be sure to connect your VCR to the recorder and your TV in the order shown below. To watch video tapes, watch the tapes through a second line input on your TV.

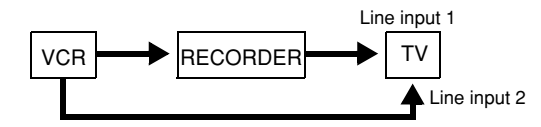

- When you record to a VCR from this recorder, do not switch the input source to TV by pressing the TV/DVD button on the remote.
- If you are using a B Sky B tuner, be sure to connect the tuner's VCR SCART jack to the AV2 DECODER jack.
- If you disconnect the recorder's mains lead, you will not be able to view the signals from the connected VCR or tuner.

### **Connecting to the AV IN 3 Jacks**

Connect the input jacks (AV IN 3) on the recorder to the audio/video out jacks on your accessory component, using audio/video cables.

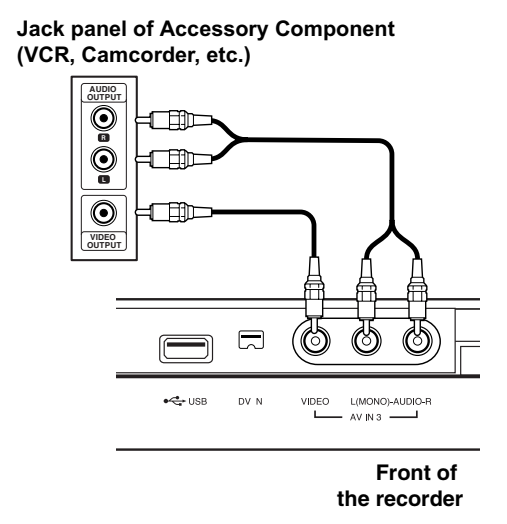

# **Connecting a Digital Camcorder**

Using the front panel DV IN jack, it is possible to connect a DV digital camcorder and digitally transfer DV tapes to DVD.

Use a DV cable (not supplied) to connect the DV in/out jack of your DV camcorder to the front panel DV IN jack of this recorder.

#### Notes:

- This jack is for connection to DV digital camcorder only. It is not compatible with digital satellite tuners or D-VHS video decks.
- Disconnecting the DV cable while recording a contents of the connected digital camcorder may result in malfunction.

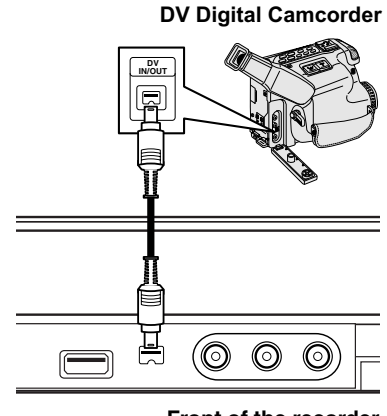

#### **Front of the recorder**

# **Using an USB Memory Stick**

This unit can play the MP3 / WMA / JPEG files contained in the USB Memory Stick.

# **Inserting/Removing the USB Memory Stick**

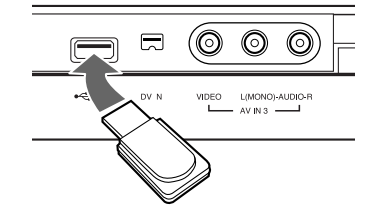

**Inserting the USB Memory Stick** Insert straight-in until it fits into place.

#### **Removing the USB Memory Stick**

Withdraw the USB Memory Stick carefully.

#### Notes:

- Keep the USB Memory Stick out of reach of children. If swallowed, seek medical advice immediately.
- This unit supports only USB Flash Memory with FAT16 or FAT32 format.
- The USB Memory Sticks which require additional program installation when you have connected it to a computer are not supported.
- This unit is compatible with the Flash type USB Memory Stick that supports USB 1.1.
- This unit may not supports some USB Memory Stick.
- **Do not extract the USB Memory Stick in operating (play etc.).**

#### **Using the USB Memory Stick**

- 1. Insert an USB Memory Stick.
- 2. Press HOME on the remote control.
- 3. Select [Music] or [Photo] option.
- 4. Select [USB] then press ENTER. Details for the options are on page 15.
- 5. Press RETURN (o) to exit the Music or Photo List menu before extracting the USB Memory Stick.

# **Auto Set Up**

After the POWER is pressed for the first time to turn on the unit or resetting the unit, the Initial Setup Wizard function sets the language, clock and tuner channels automatically.

1. Select a language for the Setup menu and onscreen display. Use  $\triangle$  /  $\nabla$  to select a language then press ENTER.

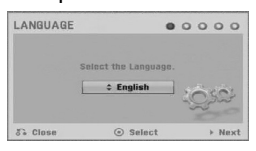

2. Please check your antenna connections. Press ENTER to move next step.

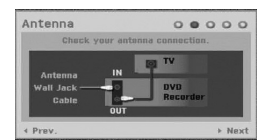

3. Press ENTER while [Start] option is selected. The tuner will automatically cycle through all available channels in the area and place them in the tuner's memory.

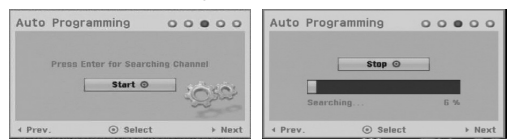

4. Enter the necessary information for date and time.

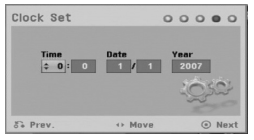

 $\bullet \blacktriangleleft / \blacktriangleright$  (left/right): Moves the cursor to the previous or next column.

 $\triangle$  /  $\nabla$  (up/down): Changes the setting at the current cursor position.

Press ENTER to confirm your setting.

5. Press ENTER while [Close] is highlighted to finish setup.

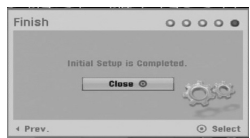

# **Using the Home Menu**

From the Home Menu screen you can access all the Media for playback and recording of the recorder.

- 1. Press HOME to display the Home Menu screen. The unit will be in TV viewing mode always when the Home menu appears.
- 2. Use  $\blacktriangleleft$  /  $\blacktriangleright$  buttons to select a main option you want. Sub options appears.
- 3. Use  $\blacktriangle$  /  $\nabla$  and ENTER buttons to select the sub option you want.

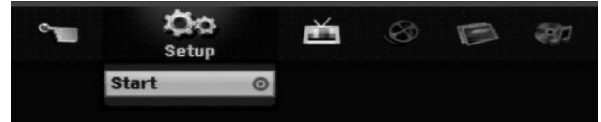

4. To exit the HOME menu, press HOME.

#### **Setup**

- **Start:** Displays Setup menu.
- **TV**
- **Auto Ch. Scan:** See page 16.
- **PR Edit:** See page 17.
- **Timer Record:** See page 35.
- **Movie**

#### - **DISC:**

- **-** Displays [Title List] menu for recordable disc. (page 38)
- Displays [Movie List] menu for DivX disc. (page 28)
- Plays back Video CD or DVD-Video disc. (page 24-27)

# **Photo** (See page 30-31)

- **DISC:** Displays [Photo List] menu for disc.
- **USB:** Displays [Photo List] menu for the USB Memoey Stick.

#### **Music** (See page 29)

- **DISC:** Displays [Music List] menu for disc.
- **USB:** Displays [Music List] menu for the USB Memoey Stick.

#### **Easy Menu**

- **Disc Manager:** Displays the Disc Settings menu. (See page 21-22)
- **Rec. Mode:** Displays the menu to select the record mode. (See page 21)
- **DV Input:** Set the recorder to the DV input mode.

# **Initial Settings**

In this menu system, there are several ways to customize the settings provided. Most menus consist of three levels to set up the options, but some require greater depth for the variety of settings.

# **General Operation**

- 1. Press HOME and select [Setup] option.
- 2. Select [Start] option then press ENTER. The Setup menu appears.

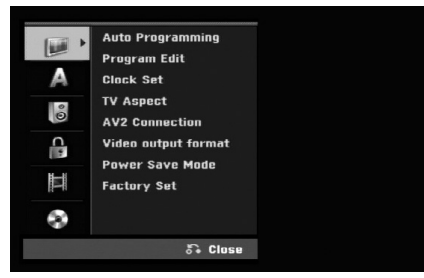

- 3. Use  $\blacktriangle$  /  $\nabla$  to select the desired option.
- 4. While the desired item is selected, press  $\blacktriangleright$  to move to the second level.
- 5. Use  $\blacktriangle$  /  $\nabla$  to select the second desired option.
- 6. Press  $\blacktriangleright$  to move to the third level.
- 7. Use  $\blacktriangle$  /  $\nabla$  to select the desired setting then press ENTER to confirm your selection. Some items require additional steps.
- 8. Press RETURN ( $\delta$ ) repeatedly to exit the Setup menu.

#### Note:

Press  $\blacktriangleleft$  to go back to the previous level.

# **General Settings**

# **Auto Programming**

This recorder is equipped with a frequency synthesized tuner capable of receiving up to 88 TV channels.

#### **Preparation:**

• Connect the recorder to the desired type of aerial, as shown in Connecting to the Aerial on page 9.

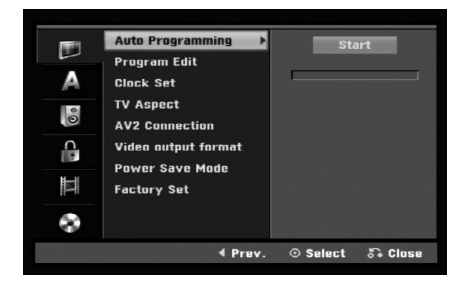

- 1. Select the [Auto Programming] option.
- 2. Press  $\blacktriangleright$  to move to the third level. [Start] icon is highlighted.
- 3. Press ENTER to begin the channel search. The tuner will automatically cycle through all available channels in the area and place them in the tuner's memory.

# **Program Edit**

You can edit a channel manually (add, delete, name, move, etc.).

- 1. Select [Program Edit] option then press  $\blacktriangleright$ .
- 2. Press ENTER while [Edit] is selected. The Program List menu appears.
- 3. Use  $\blacktriangle$  /  $\nabla$  to select a PR number then press ENTER.

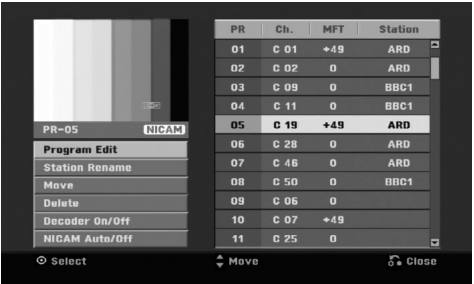

- 4. Use  $\blacktriangle$  /  $\nabla$  to select the program option then press ENTER.
	- [Program Edit] Sets the channel manually. See "Program Edit" on the bottom.
	- $\bullet$  [Station Rename] Changes the station name. The display for entering characters appears. To enter characters, see page 42. Names can be up to 5 characters long.
	- $\bullet$  [Move] Sorts the programme positions on the Program List. Press  $\triangle$  /  $\nabla$  to move the selected programme position to a new location.
	- $\bullet$  [Delete] Disables a programme position you do not need.
	- $\bullet$  [Decoder On/Off] Sets the channels for the decoder. You need this setting to watch or record PAY-TV/Canal Plus programmes. Press ENTER so [Decoder] appears on the display. Press ENTER again to turn off the setting.
	- [NICAM Auto/off] Sets the channels for the NICAM broadcast. Normally, [NICAM] is lit on the display. If the sound from NICAM broadcast is not clear, press ENTER so [NICAM] disappears.
- 5. Press RETURN (6) repeatedly to exit Program List menu.

### **Program Edit**

You can perform a search to select and store TV channels manually.

When you select [Program Edit] in step 4 above, the display for setting channels appears.

1. Use  $\blacktriangle$  /  $\blacktriangleright$  to select the item and press  $\blacktriangle$  /  $\nabla$  to change the setting.

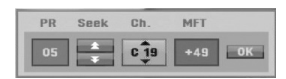

- [PR] indicates the selected programme position.
- $\bullet$  [Seek] Searches for a channel automatically. Searching stops when the recorder tunes in a channel.
- [Ch.] Changes the channel number.
- [MFT] Fine tunes the channel to obtain a clearer picture.
- 2. Choose OK then press ENTER to confirm the setting and returns to the Program List menu.

### **AV1 Decoder**

Sets the AV1 scart jack for inputting encoded video signals.

- 1. Press AV/INPUT while the [Decoder On/Off] option is highlighted.
- 2. Press ENTER so [Decoder] appears on the display. Press ENTER again to turn off the setting.
	- Off: Inputs the signals from the AV1 scart jack. Normally select this.
	- $\bullet$  On: The encoded video signal input from the AV1 scart jack is output to the AV2 DECODER jack for decoding.

The decoded signal is then input back through the AV2 DECODER jack so you can record or view PAY-TV/Canal Plus programmes.

# **Clock Set**

- 1. Select [Clock set] option then press  $\blacktriangleright$ .
- 2. Enter the necessary information for date and time.  $\blacktriangleleft$  /  $\blacktriangleright$  (left/right): Moves the cursor to the previous or next column.

 $\triangle$  /  $\nabla$  (up/down): Changes the setting at the current cursor position.

3. Press ENTER to confirm your setting.

# **General Settings (Continued)**

# **TV Aspect**

Selects the aspect ratio of the connected TV (4:3 standard or wide).

- [4:3 Letter Box] Select this when connecting to a 4:3 screen TV. Displays a wide picture with bands on the upper and lower portions of the screen.
- [4:3 Pan Scan] Select this when connecting to a 4:3 screen TV. Automatically displays a wide picture on the entire screen and cuts off the portions that do not fit.
- [16:9 Wide] Select this when connecting to a widescreen TV or TV with a wide mode function.

# **AV2 Connection**

You can connect a decoder or other device to the AV2 DECODER jack on the back.

- [Decoder] Select [Decoder] if you connect the recorder's AV2 DECODER jack to a PAY-TV or Canal Plus decoder.
- [Other Device] Select [Other Device] if you connect the recorder's AV2 DECODER jack to a VCR or similar recording device.

# **Video Output Format**

Select the Video output format option according to the connection type of this unit

- [YPbPr] When your TV is connected with the COMPONENT OUTPUT jack on this unit.
- [RGB] When your TV is connected with the SCART(RGB signal) jack on this unit.

# **Power Save Mode**

You can set up the unit into an economic power save mode. Nothing is displayed in the display window when the unit is turned off.

- [OFF] Power Save Mode is not active.
- [ON] Power Save Mode is active.

#### Notes:

- The encoded television signals (CANAL+ or PREMIERE) are not decoded in the Power Save Mode.
- The Power Save Mode is not available in the standby mode for the timer recording and when power off of the unit after receiving the encoded television signals (CANAL+ or PREMIERE).

# **Factory Set**

If you need to, you can reset the Recorder to all its factory settings. Select "Set" icon then press ENTER and auto setup menu will appear, see page 15.

#### Note:

Some options can not be reset. (Rating, Password, and Area Code)

# **Language Settings**

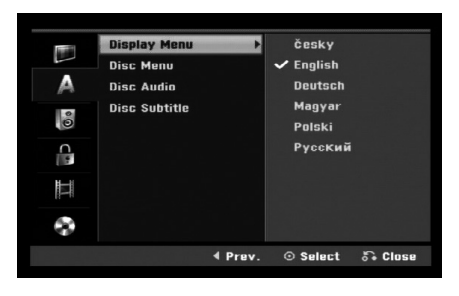

# **Display Menu**

Select a language for the Setup menu and on-screen display.

# **Disc Menu/Audio/Subtitle**

- [Original] Refers to the original language in which the disc was recorded.
- [Others] To select another language, press number buttons then ENTER to enter the corresponding 4-digit number according to the language code list in the reference chapter (see page 46). If you make a mistake while entering number, press CLEAR repeatedly to delete numbers one by one then correct it.
- [Off] (for Disc Subtitle) : Turn off Subtitle.

# **Audio Settings**

Each DVD disc has a variety of audio output options. Set the recorder's Audio Output according to the type of audio system you use.

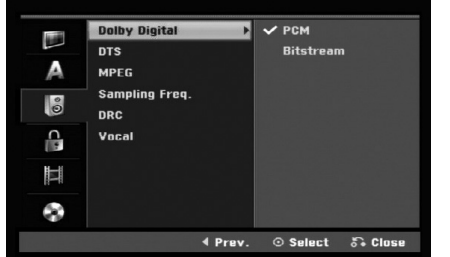

# **Dolby Digital / DTS / MPEG**

- [Bitstream]: Select "Bitstream" if you connect the recorder's DIGITAL AUDIO OUT jack to an amplifier or other equipment with a Dolby Digital, DTS or MPEG decoder.
- [PCM] (for Dolby Digital / MPEG): Select when connected to a two-channel digital stereo amplifier. DVDs encoded in Dolby Digital or MPEG will be automatically downmixed to two-channel PCM audio.
- [Off] (for DTS): If you select "Off", the DTS signal is not output through the DIGITAL AUDIO OUT jack.

# **Sampling Frequency**

If your receiver or amplifier is NOT capable of handling 96 kHz signals, select [48 kHz]. When this choice is made, this unit will automatically convert any 96 kHz signals to 48 kHz so your system can decode them.

If your receiver or amplifier is capable of handling 96 kHz signals, select [96 kHz]. When this choice is made, this unit will pass each type of signal through without any further processing.

# **DRC (Dynamic Range Control)**

With the DVD format, you can hear a program's soundtrack in the most accurate and realistic presentation possible, thanks to digital audio technology. However, you may wish to compress the dynamic range of the audio output (the difference between the loudest sounds and the quietest ones). Then, you may listen to a movie at a lower volume without losing clarity of sound. Set DRC to [ON] for this effect.

### **Vocal**

Set Vocal to [ON] only when a multi-channel karaoke DVD is playing. The karaoke channels on the disc will mix into normal stereo sound.

# **Lock (Parental Control) Settings**

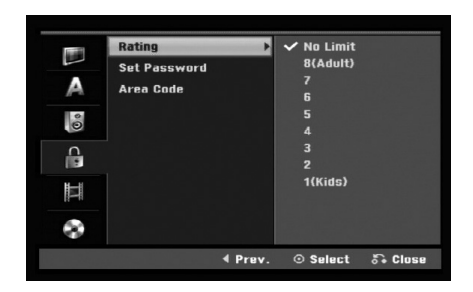

# **Rating**

Blocks playback of rated DVDs based on their content. Not all discs are rated.

- 1. Select [Rating] option then press  $\blacktriangleright$ .
- 2. To access the Rating, Password and Area Code features, you must input the 4-digit security code you created.

If you have not yet entered a security code you are prompted to do so. Input a 4-digit code. Enter it again to verify. If you make a mistake while entering number, press CLEAR repeatedly to delete numbers one by one then correct it.

3. Select a rating using the  $\blacktriangle$  /  $\nabla$  buttons. [1] - [8]: Rating one (1) has the most restrictions and rating eight (8) is the least restrictive.

[No Limit]: If you select [No Limit], parental control is not active and the disc plays in full.

4. Press ENTER to confirm your rating selection.

#### Note:

If you set a rating for the recorder, all disc scenes with the same rating or lower are played. Higher rated scenes are not played unless an alternate scene is available on the disc. The alternative must have the same rating or a lower one. If no suitable alternative is found, playback stops. You must enter the 4-digit password or change the rating level in order to play the disc.

### **Set Password**

- 1. Select [Set Password] option then press  $\blacktriangleright$ .
- 2. Follow step 2 as shown "Rating". To change the password, select the [Change], press ENTER and input the new 4-digit code. Input it again to verify. To delete the password, select [Delete] then press ENTER.

#### **If you forget your 4-digit code**

If you forget your password, to clear the current password, follow the procedure below.

- 1. Display Setup menu then select an 1 level icon.
- 2. Use the Number buttons to enter the 6-digit number "210499".
- 3. Select [Yes] then press ENTER. The 4-digit password is cleared. Enter a new code.

# **Area Code**

Enter the code of an area whose standards were used to rate the DVD video disc, referring to the list (See "Area Codes", page 46.).

- 1. Select [Area Code] option then press  $\blacktriangleright$ .
- 2. Follow step 2 as shown "Rating".
- 3. Select the first character using the  $\blacktriangle / \blacktriangledown$ buttons.
- 4. Shift the cursor using  $\blacktriangleright$  buttons and select the second character using  $\blacktriangle$  /  $\nabla$  buttons.
- 5. Press ENTER to confirm your area code selection.

# **Recording Settings**

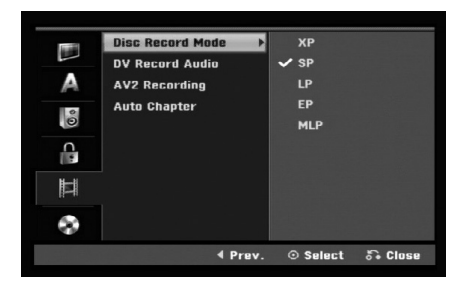

# **Disc Record Mode**

You can set the picture quality for recording; XP (High Quality), SP (Standard Quality), LP (Low Quality), EP (Extend Quality), MLP (Maximum Long Play).

# **DV Record Audio**

You need to set this if you have a camcorder using 32kHz/12-bit sound connected to the front panel DV IN jack.

Some digital camcorders have two stereo tracks for audio. One is recorded at the time of shooting; the other is for overdubbing after shooting.

On the Audio 1 setting, the sound that was recorded while shooting is used.

On the Audio 2 setting, the overdubbed sound is used.

# **AV2 Recording**

You can select the type of the signal when recording video input signal from the device connected to the AV2 DECODER socket.

[Auto] The video input signal will automatically follow the video signal received.

[CVBS] Only for recording CVBS input signal. [RGB] Only for recording RGB input signal.

# **Auto Chapter**

When DVD recording, chapter markers are put in specified setting. You can change this interval to 5 minutes or 10 minutes. If you select [None], switch off automatic chapter marking altogether with the [None] setting.

# Note:

If the [Disc Record Mode] setting is set to [MLP] mode, The [5 Min.] option is not selectable.

# **Disc Settings**

# **Initialize**

If you load a completely blank disc, the recorder will initialize the disc.

**DVD-R:** The recorder initialize the disc to Video mode. The recording mode will always be Video mode.

**DVD-RW/DVD+RW/DVD+R (DL)/DVD-RAM:** The Initialize menu will appears. Select [OK] then press ENTER. DVD-RW disc is initialized to Video mode. Also, you can reformat the DVD-RW/DVD+RW/

DVD-RAM from the Setup menu as below.

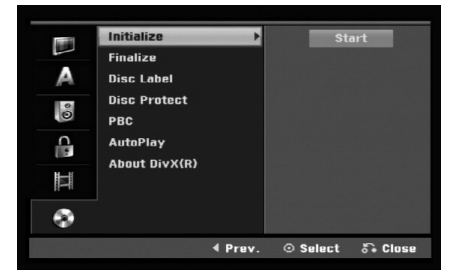

- 1. Select [Initialize] option then press  $\blacktriangleright$ .
- 2. Press ENTER while [Start] is selected. Initialize menu appears.
- 3. Use  $\blacktriangleleft$  /  $\blacktriangleright$  to select a desired mode (VR Mode or Video Mode) then press ENTER. Confirm message will appear. For DVD+RW and DVD-RAM discs, go to step 4.
- 4. Use  $\blacktriangleleft$  /  $\blacktriangleright$  to select [OK] then press ENTER. It takes a few moments to initialize the disc.

### **Caution**

**If you want to change the disc format, everything recorded on the disc will be erased.**

# **Finalize**

Finalizing 'fixes' the recordings in place so that the disc can be played on a regular DVD player or computer equipped with a suitable DVD-ROM drive. Finalizing a Video mode disc creates a menu screen for navigating the disc. This is accessed by pressing MENU/LIST or TITLE.

#### **Caution**

Once you have finalized a DVD-R and DVD+R disc, you cannot edit or record anything else on that disc except DVD+RW. However, you can record and edit a DVD-RW disc by choosing [Unfinalize] option.

- 1. Select [Finalize] option then press  $\blacktriangleright$ .
- 2. Press ENTER while [Finalize] is selected. Finalize menu appears.
- 3. Select [OK] then press ENTER. The recorder starts finalizing the disc.

#### Notes:

- How long finalization takes depends on the type of disc, how much is recorded on the disc, and the number of titles on the disc.
- DVD+R DL disc can take up to 30 minutes to finalize.

#### **Tins**

- If you load a DVD-RW that has already been finalized, you can 'Unfinalize' it by choosing Unfinalize from the Finalize menu. After doing this, you can edit and re-record onto the disc.
- You cannot unfinalize a DVD-R and DVD+R (DL) disc.
- If [Disc Protect] option is set to [ON], the finalize is not available. To finalize, set [Disc Protect] option to [OFF].

# **Disc Label**

Use this to enter a name for the disc. This name appears when you load the disc and when you display disc information on-screen.

- The disc name can be up to 32 characters long.
- For discs formatted on a different recorder, you will see only a limited character set.
- 1. Select [Disc Label] option then press  $\blacktriangleright$ .
- 2. Press ENTER while [Edit] is selected. Keyboard menu appears. To enter characters, see page 42.

# **Disc Protect**

When recording in DVD-RAM / DVD+RW / +R disc or VR mode formatted DVD-RW disc, set to [ON] to prevent accidental recording, editing or deleting of the disc loaded. If you need to unlock the disc to make edits, select [OFF].

# **PBC**

PBC stands for Playback Control and refers to special menus and navigation features that are available on some Video CDs.

- [ON] Video CDs are played according to the PBC, if available.
- [OFF] Video CDs are played the same way as Audio CDs.

# **Auto Play**

You can set up the unit so a DVD disc automatically starts playing whenever the DVD is inserted. If Auto Play mode is set to On, this unit will search for title that has the longest playback time and then play back the title automatically.

#### Note:

The Auto Play function may not work for some DVDs.

# **DivX Registration Code**

We provide you the DivX® VOD (Video On Demand) registration code that allows you to rent and purchase videos using the DivX® VOD service. For more information, visit www.divx.com/vod.

- 1. Select [About DivX (R)] option then press  $\blacktriangleright$ .
- 2. Press ENTER while [Enter] is selected and the registration code will appear.
- 3. Use the registration code to purchase or rent the videos from DivX® VOD service at www.divx.com/vod. Follow the instructions and download the video onto a disc for playback on this unit.

#### Note:

All the downloaded videos from DivX® VOD can only be played back on this unit.

# **General Explanation of On-Screen Display**

This manual gives basic instructions for operating the recorder. Some DVDs require specific operation or allow only limited operation during playback. When this occurs, the symbol  $\oslash$  appears on the TV screen, indicating that the operation is not permitted by the recorder or is not available on the disc.

# **Displaying Information While Watching TV**

**During viewing the TV, press DISPLAY to display/remove the information displayed on-screen.**

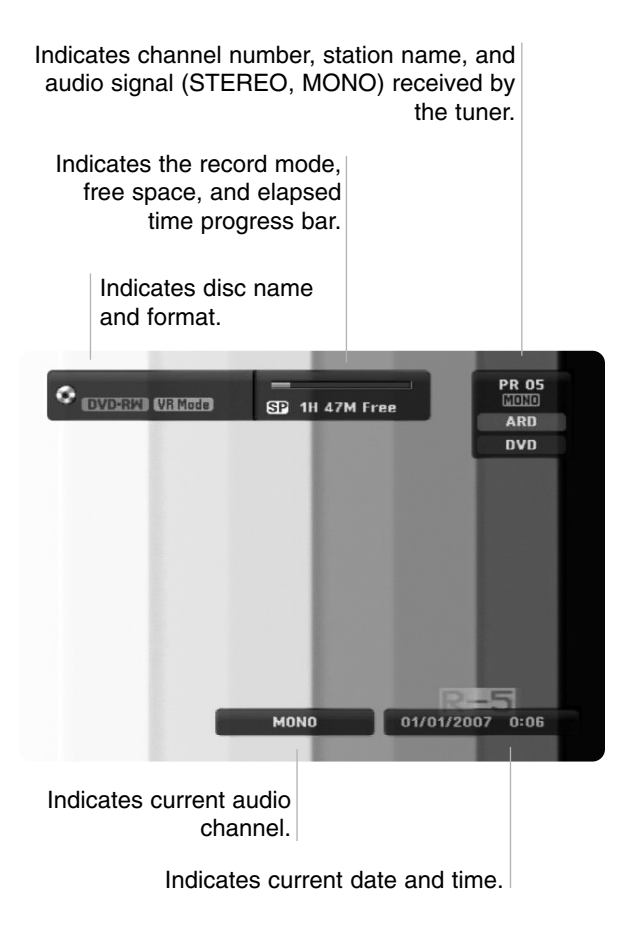

# **Displaying Disc Information on-screen**

You can display various information about the disc loaded on-screen.

1. Press DISPLAY once to show current status.

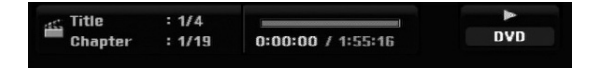

2. Press DISPLAY once again to show various playback information. The items displayed differ depending on the disc

type or playing status.

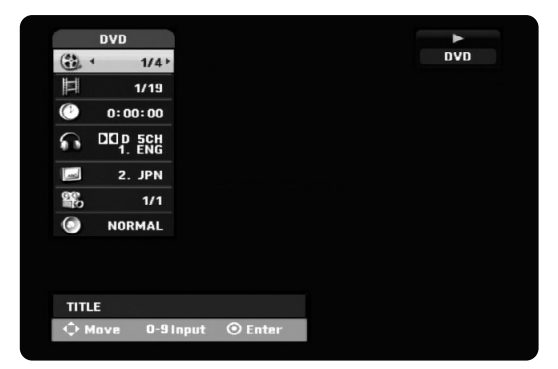

- 3. You can select an item by pressing  $\triangle$  /  $\nabla$  and change or select the setting by pressing  $\blacktriangleleft / \blacktriangleright$ . For details about each item, see the pages in parenthesis.
	- [Title]: Current title (or track) number/total number of titles (or tracks) (page 26)
	- $\bullet$  [Chapter]: Current chapter number/total number of chapters (page 24)
	- $\bullet$ [Time]: Elapsed playing time (page 26)
	- $\bullet$  [Audio]: Selected audio language (DVD VIDEO only) or audio channel (page 25)
	- $\bullet$ [Subtitle]: Selected subtitle (page 25)
	- $\bullet$  [Angle]: Selected angle/total number of angles (page 26)
	- [Sound]: Selected sound mode (page 27)

### Note:

If no button is pressed for 10 seconds, the on-screen display disappears.

# **Playback General Playback Features**

- 1. Load your chosen disc in the tray, with the playback side down.
- 2. Starts playback using HOME menu (see page 15).
- 3. To stop the playback, press STOP  $(\blacksquare)$ .

The unit records the stopped point, depending on the disc. "III" appears on the screen briefly. Press PLAY ( $\blacktriangleright$ ) to resume playback (from the scene point). If you press STOP ( $\blacksquare$ ) again or unload the disc  $("I'']$  appears on the screen.), the unit will clear the stopped point.

4. Press OPEN/CLOSE ( $\triangle$ ) to remove the disc. Press OPEN/CLOSE  $(\triangle)$  to close disc tray or press POWER ( $\cup$ ), the disc tray closes automatically and unit turns off.

#### Note:

If Parental Control is set and the disc is not within the Rating settings (not authorized), the 4-digit code must be entered and/or the disc must be authorized (see "Rating", on page 20).

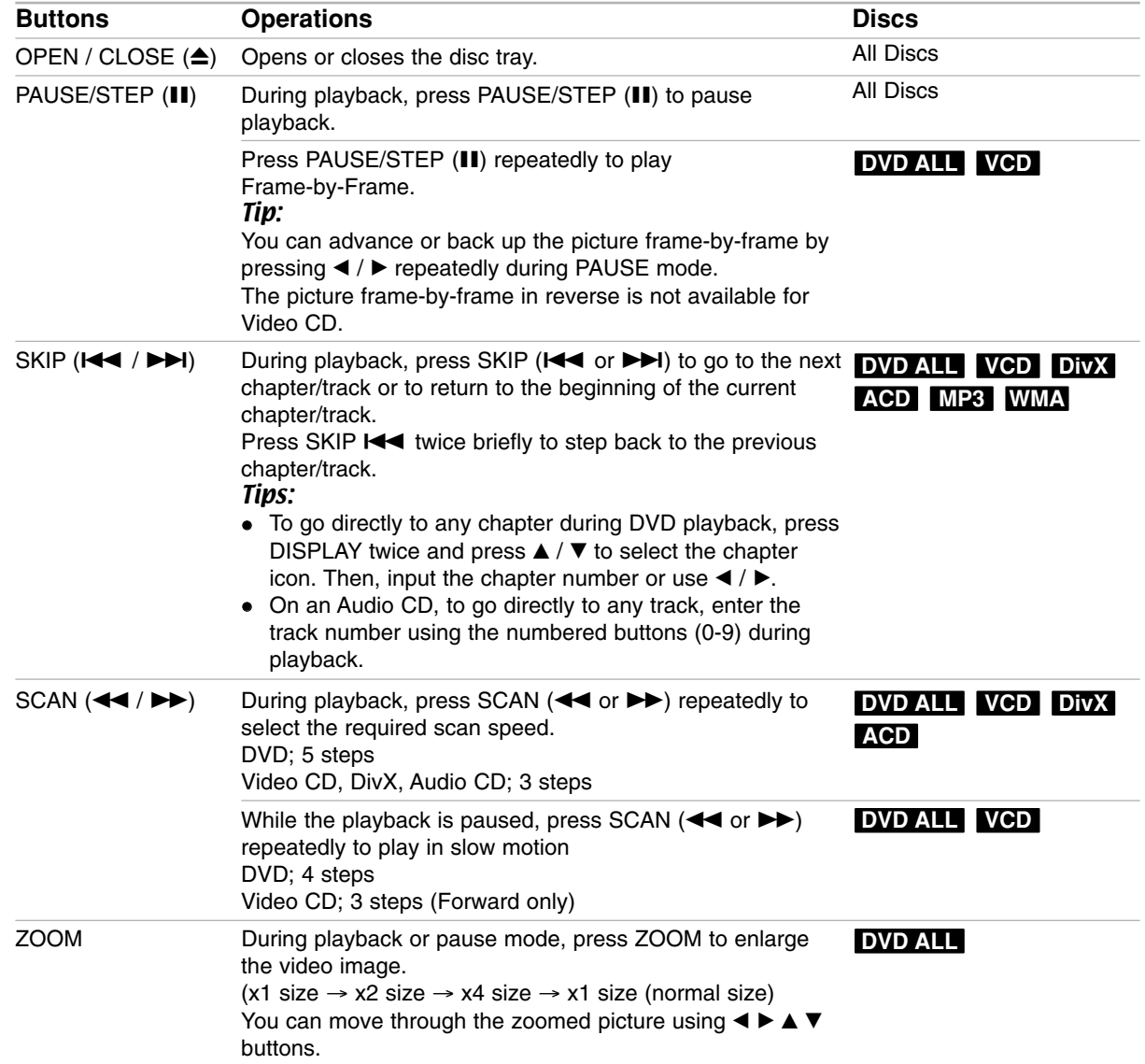

# **General Playback Features (Continued)**

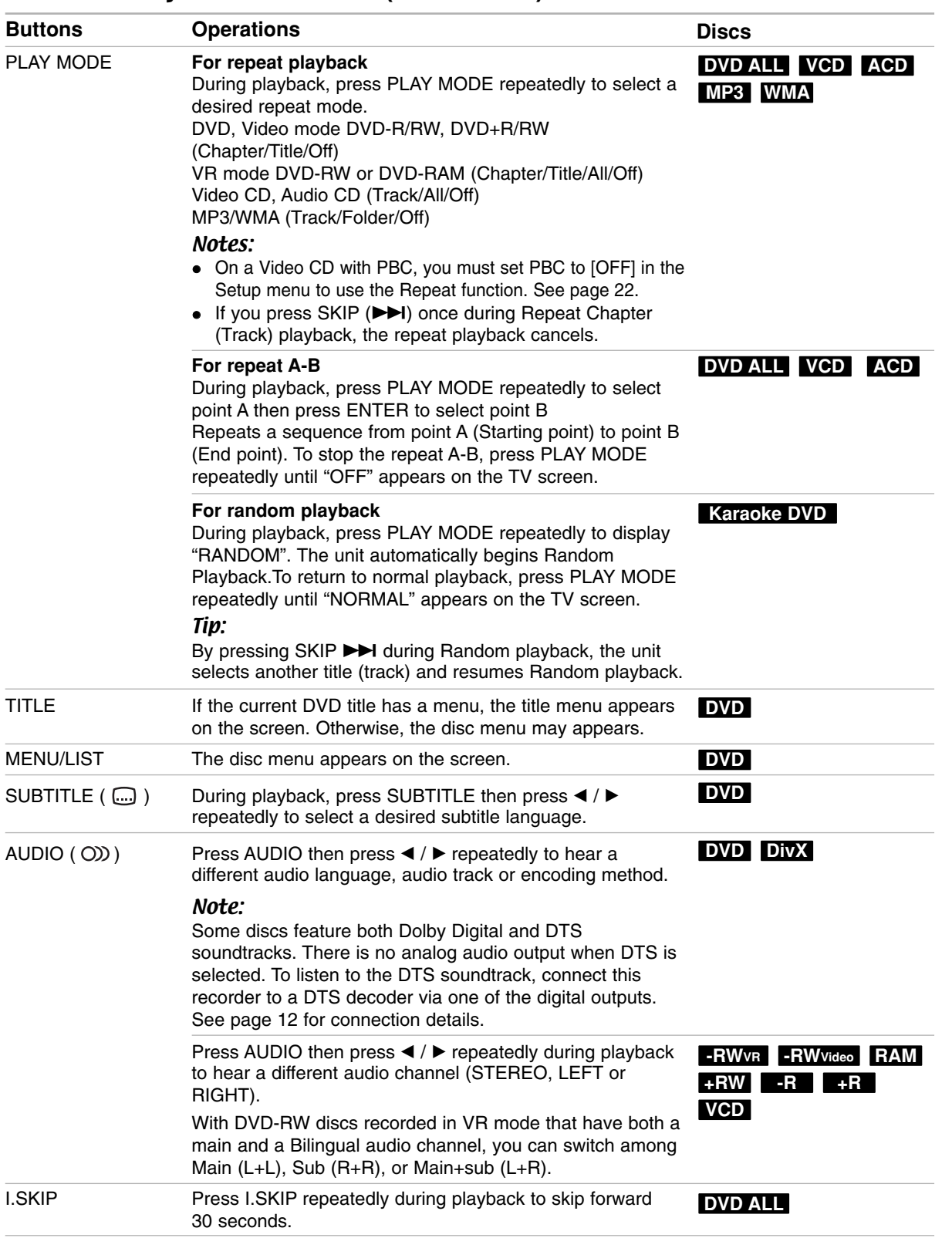

### **If a menu screen is displayed DVD VCD**

The menu screen may be displayed first after loading a DVD or Video CD which contains a menu.

### **DVD**

Use the  $\blacktriangle$  /  $\blacktriangleright$  /  $\blacktriangle$  /  $\blacktriangledown$  buttons to select the

title/chapter you want to view, then press ENTER to start playback.

Press TITLE or MENU/LIST to return to the menu screen.

#### **VCD**

- Use the number buttons to select the track you want to view.
- Press RETURN  $(3^{\bullet\bullet})$  to return to the menu screen. • Menu setting and the exact operating procedures
- for using the menu may differ depending on the disc. Follow the instructions on the each menu screen. You may also set PBC to [OFF] under Setup menu (see page 22).

# **Moving to another TITLE DVD ALL DivX**

When a disc has more than one title, you can move to another title as follows:

 $\bullet$ Press DISPLAY twice during playback then use  $\blacktriangle$  /  $\blacktriangledown$  to select the title icon. Then, press the appropriate numbered button (0-9) or  $\blacktriangleleft$  /  $\blacktriangleright$  to select a title number.

# **Time Search DVD ALL DivX**

To start playing at any chosen time on the disc:

- 1. Press DISPLAY twice during playback. The time search box shows the elapsed playing time.
- 2. Press  $\triangle$  /  $\nabla$  to select the time clock icon and "-:--:--" appears.
- 3. Input the required start time in hours, minutes, and seconds from left to right.

If you enter the wrong numbers, press  $\blacktriangleleft$  /  $\blacktriangleright$  to move the under bar (\_) to the wrong number. Then enter the correct numbers.

4. Press ENTER to confirm. Playback starts from the selected time.

# **Marker Search & 1/6**

#### **To enter a Marker DVD ALL VCD**

You can start playback from up to six memorized points. To enter a marker, press MARKER at the desired point on the disc. The Marker icon appears on the TV screen briefly. Repeat to enter up to six markers.

#### **To Recall or Clear a Marked Scene**

- 1. During disc playback, press SEARCH. The marker search menu appears on the screen.
- 2. Use  $\blacktriangle$  /  $\blacktriangleright$  /  $\blacktriangle$  /  $\blacktriangledown$  to select a marked scene that you want to recall or clear.
- 3. Press ENTER and playback starts from the marked scene.

**or**

Press CLEAR and the confirm message will appear. Select [OK] and press ENTER to erase the scene from the marker search menu.

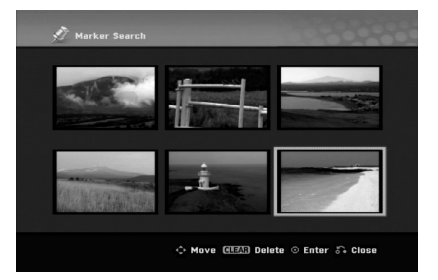

# **Camera Angle DVD**

If the disc contains scenes recorded at different camera angles, you can change to a different camera angle during playback.

- 1. Press DISPLAY during playback. The On-Screen Display appears on the TV screen.
- 2. Use  $\blacktriangle$  /  $\nabla$  to select the Angle icon in the On-Screen Display.
- 3. Use  $\blacktriangleleft$  /  $\blacktriangleright$  to select a desired angle. The number of the current angle appears on the TV screen.

#### Tip:

The ANGLE indicator will blink on the TV screen at scenes recorded at different angles to indicate that angle switching is possible.

# **3D Surround DVD ALL VCD DivX**

This unit can produce a 3D Surround effect, which simulates multi-channel audio playback from two conventional stereo speakers, instead of the five or more speakers normally required to listen to multichannel audio from a home theater system.

- 1. Press DISPLAY twice during playback. The On-Screen Display appears on the TV screen.
- 2. Use  $\triangle$  /  $\nabla$  to select the Sound icon in the On-Screen Display.
- 3. Use  $\blacktriangleleft$  /  $\blacktriangleright$  to select "3D SUR". To turn off the 3D Surround effect, select "NORMAL".

# **Finding Locations on a Disc VCD**

You can directly access any point on a video CD using this function. Use this function only while a video CD is playing. Playback jumps to the point specified.

- 1. Press SEARCH during playback. The progress bar appears on the TV screen.
- 2. Use  $\blacktriangleleft$  /  $\blacktriangleright$  to find a start position for playback.
- 3. Press ENTER to confirm the selected position. Playback starts from the selected position.

#### Note:

This function works only when no marker is memorized.

# **Last Condition Memory DVD**

This recorder memorizes the user settings for the last disc that you have viewed. Settings remain in memory even if you remove the disc from the recorder or switch off the recorder. If you load a disc that had its settings memorized, the latest stop position is automatically recalled.

#### Notes:

- Settings are stored in memory for use any time.
- This recorder does not memorize settings of a disc if you switch off the recorder before commencing to play it.

# **PIP (Picture in Picture) DVD ALL VCD**

This function enables you to view the stored stations in sub picture during playback.

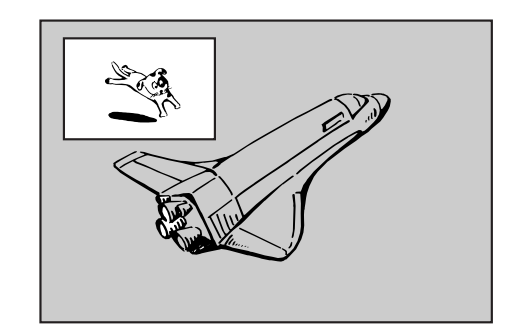

#### **On and off**

Press PIP to switch on the sub picture, press this button again to switch it off.

#### **Input mode selection for sub picture**

Press AV/INPUT to select the input mode for the sub picture. Each time this button is pressed, each input mode for the sub picture is displayed as shown below.

Tuner  $\rightarrow$  AV1  $\rightarrow$  AV2  $\rightarrow$  AV3

#### **Program selection for sub picture**

Use PR/CH (+/-) to change the program when sub picture's input is set to tuner. The selected program number is displayed on the TV screen. You can view the selected program by pressing STOP  $(\blacksquare)$ .

#### **Sub picture position change**

Press  $\blacktriangleleft$  /  $\blacktriangleright$  repeatedly until desired position is achieved. The sub picture moves clockwise or counterclockwise.

# **Playing a DivX Movie File**

The recorder can play DivX files. Before playing DivX files, read "DivX file requirement" on right.

- 1. Press HOME.
- 2. Select [Movie] option.
- 3. Select a media that contains DivX file(s) then press ENTER.

The [Movie List] menu appears on the TV screen.

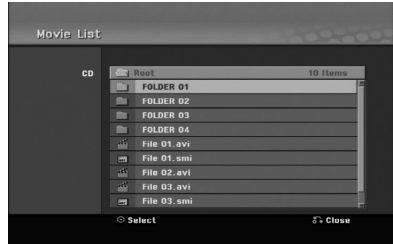

- 4. Press  $\triangle$  /  $\nabla$  to select a folder, and press ENTER. A list of files in the folder appears. If you are in a file list and want to return to the Folder list, use the  $\triangle$  /  $\nabla$  buttons on the remote to highlight  $\Box$  and press ENTER.
- 5. If you want to view a particular file, press  $\triangle$  /  $\nabla$  to highlight a file and press  $PLAY$  ( $\blacktriangleright$ ). You can use variable playback functions. Refer to pages 24-27.
- 6. Press STOP to stop the playback. The [Movie List] menu appears.

# **Notice for displaying the DivX subtitle**

If the subtitle does not display properly, please follow the steps below.

- 1. Press PAUSE/STEP when the subtitle appears.
- 2. Press and hold SUBTITLE about 3 seconds. The language code will appear.
- 3. Press  $\blacktriangleleft$  /  $\blacktriangleright$  to select another language code until the subtitle is displayed properly.
- 4. Press PLAY  $($   $\blacktriangleright)$  to continue playback.

#### Note:

The DivX subtitle file name has to be identified with the DivX file name to display by this unit.

# **Movie List menu options**

- 1. Press  $\triangle$  /  $\nabla$  to select a folder/file on the [Movie List] menu then press ENTER. [Movie List] menu options appear.
- 2. Press  $\triangle$  /  $\nabla$  /  $\blacktriangleleft$  /  $\blacktriangleright$  to select an option, and press ENTER.
	- [Play] Start playback the selected title.
	- [Open] Opens the folder and a list of files in the folder appears

### **DivX file requirement**

**Available resolution size:** 720x576 (W x H) pixel **DivX file extensions:** ".avi", ".divx"

Playable DivX subtitle: ".smi", ".srt",

".sub (Micro DVD format only)",

".txt (Micro DVD format only)"

**Playable Codec format:** "DIV3", "MP43", "DIVX", "DX50"

**Playable Audio format:** "AC3", "PCM", "MP2", "MP3", "WMA"

- Sampling frequency: within 8 - 48 kHz (MP3), within 32 - 48kHz (WMA)
- $\bullet$  Bit rate: within 8 - 320kbps (MP3), within 32 - 192kbps (WMA) **CD-R Format:** ISO 9660 and JOLIET.

**DVD±R/RW Format:** ISO 9660 (UDF Bridge format) **Maximum Files/Disc:** Less than 1999 (total number of files and folders)

#### **Notes on DivX format**

- If the number of the screen frame is over 29.97 frames per second, this unit may not operate normally.
- If the video and audio structure of recorded file is not interleaved, returns to the menu screen.
- $\bullet$  If there is impossible code to express in the DivX file name, it may be displayed as "\_" mark.
- $\bullet$  If the file is recorded with GMC, the unit supports only 1-point of the record level. \* GMC?

GMC is the acronym for Global Motion Compensation. It is an encoding tool specified in MPEG4 standard. Some MPEG4 encoders, like DivX, have this option.

There are different levels of GMC encoding, usually called 1-point, 2-point, or 3-point GMC.

# **Playing an Audio CD or MP3/WMA file**

The recorder can play audio CDs and MP3/WMA files. Before playing MP3/WMA files, read "MP3/WMA audio file requirement" on right.

- 1. Press HOME. The HOME menu appears.
- 2. Select [Music] option.
- 3. Select a media that contains MP3/WMA or audio title then press ENTER.

The [Music List] menu appears on the TV screen.

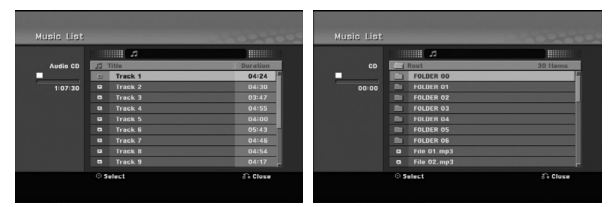

4. Use  $\triangle/\blacktriangledown$  to select a track then press PLAY ( $\blacktriangleright$ ). Playback starts.

You can use variable playback functions. Refer to pages 24-25.

#### Tips:

- Press DISPLAY to view ID3-Tag information for the MP3 file. If ID3-Tag information is not present, [ID3-Tag: None] will appear. If you select a folder, the number of subfolders and number of MP3/WMA files in the folder are displayed. Press DISPLAY again to remove the information screen.
- If you want to move to the upper directory, use the  $\blacktriangle$  /  $\nabla$  to highlight  $\blacksquare$  and press ENTER.
- 5. To stop playback at any time, press STOP.

# **Audio CD and Music List menu options**

- 1. Press  $\triangle$  /  $\nabla$  to select a folder/file on the [Music List] menu then press ENTER. The menu options appear. The menu options displayed differ depending on
- 2. Press  $\blacktriangle / \blacktriangledown / \blacktriangle / \blacktriangleright$  to select an option, and press ENTER.
	- [Play] Start playback the selected title.
	- [Random] Start or stop random playback.
	- [Open] Opens the folder and a list of files in the folder appears

# **Random**

the selected media.

- 1. Press  $\triangle$  /  $\nabla$  to select a file then press ENTER. The menu options appear.
- 2. Press  $\blacktriangle$  /  $\nabla$  to select [Random] option then press ENTER.

The unit automatically begins random playback and "RANDOM" appears on the menu screen.

3. To return to normal playback, select [Random] option again then press ENTER.

### Tip:

By pressing SKIP >>I during Random playback, the unit selects another track and resumes Random playback.

# **MP3/WMA audio file requirement**

**File extensions**

".mp3", ".wma".

**Sampling frequency:**

within 8 - 48 kHz (MP3), within 32 - 48kHz (WMA) **Bit rate:**

within 8 - 320kbps (MP3), within 32 - 192kbps (WMA)

**CD-R Format:**

ISO 9660 and JOLIET.

**DVD±R/RW Format:** ISO 9660 (UDF Bridge format)

**Maximum Files/Disc:** 

Less than 1999 (total number of files and folders)

# **Viewing a JPEG File**

The recorder can play JPEG files. Before playing JPEG recordings, read "Photo file requirement" on right.

- 1. Press HOME.
	- The HOME menu appears.
- 2. Select [Photo] option.
- 3. Select a media that contains JPEG file then press ENTER.

The [Photo List] menu appears on the TV screen.

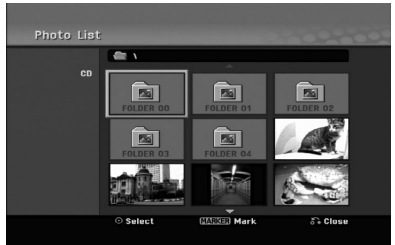

4. Use  $\blacktriangleleft$  /  $\blacktriangleright$  /  $\blacktriangle$  /  $\nabla$  to select a file, then press ENTER.

The menu options appear on the left side of the menu.

# Tips:

- If you want to move to the upper directory, use the  $\triangle$  /  $\nabla$  to highlight  $\triangle$  and press ENTER.
- You can select all files on the menu by pressing CLEAR button. To cancel the selections, press CLEAR again.

### *Selecting multiple files*

- *1. Press MARKER. A check mark appears on the file. Press MARKER again to cancel the marked file.*
- *2. Repeat step 1 to mark additional file.*
- 5. Use  $\blacktriangle$  /  $\nabla$  to select [Full Screen] then press ENTER.

The selected image is displayed in full screen. Depending upon the size and number of JPEG files, it could take a long time for the recorder to read the files.

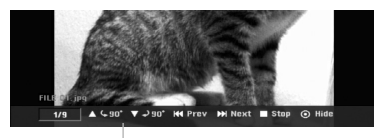

Press ENTER to appear or disappear this menu during viewing the full screen.

6. To stop viewing at any time, press STOP. The [Photo List] menu appears.

### Tip:

If you press RETURN ( $\delta$ ) while menu screen is displaying, the screen is changed to TV viewing or AV input.

# **Photo List menu options**

- 1. Press  $\triangle$  /  $\nabla$  to select a file on the [Photo List] menu then press ENTER. The menu options appear. The menu options displayed differ depending on the selected media.
- 2. Use  $\blacktriangle$  /  $\nabla$  to select an option then press ENTER to confirm your selection.
	- [Open] Opens the folder and a list of files in the folder appears
	- [Full Screen] Shows the selected file as full screen.
	- [Slide Show] Displays Slide Show menu.

# **Skip Images**

While viewing a picture, press SKIP ( $\blacktriangleleft$  or  $\blacktriangleright$ ) once to advance to the next file or return to the previous file.

# **Rotate Images**

Use  $\blacktriangle$  /  $\blacktriangledown$  while viewing a picture to flip the picture clockwise or counterclockwise.

# **Photo file requirement**

**File extensions** ".jpg"

**Photo size:**  Less than 4MB recommended

**CD-R Format:** ISO 9660 and JOLIET.

**DVD±R/RW Format:** ISO 9660 (UDF Bridge format)

**Maximum Files/Disc:**  Less than 1999 (total number of files and folders)

#### **Notes on JPEG file**

- Progressive and lossless compression JPEG image files are not supported.
- $\bullet$  Depending on the size and number of the JPEG files, it may take several minutes to read the contents of the media.

# **View Slide Shows**

- 1. Select [Slide Show] option on the [Photo List] menu (Refer to "Photo List menu options" on page 30).
- 2. Press ENTER.

The Slide Show menu appears.

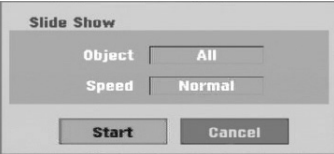

- 3. Use  $\blacktriangleleft$  /  $\blacktriangleright$  /  $\blacktriangle$  /  $\blacktriangledown$  to set the options.
	- [Object] option:
	- [Selected] Views slide show only selected files. Use the MARKER button to select multiple files.
	- [All] Views slide show all files.

[Speed] option:

Sets the Slide Show speed to [Slow], [Normal], or [Fast].

- 4. Select the [Start] option then press ENTER to start the Slide Show.
	- The slide show continues until you press STOP  $(\blacksquare)$ .
- 5. Press STOP to stop the Slide Show and returns to the Photo List menu.

# **To Pause the Slide Show**

- 1. Press PAUSE/STEP (II) to pause slide show.
- 2. When you want to continue slide show, press  $PLAY$  ( $\blacktriangleright$ ).

# **Recording About DVD recording**

#### Notes:

- This recorder cannot make recordings on CD-R or CD-RW discs.
- Our company takes no responsibility for recording failure due to power outages, defective discs, or damage to the Recorder.
- Fingerprints and small scratches on a disc can affect playback and/or recording performance. Please take proper care of your discs.

# **Disc types and recording formats, modes, and settings**

This recorder can play various kinds of DVD discs: pre-recorded DVD-Video discs, DVD-RW, DVD-R, DVD-RAM, DVD+RW and DVD+R discs. The disc format for DVD-R, DVD+R, DVD+RW discs is always "Video format"—the same as pre-recorded DVD-Video discs. This means that once finalized, you can play a DVD-R, DVD+R, or DVD+RW in a regular DVD player. The DVD-RAM disc format is Video Recording (VR) format.

By default, the DVD-RW disc format is Video format, though you can change this to Video Recording (VR) format, if required. (Reinitializing the disc will erase the contents of the disc.)

The recording mode is closely related to the disc format. If the disc format is Video Recording format, then the recording mode is VR mode; if the disc format is Video mode, then the recording mode is Video mode (except for DVD-Video, which is not recordable, and so does not have a recording mode). Within the recording modes (which are fixed for them whole disc) are the record settings. These can be changed as required for each recording and determine the picture quality and how much space the recording will take up on the disc.

### **Notes for recording**

- The recording times shown are not exact because the recorder uses variable bit-rate video compression. This means that the exact recording time will depend on the material being recorded.
- When recording a TV broadcast, if the reception is poor or the picture contains interference, the recording times may be shorter.
- If you record still pictures or audio only, the recording time may be longer.
- The displayed times for recording and time remaining may not always add up to exactly the length of the disc.
- The recording time available may decrease if you heavily edit a disc.
- If using a DVD-RW disc, make sure you change the recording format (Video mode or VR mode) before you record anything on the disc. See page 21 (Initialize) for how to do this.
- When using a DVD-R or DVD+R disc, you can keep recording until the disc is full, or until you finalize the disc. Before you start a recording session, check the amount of recording time left on the disc.
- When using a DVD-RW disc in Video mode, recording time available will only increase if you erase the last title recorded on the disc.
- The Delete Title option in the Title List (Original) menu only hides the title, it does not actually erase the title from the disc and increase the recording time available (except for the last recorded title on a DVD-RW disc in Video mode).
- Overwrite recording is available using DVD+RW discs.
- When using a DVD+R/RW, the recorder will execute the Menu-making operation to update the new title and editing when removing the disc from the recorder or turn off the recorder.
- The recordable time of MLP mode with DVD+R DL discs is about 11 hours which is similar to single layer discs, because the resolution of DVD+R DL disc is higher than that of single layer disc.

# **Recording time and picture quality**

There are five preset recording quality modes:

- **XP** Highest quality setting, gives about 1 hour of recording time on a DVD (4.7GB).
- **SP** Default quality, sufficient for most applications, gives about 2 hours of recording time on a DVD (4.7GB).
- LP Slightly lower video quality, gives about 4 hours of recording time on a DVD disc (4.7GB).
- **EP** Low video quality, gives about 6 hours of recording time on a DVD (4.7GB).
- MLP The longest recording time with the lowest video quality, gives about 11 hours of recording time on a DVD (4.7GB).

### Note:

You may see a fragmented picture or distorted subtitle during playing back the contents recorded in EP and MLP mode.

# **Restrictions on copying**

Some video material is copy-once protected: If you want to record copy-once protected material to DVD, you must use a VR mode DVD-RW disc compatible with CPRM Ver. 1.1.

You can identify copy-once protected material during playback by displaying disc information on-screen.

- NTSC format signals from the analog or the DV inputs is not recorded correctly with this recorder.
- Video signals in SECAM format (from the built-in TV tuner or from the analog inputs) are recorded in PAL format.
- Video that is 'copy-once only' can only be recorded using DVD-RW disc in VR mode or DVD-RAM disc with CPRM (see below).

# **What is 'CPRM'?**

CPRM is a copy protection system (with scramble system) only allowing the recording of 'copy once' broadcast programs. CPRM stands for Content Protection for Recordable Media.

This Recorder is CPRM compatible, which means that you can record copy-once broadcast programs, but you cannot then make a copy of those recordings. CPRM recordings can only be made on DVD-RW discs formatted in VR mode or DVD-RAM discs, and CPRM recordings can only be played on players that are specifically compatible with CPRM.

### **Copyright**

- Recording equipment should be used only for lawful copying and you are advised to check carefully what is lawful copying in the area in which you are making a copy. Copying of copyright material such as films or music is unlawful unless permitted by a legal exception or consented to by the rights owner.
- This product incorporates copyright protection technology that is protected by method claims of certain U.S. patents and other intellectual property rights owned by Macrovision Corporation and other rights owners. Use of this copyright protection technology must be authorized by Macrovision Corporation, and is intended for home and other limited viewing uses only, unless otherwise authorized by Macrovision corporation. Reverse engineering or disassembly is prohibited.
- $\bullet$  CONSUMERS SHOULD NOTE THAT NOT ALL HIGH DEFINITION TELEVISION SETS ARE FULLY COMPATIBLE WITH THIS PRODUCT AND MAY CAUSE ARTIFACTS TO BE DISPLAYED IN THE PICTURE. IN CASE OF 625 PROGRESSIVE SCAN PICTURE PROBLEMS, IT IS RECOMMENDED THAT THE USER SWITCH THE CONNECTION TO THE 'STANDARD DEFINITION' OUTPUT. IF THERE ARE QUESTIONS REGARDING OUR TV SET COMPATIBILITY WITH THIS MODEL 625p DVD RECORDER, PLEASE CONTACT OUR CUSTOMER SERVICE CENTER.

# **Basic Recording from a TV**

Follow the instructions below to record a TV program. Recording starts immediately and continues until the disc is full or you stop the recording.

#### Note:

You must load a recordable disc for DVD recording.

- 1. Set a recording mode as necessary by pressing REC MODE repeatedly. (XP, SP, LP, EP or MLP)
- 2. Use PR/CH (+/-) buttons to select the TV channel to record.

#### Changing TV Audio Channel

You can select the audio channel (language) to listen by pressing AUDIO during viewing TV program. The current audio channel is displayed on-screen.

Stereo broadcast:

Stereo → Left → Right

Bilingual broadcast:

Main → Sub → Main+Sub

- If the sound is of poor quality when set to Stereo, you can often improve it by changing to Mono (Left or Right).
- This recorder can record either NICAM or regular audio. If the NICAM setting (page 17) is set to Auto, then if the broadcast is NICAM, the audio automatically changes to NICAM and you can record the NICAM audio. If the broadcast is non-NICAM, the regular audio is always recorded. If NICAM sound distortion occurs, due to poor reception, you can switch off NICAM setting of the program.
- 3. Press REC (<sup>o</sup>) once. Recording will start. (The REC indicator lights in the display window.)
	- $\bullet$  Recording continues until you press STOP ( $\blacksquare$ ) or the disc is full.
	- To record for a fixed length of time, see Instant Timer Recording on right.
- 4. Press STOP ( $\blacksquare$ ) to stop recording.

### **To Pause the Recording**

- 1. Press PAUSE/STEP (II) to pause recording.
- 2. When you want to continue recording, press PAUSE/STEP (II).

# **To record one TV program while watching another**

- 1. Press TV/DVD to select the TV mode during recording. The TV indicator appears.
- 2. Using the TV, select the channel to be viewed.

# **Instant Timer Recording**

Instant Timer Recording allows you to make a recording easily of a preset length without using the program timer.

- 1. Follow steps 1-2 as shown left (Basic Recording from a TV).
- 2. Press REC  $(①)$  repeatedly to select the recording time length.

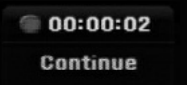

Recording starts after the first press. Each subsequent press increases the recording time within free space.

The recording time is displayed on the TV screen. At the end of the recording, the recorder will stop recording and shut off.

# **Checking the Recording Time**

Press REC  $($ <sup>o</sup>) once to check the recording time. The recalled setting will automatically return to the TV screen for a moment.

Also, remaining time of recording is shown in the display window.

# **To Extend the Recording Time**

The recording time can be extended anytime by pressing REC  $(①)$ . Each subsequent press increases the recording time

within free space.

#### **Caution**

If the recorder is unplugged (or there is a power failure) while the recorder is recording, the recording will be lost.

# **Playing while you are recording RAM**

You can start play from the beginning of the title while continuing to record it.

- 1. Press PLAY  $(\blacktriangleright)$  while recording. Start play of the title you are recording.
- 2. Press STOP  $(\blacksquare)$  to return to the current recording screen.

# **or**

- 1. Press TIMESHIFT while recording. The PIP(Picture-In-Picture) window appears on the screen. What is currently being recorded appears as a PIP and you will hear the playback audio. You can change the main and sub picture by pressing TIMESHIFT.
- 2. Press STOP  $(\blacksquare)$  to return to the current recording screen.

#### Notes:

- Play cannot be started until at least 30 seconds after recording starts.
- This function is not available during timer recording.

# **Timer Recording**

This recorder can be programmed to record up to 16 programs within a period of 1 month. For unattended recording, the timer needs to know the channels to be recorded, the starting and ending time.

#### Note:

If you use a completely blank disc for timer recording, you must format the disc before starting timer recording. (Refer to "Initialize" on page 21.)

- 1. Press HOME and select [TV] option.
- 2. Press  $\blacktriangle$  /  $\nabla$  to select [Timer Record] option then press ENTER.

The [Timer Record List] will appear.

3. Press  $\triangle$  /  $\nabla$  to select [NEW] option then press ENTER.

The [Timer Record] menu will appear.

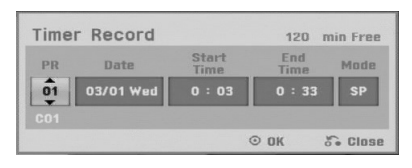

- [PR] Choose a memorized program number, or one of the external inputs from which to record. (You cannot select DV input.)
- [Date] Choose a date up to 1 month in advance or desired repeat (Monday ~ Friday, or Every Sun~Sat).
- [Start Time] Set the start time.
- [End Time] Set the end time.
- [Mode] Choose a record mode (XP, SP, LP, EP, MLP or AT).

AT (Auto) mode determines how much disc time is available and switches record mode, if necessary, to complete recording the program.

- 4. Enter the necessary information for your timer recording(s).
	- $\bullet \blacktriangleleft / \blacktriangleright$  (left/right) move the cursor left/right
	- $\bullet$   $\blacktriangle$  /  $\blacktriangledown$  (up/down) change the setting at the current cursor position
	- Press RETURN (5) to return to the [Timer Record List].

5. Press ENTER, the program will be memorized by the recorder.

To check the programming, go to the [Timer Record List].

[Check] field's [Rec. OK] on the [Timer Record List] indicates that the timer recording is programmed correctly.

- 6. Press RETURN  $(\delta \rightarrow)$  to exit the [Timer Record list].
- 7. Make sure that you load a recordable disc for DVD recording and press POWER to switch your unit to Standby.

#### Notes:

- The timer indicator lights in the display window when the recorder is in standby with the timer active. (Nothing is displayed while the [Power Save Mode] is ON.)
- You must press POWER to stop the timer recording.

# **Checking Timer Recording Details**

Programming can be checked whenever the recorder is turned on.

- 1. Press HOME and select [TV] option.
- 2. Press  $\blacktriangle$  /  $\nabla$  to select [Timer Record] option then press ENTER.

The [Timer Record List] will appear.

- $\bullet$  Use  $\blacktriangle$  /  $\blacktriangledown$  to select a timer recording.
- Press ENTER to edit the selected program. Timer Record menu appears.
- Press CLEAR to delete the selected program from the Timer Record List.

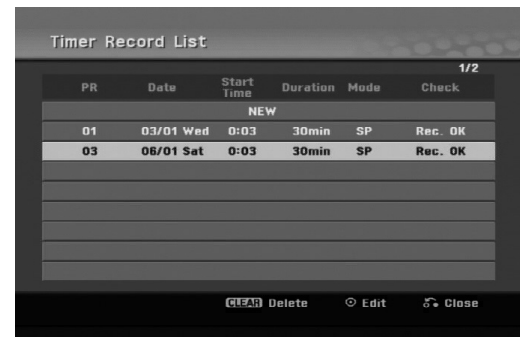

### **Canceling a Timer Recording**

You can clear a timer setting anytime before the recording actually starts.

• Use  $\blacktriangle$  /  $\blacktriangledown$  to select a program you want to erase on the Timer Recorder List.

Press CLEAR and the confirm message will appear. Press ENTER while the [OK] is selected to erase the recording.

### **Stopping a Timer Recording in Progress**

After a timer recording has started, you can still cancel the program.

• Press POWER.

# **Timer Recording Troubleshooting**

#### **Even though the timer is set, the recorder will not record when:**

- There is no disc loaded.
- A non-recordable disc is loaded.
- [Disc Protect] option is set to [ON] in the Setup menu. (see page 22).
- Power is turned on.
- There are already 99 titles (DVD-RW, DVD-R, DVD-RAM), 49 titles (DVD+R, DVD+RW) recorded on the disc.

#### **You cannot enter a timer program when:**

- A recording is already underway.
- The time you're trying to set has already passed.
- There are already 16 timer programs set.

#### **If two or more timer programs overlap:**

- The earlier program takes priority.
- When the earlier program finishes, the later program starts.
- If two programs are set to start at exactly the same time, the program entered first takes priority.

If the disc is damaged, the recording may not complete successfully. In this case even though the Check field shows "Rec. OK", it may not be.

# **Recording from an External Input**

# **Recording from External Components**

You can record from an external component, such as a camcorder or VCR, connected to any of the recorder's external inputs.

- 1. Make sure that the component you want to record from is connected properly to the recorder. See page 13-14.
- 2. Press AV/INPUT repeatedly to select the external input to record from.
	- Tuner: Built-in tuner
	- AV1: AV1 scart jack mounted on back panel
	- AV2: AV2 DECODER jack mounted on back panel
	- AV3: AV IN 3 (VIDEO, AUDIO (L/R)) mounted on front panel
	- DV: DV IN mounted on front panel
- 3. Select the recording mode as necessary by pressing REC MODE repeatedly. (XP, SP, LP, EP or MLP)
- 4. Press REC (<sup>o</sup>) once. Recording will start. (The REC indicator lights in the display window.)
	- $\bullet$  Recording continues until you press STOP ( $\blacksquare$ ) or the disc is full.
	- To record for a fixed length of time, see "Instant Timer Recording" on page 34.
- 5. Press STOP  $(\blacksquare)$  to stop recording.

#### Note<sup>.</sup>

If your source is copy-protected using CopyGuard, you will not be able to record it using this recorder. See Copyright on page 33 for more details.

# **Recording from DV Input**

# **Before DV dubbing**

You can connect a DV-equipped camcorder to this recorder using a single DV cable for input and output of audio, video, data and control signals.

- This recorder is only compatible with DV-format (DVC-SD, DV25) camcorders. Digital satellite tuners and Digital VHS video recorders are not compatible.
- You cannot connect more than one DV camcorder at a time to this recorder.
- You cannot control this recorder from external equipment connected via the DV IN jack (including two recorders).
- It may not always be possible to control the connected camcorder via the DV IN jack.
- Digital camcorders can usually record audio as stereo 16-bit/48kHz, or twin stereo tracks of 12 bit/32kHz. This recorder can only record one stereo audio track. Set [DV Rec Audio] option to [Audio 1] or [Audio 2] as required (see page 21).
- Audio input to the DV IN jack should be 32 or 48kHz (not 44.1kHz).
- Picture disturbance on the recording may occur if the source component pauses playback or plays an unrecorded section of tape, or if the power fails in the source component, or the DV cable becomes disconnected.

# **Recording from a Digital Camcorder**

You can record from a digital camcorder connected to the DV IN jack on the front panel of this recorder. Using the recorder's remote, you can control both the camcorder and this recorder.

Before recording, make sure that the audio input for the DV IN jack is set up (see page 21).

### Tips:

- The source signal must be DVC-SD format.
- Some camcorders cannot be controlled using this recorder's remote.
- If you connect a second recorder using a DV cable, you cannot control the second DVD from this one.
- You cannot control this unit remotely from a component connected to the DV IN jack.
- You cannot record date and time information from a DV cassette.
- 1. Make sure your digital camcorder is connected to the front panel DV IN jack. See page 14.
- 2. Press AV/INPUT repeatedly to select the DV input. DV appears in the display window and on the TV screen.
- 3. Find the place on the camcorder tape that you want to the recording to start from. For best results, pause playback at the point from which you want to record.
	- Depending on your camcorder, you can use this recorder's remote to control the camcorder using the STOP, PLAY and PAUSE functions.
- 4. Press REC (<sup>o</sup>) once to start recording.
	- Recording is automatically stopped if the recorder detects no signal.
	- You can pause or stop the recording by pressing PAUSE/STEP (II) or STOP ( $\blacksquare$ ). You cannot control the camcorder from this remote control during recording.
	- In Video mode, the final frame of the recording may remain displayed on screen for a while after recording stops.

# **Troubleshooting**

If you cannot get a picture and/or audio through the DV IN jack, check the bullet points:

- Make sure the DV cable is properly connected.
- Try switching off the connected equipment then switch back on.
- Try switching the audio input.

### Note:

Depending on the connected camcorder, you may not be able to control it using the remote control supplied with this recorder.

# **Editing Title List and Chapter List Menu Overview**

Using the Title List menu you can edit video content. The editing features available in the Title List menu depend on whether you are editing video on DVD, and whether you're editing Original content, or a Playlist.

There are two ways to edit VR mode DVD-RW discs. You can directly edit the Original content of the disc, or you can create and edit a Playlist. The Playlist doesn't actually change any of the content on the disc, but just controls how the content is played back.

- 1. Press MENU/LIST to display the Title List menu. Playback should be stopped when you do this.
	- You can also access it using HOME menu, select [Movie] option then select [DISC] option and press ENTER.
	- $\bullet$  When selecting titles, use the  $\blacktriangle$  /  $\blacktriangledown$  buttons to display the previous/next page if there are more than six titles.
	- If you are editing a VR mode disc, press MENU/LIST to switch between Original and Playlist menu.

On the left side of the screen are the menu options. The main part of the screen shows thumbnails of the titles (or chapter) on the DVD. You can change these thumbnails using the THUMBNAIL button—see Changing Title Thumbnails on page 39.

Press DISPLAY to display the information of selected title on the Title List Original menu.

After selecting a title or chapter on the Title List or Chapter List menu, then press ENTER. The menu options appears on the left side of the menu. Use  $\blacktriangle$  /  $\blacktriangledown$  to select a option then press ENTER to confirm your selection.

2. To exit the Title List menu, press RETURN  $(5)$ repeatedly.

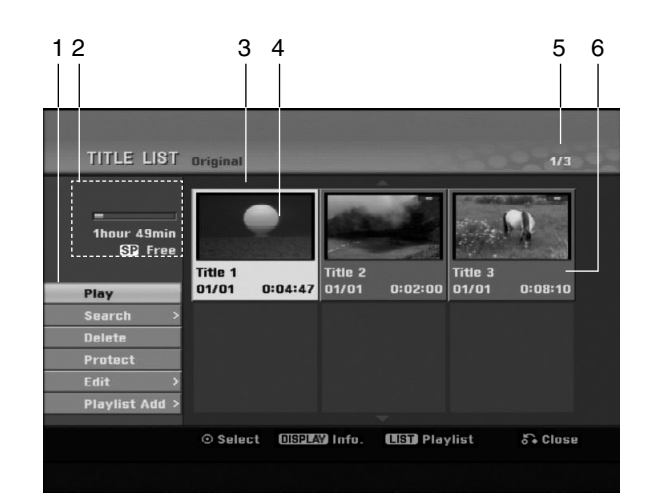

- 1. Menu options: To display menu option, select a title or chapter then press ENTER. The options displayed differ depending on the disc type.
	- [Combine] Combines two chapters into one (page 43).
	- [Delete] Deletes the title or chapter. (page 41)
	- [Delete Part] Deletes a part of the Title (page 41).
	- $\bullet$ [Divide] Divides a title into two (page 43).
	- $\bullet$ [Full Play] Starts playback of the selected title including the hidden chapters.
	- [Hide (Show)] Hides (or Shows) the selected title or chapter. (page 44)
	- [Move] Moves a chapter on the Chapter List-Playlist menu to a position on the menu. (page 44)
	- [Play] Start playback of the selected title or chapter. The hidden titles and chapters on the DVD+R/RW cannot be play back.
	- [Playlist Add] Adds the title or chapter to the Playlist. (page 40)
	- [Protect] Protects accidental recording, editing or deleting of the title. (page 44)
	- [Title Name] Edits the title name. (page 42)
	- [Search]
		- [Chapter]; Displays Chapter List of the Title.
		- [Time]: Search time for you want start point of the title. (page 42)
	- [Title] Displays Title List of the chapter.
- 2. Indicates the disc name, record mode, free space, and elapsed time progress bar.
- 3. Currently selected title.
- 4. Thumbnail
- 5. Shows the selected title number and total number of titles.
- 6. Shows the title name, recorded date, and recording length.

# **VR Mode: Original and Playlist Editing**

# **Titles, Chapters and Parts**

Titles in the disc's original content contain one or more chapters. When you insert a disc's title into the Playlist, all the chapters within that title also appear. In other words, chapters in the Playlist behave exactly as chapters on a DVD-Video disc do. Parts are sections of Original or Playlist titles. From the Original and Playlist menu you can add or delete parts. Adding a chapter or title to the Playlist creates a new title made up of a section (ie., chapter) of an Original title. Deleting a part removes part of a title from the Original or Playlist menu.

#### **Caution**

- When editing using the Delete, Add and Move functions, the start and end frames may not be exactly as set in the start and end point display.
- During Playlist playback, you may notice a momentary pause between edits. This is not a malfunction.

# **Is editing a DVD like editing a video tape?**

No. When you edit a video tape you need one video deck to play the original tape and another to record the edits. With DVD, you edit by making a 'Playlist' of what to play and when to play it. On playback, the Recorder plays the disc according to the Playlist.

# **About word 'Original' and 'Playlist' -RWVR RAM**

Throughout this manual, you will often see the words Original and Playlist to refer to the actual content and the edited version.

- **Original:** content refers to what's actually recorded on the disc.
- **Playlist:** content refers to the edited version of the disc — how the Original content is to be played.

# **Adding Chapter Markers**

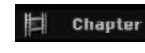

#### **-RWVR RAM +RW +R**

You can create chapters within a title by inserting chapter marks at the desired points.

During recording or playing back, at the point you want to start a new chapter, press CHP ADD. A chapter marker icon appears on the TV screen.

#### Note:

Chapter markers are inserted at regular intervals automatically. You can change this interval from the Initial Setup menu (see "Auto Chapter" on page 21).

# **Changing the Title Thumbnails**

# $\bullet$  Thumbnail

# **-RWVR RAM +RW +R**

Each title displayed in the Title List menu is represented by a thumbnail picture taken from the start of that title or chapter.

If you prefer, select a different still picture from within a title.

Press THUMBNAIL to make the currently displayed picture the one that appears in the Title List menu. The still picture that you choose appears in both the Title list menu.

#### Tip:

You can also change the thumbnail picture of the title on the Chapter List menu of VR mode DVD-RW and DVD-RAM disc. Select a chapter on the Chapter List menu then press THUMBNAIL. The thumbnail picture of the title that includes the chapter is changed.

# **Making a New Playlist**

Use this function to add an Original title or chapter to the Playlist. When you do this, the whole title or chapter are put into the Playlist (you can delete bits you don't need later — see Deleting an Original or Playlist title/chapter on page 41).

The title appears in the Playlist complete with the chapter markers that appear in the Original. However, if you add more chapter markers to the Original later, these are not automatically copied over into the Playlist title.

You can add up to 999 chapters to one disc.

1. Choose a title or chapter on the Title List-Original menu or Chapter List-Original menu to put into the Playlist, then press ENTER.

The menu options appears on the left side of the menu.

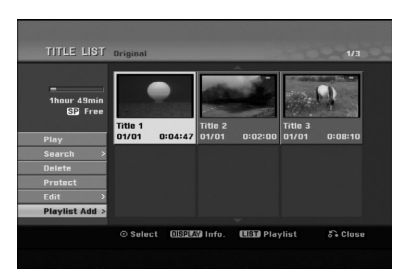

2. Use  $\blacktriangle$  /  $\nabla$  to select [Playlist Add] option then press ENTER.

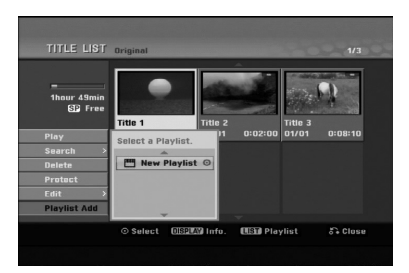

3. Select [New Playlist] then press ENTER. The new title appears in the updated Playlist. All chapters of the title are added to the Playlist.

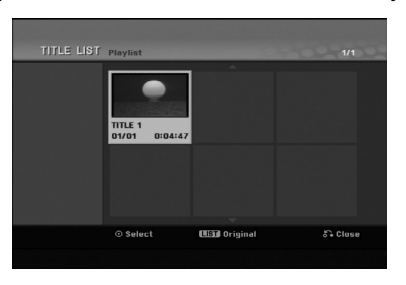

# **Adding Additional Title/Chapters to the Playlist -RWVR RAM -RWVR RAM**

You can add an Original title or chapter to add to a Playlist title even if it is already registered.

1. Choose a title or chapter on the Title List-Original menu or Chapter List-Original menu to put into the Playlist, then press ENTER. The menu options appears on the left side of the screen.

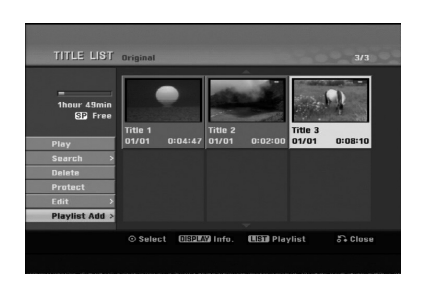

2. Use  $\triangle$  /  $\nabla$  to select [Playlist Add] from menu options then press ENTER.

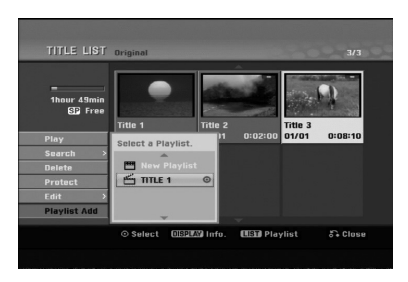

- 3. Choose a Title List-Playlist that is already registered to insert a title or chapter, then press ENTER.
- 4. Repeat steps 1-3 to add additional title or chapter on the Playlist.

You can view the added chapters on the Chapter List-Playlist menu.

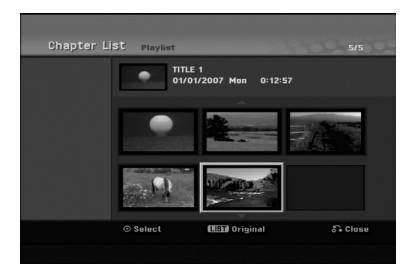

5. Press RETURN ( $\delta$ <sup>2</sup>) to exit, or MENU/LIST to go back to the Title List-Original menu.

# **Deleting an Original or Playlist Title/Chapter**

When you erase a title or chapter from the Playlist menu, you only remove it from the Playlist; the title/chapter remains in the Original menu.

If you choose to delete a title or chapter from the Original (title/chapter) menu, the title or chapter is actually deleted from the disc and the remaining time available for recording increases. Titles/chapters deleted from the Original are also removed from the Playlist.

### Note:

It may not be possible to delete chapters that are less than 3 seconds long.

1. Use  $\blacktriangle$  /  $\blacktriangleright$  /  $\blacktriangle$  /  $\blacktriangledown$  to choose a chapter or title you want to delete on the Title List or Chapter List menu then press ENTER. The menu options appears on the left side of the

screen.

2. Select [Delete] option from the options on the menu.

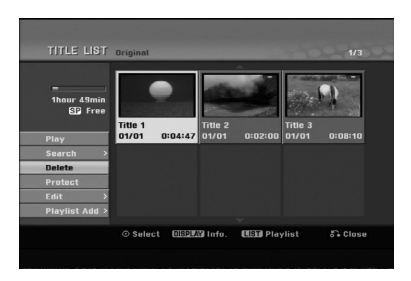

- 3. Press ENTER to confirm. The confirm message for deleting will appear.
- 4. Use  $\blacktriangleleft$  /  $\blacktriangleright$  to select [OK] then press ENTER. The selected chapter or title is deleted. After pressing ENTER, the new, updated menu is displayed.
- 5. Repeat steps 1 4 to continue to delete from the menu.
- 6. Press RETURN  $(6^{\bullet})$  repeatedly to exit the menu. Notes:
- When DVD+RW recording, the deleted title's name is changed to 'Deleted Title'.
- If more than two titles are repeatedly deleted, the titles are combined into one.
- When you are deleting a title, only the last one on DVD+RW increases remaining recording time.

# **Deleting a Part -RWVR RAM**

You can delete a part which you do not want in the title.

- 1. Use  $\blacktriangleleft$  /  $\blacktriangleright$  /  $\blacktriangle$  /  $\nabla$  to choose a title you want to delete on the Title List menu then press ENTER. The options appears on the left side of the menu.
- 2. Select [Delete Part] in the [Edit] option then press ENTER. Edit (Delete Part) menu appears on the TV screen. [Start Point] icon is highlighted.

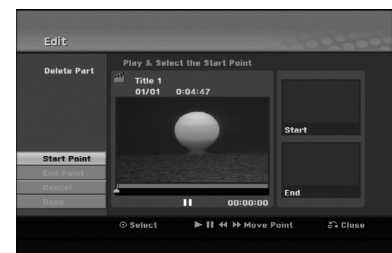

- 3. Use play, pause step, search and slow-motion to find the starting point.
- 4. Press ENTER at the starting point of the section you want to delete. 'End Point' icon is highlighted.

The part is indicated on the Progress Bar.

- 5. Use play, pause step, search and slow-motion to find the ending point.
- 6. Press ENTER at the ending point of the section you want to delete.

You can cancel the selected point, use  $\blacktriangle / \blacktriangledown$  to select [Cancel] icon then press ENTER.

7. If you finish to edit, select [Done] icon then press ENTER.

The confirm message for deleting will appear. Use  $\blacktriangleleft$  /  $\blacktriangleright$  to select [OK] then press ENTER. The selected part is deleted from the title and Title List menu appears.

### Notes:

- It may not be possible to delete parts that are less than 3 seconds long.
- This function is not available for the titles that are less than 5 seconds long.

# **Naming a Title**

You can name the titles. The names can be up to 32 characters long.

1. Choose the title you want to name on the Title List menu, then press ENTER.

The menu options appears on the left side of the menu.

2. Use  $\triangle/\blacktriangledown$  to select [Title Name] option then press ENTER.

Keyboard menu appears.

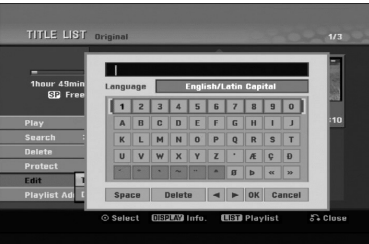

- 3. Enter a name for the title. Use  $\blacktriangle$  /  $\blacktriangleright$  /  $\blacktriangle$  /  $\blacktriangledown$  to select a character then press ENTER to confirm your selection.
	- Use MENU/LIST button to change keyboard type.
	- **OK:** Select to finish.
	- **Cancel:** Cancels all entered characters.
	- **Space:** Inserts a space at the cursor position.
	- **Delete:** Deletes the previous character at the cursor position.
	- **4** / ▶: Moves cursor to left or right.

#### Tip:

# **Remote control buttons for entering a name**

**PLAY (** $\blacktriangleright$ **):** Inserts a space at the cursor position.

- **II (PAUSE/STEP):** Deletes the after character at the cursor position.
- $\blacksquare$  **(STOP), CLEAR:** Deletes the previous character at the cursor position.

.**/** >**:** Moves cursor to left or right.

**Numbers (0-9):** Enters the corresponding character at the cursor position.

- 4. Choose OK then press ENTER to fix the name and return to the previous menu screen.
- 5. Press RETURN  $(5)$  repeatedly to exit the menu.

#### Notes:

- Names can be up to 32 characters long.
- For discs formatted on a different recorder, you will see only a limited character set.
- When recording on DVD-R, DVD+R or DVD+RW discs, the entered name is displayed on the DVD player only after finalization.

# **Time Search**

# **-RWVR -RWVideo RAM +RW -R +R**

You can select start point of the title.

- 1. Use  $\blacktriangle$  /  $\blacktriangleright$  /  $\blacktriangle$  /  $\nblacktriangleright$  to choose a title on the Title List menu then press ENTER. The options appears on the left side of the menu.
- 2. Select [Time] option then press ENTER.
	- [Search] menu appears on the TV screen.

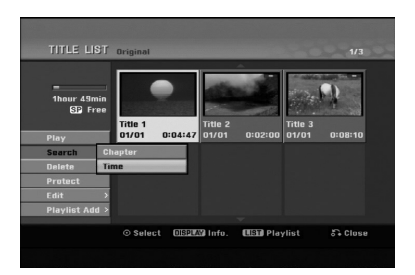

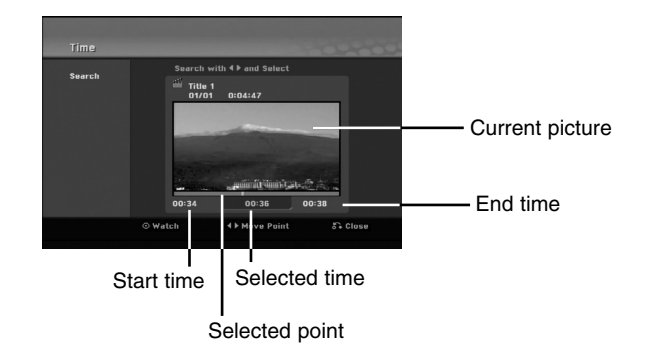

- 3. Use  $\blacktriangleleft$  /  $\blacktriangleright$  to find the point you want to start. The point increase 1 minute step. If you press and hold  $\blacktriangleleft$  /  $\blacktriangleright$  then the point increase 5 minute step.
- 4. Press ENTER to start selected point.

# **Divide One Titles Into Two One +RW -RWVR +RW +R RAM**

Use this command to split a title up into two new titles.

- 1. On the Title List menu, select a title you want to divide then press ENTER. The menu options appears on the left side of the screen.
- 2. Select [Divide] option.

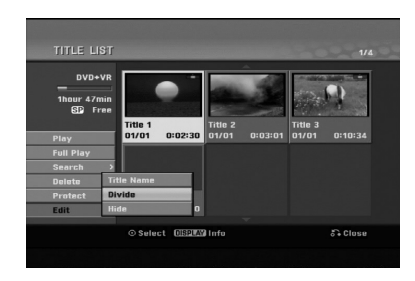

3. Press ENTER.

Edit (Divide) menu appears. [Divide] option is highlighted.

# Current picture

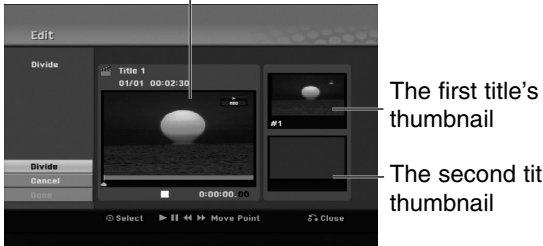

thumbnail

The second title's thumbnail

- 4. Use play, pause step, search and slow-motion to find the point you want to divide the title.
- 5. Select [Divide] option then press ENTER at the point. To reset the point, select [Cancel] option then

press ENTER. Repeat from step 3.

6. Choose [Done] option then press ENTER to fix the dividing point.

The title is divided into two new titles. It take up to 4 minutes to divide.

#### Note:

You cannot select dividing point less than 3 seconds.

# **Combining Two Chapters Into**

Use this function to combine two adjacent chapters into one.

- 1. On the Chapter List menu, select the second chapter of the two chapters you want to combine then press ENTER The menu options appears on the left side of the
	- screen.
- 2. Use  $\blacktriangle$  /  $\nabla$  to select [Combine] option. The combine indicator appears between the two chapters you want to combine.

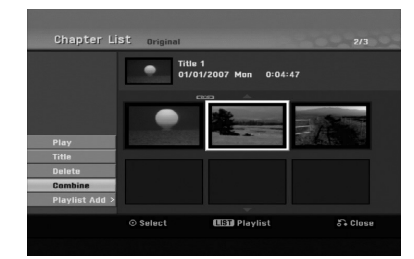

3. Press ENTER.

### Note:

#### **This function is not available when;**

• There is only one chapter whthin the title.

- The first chapter is selected.
- The chapters that you want to combine are created by deleting a part from an Original title.
- $\bullet$  The chapters that you want to combine are created from different titles.
- One of the playlist chapter that you want to combine has been moved.

**Editing**

# **Moving a Playlist Chapter -RWVR RAM**

Use this function to re-arrange the playing order of Playlist chapters on the Title List-Playlist menu.

#### Note:

This function is not available if there is only one chapter.

- 1. Select a chapter on the Chapter List-Playlist menu.
- 2. Press ENTER. The menu options appears on the left side of the menu.
- 3. Use  $\blacktriangle$  /  $\nabla$  to select [Move] option from Playlist options then press ENTER.

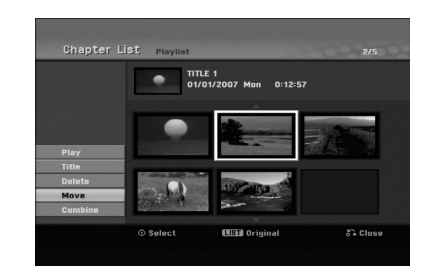

4. Use  $\blacktriangle$  /  $\blacktriangleright$  /  $\blacktriangle$  /  $\nabla$  to choose the place you want to move the chapter to then press ENTER. After pressing ENTER, the updated menu is displayed.

# **Hide a Chapter/Title +RW +R**

You can skip playing chapters or titles without deleting from the disc.

1. Use  $\blacktriangle \blacktriangledown \blacktriangle \blacktriangleright$  to choose a chapter or title you want to hide on the Title List or Chapter List menu, then press ENTER.

Options appear on the left side of the screen.

2. Select [Hide] option.

Example: Title List (DVD+RW)

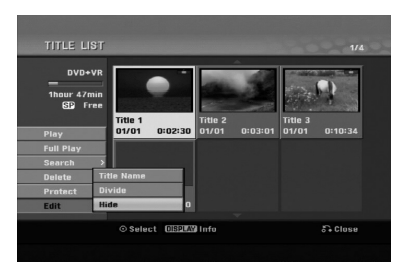

3. Press ENTER to confirm. The chapter's or title's thumbnail will dim.

### Tip

If you select a hidden chapter or title on the Title List or Chapter List menu, you can 'show' it by choosing [Show] option on the menu. After doing that, you are able to see the chapter or title.

# **Protect a Title**

### **+RW +R -RWVR RAM**

Use this function to protect against accidental recording, editing or deleting of the title.

- 1. Press MENU/LIST to display the Title List menu.
- 2. Use  $\blacktriangle \blacktriangledown \blacktriangle \blacktriangleright$  to choose a title you want to protect then press ENTER.
- Options appear on the left side of the screen. 3. Select [Protect] from the options.

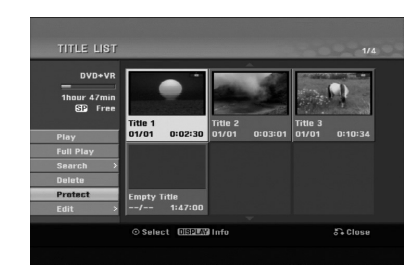

4. Press ENTER to confirm.

The lock mark will appears on the title's thumbnail.

### Tip

If you select a title that has already been protected on the Title List menu, you can 'unprotect' it by choosing [Protect] option from the Title List menu options. After doing that, you can edit and delete the title.
# **Reference Additional Information**

### **Overwriting Recording <b>HRW**

To overwrite a new video recording on a previously recorded title, follow these steps. This feature is not available for DVD+Rs, that always record at the end of the Disc.

- 1. Select input source you want to record (TV channel, AV1-3).
- 2. Press MENU/LIST to display the Title List menu.

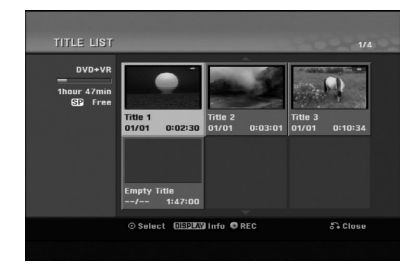

- 3. Use  $\blacktriangle \blacktriangledown \blacktriangle \blacktriangleright$  to choose a title you want to overwrite.
- 4. Press REC ( $\bullet$ ) to start overwrite recording. Overwrite recording starts from the start point of the title.
- 5. Press STOP  $(\blacksquare)$  to stop the overwrite recording. The new title is created and updated menu is displayed.

#### Notes:

- This function is not available for a protected title.
- **If you overwrite the longer recording than the current title on the fully recorded disc, the next title is overwritten.**
- **If next title is protected, the overwriting stops at the starting point of the title.**

## **Viewing Title List menu displayed on other DVD Recorders or Players**

#### **+RW +R**

You can view the Title List menu displayed on the other DVD player that is capable of playing DVD+RW or DVD+R discs.

1. Insert DVD+R or DVD+RW disc recorded already.

2. Press TITLE in play or stop mode. Title List menu will appear as shown below.

#### Tip

You can remove the Title List menu by pressing  $STOP$  ( $\blacksquare$ ).

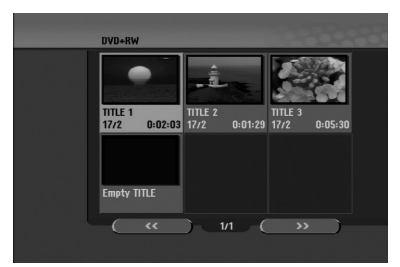

3. To play back a title, select the title you want then press ENTER or PLAY  $($  $\blacktriangleright$ ).

#### **Playing Your Recordings on Other DVD Players (Finalizing a Disc)**

Most regular DVD players can play finalized discs recorded in Video mode, finalized DVD+R or DVD+RWs. A small number of players can also play DVD-RW discs recorded in VR mode, finalized or not. Check the manual that came with the other player to check what formats of discs it will play.

Finalizing 'fixes' the recordings and editings in place so that the disc can be played on a regular DVD player or computer equipped with a suitable DVD-ROM drive.

Finalizing a Video mode disc creates a menu screen for navigating the disc. The menu can be accessed by pressing MENU/LIST or TITLE.

**To finalize a disc, refer to** "**Finalize**" **on page 22.**

#### Notes:

- Unfinalized DVD+RW is playable on regular DVD players.
- The edited contents of a DVD+RW disc is compatible on regular DVD players only after finalization.
- Any edited contents of the DVD+R disc are not compatible on regular DVD players. (Hide, chapter combine, added chapter mark, etc.)
- How long finalization takes depends on the type of disc, how much is recorded on the disc, and the number of titles on the disc.
- DVD+R DL disc can take up to 30 minutes to finalize.

# **Language Codes**

Use this list to input your desired language for the following initial settings: Disc Audio, Disc Subtitle, Disc Menu.

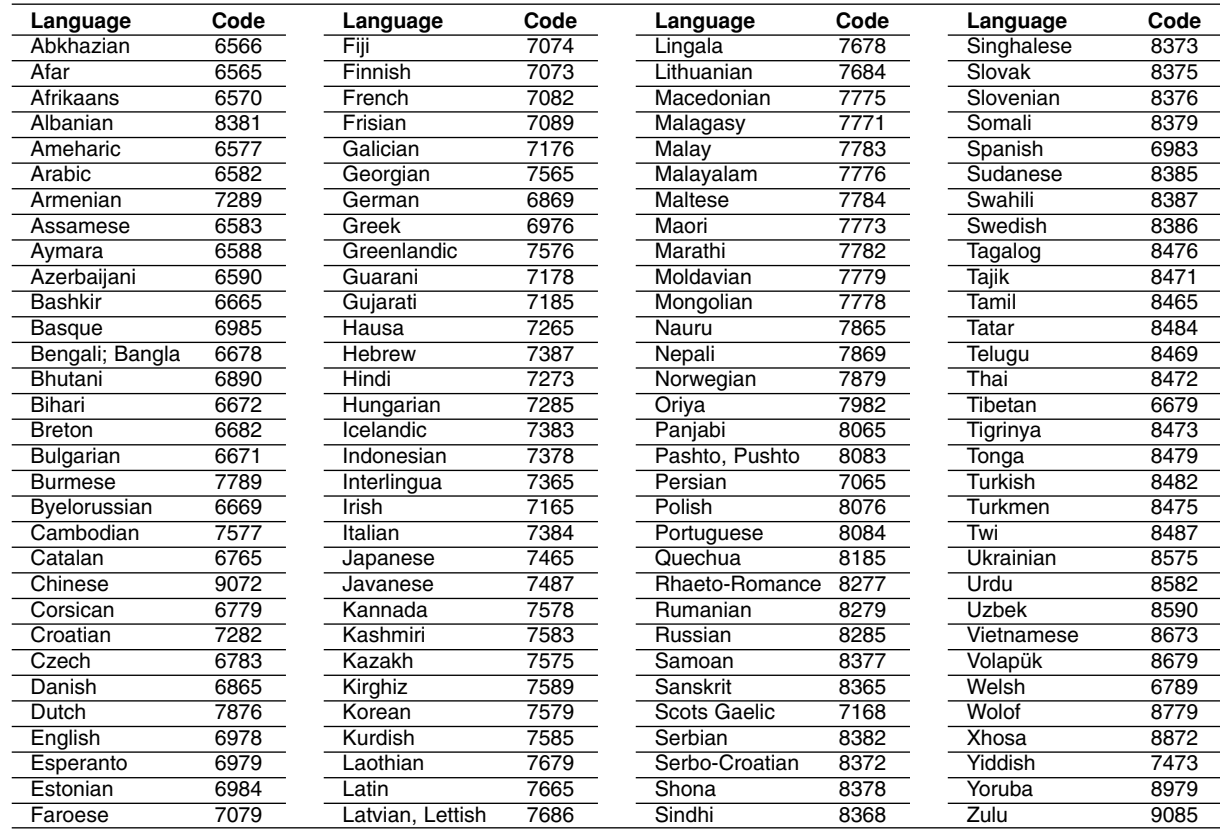

## **Area Codes**

Choose an area code from this list.

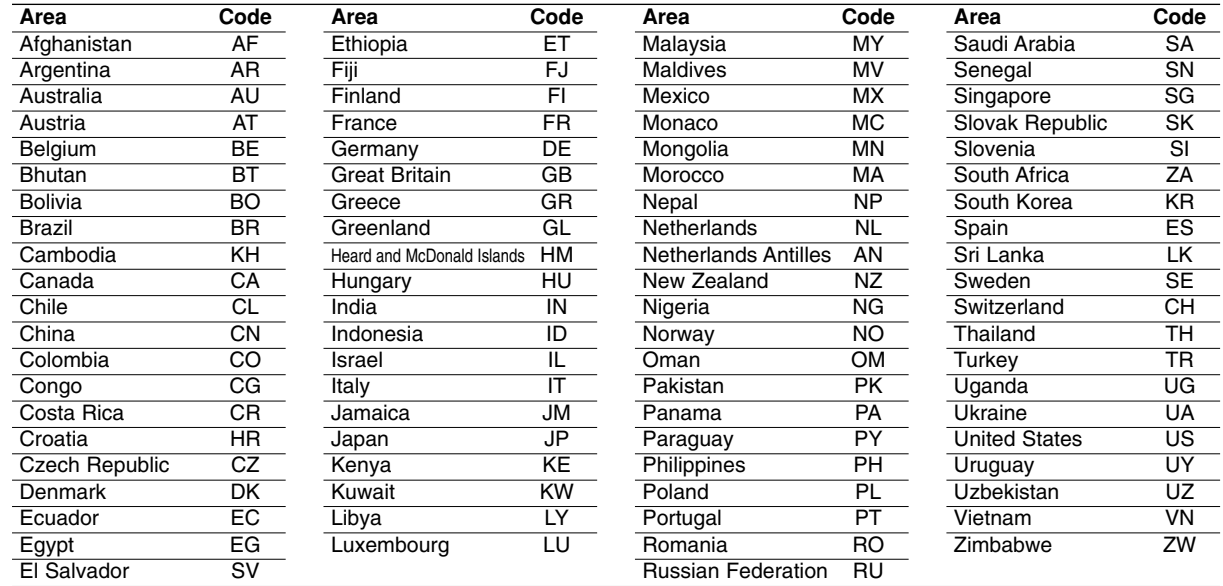

## **Controlling Your TV with the Supplied Remote Control**

You can control the sound level, input source, and power switch of your LG TV with the supplied remote.

You can control your TV using the buttons below.

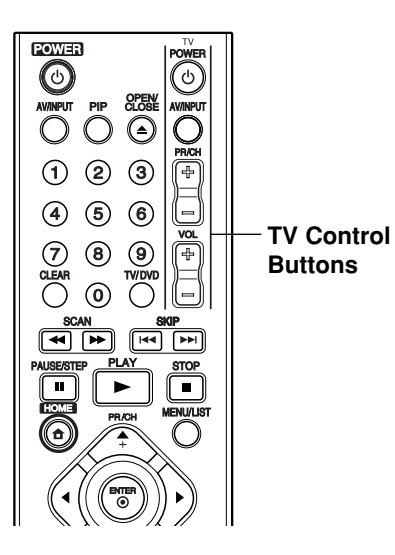

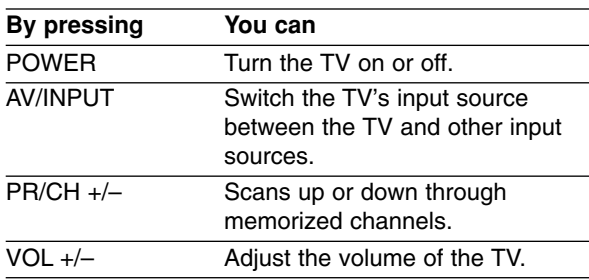

# **Using the Karaoke Function (DRK789 only)**

- 1. Load a karaoke disc.
- 2. Connect a microphone to MIC socket.
- 3. Use VOL controller on the front panel to adjust microphone volume level.
- 4. Sing a song.

#### **Controlling other TVs with the remote**

You can control the sound level, input source, and power switch of non-LG TVs as well. If your TV is listed in the table below, set the appropriate manufacturer code.

- 1. While holding down TV POWER button, press the number buttons to select the manufacturer code for your TV (see the table below).
- 2. Release TV POWER button.

#### **Code numbers of controllable TVs**

If more than one code number is listed, try entering them one at a time until you find the one that works with your TV.

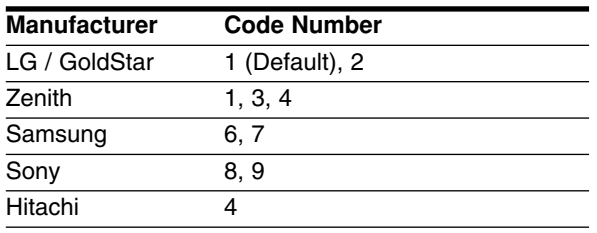

#### Notes:

- Depending on your TV, some or all buttons may not function on the TV, even after entering the correct manufacturer code.
- If you enter a new code number, the code number previously entered will be erased.
- When you replace the batteries of the remote, the code number you have set may be reset to the default setting. Set the appropriate code number again.

#### Notes:

- The microphone's sound cannot be outputted if no TV signal is received.
- The microphone's sound cannot be outputted from digital audio output jacks.

# Reference **Reference**

# **Troubleshooting**

Check the following guide for the possible cause of a problem before contacting service.

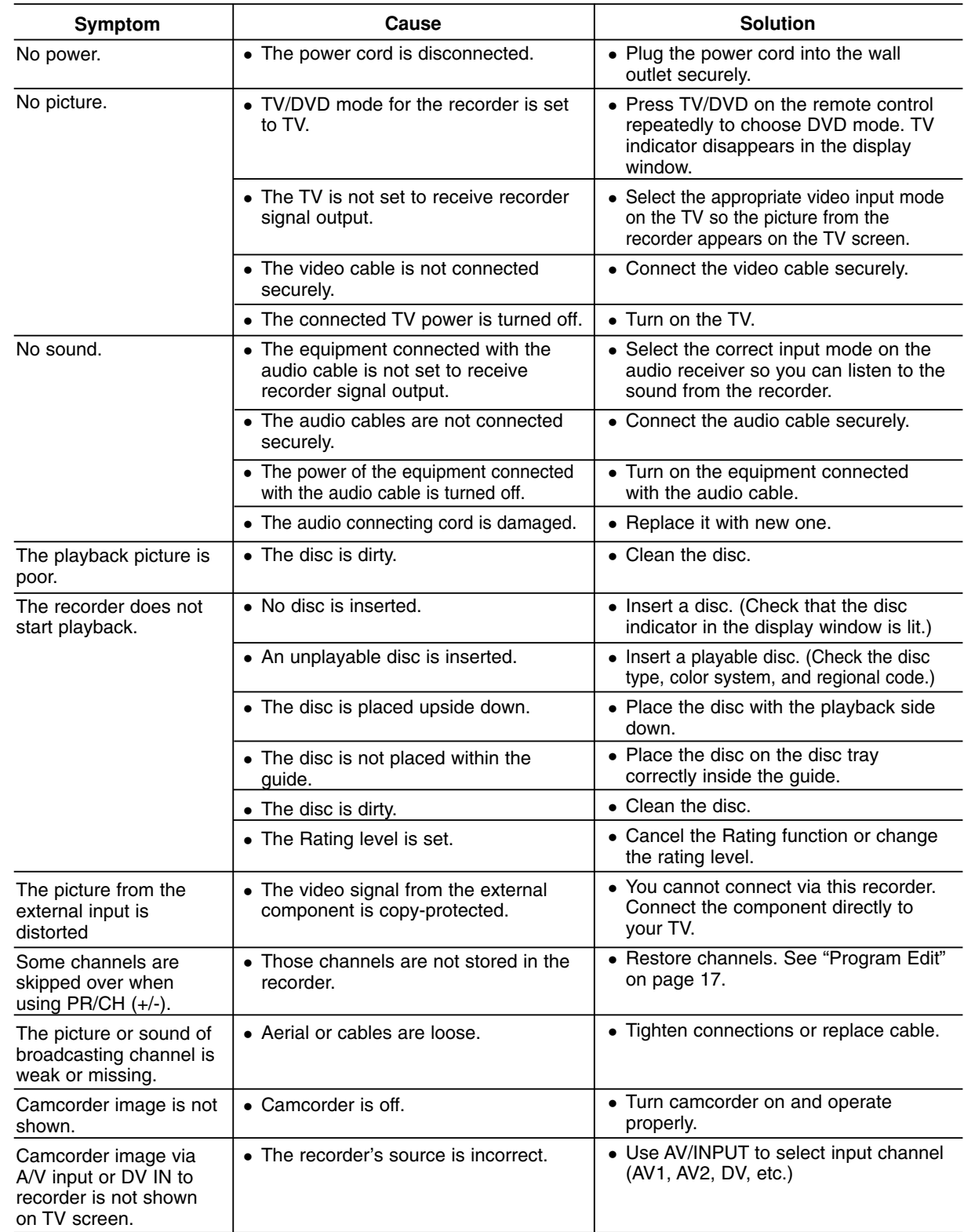

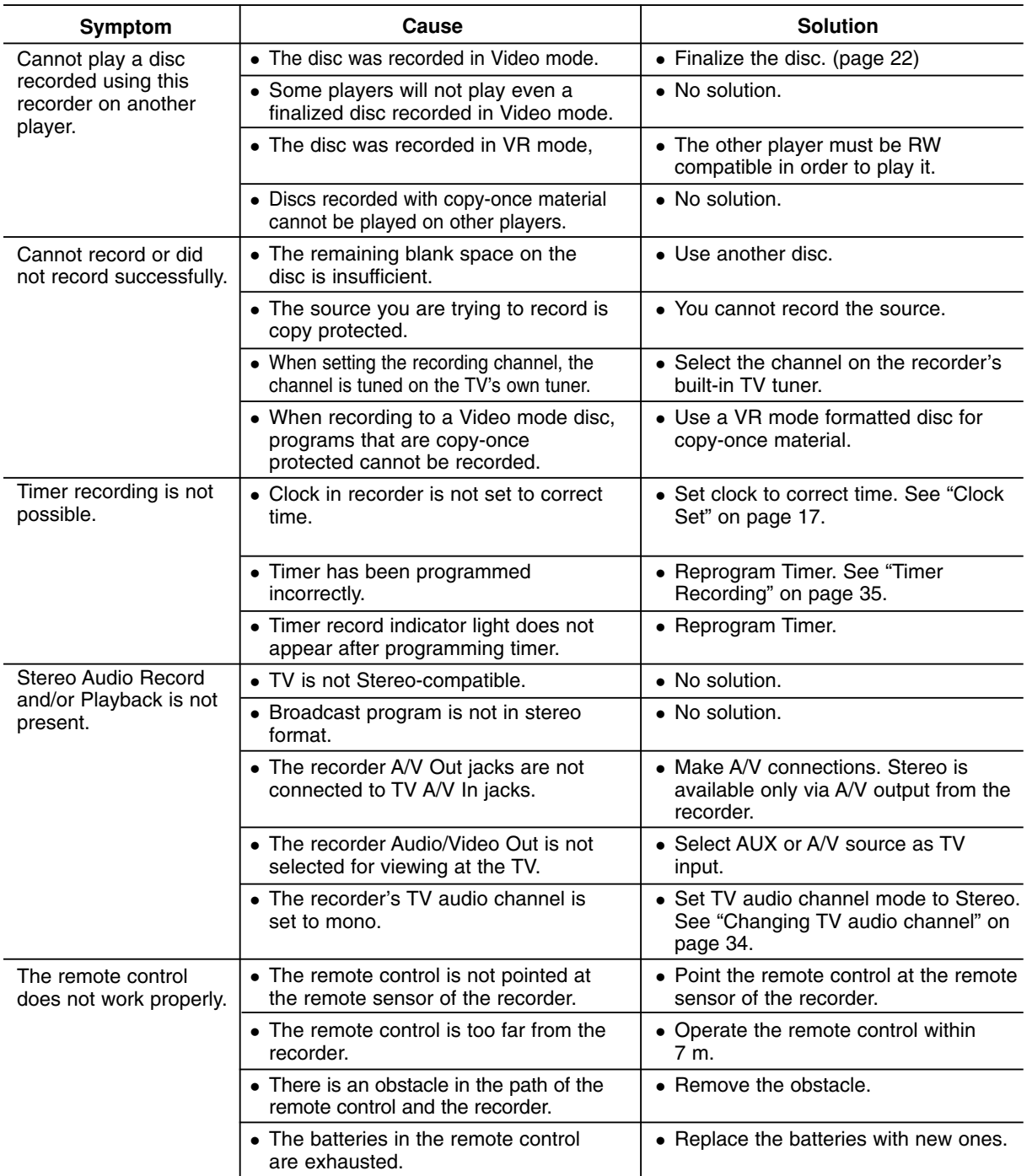

#### **Resetting the recorder**

#### **If you observe any of the following symptoms...**

- The unit is plugged in, but the power will not turn on or off.
- The front panel display is not working.
- The recorder is not operating normally.

#### **...you can reset the recorder as follows:**

- Press and hold the POWER button for at least five seconds. This will force the unit to power off then turn the unit back on.
- Unplug the power cord, wait at least five seconds, and then plug it in again.

## **Specifications**

#### **General**

**Inputs**

Power requirements AC 200-240V, 50/60 Hz Power consumption Dimensions (approx.) 430 X 54 X 275 mm (w x h x d) without foot Net Weight (approx.) 2.8 kg<br>Verating temperature 5°C to 35°C Operating temperature Operating humidity 5 % to 90 % Television system PAL I, B/G, I/I, SECAM D/K, K1, SECAM L color system Recording format PAL **Recording**  Recording format DVD Video Recording, DVD-VIDEO<br>Recordable media DVD-ReWritable, DVD-Recordable, DVD-ReWritable, DVD-Recordable, DVD+ReWritable, DVD+Recordable, DVD+Recordable (Double Layer), DVD-RAM Recordable time DVD (4.7GB): Approx. 1 hour (XP mode), 2 hours (SP mode), 4 hours (LP mode), 6 hours (EP mode), 11 hours (MLP mode) DVD+R DL (8.5GB): Approx. 1.8 hour (XP mode), 3.6 hours (SP mode), 7.3 hours (LP mode), 9 hours (EP mode), 11 hours (MLP mode) **Video recording format** Sampling frequency 27MHz Compression format MPEG 2 (VBR support) **Audio recording format** Sampling frequency 48kHz Compression format Dolby Digital **Playback**<br>Frequency response DVD (PCM 48 kHz): 8 Hz to 22 kHz, CD: 8 Hz to 20 kHz DVD (PCM 96 kHz): 8 Hz to 44 kHz Signal-to-noise ratio More than 100 dB (AUDIO OUT connector) Less than 0.008% (AUDIO OUT connector) Dynamic range More than 95 dB (AUDIO OUT connector) ANTENNA IN Antenna input, 75 ohms<br>VIDEO IN 1.0 Vp-p 75 ohms, svnc 1.0 Vp-p 75 ohms, sync negative, RCA jack x 1 / SCART x 2 AUDIO IN 2.0 Vrms more than 47 kohms, RCA jack (L, R) x 2 / SCART x 2 DV IN 4 pin (IEEE 1394 standard)<br>USB IN 4 pin (USB 1.1 standard) 4 pin (USB 1.1 standard) **Outputs** VIDEO OUT SCART x 2<br>S-VIDEO OUT (Y) 1.0 V (p (Y) 1.0 V (p-p), 75  $\Omega$ , sync negative, Mini DIN 4-pin x 1 (C) 0.3 V (p-p) 75 Ω COMPONENT VIDEO OUT  $(Y)$  1.0 V (p-p), 75  $\Omega$ , sync negative, RCA jack x 1 (PB)/(PR) 0.7 V (p-p), 75 Ω, RCA jack x 2 HDMI video/audio output 19 pin (HDMI standard, Type A) (DR799 only)<br>Audio output (digital audio) Audio output (digital audio) 0.5 V (p-p), 75  $\Omega$ , RCA jack x 1<br>Audio output (optical audio) 3 V (p-p). Optical connector x 1 3 V (p-p), Optical connector x 1 Audio output (analog audio) 2.0 Vrms (1 KHz, 0 dB), 600  $\Omega$ , RCA jack (L, R) x 1 / SCART x 2 Accessory:<br>Scart cable ... Scart cable . . . . . . . . . . . . . . . . . . . . . . . . . . . . .1 Video cable . . . . . . . . . . . . . . . . . . . . .1 Audio cable (L, R) . . . . . . . . . . . . . . . . . . . . . . . .1 RF Coaxial Cable . . . . . . . . . . . . . . . .1 Remote control . . . . . . . . . . . . . . . . . . . . . . . . . .1 Batteries . . . . . . . . . . . . . . . . . . . . . . .2

Notice (the date of the production of goods).

First figure ( of the left ) of series number means Year, next 2 figures

- Month of the production of this goods.

- Design and specifications are subject to change without notice.

**50**

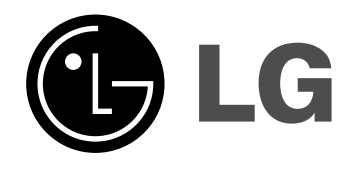

P/NO : MFL36929034